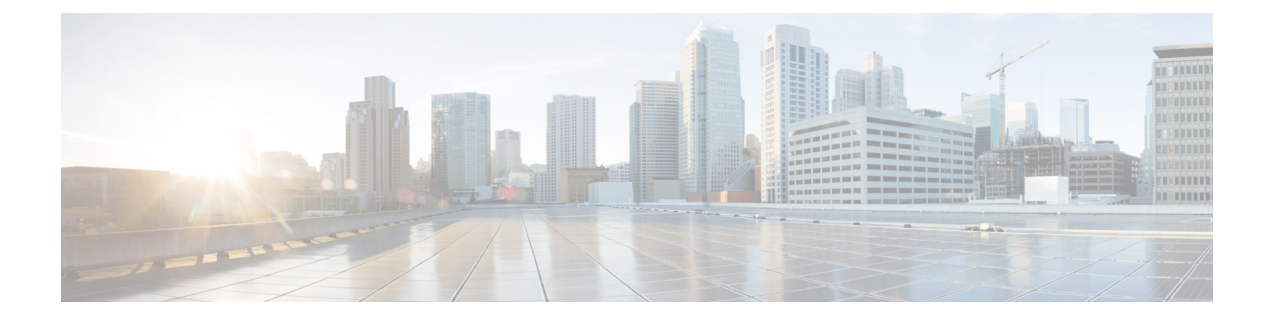

## **service-module t1 linecode through show controllers satellite**

- [service-module](#page-2-0) t1 linecode, on page 3
- service-module t1 [remote-alarm-enable,](#page-3-0) on page 4
- service-module t1 [remote-loopback,](#page-4-0) on page 5
- [service-module](#page-6-0) t1 timeslots, on page 7
- [service-module](#page-8-0) wlan-ap bootimage, on page 9
- [service-module](#page-10-0) wlan-ap reload, on page 11
- [service-module](#page-12-0) wlan-ap reset, on page 13
- [service-module](#page-14-0) wlan-ap session, on page 15
- [service-module](#page-16-0) wlan-ap statistics, on page 17
- [service-module](#page-17-0) wlan-ap status, on page 18
- [session](#page-18-0) slot, on page 19
- set ip df, on [page](#page-19-0) 20
- set platform hardware qfp active feature ipsec [event-monitor,](#page-21-0) on page 22
- shdsl [annex,](#page-22-0) on page 23
- [shdsl](#page-25-0) rate, on page 26
- [shelf-id,](#page-28-0) on page 29
- show (satellite initial [configuration\),](#page-30-0) on page 31
- show [alarm-interface,](#page-32-0) on page 33
- show [alarm-profile,](#page-34-0) on page 35
- [show](#page-35-0) als, on page 36
- [show](#page-37-0) aps, on page 38
- show [asic-version,](#page-39-0) on page 40
- show [c7300,](#page-40-0) on page 41
- show c7300 [errorlog,](#page-43-0) on page 44
- show c7300 pxf [accounting,](#page-46-0) on page 47
- show c7300 pxf [interfaces,](#page-48-0) on page 49
- show [c7300](#page-50-0) slot, on page 51
- show cable [bundle,](#page-52-0) on page 53
- show [cable-diagnostics](#page-53-0) tdr, on page 54
- show [card-protection](#page-55-0) CPGN detail, on page 56
- show [catalyst6000,](#page-56-0) on page 57
- [show](#page-58-0) cem, on page 59
- show cem [circuit,](#page-61-0) on page 62
- show [chassis,](#page-65-0) on page 66
- [show](#page-67-0) class cem, on page 68
- show [compress,](#page-69-0) on page 70
- show [controllers](#page-71-0) c3794, on page 72
- show [controller](#page-72-0) dsl, on page 73
- show [controller](#page-76-0) vdsl, on page 77
- show controllers [analysis-module,](#page-81-0) on page 82
- show [controllers](#page-84-0) cbus, on page 85
- show controllers [content-engine,](#page-91-0) on page 92
- show [controllers](#page-94-0) dsx3, on page 95
- show [controller](#page-97-0) dwdm, on page 98
- show [controllers](#page-99-0) e1, on page 100
- show [controllers](#page-104-0) e3, on page 105
- show [controllers](#page-109-0) ethernet, on page 110
- show controllers [fastethernet,](#page-112-0) on page 113
- show [controllers](#page-123-0) fddi, on page 124
- show controllers [gigabitethernet,](#page-124-0) on page 125
- show controllers [integrated-service-engine,](#page-136-0) on page 137
- show [controllers](#page-137-0) ism, on page 138
- show [controllers](#page-140-0) j1, on page 141
- show [controllers](#page-143-0) lex, on page 144
- show [controllers](#page-145-0) mci, on page 146
- show [controllers](#page-147-0) pcbus, on page 148
- show [controllers](#page-148-0) pos, on page 149
- show [controllers](#page-156-0) satellite, on page 157

## <span id="page-2-0"></span>**service-module t1 linecode**

To select the line code for the fractional T1/T1 module, use the **service-modulet1linecode**command in interface configuration mode. To select the default, the B8ZS line code, use the**no** form of this command.

**service-module t1 linecode** {**ami** | **b8zs**} **no service-module t1 linecode** {**ami** | **b8zs**}

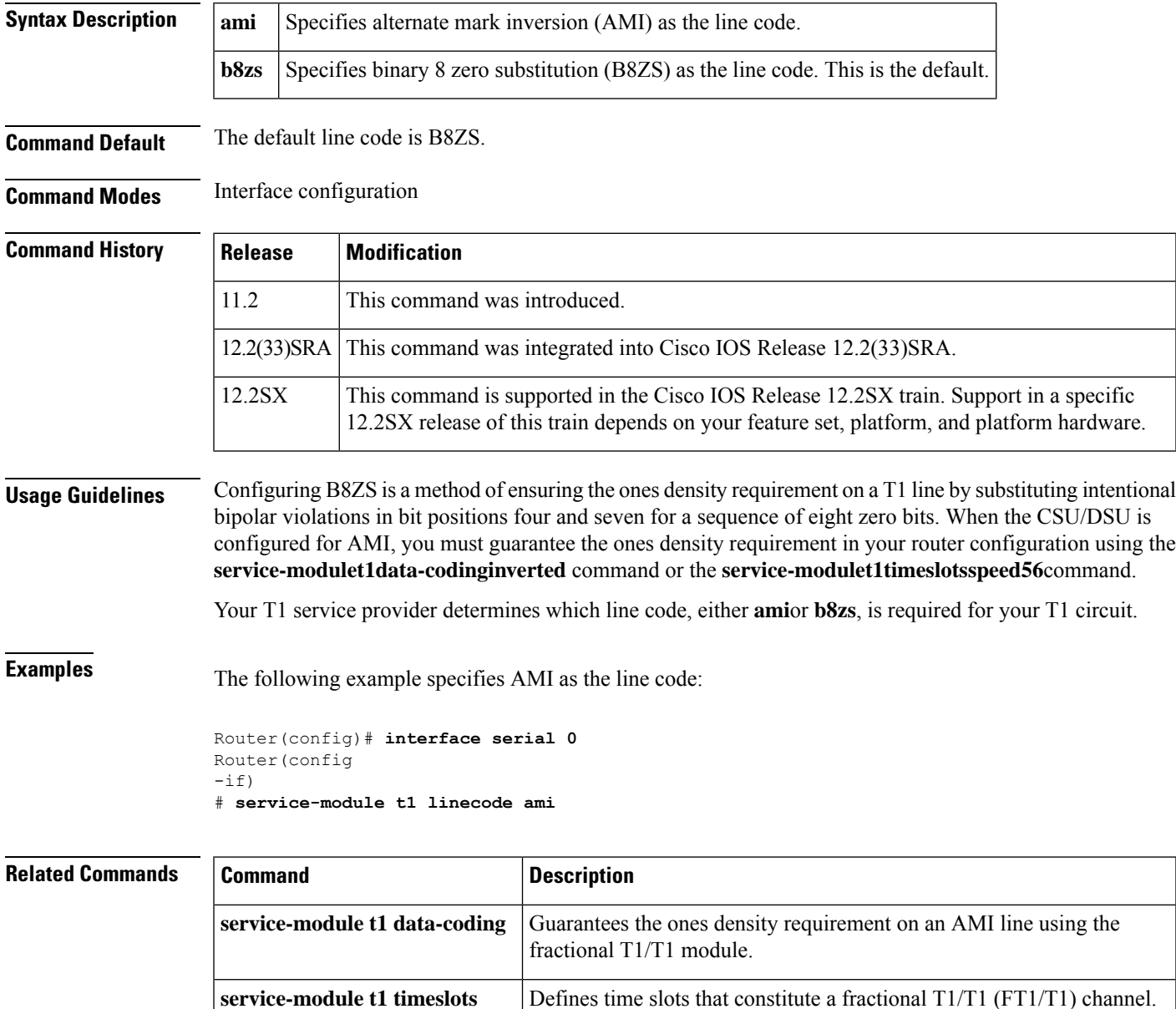

### <span id="page-3-0"></span>**service-module t1 remote-alarm-enable**

To generate remote alarms(yellow alarms) at the local CSU/DSU or detect remote alarmssent from the remote CSU/DSU, use the **service-modulet1remote-alarm-enable**command in interface configuration mode. To disable remote alarms, use the**no** form of this command.

**service-module t1 remote-alarm-enable no service-module t1 remote-alarm-enable**

**Syntax Description** This command has no arguments or keywords.

**Command Default** Remote alarms are disabled.

**Command Modes** Interface configuration

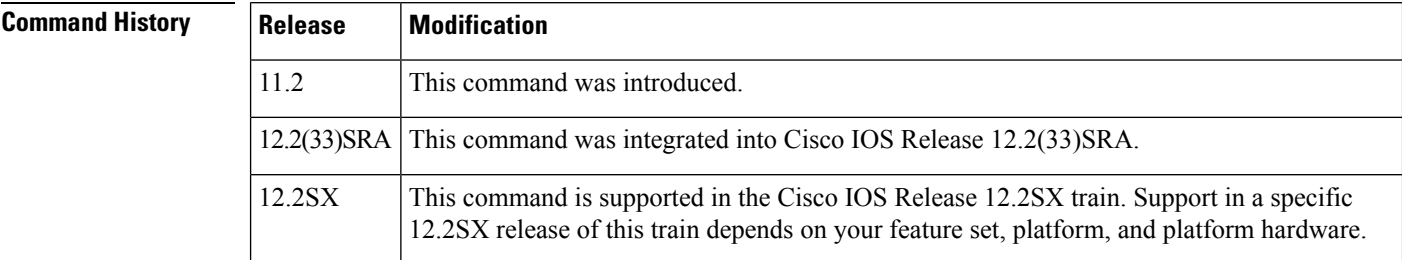

**Usage Guidelines** Remote alarms are transmitted by the CSU/DSU when it detects an alarm condition, such as a red alarm (loss of frame) or blue alarm (unframed ones). The receiving CSU/DSU then knows that there is an error condition on the line.

> With D4 Super Frame configured, a remote alarm condition is transmitted by setting the bit 2 of each time slot to zero. For received user data that has the bit 2 of each time slot set to zero, the CSU/DSU interprets the data as a remote alarm and interrupts data transmission, which explains why remote alarms are disabled by default. With Extended Super Frame configured, the remote alarm condition is signalled out of band in the facilities data link.

You can see if the FT1/T1 CSU/DSU is receiving a remote alarm (yellow alarm) by issuing the **showservice-moduleserial** command.

**Examples** The following example enables remote alarm generation and detection:

```
Router(config)# interface serial 0
Router(config
-i(f)# service-module t1 remote-alarm-enable
```
### **Related Con**

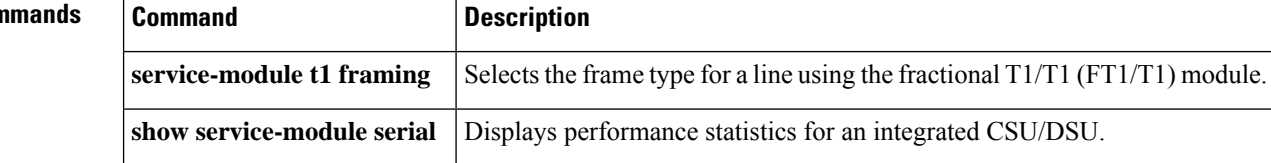

## <span id="page-4-0"></span>**service-module t1 remote-loopback**

To specify that the fractional T1/T1 DSU/CSU module enters loopback mode when it receives a loopback code on the line, use the **service-modulet1remote-loopback** command in interface configuration mode. To disable remote loopbacks, use the **no** form of this command.

**service-module t1 remote-loopback** {**full** | **payload v54**} **no service-module t1 remote-loopback** {**full** | **payload v54**}

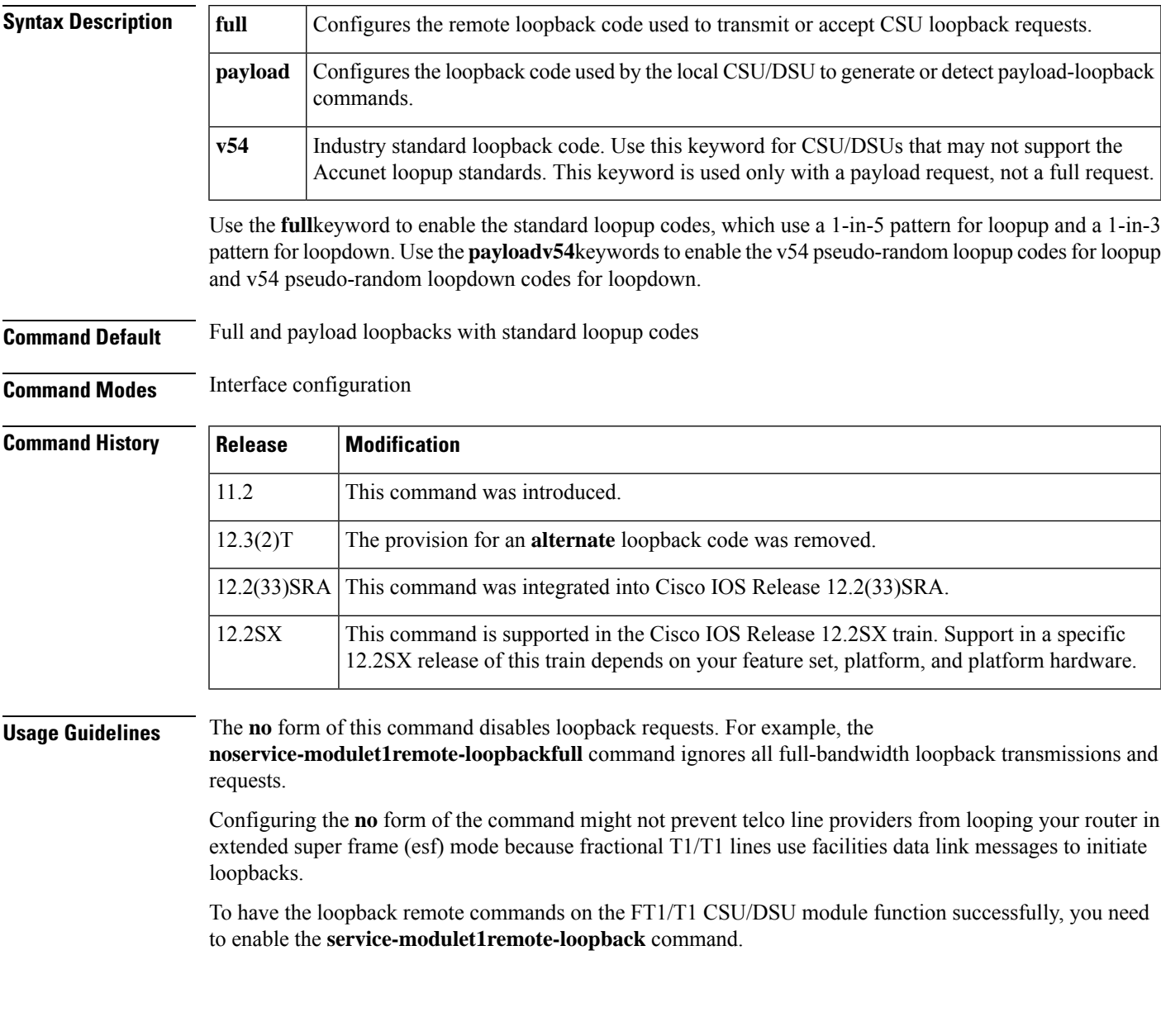

 $\mathbf I$ 

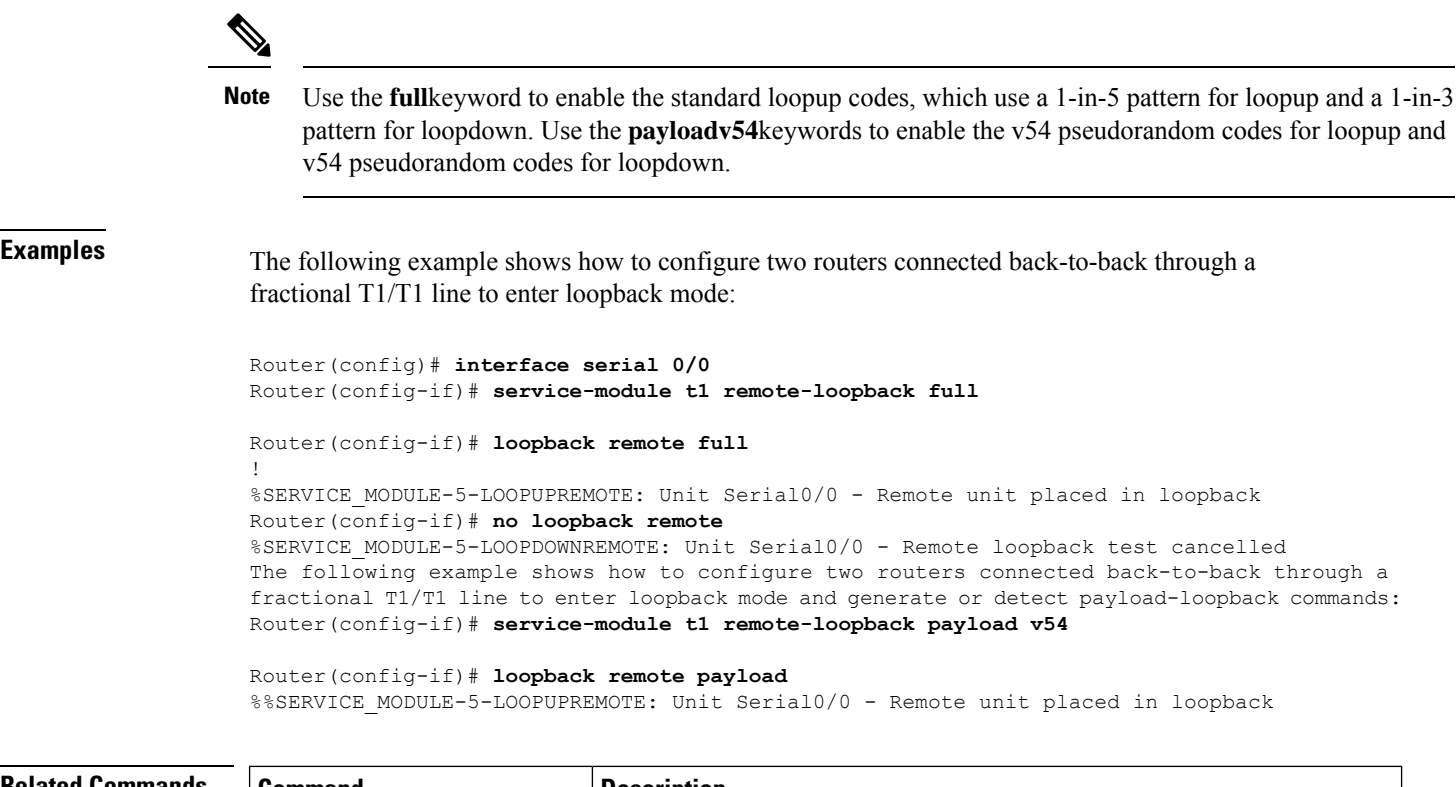

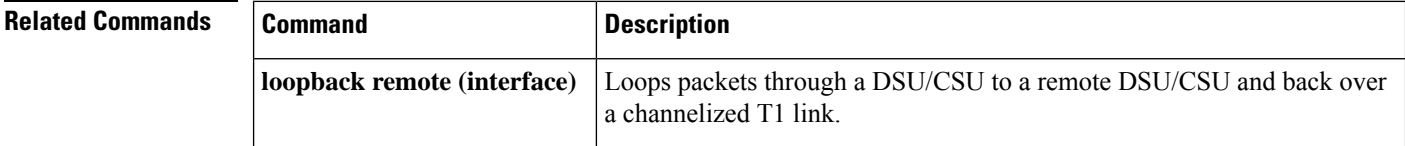

٦

## <span id="page-6-0"></span>**service-module t1 timeslots**

To define time slots that constitute a fractional T1/T1 (FT1/T1) channel , use the **service-modulet1timeslots**command in interface configuration mode. To resume the default setting (all FT1/T1 time slots transmit at 64 kbps), use the **no** form of this command.

**service-module t1 timeslots** {*range* | **all**} [**speed** {**56** | **64**}] **no service-module t1 timeslots** {*range* | **all**}

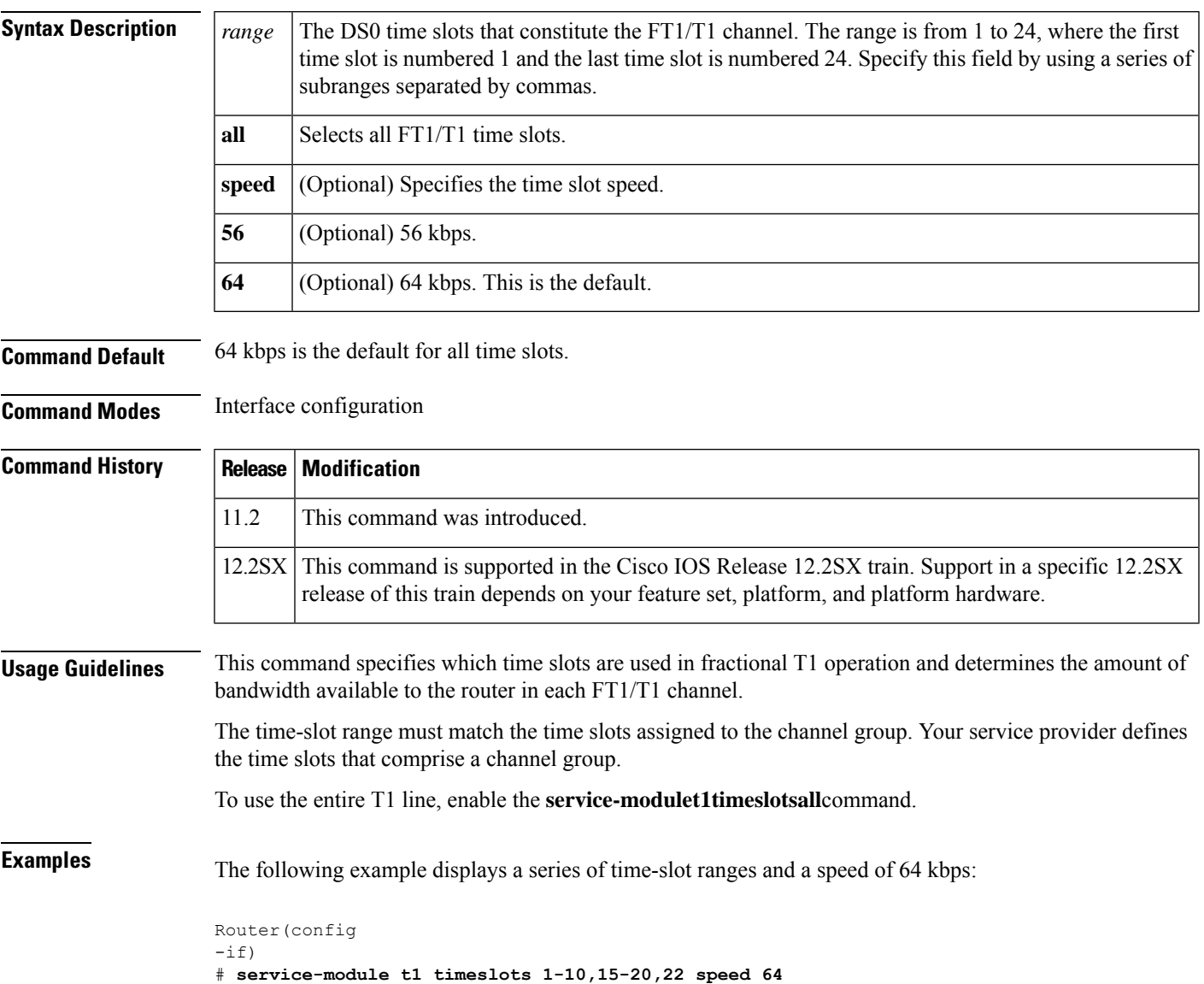

### **Related Command**

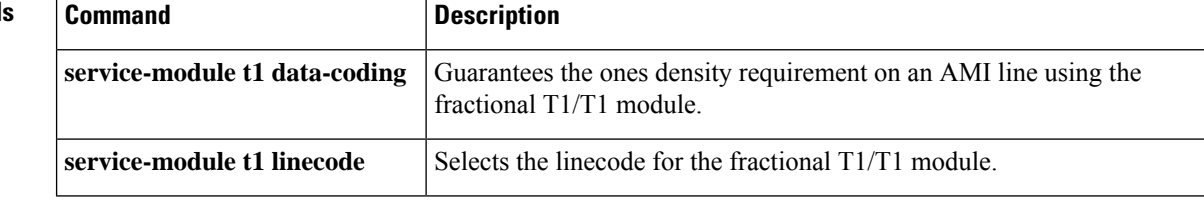

## <span id="page-8-0"></span>**service-module wlan-ap bootimage**

To configure the boot image on the service module, use the **service-module wlan-ap bootimage** command in privileged EXEC mode.

**service-module wlan-ap** *interface number* **bootimage** [{**autonomous** | **unified**}]

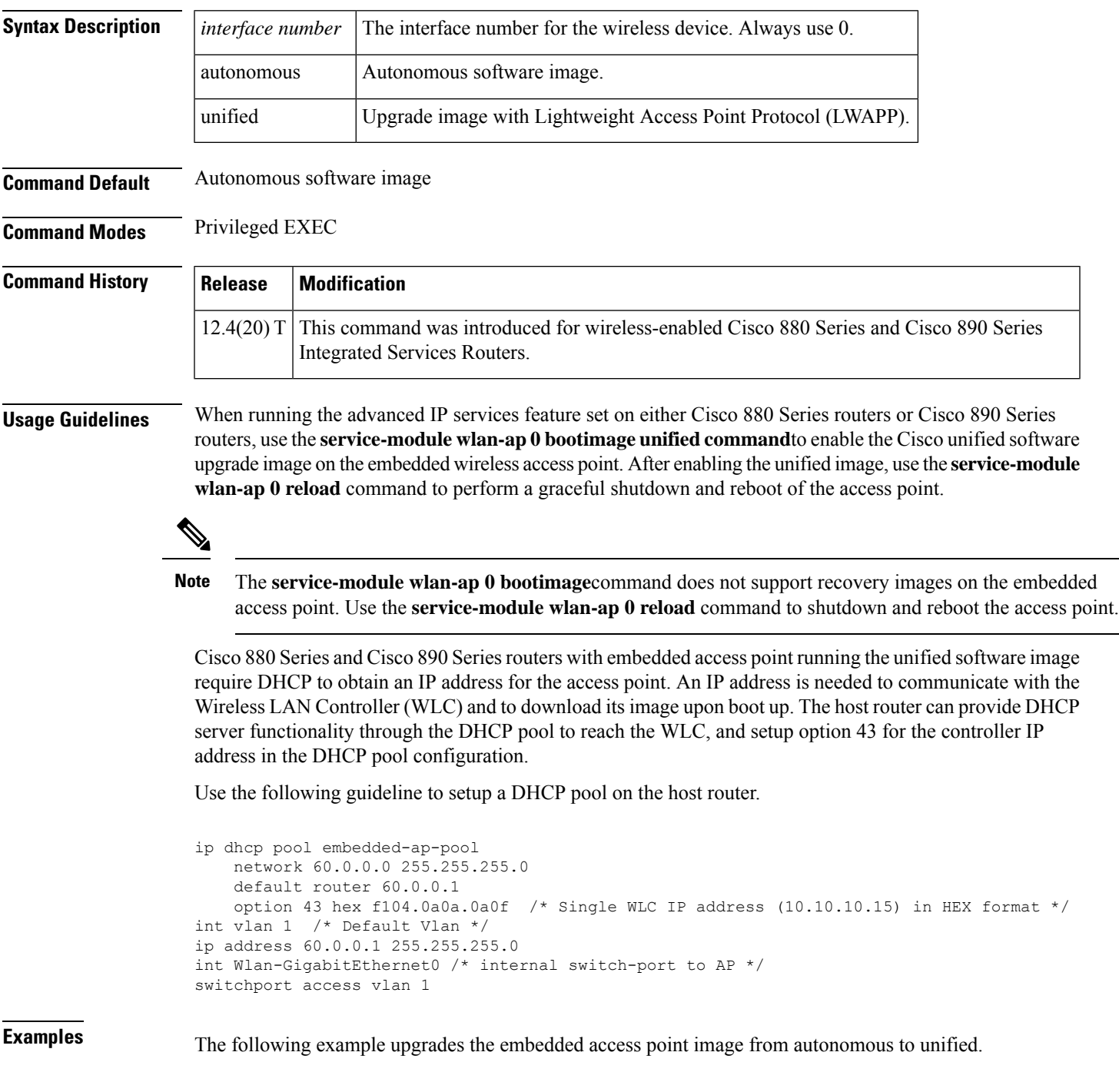

 $\overline{\phantom{a}}$ 

```
Router#configure terminal
Router(config)#service-module wlan-ap 0 bootimage unified
 *Jan 18 05:31:58.172: %WLAN_AP_SM-6-UNIFIED_IMAGE: Embedded AP will change boot image to
mini-IOS also called LWAPP recovery Please check router config to ensure connectivity between
WLC and AP. Use service-module wlan-ap 0 reload to bootup mini-IOS image on AP
Router(config)#end
Router#
*Jan 18 05:32:04.136: %SYS-5-CONFIG_I: Configured from console by console
Router#service-module wlan-ap 0 reload
Reload will save AP config....
Do you want to proceed with reload?[confirm] Trying to reload Service Module wlan-ap0.
Router#
Service Module saved config, start reset.
Received reload request from router
Saving configuration...
Building configuration...
```
## **Related Commands Command Description interface wlan-ap** Enters wireless interface configuration mode to configure an interface. **service-module wlan-ap reload** Performs a graceful shutdown and reboot of the service module. **service-module wlan-ap reset** Resets the service module hardware.

### **service-module t1 linecode through show controllers satellite**

## <span id="page-10-0"></span>**service-module wlan-ap reload**

To perform a graceful shutdown and reboot of the service module use the **service-module wlan-ap reload** command in privileged EXEC mode.

**service-module wlan-ap** *interface number* **reload**

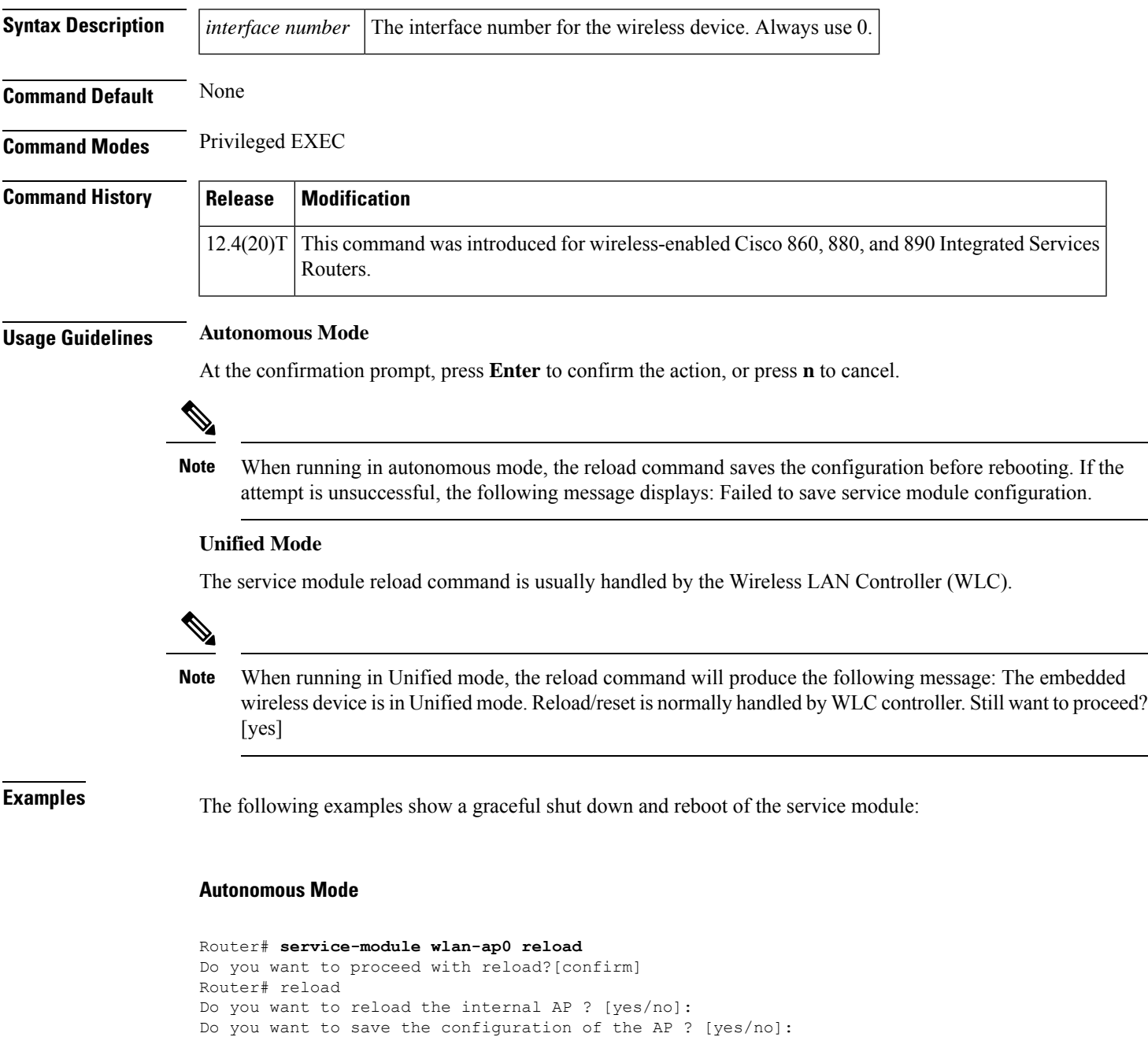

System configuration has been modified. Save [yes/no]:

Proceed with reload? [confirm]

### **Unified Mode**

```
Router# service-module wlan-ap0 reload
The embedded AP is in Unified mode. Reload/reset is normally handled by WLC controller.
Still want to proceed? [yes]
Router# reload
The embedded AP is in Unified mode. Reload/reset is normally handled by WLC controller.
Do you want to reload the internal AP [yes/no]:
System configuration has been modified. Save [yes/no]:
Proceed with reload [Confirm]
```
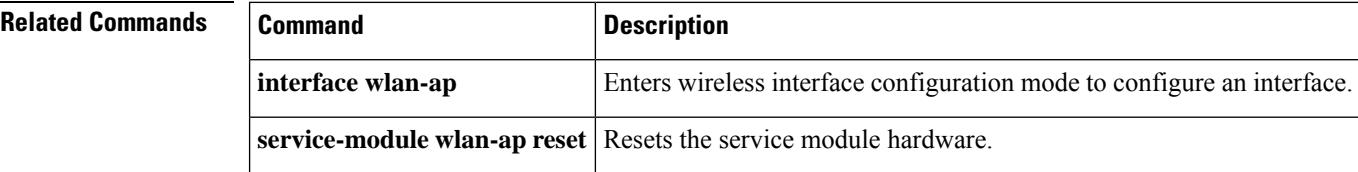

## <span id="page-12-0"></span>**service-module wlan-ap reset**

Still want to proceed? [yes]

To reset the service module hardware, software, and configuration, use the **service-module wlan-ap reset** command in privileged EXEC mode.

**service-module wlan-ap interface number reset** [{**bootloader** | **default-config**}]

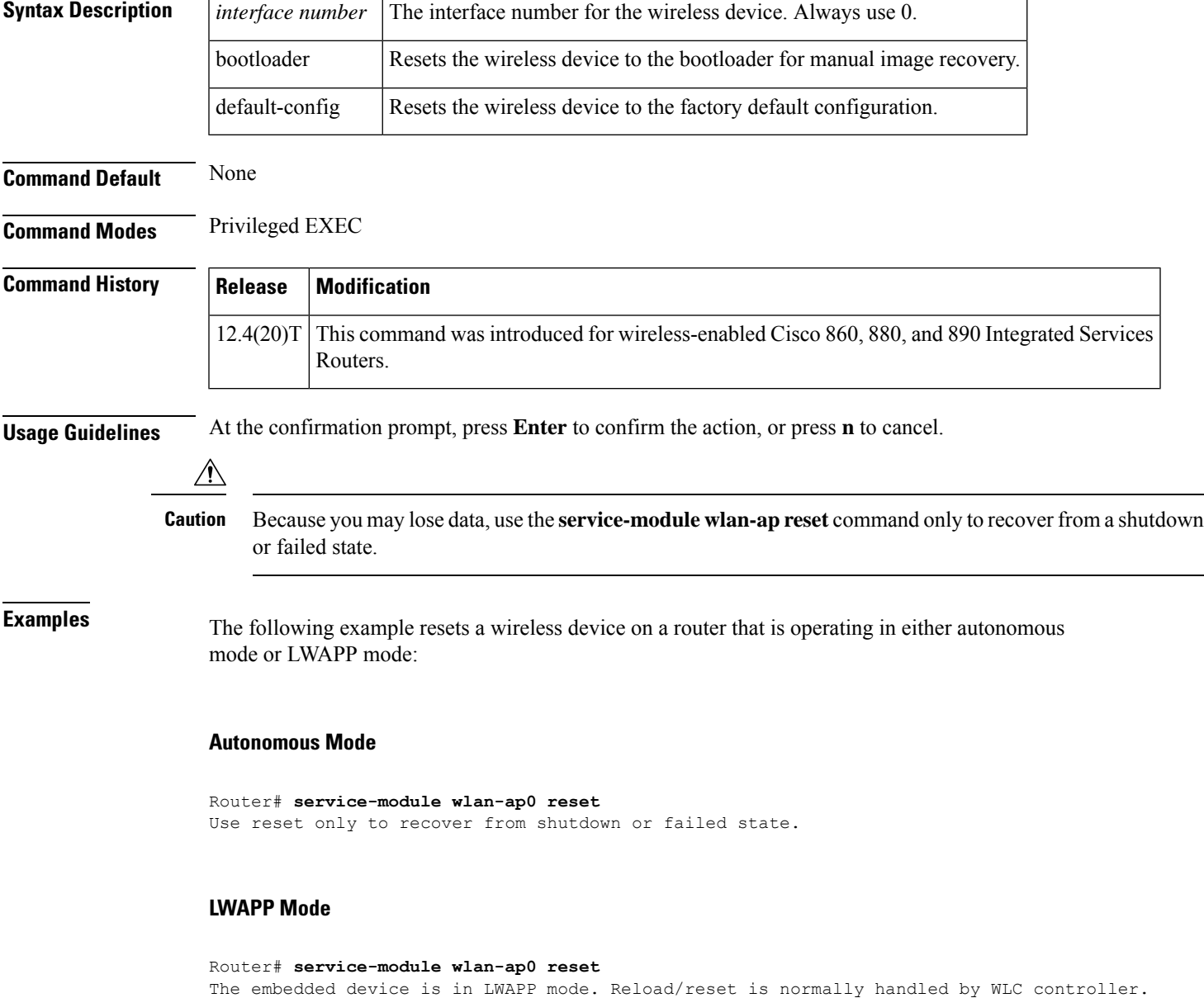

### **Resetting the Factory Default Configuration on the Wireless Device**

The following example resets the wireless device to the default configuration.

```
Router#service-module wlan-ap 0 reset default-config
Router#
```
### **Recovering the Image on the Wireless Device**

The following example resets the wireless device down to the bootloader level for manual image recovery.

Router#**service-module wlan-ap0 reset bootloader** Router#

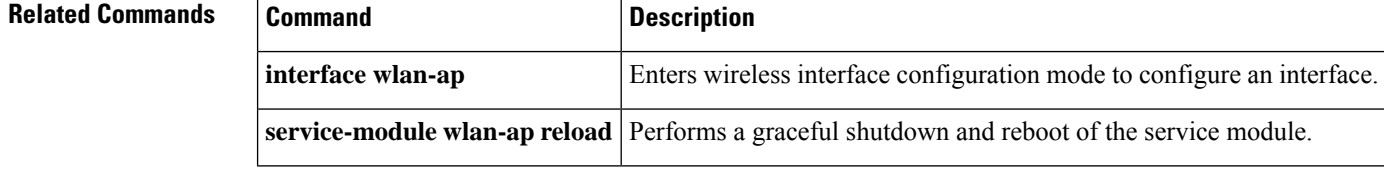

## <span id="page-14-0"></span>**service-module wlan-ap session**

To begin a configuration session with a service module through a console connection use the **service-module wlan-ap session** command in privileged EXEC mode.

**service-module wlan-ap** *interface number* **session** [{**clear** | **disconnect**}]

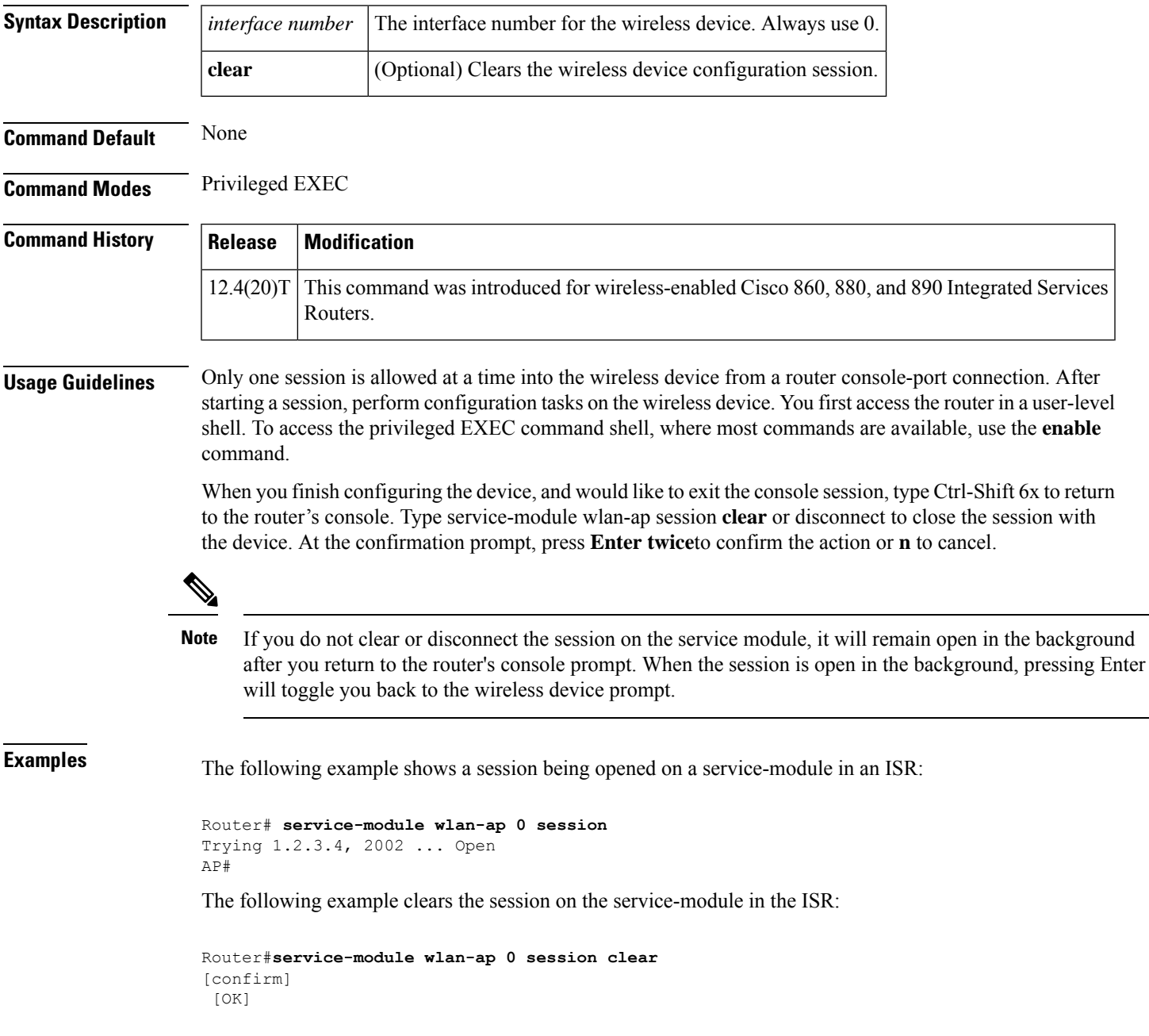

I

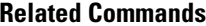

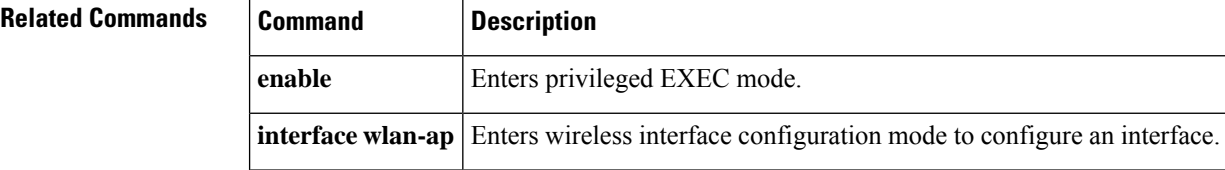

**service-module wlan-ap statistics**

## <span id="page-16-0"></span>**service-module wlan-ap statistics**

To display reset and reload information for a service module and its operating system software, use the **service-module wlan-ap statistics**command in privileged EXEC mode.

**service-module wlan-ap interface number statistics**

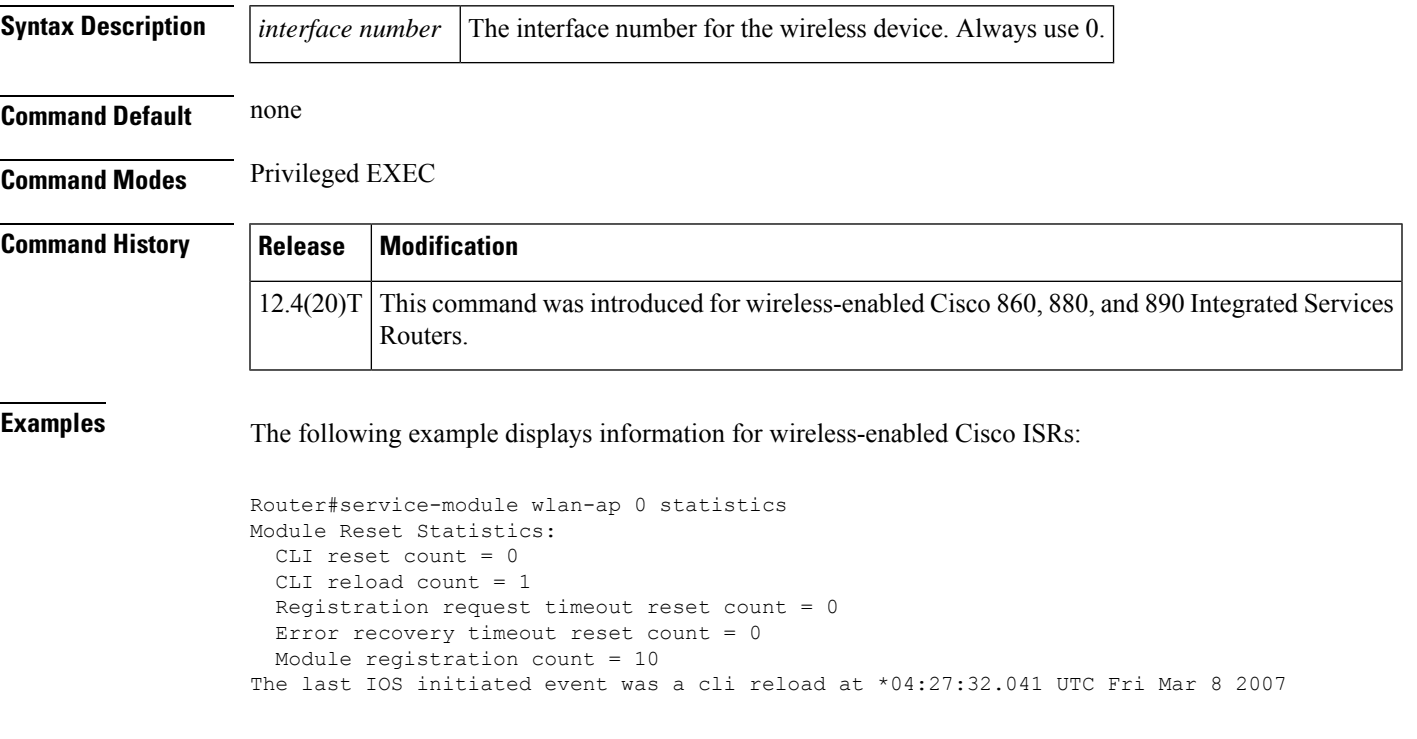

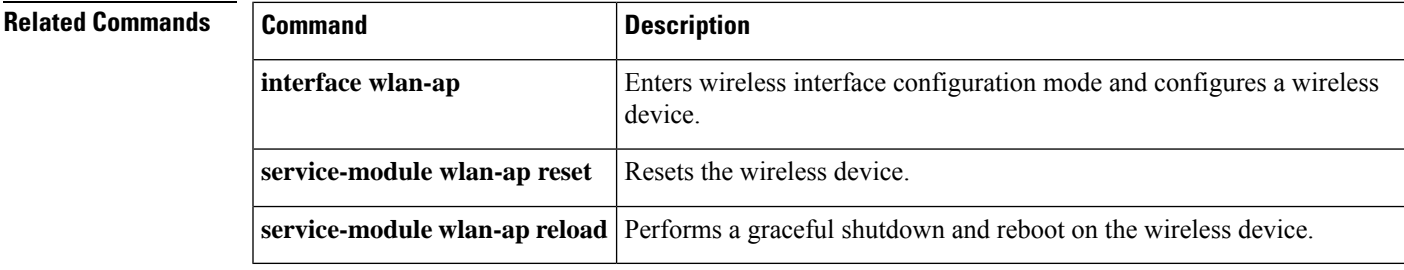

## <span id="page-17-0"></span>**service-module wlan-ap status**

To display configuration information related to hardware and software on the service module, use the **service-module wlan-ap status**command in privileged EXEC mode.

**service-module wlan-ap** *interface number* **status**

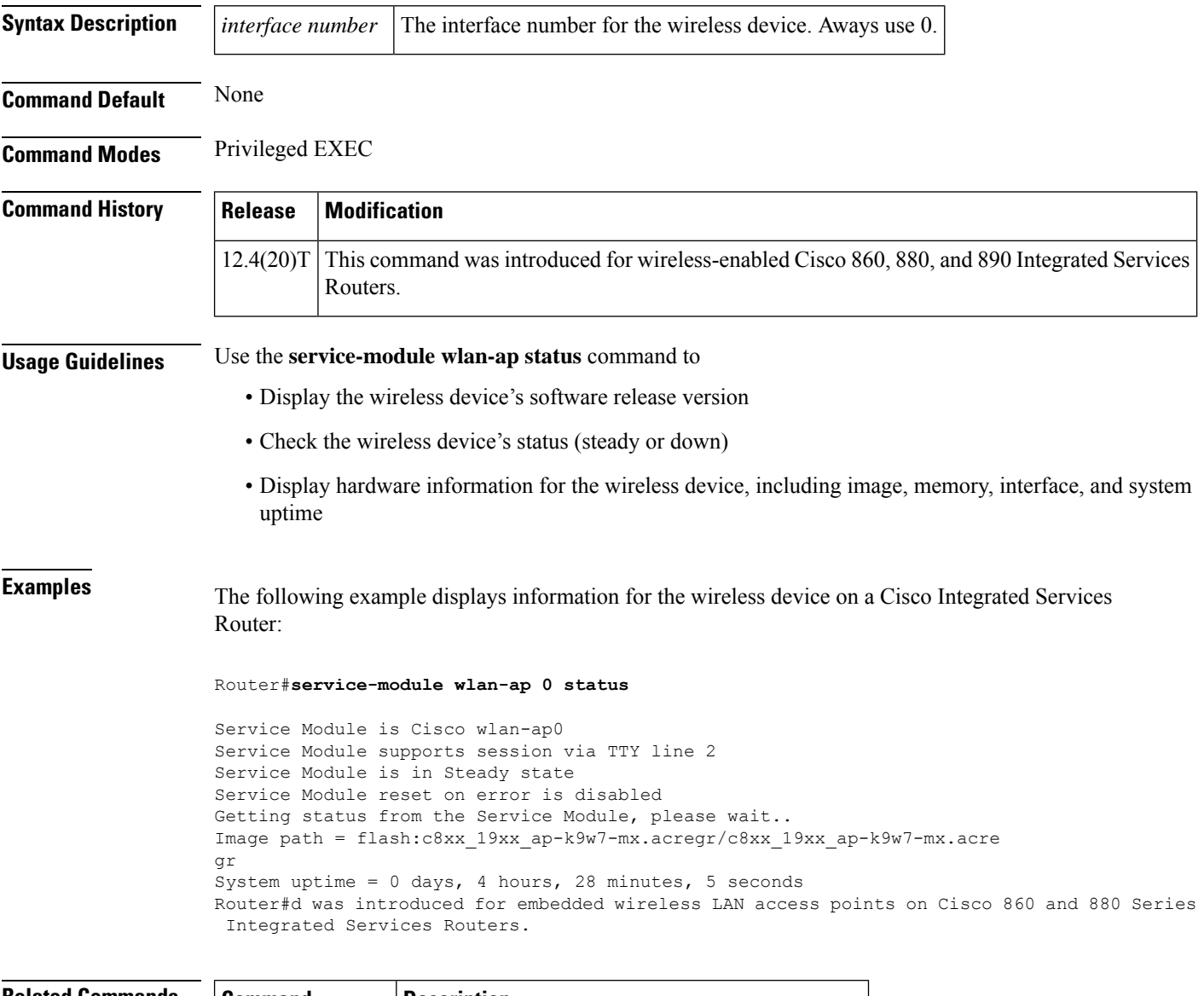

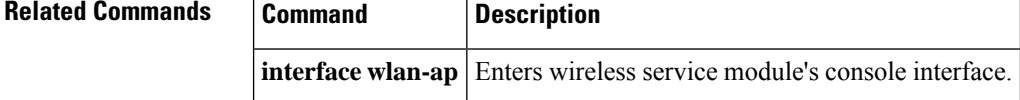

### <span id="page-18-0"></span>**session slot**

To open a session with a module (for example, the Multilayer Switch Module (MSM), Network Analysis Module (NAM), or Asynchronous Transfer Mode (ATM)), use the **sessionslot** command in EXEC mode.

**session slot** *mod* **processor** *processor-id*

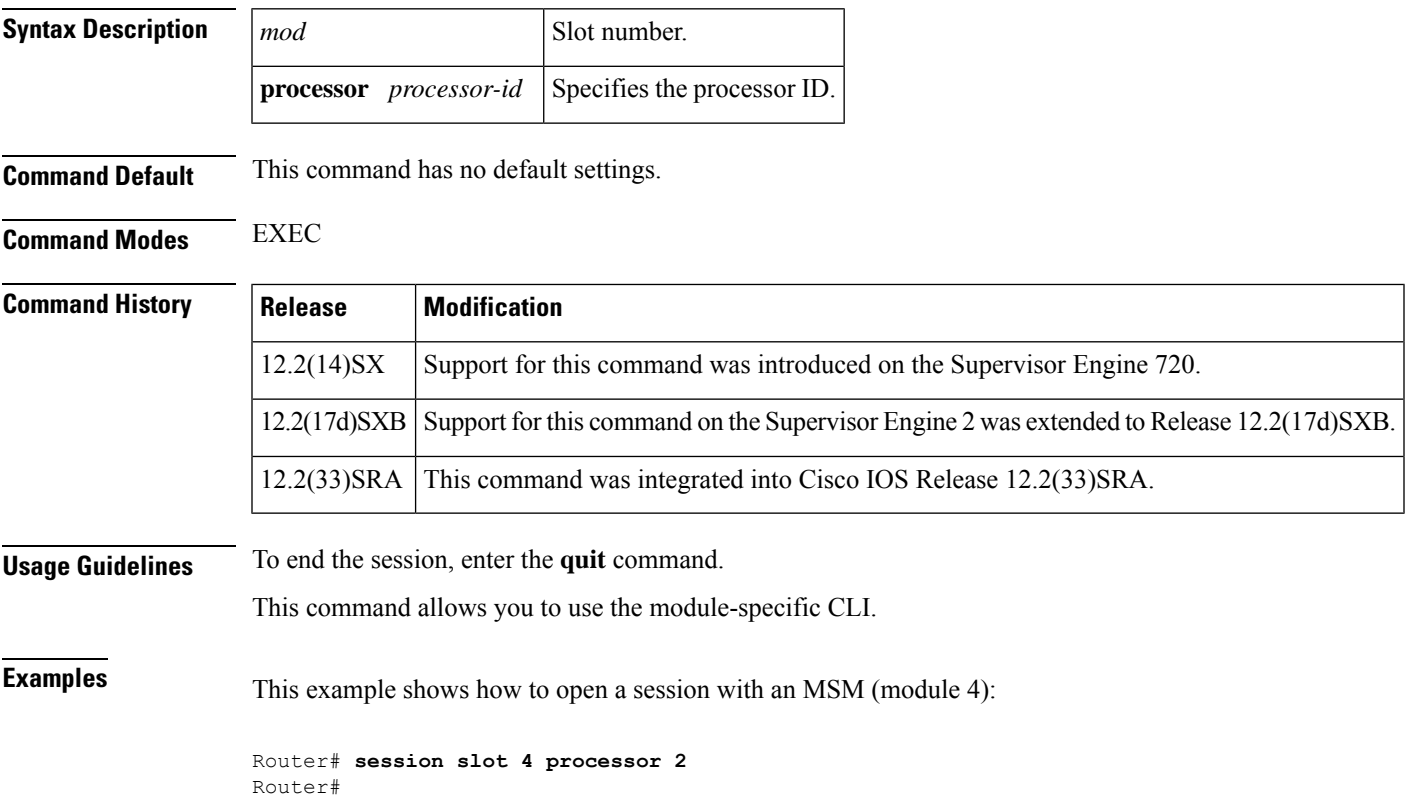

## <span id="page-19-0"></span>**set ip df**

To change the Don't Fragment (DF) bit value in the IP header, use the **setipdf** command in route-map configuration mode. To disable changing the DF bit value, use the **no** form of this command.

**set ip df** {**0** | **1**} **no set ip df** {**0** | **1**}

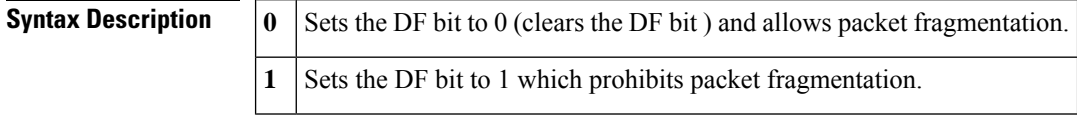

**Command Default** The DF bit value is not changed in the IP header.

### **Command Modes** Route-map configuration

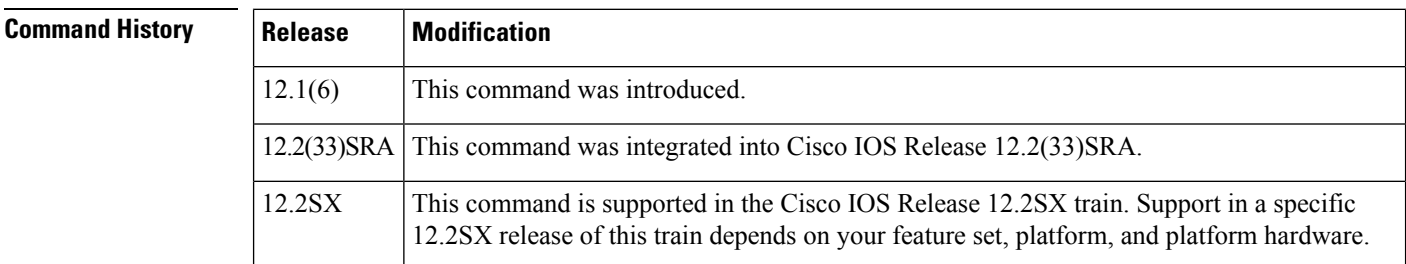

**Usage Guidelines** Using Path MTU Discovery (PMTUD) you can determine an MTU value for IP packets that avoids fragmentation. If ICMP messages are blocked by a router, the path MTU is broken and packets with the DF bit set are discarded. Use the **setipdf** command to clear the DF bit and allow the packet to be fragmented and sent. Fragmentation can slow the speed of packet forwarding on the network but access lists can be used to limit the number of packets on which the DF bit will be cleared.

Some IP transmitters (notably some versions of Linux) may set the identification field in the IP header (IPid) to zero when the DF bit is set. If the router should clear the DF bit on such a packet and if that packet should subsequently be fragmented, then the IP receiver will probably be unable to correctly reassemble the original IP packet. **Note**

**Examples** The following example shows how to clear the DF bit to allow fragmentation. In this example a router is blocking ICMP messages and breaking the path MTU. Using policy routing both the inbound and outbound packets on interface serial  $0$  will have their DF bit set to  $0$  which allows fragmentation.

```
interface serial 0
ip policy route-map clear-df-bit
route-map clear-df-bit permit 10
match ip address 111
set ip df 0
access-list 111 permit tcp any any
```
 $\mathbf l$ 

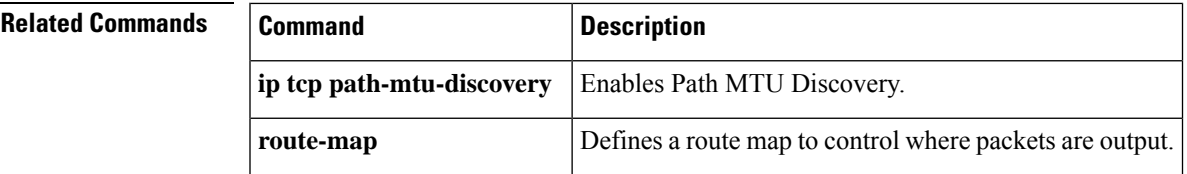

### <span id="page-21-0"></span>**set platform hardware qfp active feature ipsec event-monitor**

To set the threshold for IP Security (IPsec) crypto failure, use the **set platform hardware qfp active feature ipsec event-monitor type <***failure type***> count** command in the user EXEC mode. To reset the IPsec crypto failure threshold, use the **clear** form of this command.

**set platform hardware qfp active feature ipsec event-monitor type** {**decrypt failed** | **encrypt failed** | **replay**} **count** *value*

**clear set platform hardware qfp active feature ipsec event-monitor type** {**decrypt failed** | **encrypt failed** | **replay**} **count value**

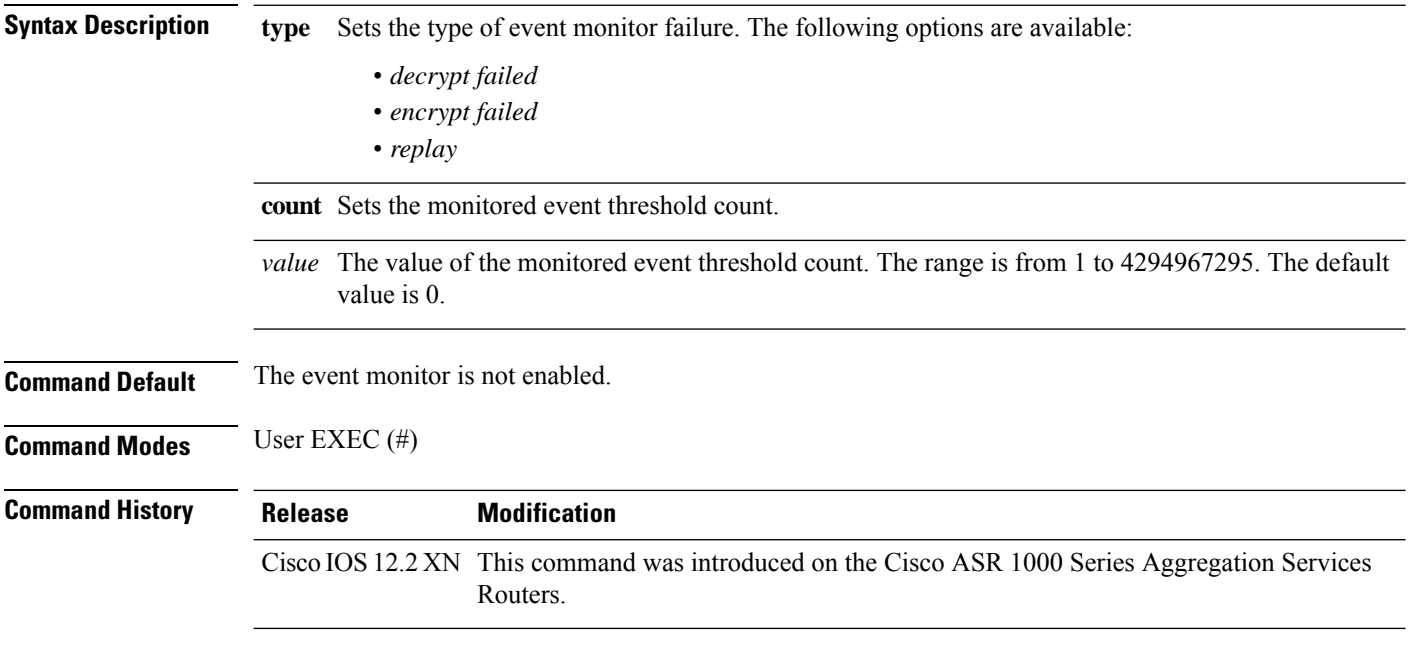

The following example shows how to set the threshold for IPsec crypto failure:

Device> **set platform hardware qfp active feature ipsec event-monitor type replay count 1**

### <span id="page-22-0"></span>**shdsl annex**

To define the single-pair high-bit-rate digital subscriber line (SHDSL) G.991.2 standard, use the **shdslannex**command in config controller DSL group mode.

**shdsl annex** {*annexstandard*}

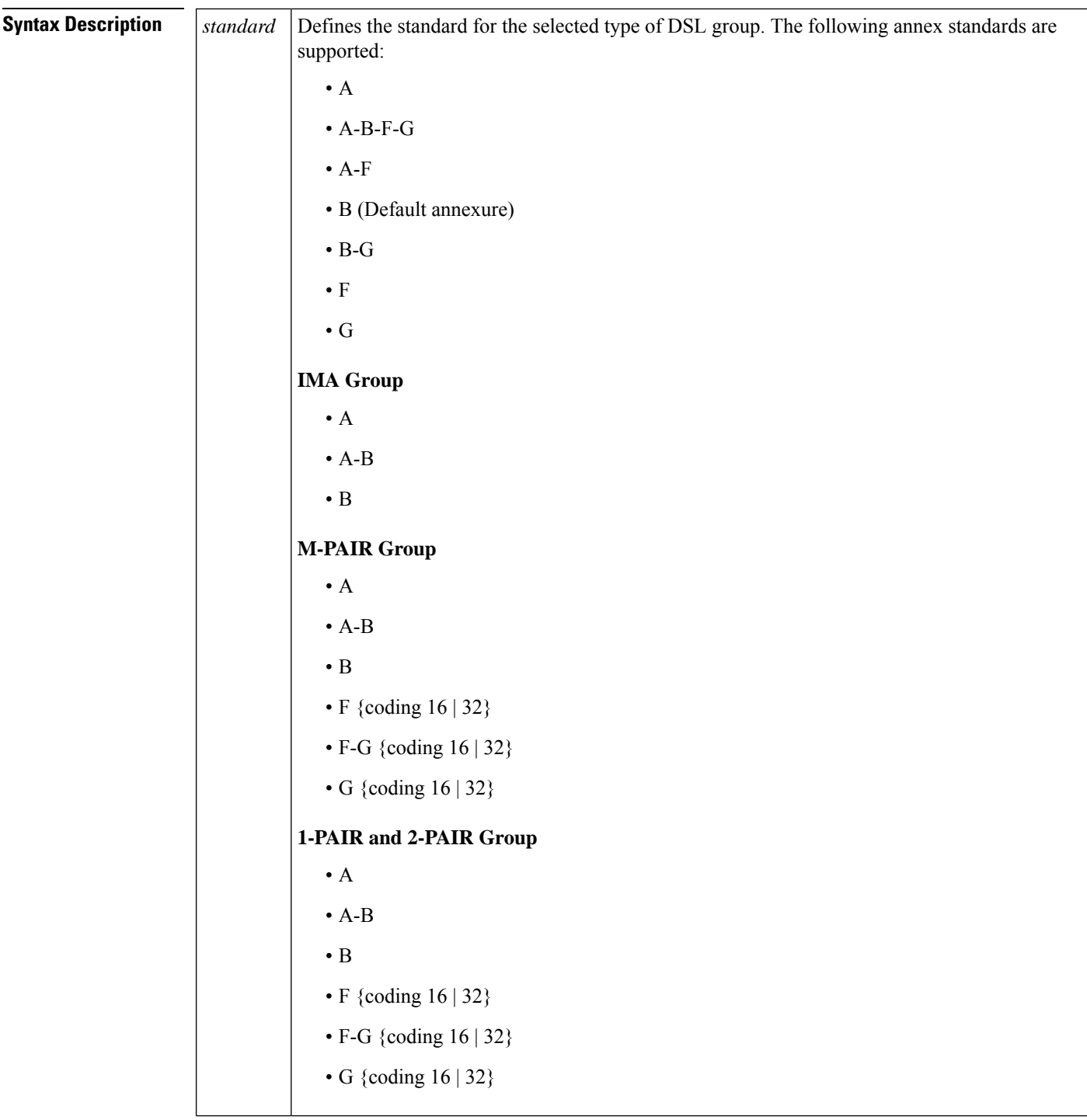

### **Command Default** SHDSL annex B

### **Command Modes** Config controller DSL group

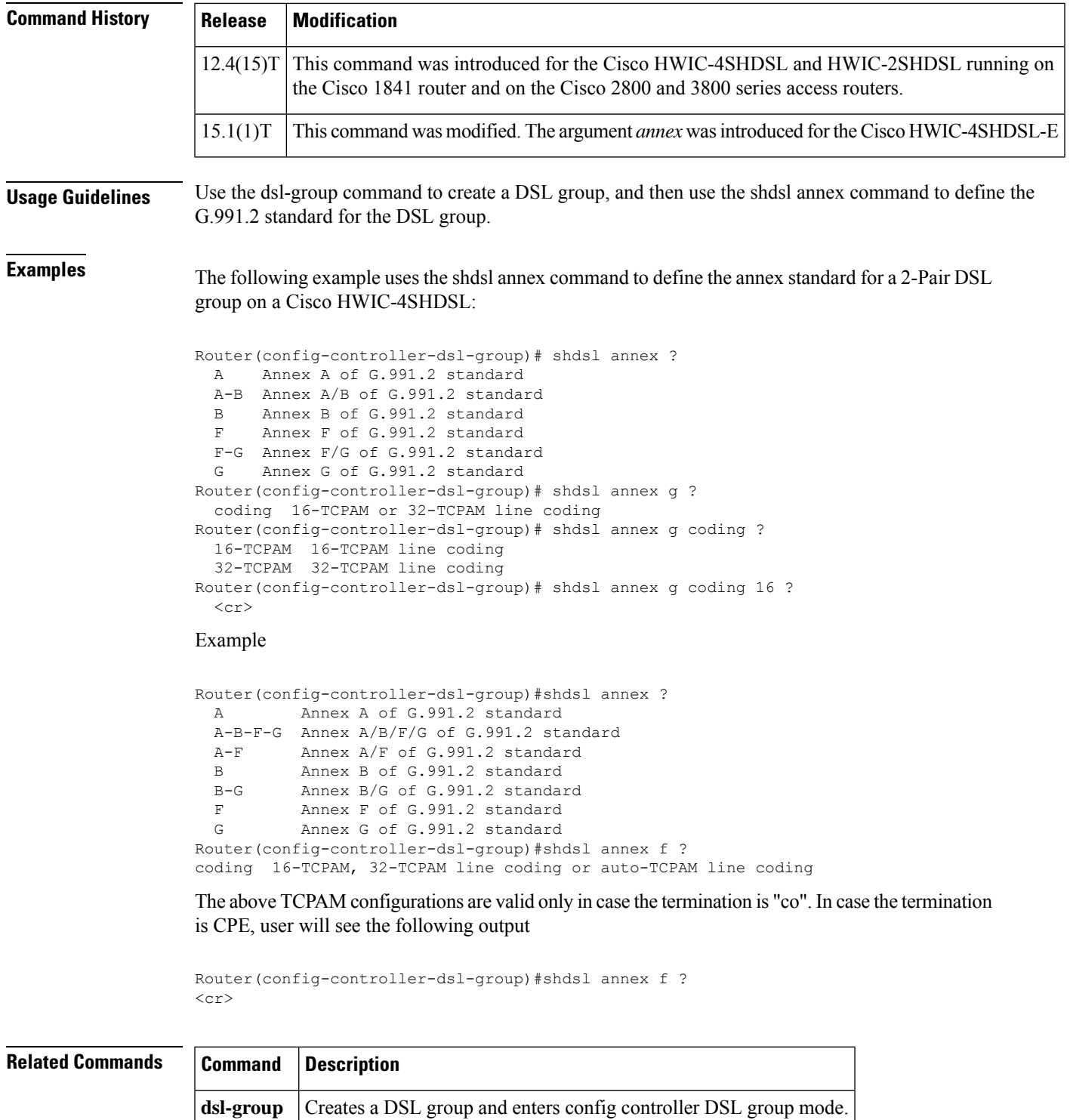

**shdsl rate** Defines the SHDSL rate.

 $\overline{\phantom{a}}$ 

### <span id="page-25-0"></span>**shdsl rate**

To define the single-pair high-bit-rate digital subscriber line (SHDSL) rate, use the **shdslrate**command in config-controller-dsl-group mode.

**shdsl rate** {*number* | **auto**}

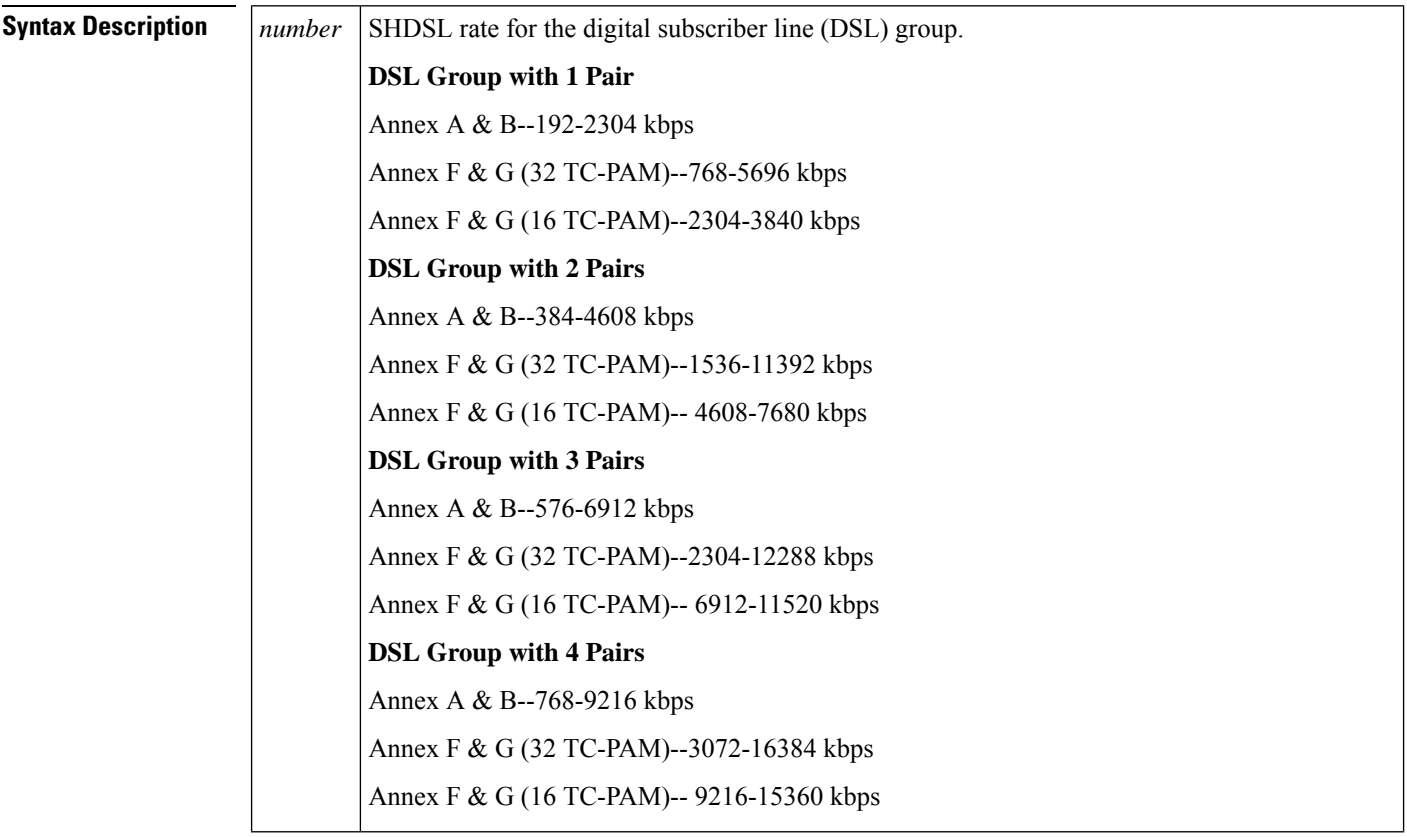

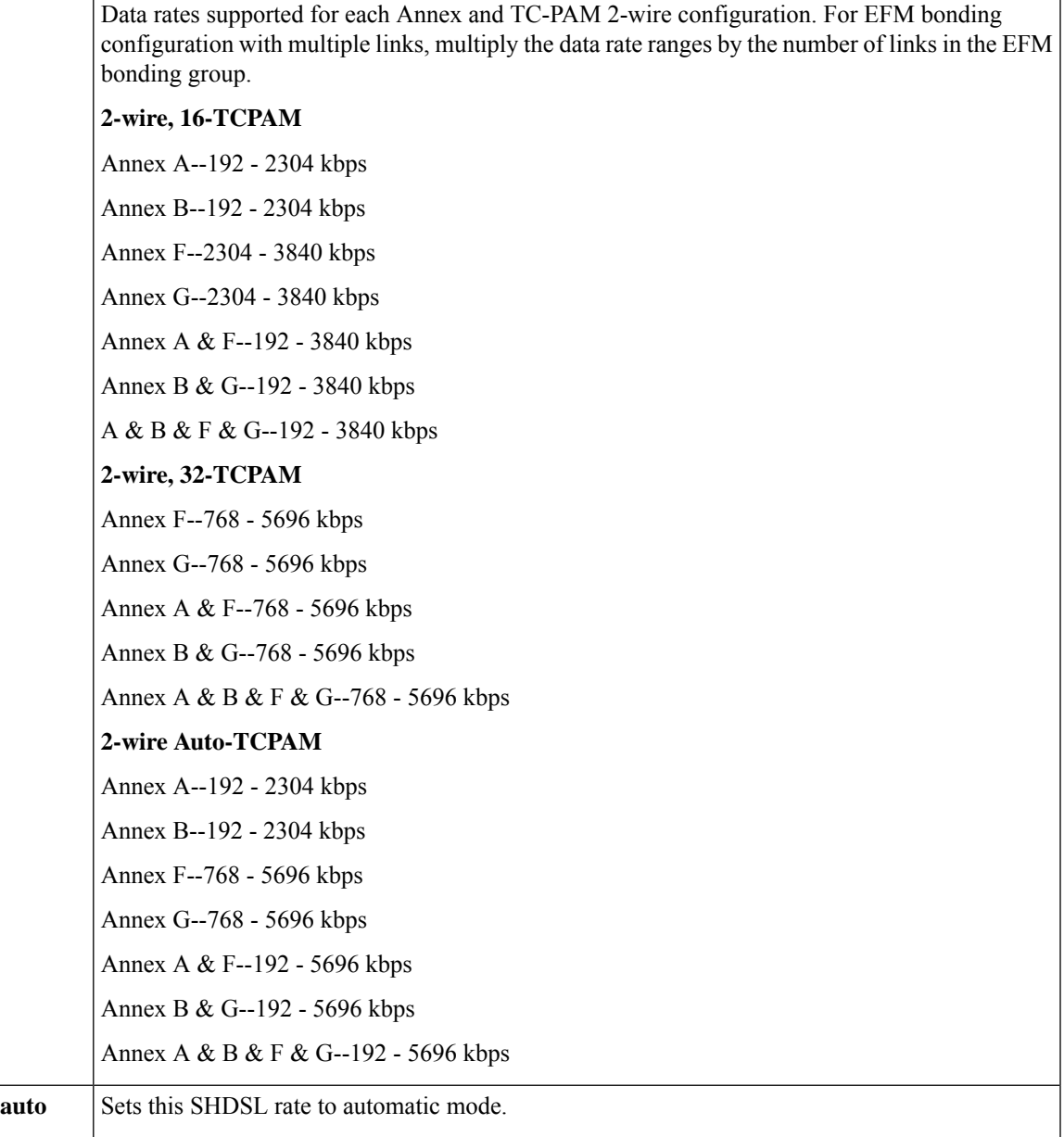

**Command Default** The command default is the maximum annex rate for the selected DSL group.

**Command Modes** Config controller DSL group

### **Command History**

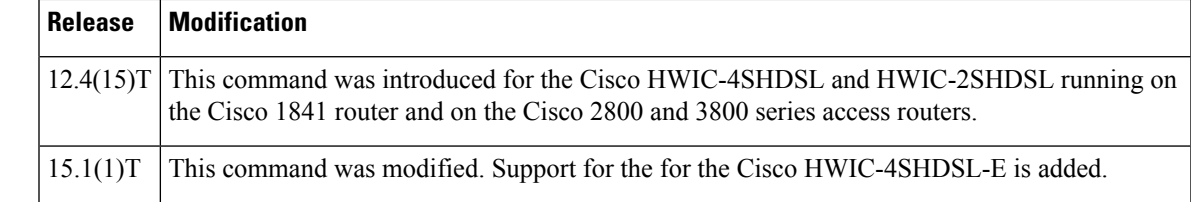

**Usage Guidelines** Use the dsl-group command to create a DSL group, and then use the shdsl annex command to define the G.991.2 standard for the newly created DSL group. Define the SHDSL line rate with the shdsl rate command. **Examples** The following example defines the SHDSL line rate for DSL group 1, pairs 0-1 (2 pairs) on a Cisco HWIC-4SHDSL: Router(config-controller)# dsl-group 1 pairs 0-1 ima Router(config-controller-dsl-group)# Sep 22 14:53:46.481: %HWIC\_SHDSL-5-DSLGROUP\_UPDOWN: SHDSL 0/2/0 dsl-group(1) state changed to down. Sep 22 14:53:48.481: %LINK-3-UPDOWN: Interface ATM0/2/IMA1, changed state to down Sep 22 14:53:49.481: %LINEPROTO-5-UPDOWN: Line protocol on Interface ATM0/2/IMA1, changed state to down Router(config-controller-dsl-group)# shdsl annex ? A Annex A of G.991.2 standard A-B Annex A/B of G.991.2 standard B Annex B of G.991.2 standard Router(config-controller-dsl-group)# shdsl annex b ?  $\langle c \rangle$ Router(config-controller-dsl-group)# shdsl rate auto <384-4608> DSL Rate in kbps(line will train at the rate + 16kbps overhead) auto auto rate mode The following example shows adaptive rate configurations.

> Router(config-controller-dsl-group)#shdsl rate ? <768-9216> DSL Rate (excluding DSL overhead) in kbps auto auto rate mode Router(config-controller-dsl-group)#shdsl rate 1024 Router(config-controller-dsl-group)#shdsl rate auto ? current Current SNR Margin snext Self Near end cross talk Router(config-controller-dsl-group)#shdsl rate auto current ?  $< 0 - 10$  0dB to 10dB Router(config-controller-dsl-group)#shdsl rate auto snext ? <-10 - 10> -10dB to 10dB

# **Related Commands**

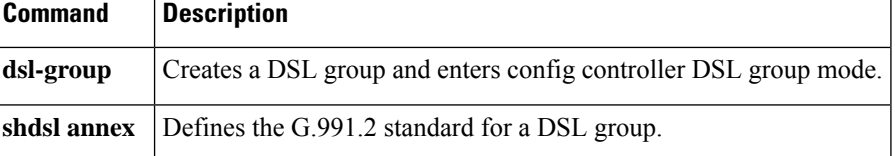

## <span id="page-28-0"></span>**shelf-id**

To change the shelf number assigned to the router shelf or dial shelf on the Cisco AS5800, use the **shelf-id** command in global configuration mode. To return the shelf numbers to the default value, use the **no** form of this command.

**shelf-id** *number* {**router-shelf** | **dial-shelf**} **no shelf-id** *number*

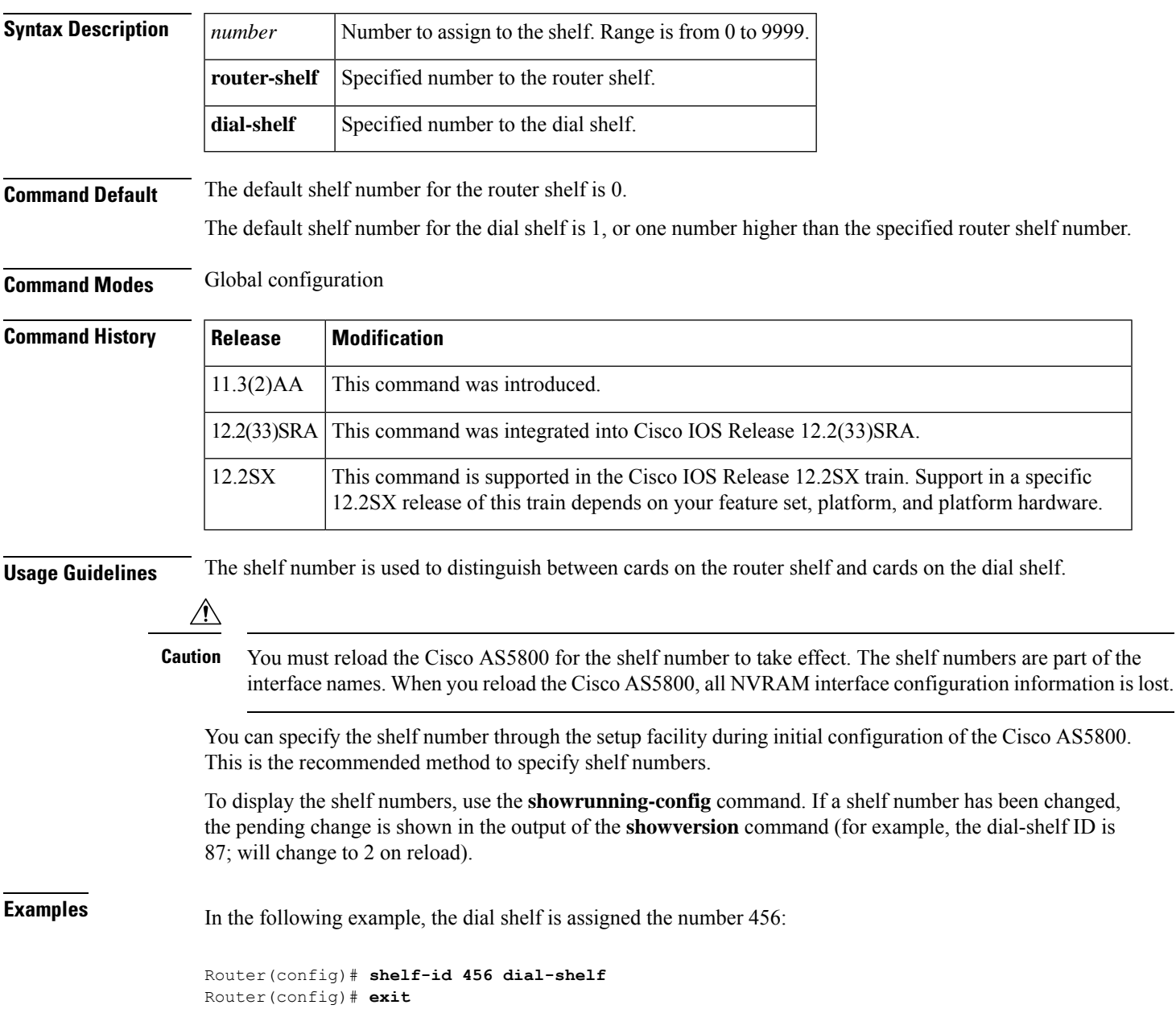

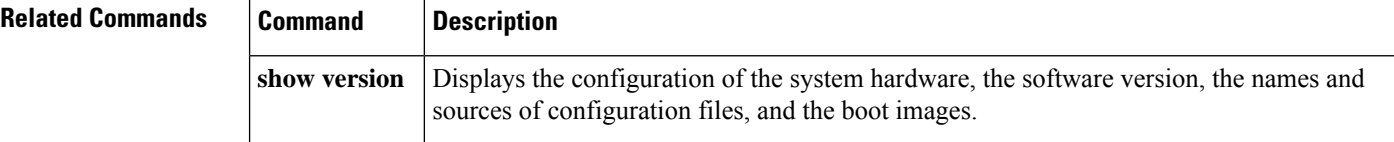

## <span id="page-30-0"></span>**show (satellite initial configuration)**

To display the initial configuration parameters for the Cisco IP VSAT satellite WAN network module (NM-1VSAT-GILAT), use the **show** command in satellite initial configuration mode.

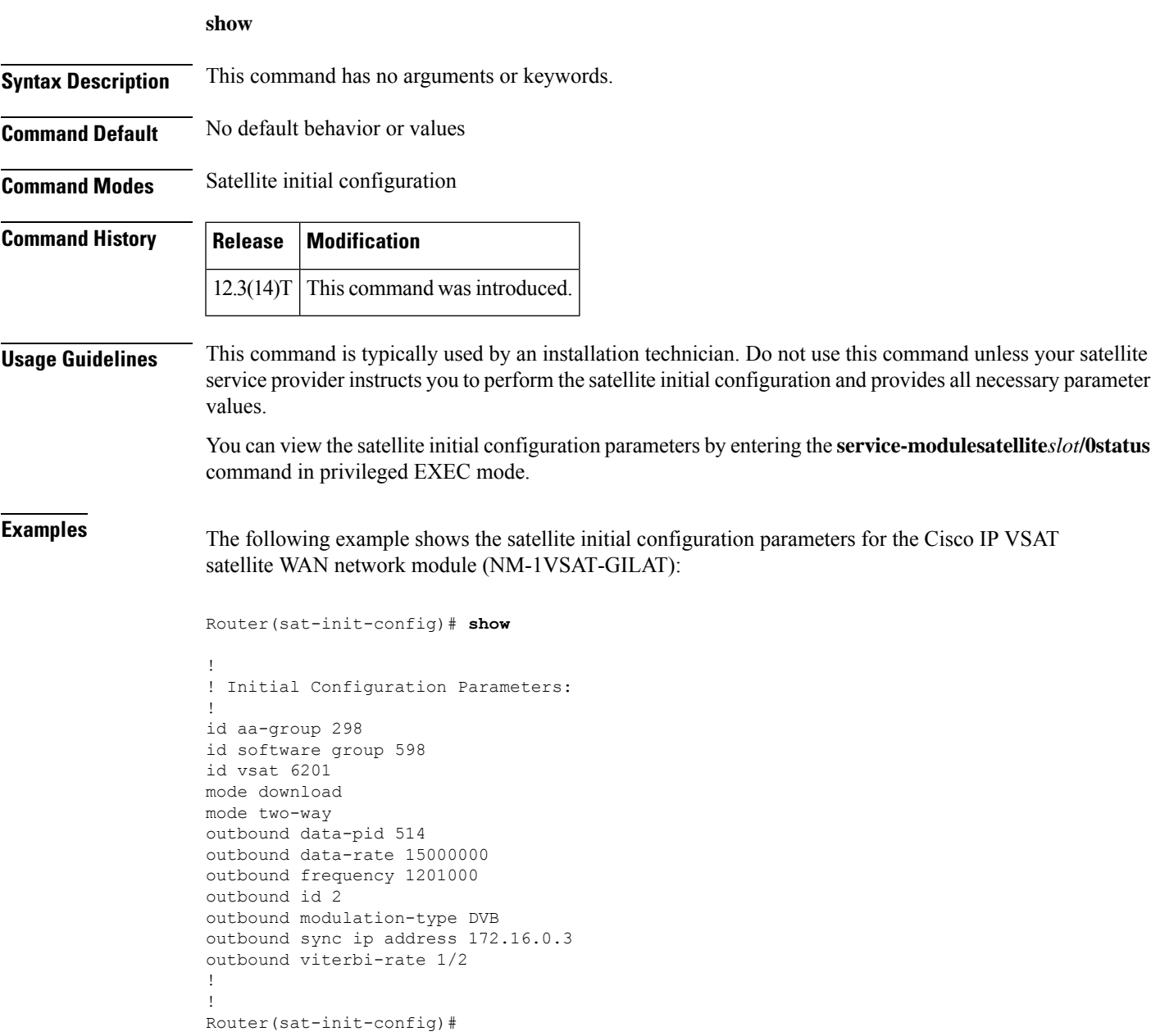

### **Related Command**

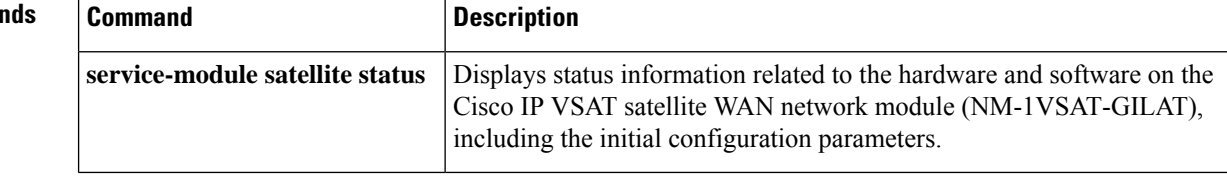

i.

### <span id="page-32-0"></span>**show alarm-interface**

To display the alarm interface controller (AIC) configuration setting and the information sent to the Cisco IOS software by the AIC, use the **showalarm-interface** command in privileged EXEC mode.

**show alarm-interface** [*slot-number*] [**summary**]

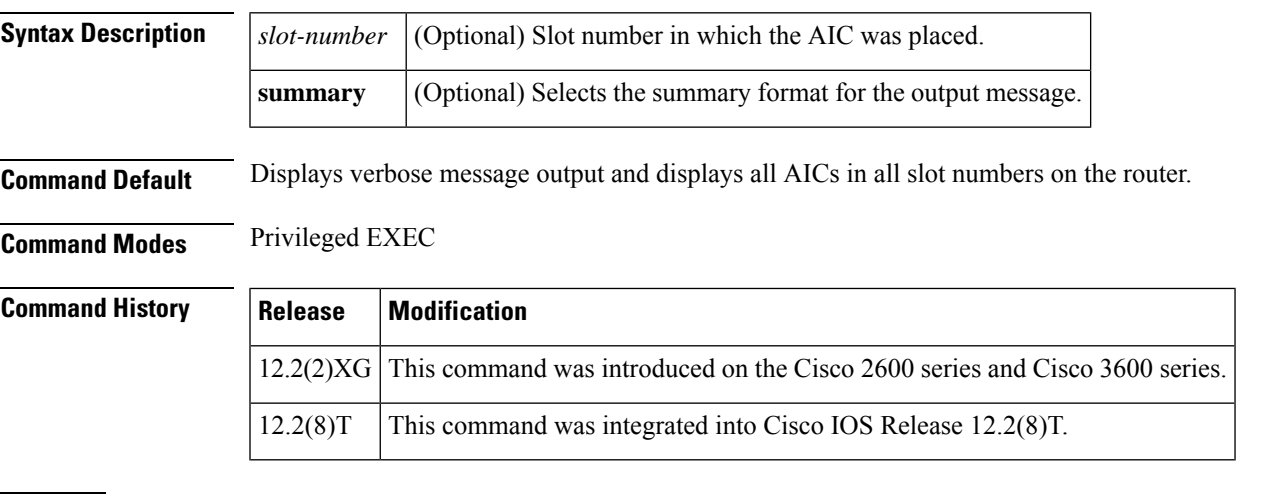

**Examples** The following is sample output from the **showalarm-interfacesummary** command:

```
Router# show alarm-interface 5 summary
         Alarm Interface Card in Slot 5:
Configured IP address:10.2.130.102
Status: KEEPALIVE TIMER EXPIRED
Alarm Interface Card in Slot 5:
Configured IP address:10.2.130.102
Status:KEEPALIVE TIMER EXPIRED
```
The following is an example of a verbose **showalarm-interface**display:

```
Router# show alarm-interface 4
        Alarm Interface Card in Slot 4:
Configured IP address: 10.10.10.2
Status: RUNNING
Timer expires in < 11 min.
Reported version: 00 00 00 01
Expected version: 00 00 00 01
Last Self Test result: READY
Last Start-Up message:
----------
<AIC>: Hardware Version 1, Revision A Software Version 2, Revision A 1.0.1 Installed and
running, POST passed.
----------
Last Status severity: 0
Last Status message:
----------
Status
----------
```
The table below describes significant fields shown in this output.

I

 $\overline{1}$ 

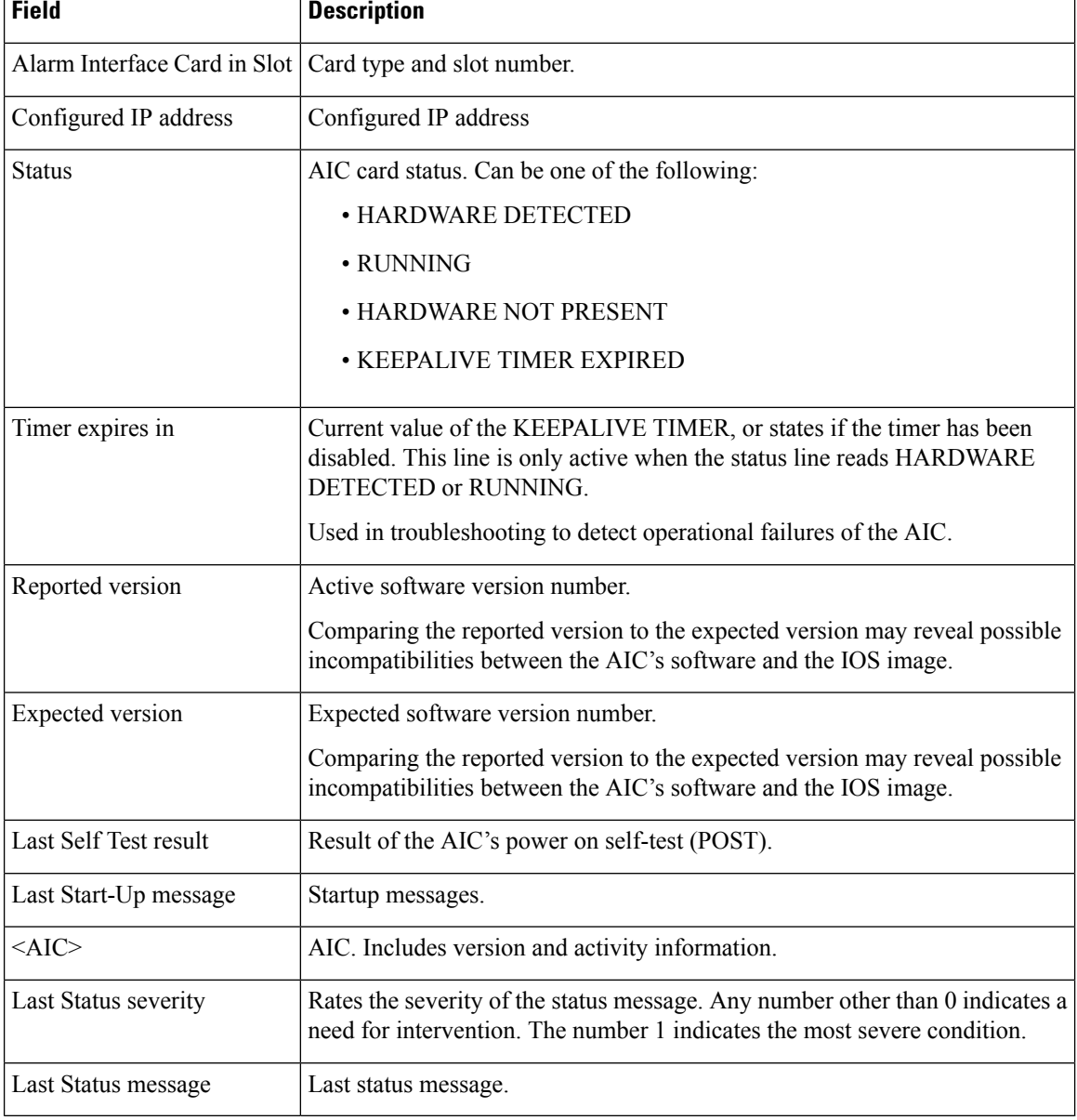

### **Table 1: show alarm-interface Field Descriptions**

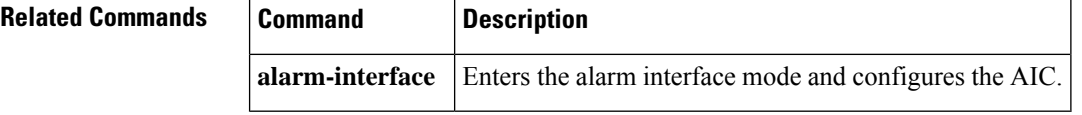

## <span id="page-34-0"></span>**show alarm-profile**

To verify the alarm profile configured for chassis, use the **show alarm-profile** command.

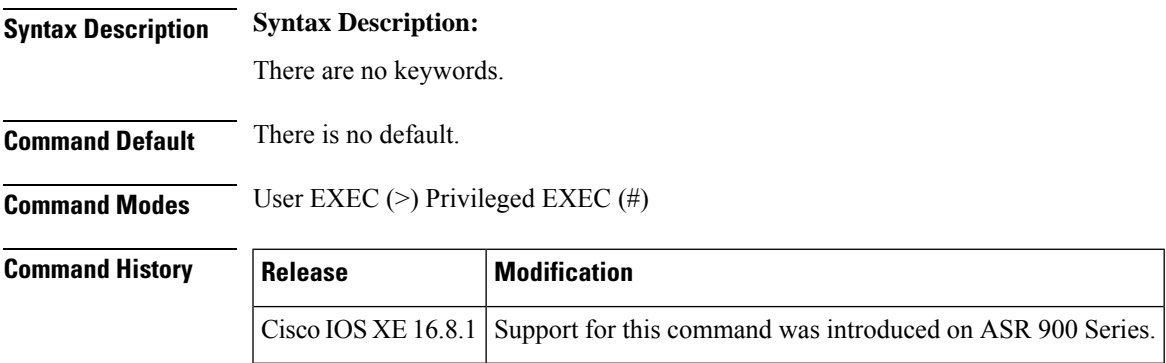

### **Examples** Router# **show alarm profile**

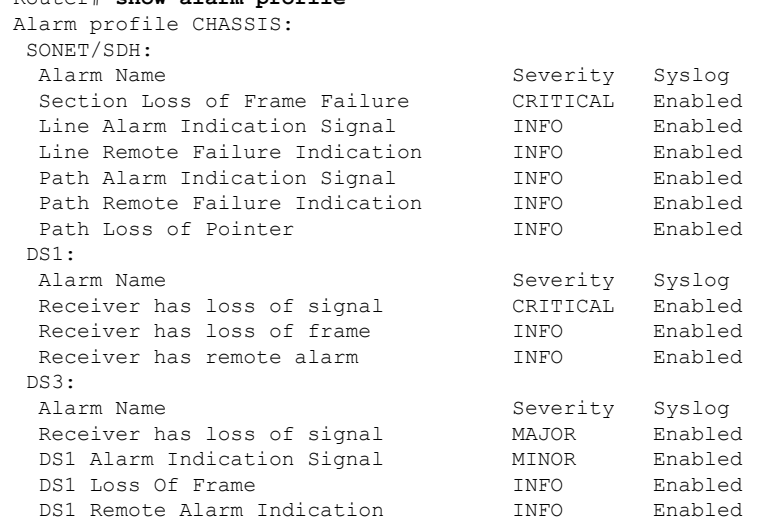

### <span id="page-35-0"></span>**show als**

To display Automatic Laser Shutdown (ALS) status, use the show als command in privileged EXEC mode.

**show als** {**all** | **interface slot**/**port**}

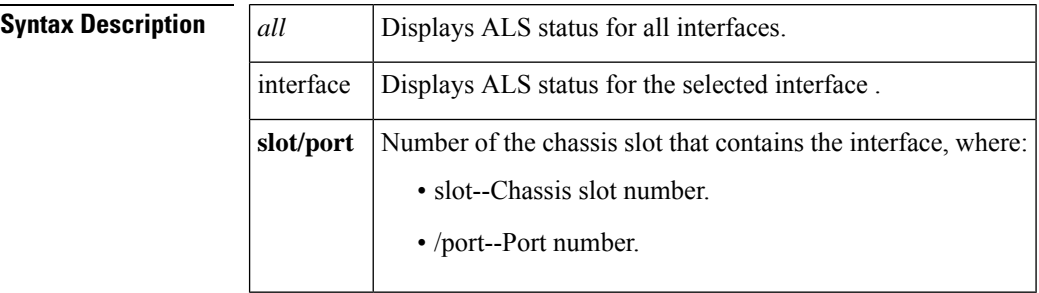

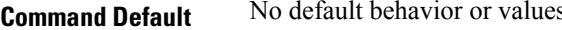

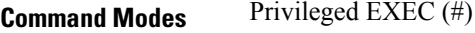

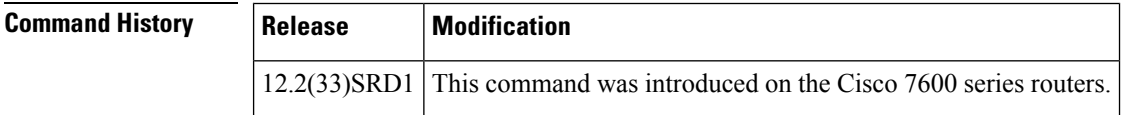

**Examples** The following example shows the ALS status for the selected interface:

```
Router# show als interface t2/1
TenGigabitEthernet2/1
Mode ALS_MODE_MANUAL
Pulse Width 100 sec
Pulse Interval 150 sec
Current state ALS_STATE_NORMAL
```

```
The following example shows the ALS status for all interfaces:
Router# show als all
TenGigabitEthernet2/1
Mode ALS_MODE_MANUAL
Pulse Width 100 sec
Pulse Interval 150 sec
Current state ALS_STATE_NORMAL
```

```
TenGigabitEthernet2/2
Mode ALS_MODE_AUTOMATIC
Pulse Width 100 sec
Pulse Interval 300 sec
Current state ALS_STATE_NORMAL
```
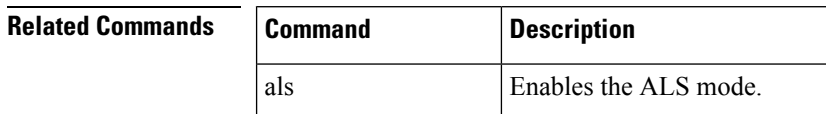
$\mathbf I$ 

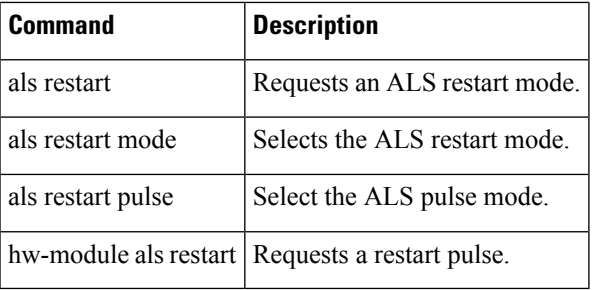

## **show aps**

To display information about the current automatic protection switching (APS) feature, use the **showaps** command in privileged EXEC mode.

**show aps commandshow aps**

**Syntax Description** This command has no arguments or keywords.

**Command Modes** Privileged EXEC

**Command History Release Modification** 11.1CC This command was introduced. 12.2(33)SRA This command was integrated into Cisco IOS Release 12.2(33)SRA. This command is supported in the Cisco IOS Release 12.2SX train. Support in a specific 12.2SX release of this train depends on your feature set, platform, and platform hardware. 12.2SX

**Examples** The following is sample output from the **showaps** command on a router configured with a working interface. In this example, POS interface 0/0/0 is configured as a working interface in group 1, and the interface is selected (that is, active).

> Router1# **show aps** POS0/0/0 working group 1 channel 1 Enabled Selected

The following is sample output from the **showaps**command on a router configured with a protect interface. In this example, POS interface 2/0/0 is configured as a protect interface in group 1, and the interface is not selected (the  $\sim$  indicates that the interface is not active). The output also shows that the working channel is located on the router with the IP address 10.1.6.1 and that the interface is currently selected (that is, active).

```
Router2# show aps
POS2/0/0 protect group 1 channel 0 bidirectional ~Selected
        Rx K1= 0, Rx K2= 0 Tx K1= 0 Tx K2= 5
        Working channel 1 at 10.1.6.1 Enabled
```
For the K1 field (8 bits), the first 4 bits indicate the channel number that has made the request, and the last 4 bits map to the requests (local or external) listed in the table below. For the K2 field (8 bits), the first 4 bits indicate the channel number bridged onto the protect line, the next bit is the architecture used, and the last 3 bits indicate the mode of operation or non-APS use listed in the table below.

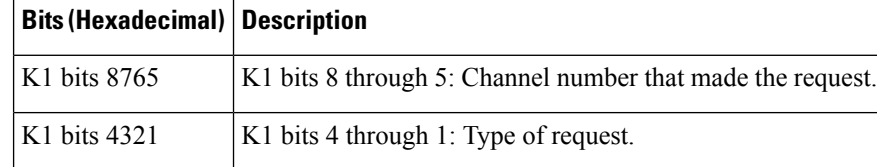

#### **Table 2: K1 Bit Descriptions**

I

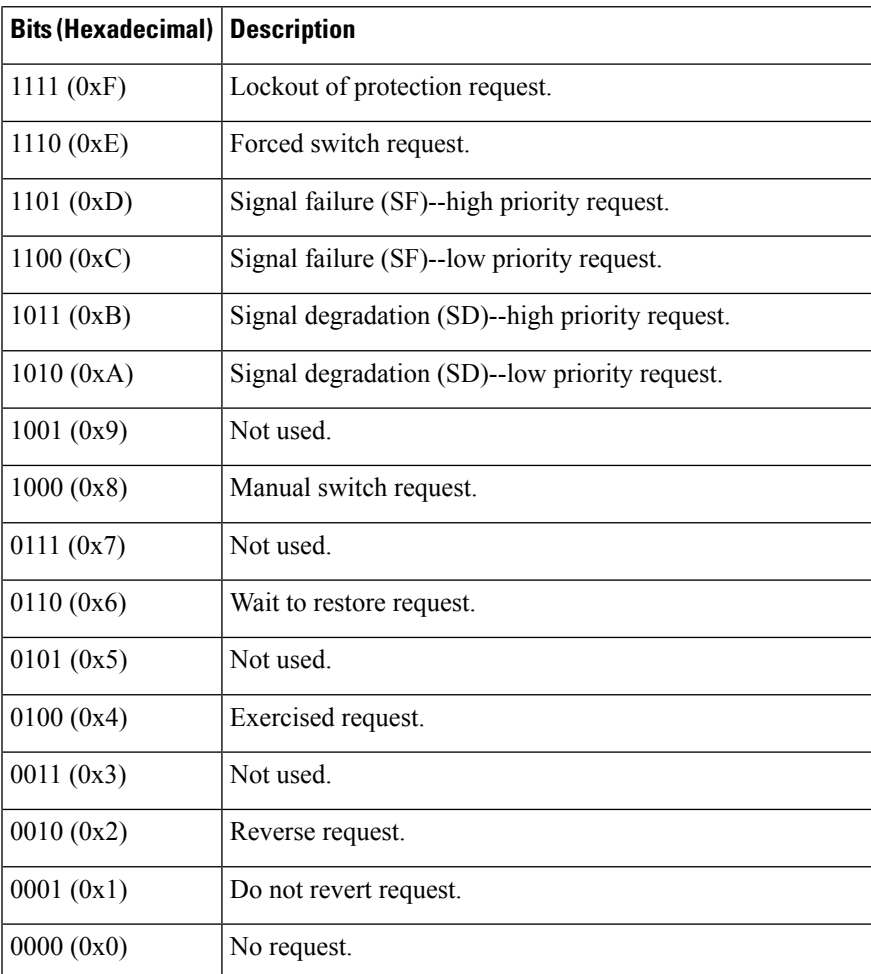

# **show asic-version**

To display the application-specific integrated circuit (ASIC) version for a specific module, use the **showasic-version** command in EXEC mode.

**show asic-version slot** *number*

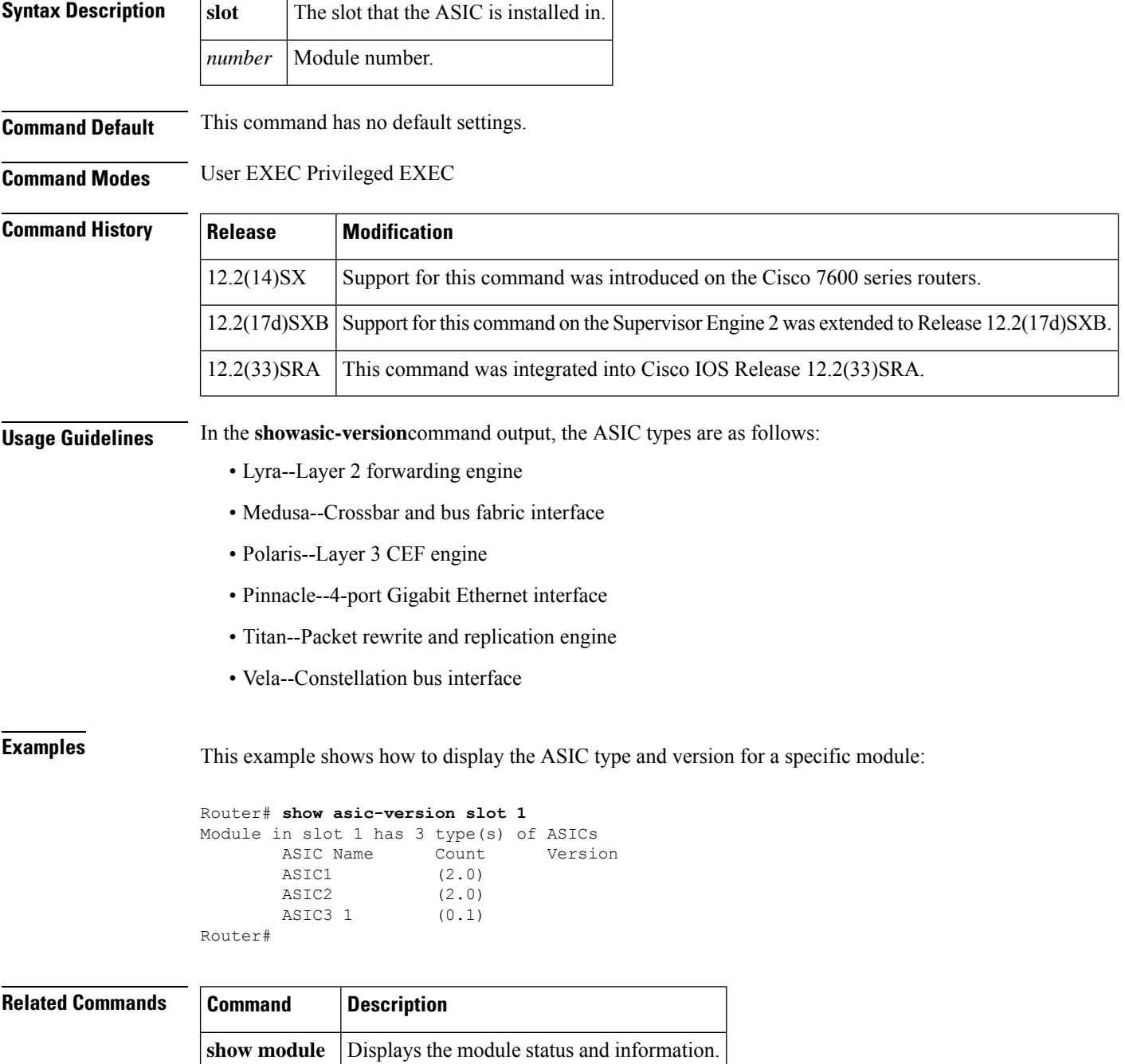

## **show c7300**

Ш

To display the types and status of cards installed in a Cisco 7304 router, use the **showc7300**command in privileged EXEC mode.

**show c7300**

**Syntax Description** This command has no arguments or keywords.

**Command Modes** Privileged EXEC

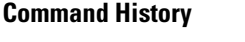

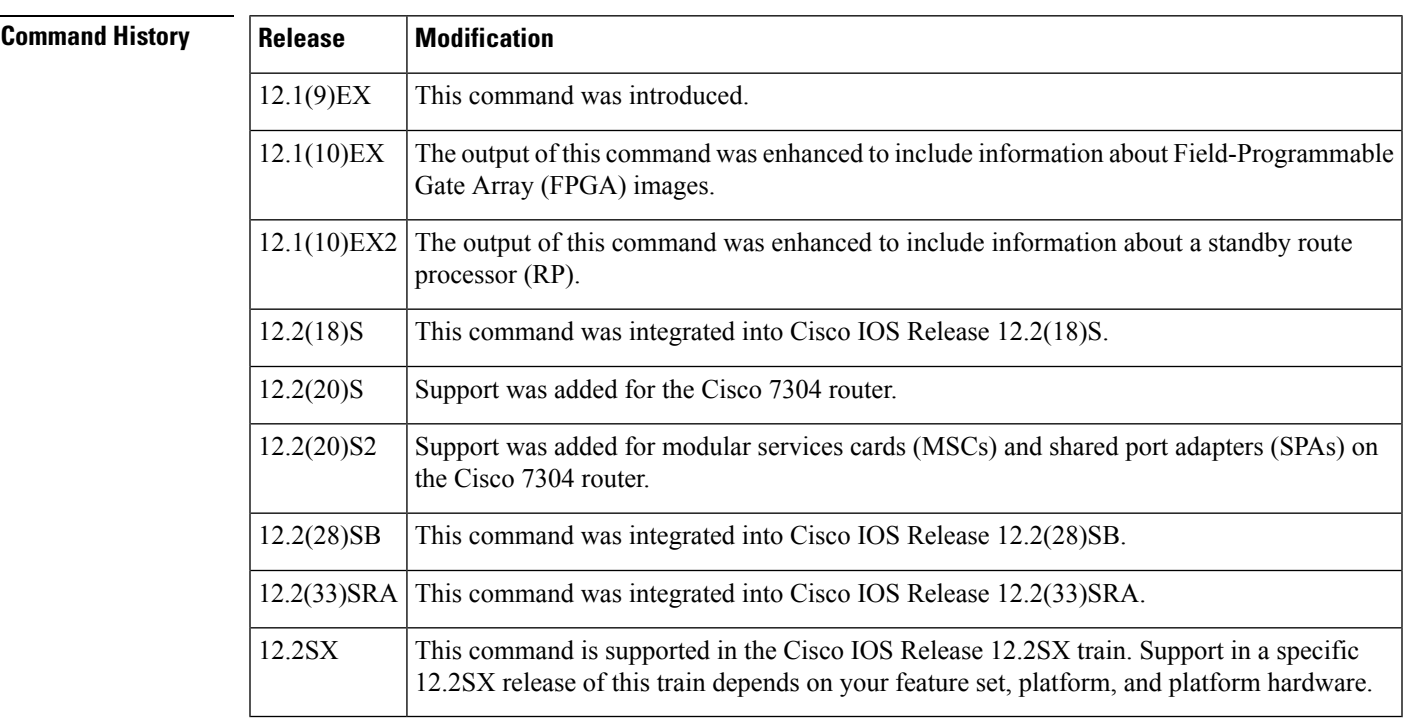

**Usage Guidelines** This command displays the types and status of cards installed in a Cisco 7304 router (such as network services engines [NSEs], RPs, line cards, MSCs, and SPAs), and information about incompatible FPGA images. When the bundled and current FPGA images are compatible, they are not displayed.

This command also displays whether your system is in compliance with line card configuration guidelines. For NSEs and line cards, empty slots are not displayed in the output. However, forSPAs, several status values are reported, including an empty subslot, which is reported as "missing."

If your system contains an unsupported line card or RP with no matching bundled FPGA image in Cisco IOS software, then this command displays "None" instead of the bundled FPGA version number.

Use this command to display information about the status of the active and standby NSEs.

**Examples** The following example displays information about a Cisco 7304 router that has current FPGA images:

Router# **show c7300** Slot Card Type Status Insertion time

---- --------- ------ -------------- 0,1 NSE-100 Active 00:13:16 ago 4 1OC48-POS Active 00:01:43 ago System is compliant with hardware configuration guidelines. All the FPGAs in the system are up-to-date Network IO Interrupt Throttling: throttle count=3, timer count=3 active=0, configured=1 netint usec=3999, netint mask usec=200

The following example displays information about a Cisco 7304 router that has incompatible FPGA images that need to be updated. If your system contains an unsupported line card or RP with no matching bundled FPGA image in Cisco IOS software, "None" is displayed instead of a bundled FPGA version number.

```
Router# show c7300
Slot Card Type Status Insertion time
---- --------- ------ --------------
0,1 NSE-100 Active 00:02:26 ago<br>4 6T3 Active 00:02:23 ago
4 6T3 Active 00:02:23 ago
5 6T3 Active 00:02:23 ago
System is compliant with hardware configuration guidelines.
%WARNING:The following FPGAs in the system may need an update.
Slot Card Type Current FPGA Bundled FPGA
---- --------- ------------ ------------
      NSE-100 (MB) 0.12
Network IO Interrupt Throttling:
throttle count=0, timer count=0
active=0, configured=1
netint usec=3999, netint mask usec=200
```
The following example displays sample output information about the redundancy status of the NSEs installed in the system. In the following example, the active RP is the NSE-100 installed in slot 0 and slot 1. The standby is the NSE-100 installed in slot 2 and slot 3.

```
Router# show c7300
Slot Card Type Status Insertion time
---- --------- ------ --------------
0,1 NSE-100 Active 00:02:03 ago
2,3 NSE-100 Standby 00:02:03 ago
4 4OC3-POS Active 00:01:59 ago
5 6T3 Active 00:01:59 ago
System is compliant with hardware configuration guidelines.
Network IO Interrupt Throttling:
throttle count=0, timer count=0
active=0, configured=1
netint usec=3999, netint mask usec=200
```
The following example displaysinformation about a Cisco 7304 router with an NSE-100, MSC-100s, and 4-Port 10/100 Fast Ethernet SPAs:

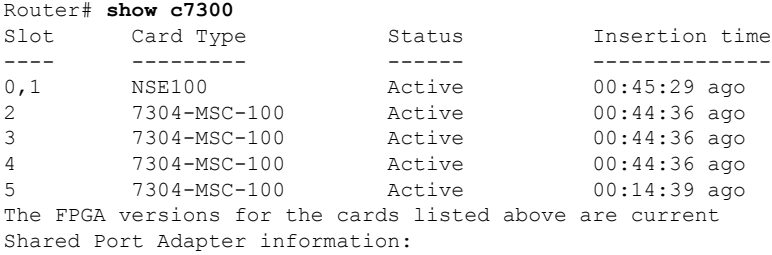

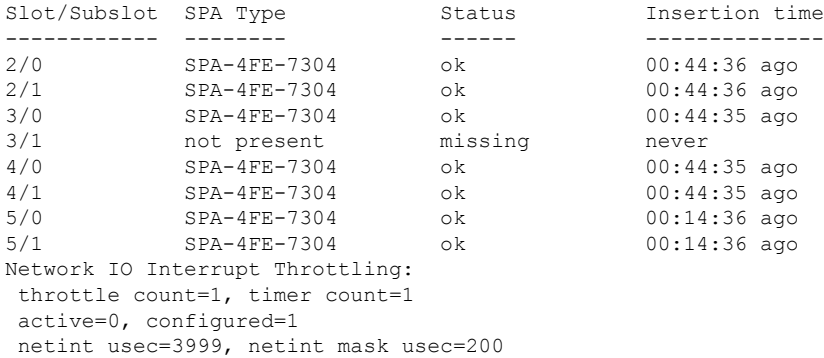

The table below provides a description for each of the possible status fields for SPAs.

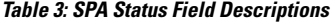

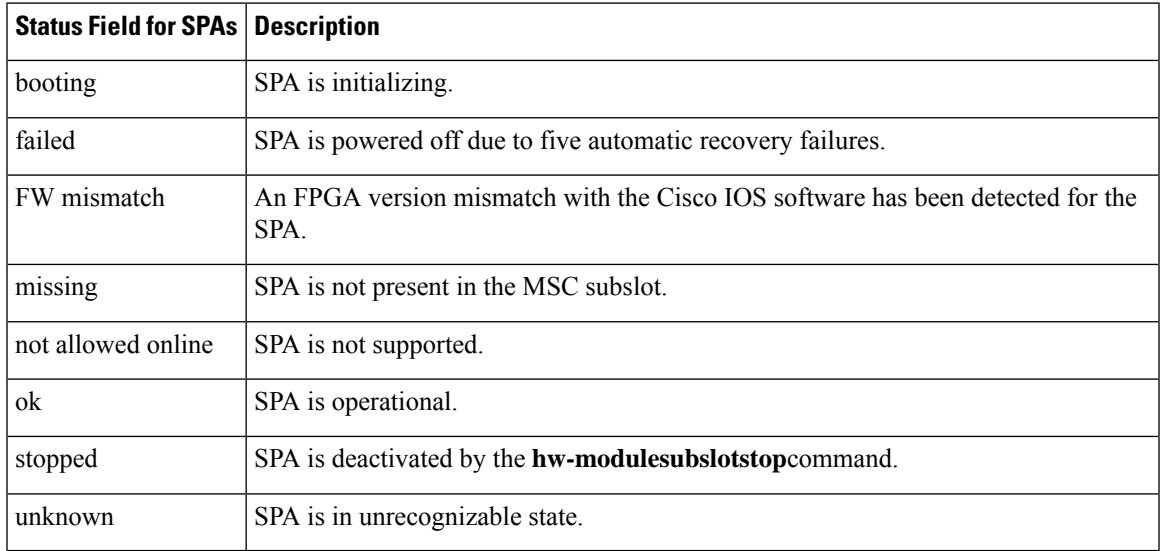

### $\overline{\text{Related Commands}}$

I

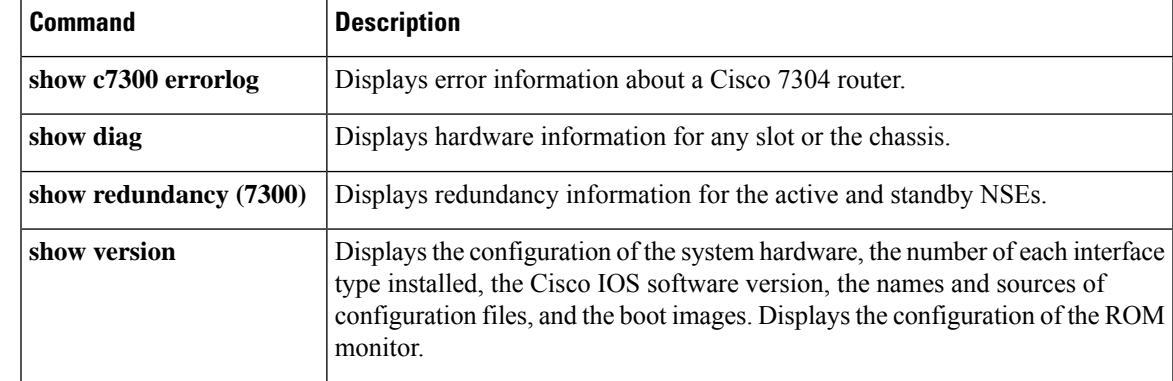

## **show c7300 errorlog**

To display error information on a Cisco 7304 router running pre-Cisco IOS Release 12.2(25)S software, use the **showc7300errorlog**command in privileged EXEC mode.

**show c7300 errorlog** [{**slot** *slot-number* | **all**}]

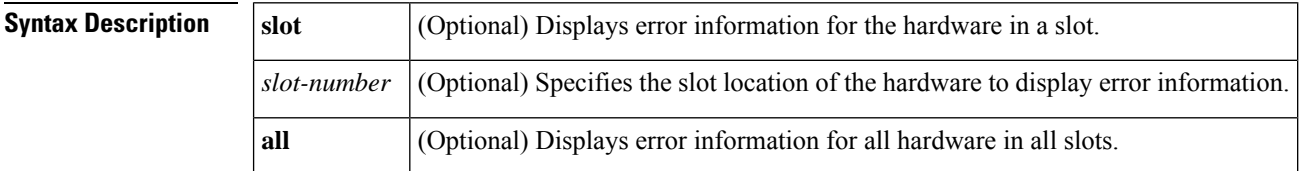

**Command Default** No default behavior or values.

**Command Modes** Privileged EXEC

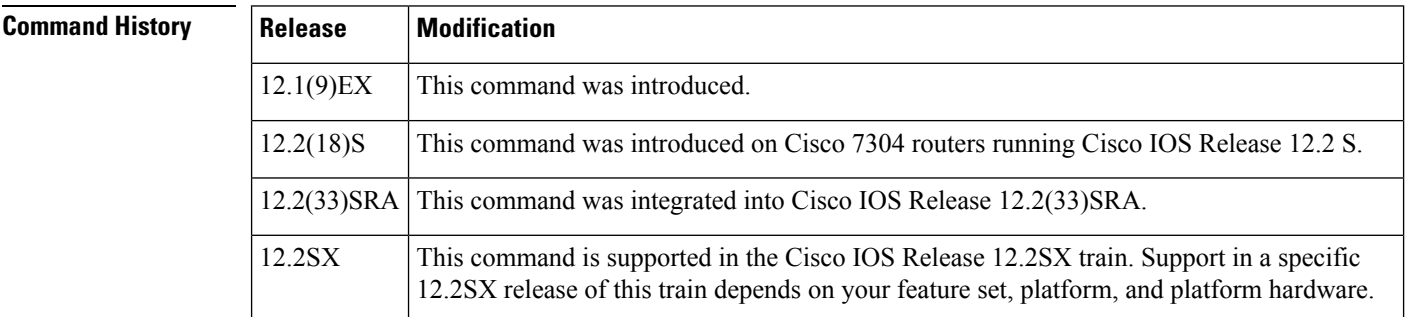

### **Usage Guidelines** Each line card in a Cisco 7304 router has a serial channel connecting to the processor. There are two serial channel controllers on each serial channel, one for the line card side and one for the processor side. Each serial channel has four serial links labeled as SL0, SL1, SL2 and SL3. This command displays a set of error counters for each serial link.

Use this command to display board-level errors. If you are investigating controller or interface errors, use the **showcontroller** and**showinterface** commands.

**Examples** The following example displays error information about a line card in slot 2 on a Cisco 7304 router:

Router# **show c7300 errorlog slot 2** Backplane serial channel controller (Santa Ana): LC 2, LC Santa Ana, channel A, error counters: SL0 SL1 SL2 SL3 Reframe: [ 0 0 0 0 ] Overrun:  $[ 0 0 0 0 0 ]$ <br>
Underrun:  $[ 0 0 0 0 0 ]$ Underrun: [ 0 0 0 0 ] 00B: [ 0 0 0 0 ]<br>Disparity: [ 0 0 0 0 ] Disparity: [ 0<br>Missing\_Ctrl\_Code: [ 0<br>Chip access errors: [ 0 Missing\_Ctrl\_Code: [ 0 0 0 0 ] Chip access errors: [ 0 0 0 0 0 ] LC 2, NSE Santa Ana 0, channel A, error counters: SL0 SL1 SL2 SL3 Reframe: [ 0 0 0 0 ]

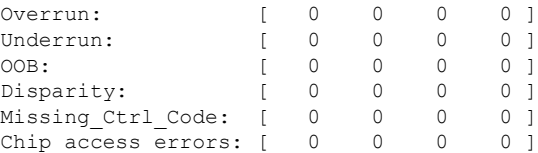

The following example displays error information about all hardware in all of the slots on a Cisco 7304 router:

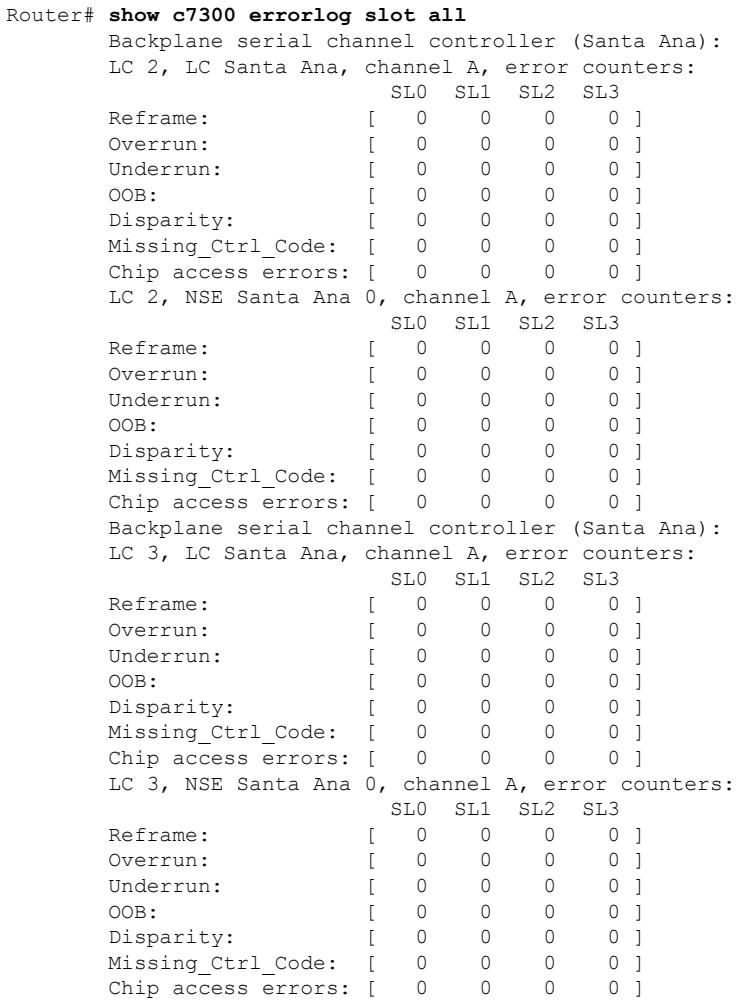

The table below describes the significant fields shown in the display.

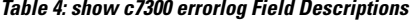

ı

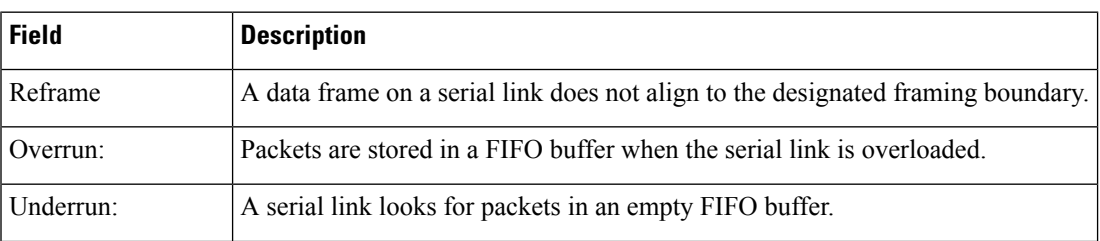

I

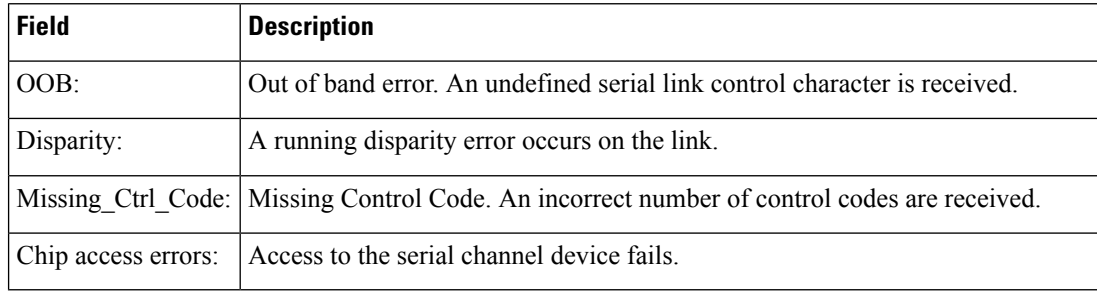

### **Related Commands**

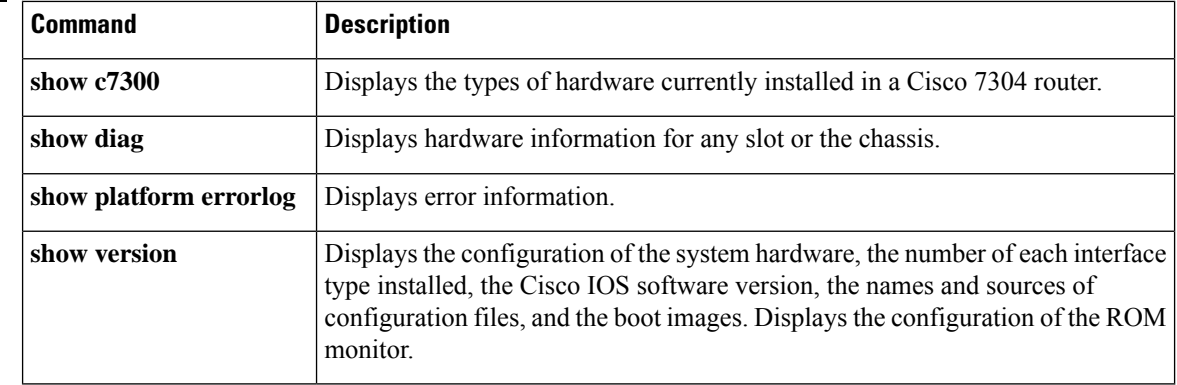

×

Ш

# **show c7300 pxf accounting**

To display the number and types of packets entering or exiting the PXF processors, use the **showc7300pxfaccounting** command in privileged EXEC mode.

**show c7300 pxf accounting**

**Syntax Description** This command has no arguments or keywords.

**Command Default** No default behavior or values.

**Command Modes** Privileged EXEC

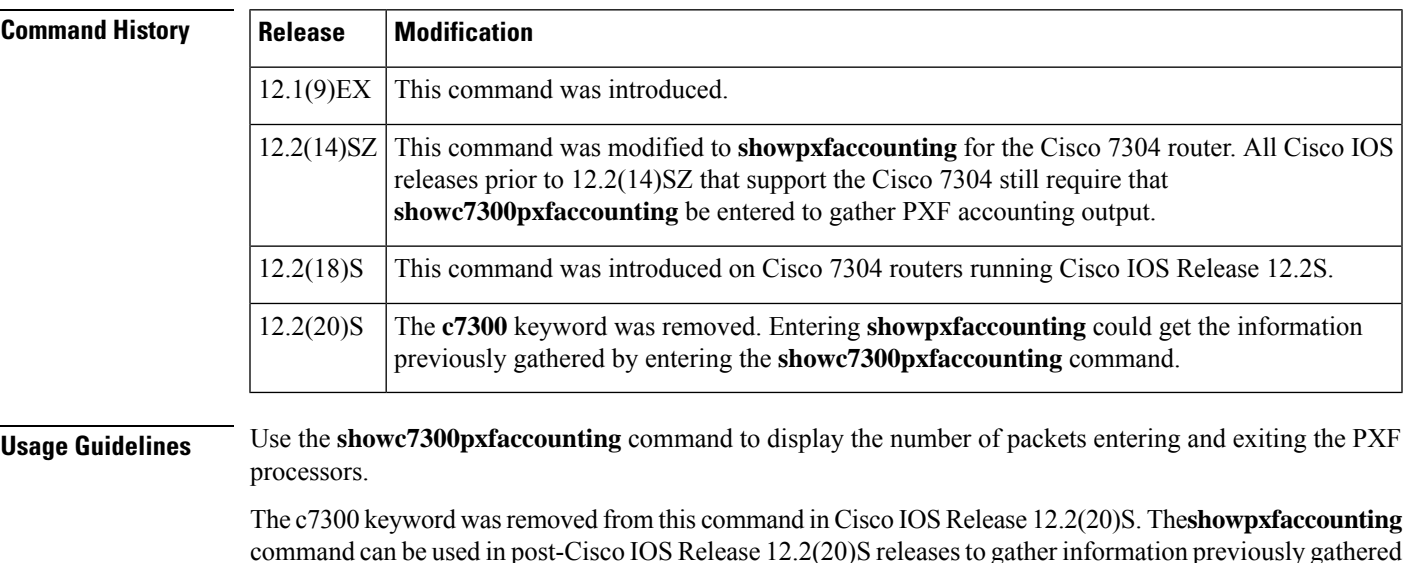

**Examples** The following example displays output of the **showc7300pxfaccounting** command:

```
Router# show c7300 pxf accounting
PXF Utilization:14 %
PXF Packet Counters:
Ingress from GE : \begin{array}{ccc} 0 & \text{Egress to GE} : & 8 \end{array}24783520 Egress to LCs: 18387770<br>10 Egress to RP : 2
Ingress from LCs: 24783520 Egress to LCs: 18387770<br>
Ingress from RP : 10 Egress to RP : 2
Priority queue : 12 Default queue: 18387787
Drop Packet Counters:
    ACL input deny Drop: 6395752
```
The table below describes the significant fields shown in the display.

**Table 5: show c7300 pxf accounting Field Descriptions**

by entered the **showc7300pxfaccounting** command.

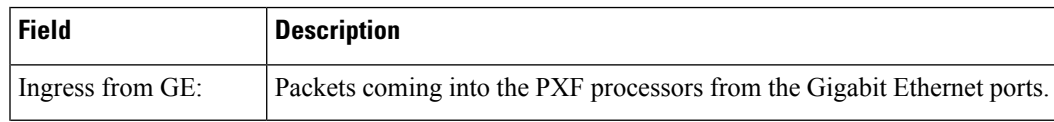

I

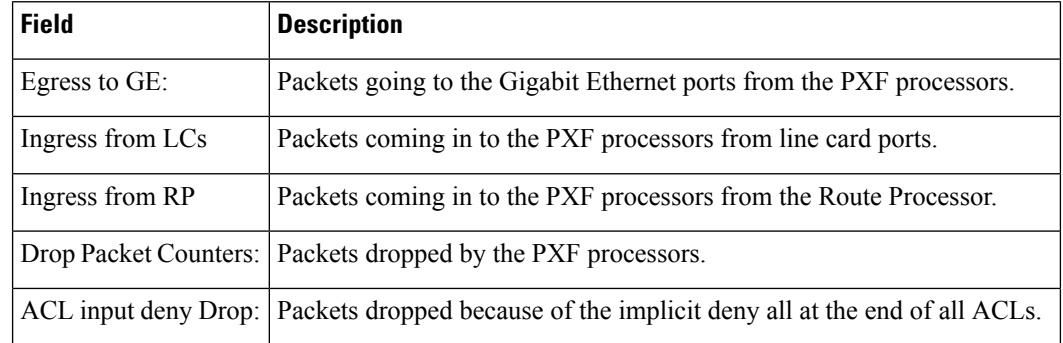

### **Related Commands**

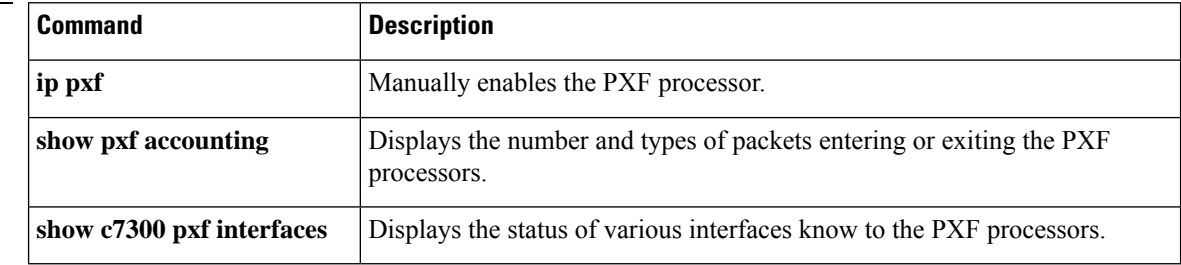

# **show c7300 pxf interfaces**

# $\label{eq:1} \bigotimes_{\mathbb{Z}}\mathbb{Z}_{\mathbb{Z}}$

Effective with Cisco IOS Release 12.2(20)S, the **showc7300pxfinterfaces** command is replaced by the **showpxfinterfaces** command. See the **showpxfinterfaces** command for for information. **Note**

To display the status of various interfaces known to the Parallel Express Forwarding (PXF) processors, use the **showc7300pxfinterfaces**command in privileged EXEC mode.

**show c7300 pxf interfaces** {*interface-index* | **all**}

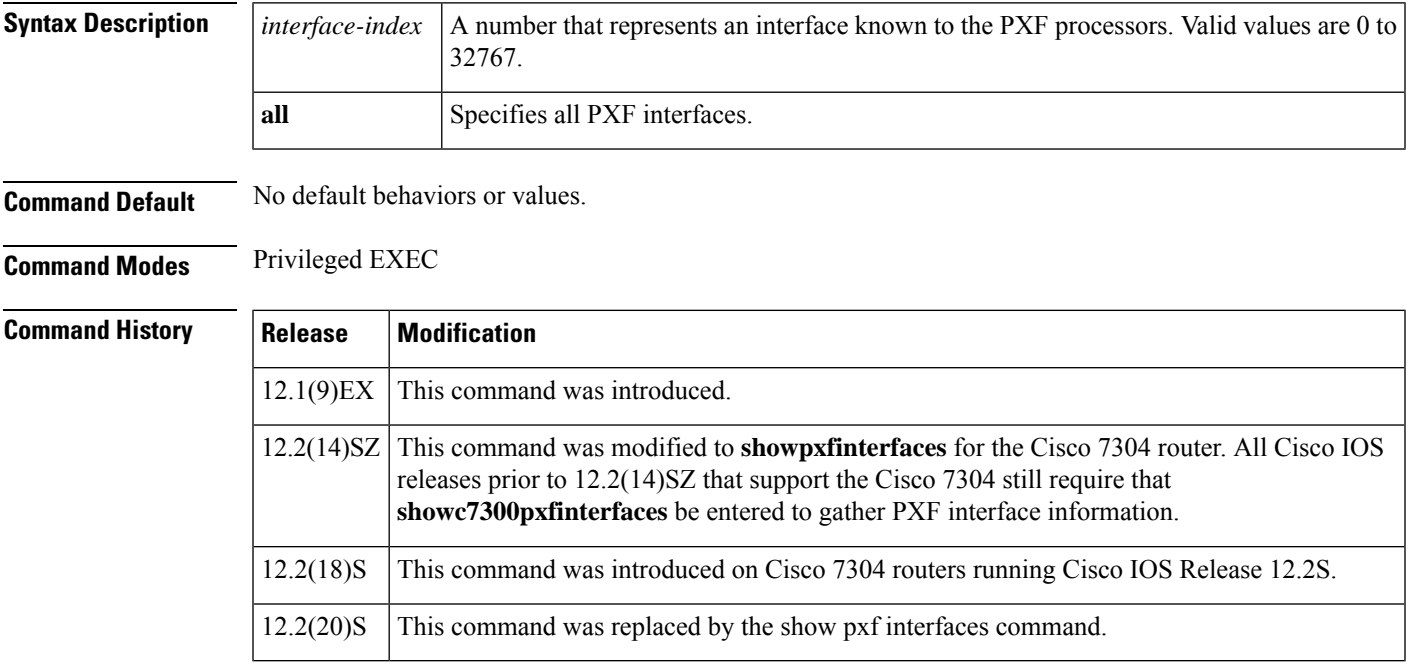

**Examples** The following example shows how to display information about PXF interface 1:

Router# show c7300 pxf interfaces 1 PXF-If: 00001 Gi0/0 (Up, Punting to RP - no ip route-cache) Features: in=iACL [0x11], out=None [0x0]

The following example shows how to display information about all PXF interfaces:

Router# **show c7300 pxf interfaces all**<br>PXF-If: 00001 Gi0/0 (Up, Punting to RP - no ip route-cache) Features: in=iACL [0x11], out=None [0x0] PXF-If: 00002 Gi0/1 (Down, Punting to RP - no ip route-cache) Features: in=None [0x1], out=None [0x0] PXF-If: 00007 In Use, Reserved<br>PXF-If: 00024 PO2/0 (Up, Pur (Up, Punting to RP - no ip route-cache) Features: in=None [0x1], out=None [0x0] PXF-If: 00025 PO2/1 (Down, Punting to RP - no ip route-cache)

```
Features: in=None [0x1], out=None [0x0]
PXF-If: 00026 PO2/2 (Down, Punting to RP - no ip route-cache)
 Features: in=None [0x1], out=None [0x0]
PXF-If: 00027 PO2/3 (Down, Punting to RP - no ip route-cache)
 Features: in=None [0x1], out=None [0x0]
```
The table below describes the significant fields shown in the display.

**Table 6: show c7300 pxf interfaces Field Descriptions**

| <b>Field</b>          | <b>Description</b>                                                                                                    |
|-----------------------|----------------------------------------------------------------------------------------------------|
| PXF-IF:               | Internal PXF interface number. This is a unique number assigned by PXF.                                                                                                    |
| Gi 0/0 or PO2/3       | Type of interface.                                                                                                    |
| Features:             | Ingress and egress features on the PXF interface.                                                                                                    |
| $in=$                 | Ingress features.                                                                                                    |
| <i>iACL</i>           | Input Access Control Lists is configured on this interface.                                                                                                    |
| [0x11]                | Hexadecimal value of features flag for input features on this interface.                                                                                                    |
| $out =$               | Egress features.                                                                                                    |
| [0x0]                 | Hexadecimal value of feature flag for output features on this interface.                                                                                                    |
| (Up, Punting to RP)   | Interface status. Interface is up and packets are being sent to the Route Processor.                                                                                                    |
| (Down, Punting to RP) | Interface status. Interface is down and packets are being sent to the Route Processor.                                                                                                    |
| - no ip route-cache   | Reason packets are being sent to the Route Processor. In this display, packets are<br>being sent to the Route Processor because the user has entered the noiproute-cache<br>command and CEF is not enabled on the interface. Entering the following commands<br>causes packets to be sent to the Route Processor: |
|                       | · no ip cef                                                                                                    |
|                       | • no ip routing                                                                                                    |
|                       | · no ip route-cache                                                                                                    |
|                       | Other reasons may be displayed:                                                                                                    |
|                       | • lineproto down--The line is down.                                                                                                    |
|                       | • unsupported feature--Packets from a feature that is not supported by PXF.                                                                                                    |

### **Related Commands**

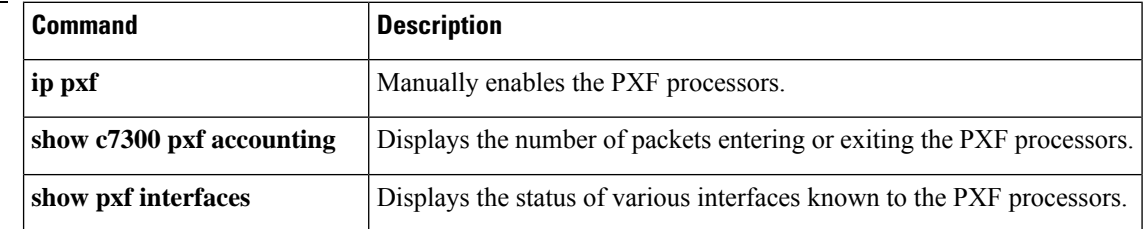

## **show c7300 slot**

# **show c7300 slot**

To display various output useful for technical support purposes, enter the **showc7300slot**command in privileged EXEC mode.

**show c7300 slot** {*slot-number* | **all**}

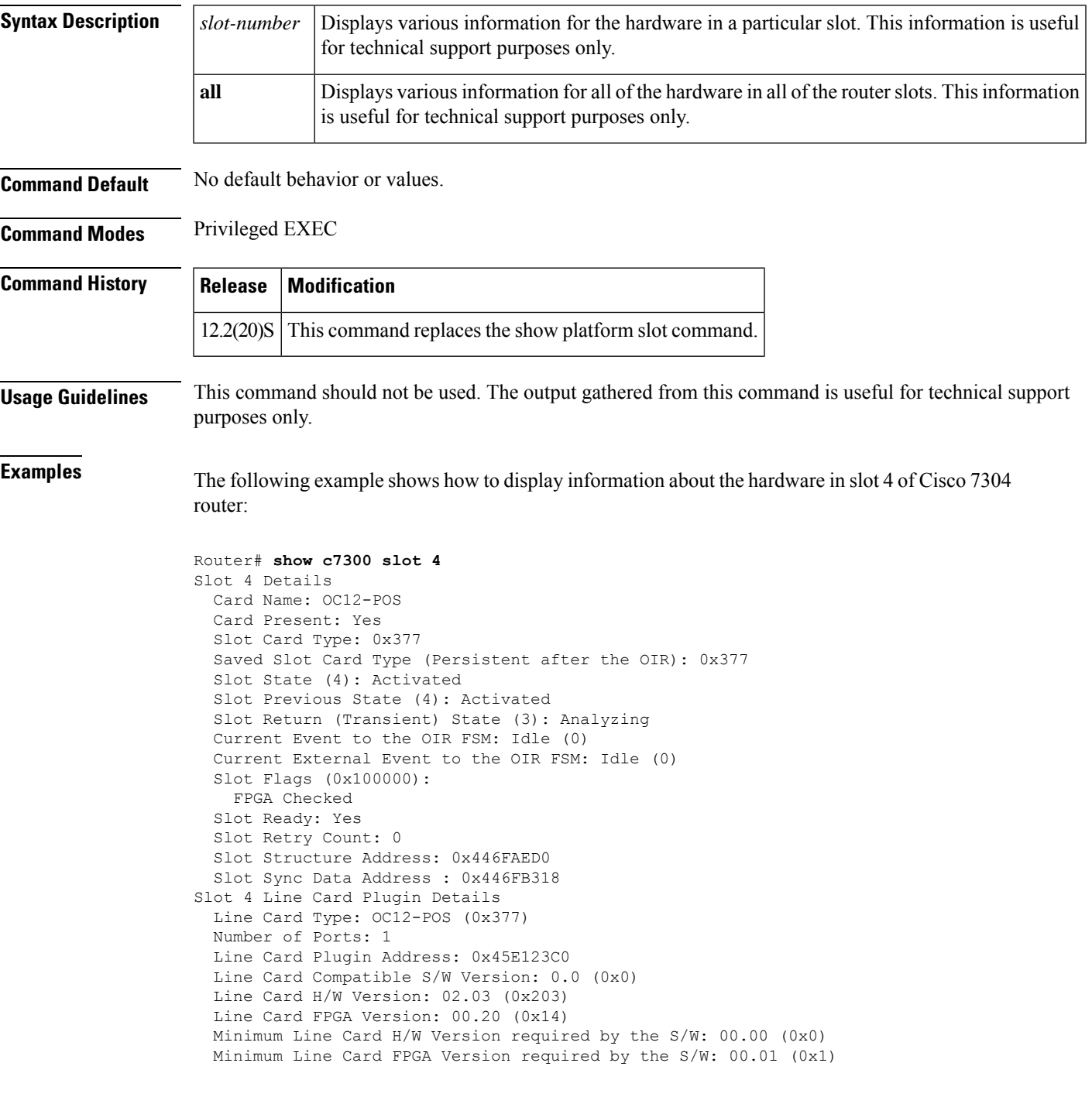

```
Slot 4 Line Card Devices:
 Line Card Common Devices
   Device#0: EEPROM
     Plugin Address 0x433BB830, C2W Control Structure Address 0x433C1138
     Card Bus (4): Address 0x50, Frequency 0x13, Slot 4
   Device#1: CPLD
     Plugin Address 0x433BF9E0, C2W Control Structure Address 0x433C1198
     Card Bus (4): Address 0x30, Frequency 0x13, Slot 4
   Device#2: FPGA Flash
     Plugin Address 0x433BFC30, C2W Control Structure Address 0x433C11F8
     Card Bus (4): Address 0x30, Frequency 0x13, Slot 4
(Output removed for readability)
```
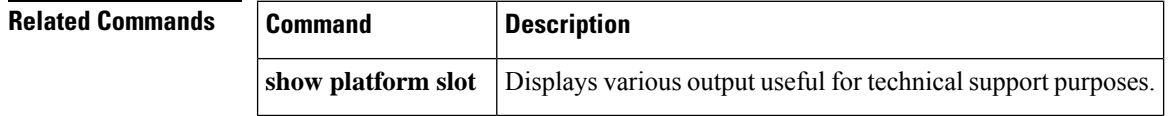

**service-module t1 linecode through show controllers satellite**

# **show cable bundle**

To display the forwarding table for the specified interface, use the **showcablebundle** command in privileged EXEC mode.

**show cable bundle** *bundle-number forwarding-table*

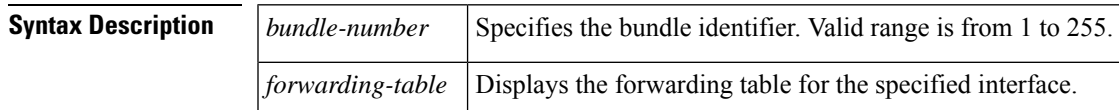

**Command Modes** Privileged EXEC

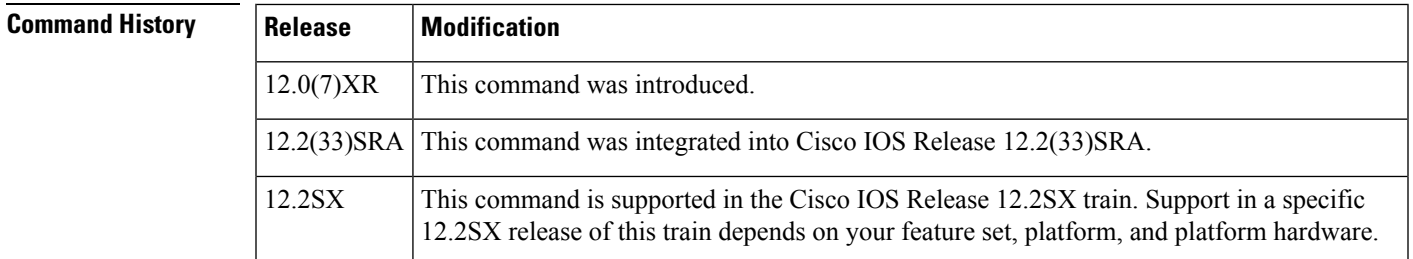

**Examples** In the following example, a cable bundle of 25 is specified:

Router# **show cable bundle 25 forwarding-table** MAC address **Interface** 0050.7366.17ab Cable3/0 0050.7366.1803 Cable3/0 0050.7366.1801 Cable3/0

The table below describes the significant fields shown in the display.

#### **Table 7: show cable bundle Field Descriptions**

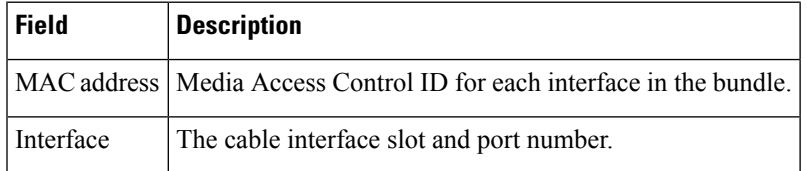

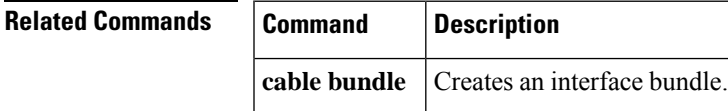

**53**

## **show cable-diagnostics tdr**

To display the test results for the Time Domain Reflectometry (TDR) cable diagnostics, use the **showcable-diagnosticstdr**command in privileged EXEC mode.

**show cable-diagnostics tdr interface** *interface interface-number*

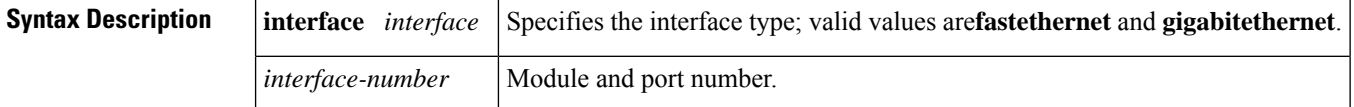

**Command Default** This command has no default settings.

**Command Modes** Privileged EXEC

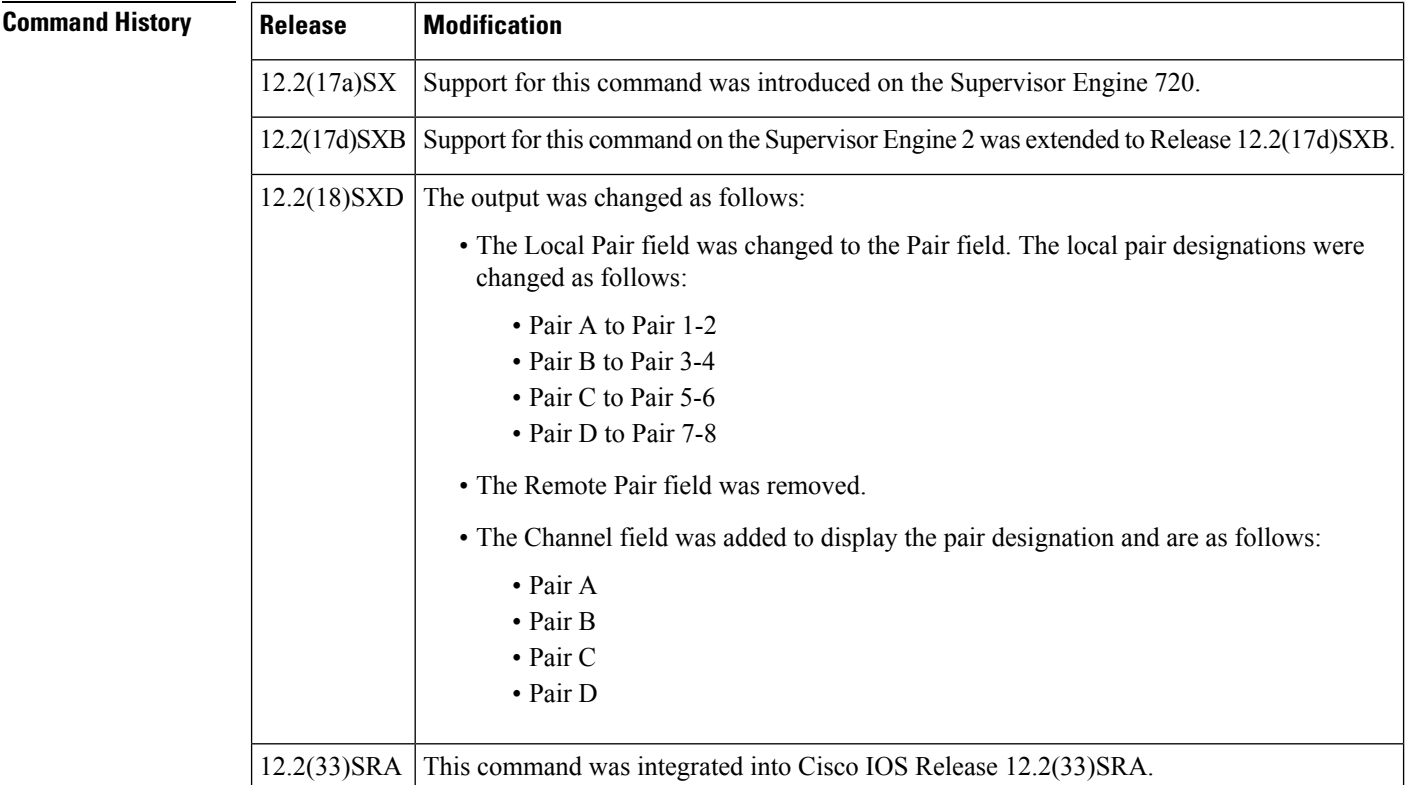

**Usage Guidelines** The **showcable-diagnosticstdr** command is supported on specific modules. See the Release Notes for Cisco IOS Release 12.2 SX on the Catalyst 6500 and Cisco 7600 Supervisor Engine 720, Superivsor Engine 32, and Supervisor Engine 2 for the list of the modules that support TDR.

> In the event of an open or shorted cable, the accuracy of length of where the cable is open or shorted is plus or minus 2 meters.

The pair length can be displayed in meters (m), centimeters (cm), or kilometers (km).

If the TDR test has not been run on the port, the following message is displayed:

TDR test was never run on Gi2/12

**Examples** This example shows how to display the information about the TDR test:

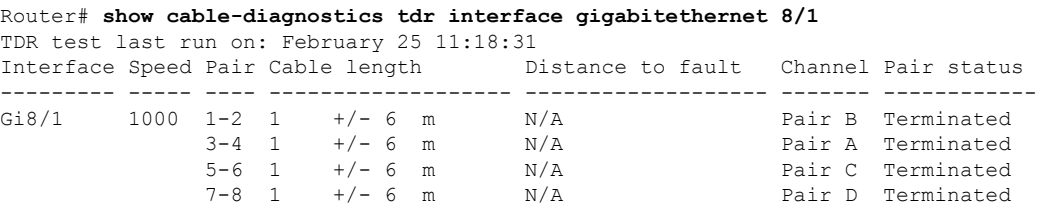

The table below describes the fields in the **showcable-diagnosticstdr**command output.

**Table 8: show cable-diagnostics tdr Command Output Fields**

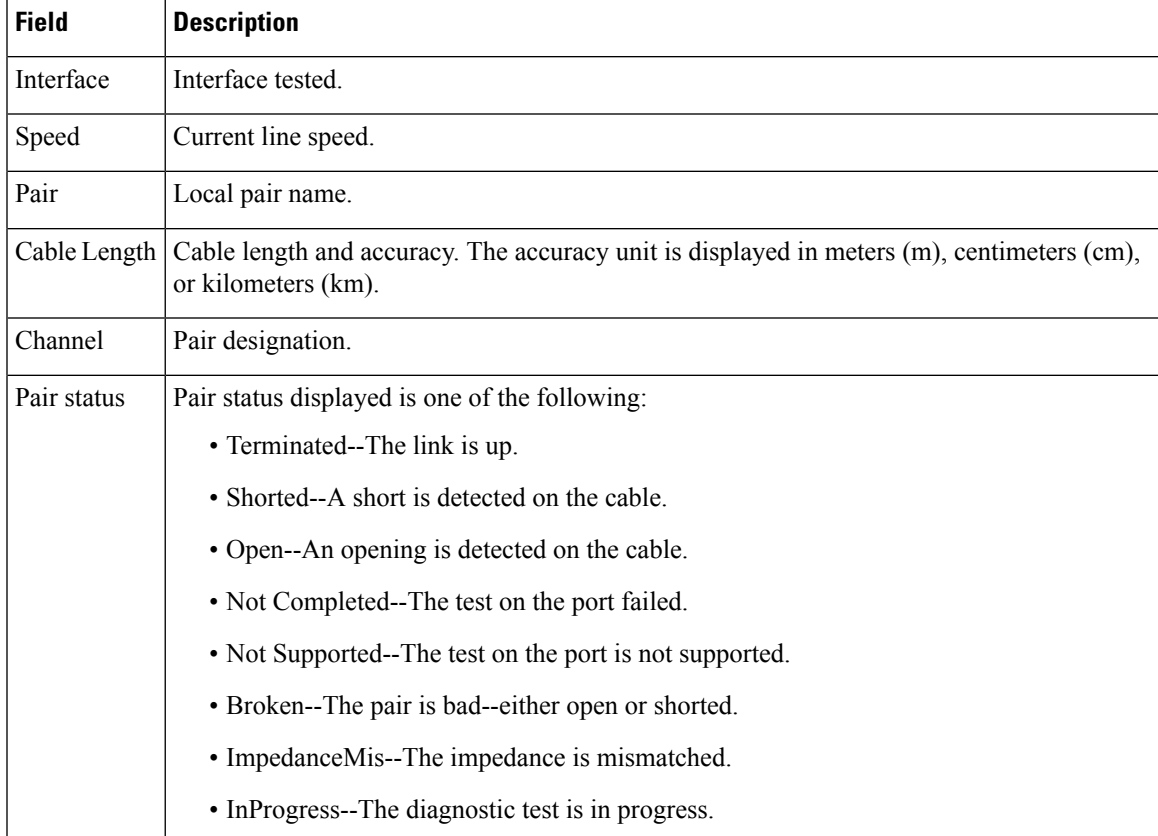

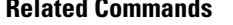

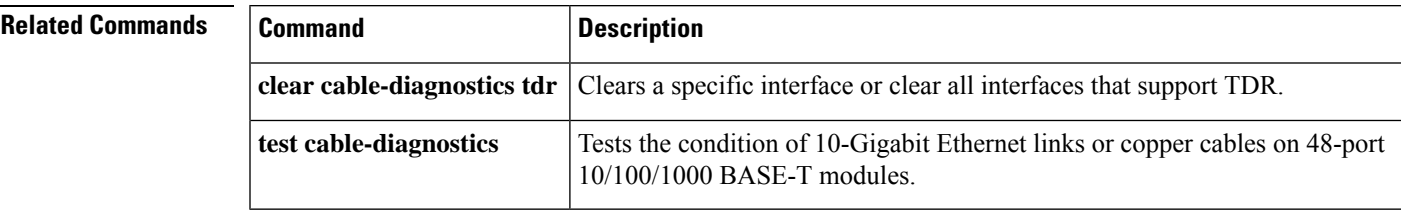

# **show card-protection CPGN detail**

To verify card protection configuration, use the **show card-protection CPGN detail** command.

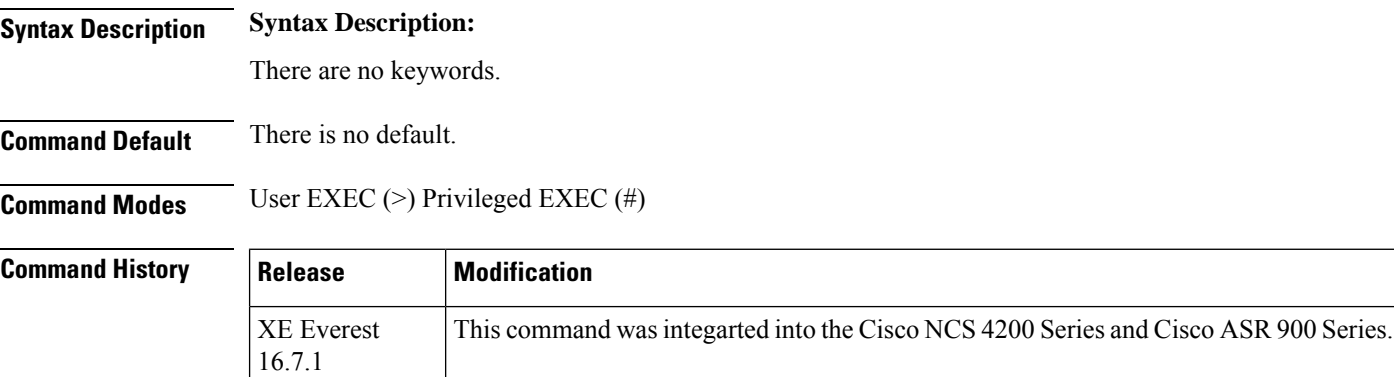

#### **Example**:

**Examples** #**show card-protection <sup>4</sup> detail**

Working(0/1: ): Number of LOS Alarms:0 ok,Active 1:1, non-revertive Protect(0/2: ): Number of LOS Alarms:0 ok,Inactive 1:1, non-revertive

Revert Timer : (Not Started) Last switchover reason: Serdes

**57**

# **show catalyst6000**

To display the information about the chassis, use the **show catalyst6000** command in user EXEC or privileged EXEC mode.

**show catalyst6000** {**all** | **chassis-mac-address** | **switching-clock** | **traffic-meter**}

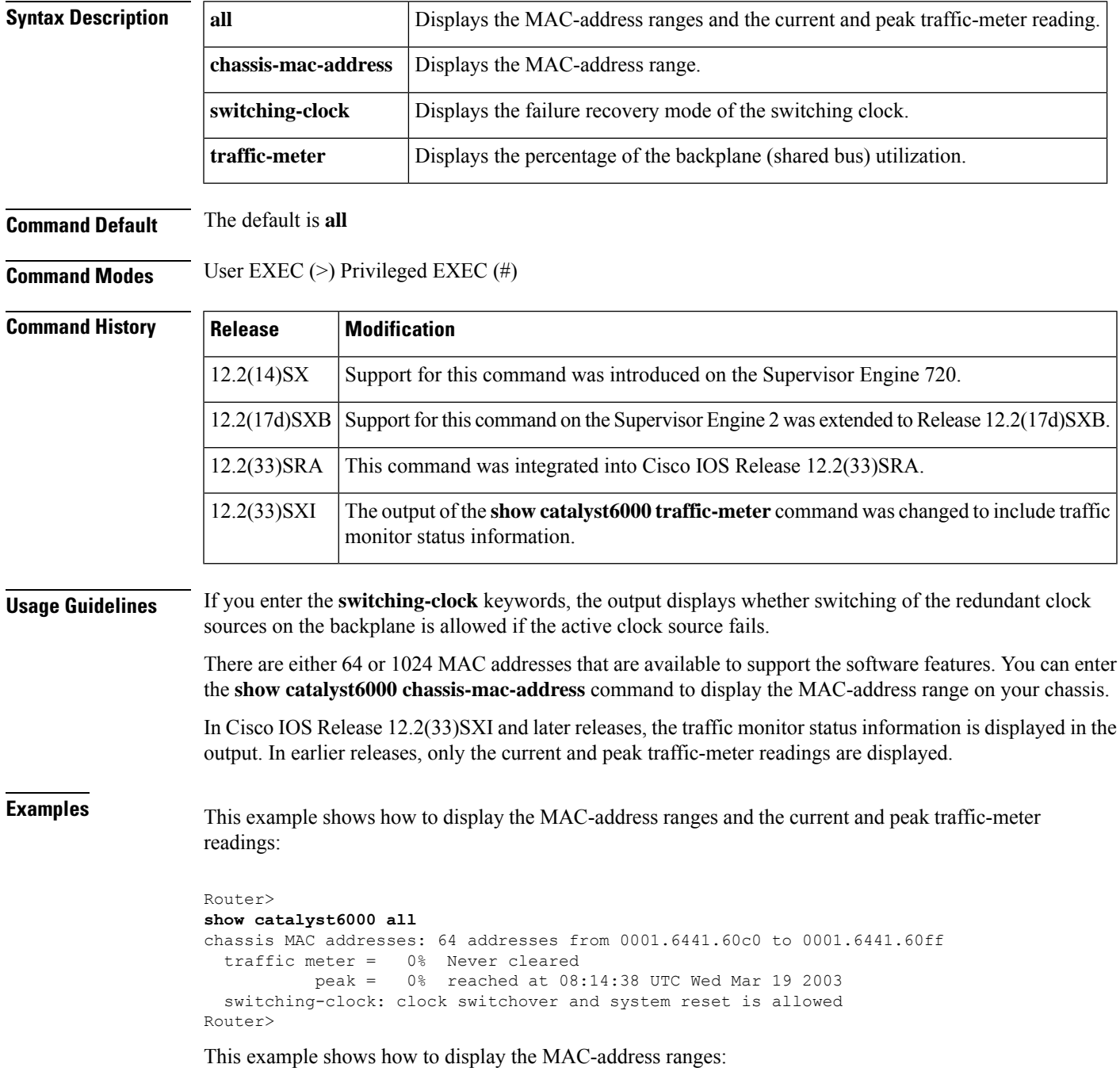

```
Router#
show catalyst6000 chassis-mac-address
chassis MAC addresses: 1024 addresses from 00d0.004c.1800 to 00d0.004c.1c00
Router#
```
The following example shows how to display the current and peak traffic-meter readings and the traffic monitor status:

```
Router
>
show catalyst6000 traffic-meter
traffic meter = 0% Never cleared<br>peak = 0% reache
                    reached at 10:54:49 UTC Wed Mar 19 2008
    ---=== Traffic Utilization Monitor Status ===---
         State Interval Threshold MsgCount LastMsgTime
-----------------------------------------------------------------------------
Backplane Off 60s 80% 0 --<br>Fpoe#0 In Off 60s 80% 0 --
Fpoe#0 In Off 60s 80\% 0 --<br>out Off 60s 80\% 0 --
     out Off 60s 80% 0 --
Fpoe#1 In Off 60s 80\% 0 --<br>out Off 60s 80\% 0 --
    out Off 60s 80% 0 --
Fpoe#2 In Off 60s 80% 0 --
     out Off 60s 80% 0 --<br>In Off 60s 80% 0 --
Fpoe#3 In Off 60s 80% 0 --
      out Off 60s 80% 0 --
\text{Fpoe}\#4 In Off 60s 80\% 0 --<br>out Off 60s 80\% 0 --
     out Off 60s 80% 0 --
.
.
.
Fpoe#19 In Off 60s 80% 0 --
  out Off 60s 80% 0 --
Router
>
```
This example shows how to display the failure recovery mode of the switching clock:

```
Router> show catalyst6000 switching-clock
switching-clock: clock switchover and system reset is allowed
Router>
```
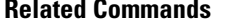

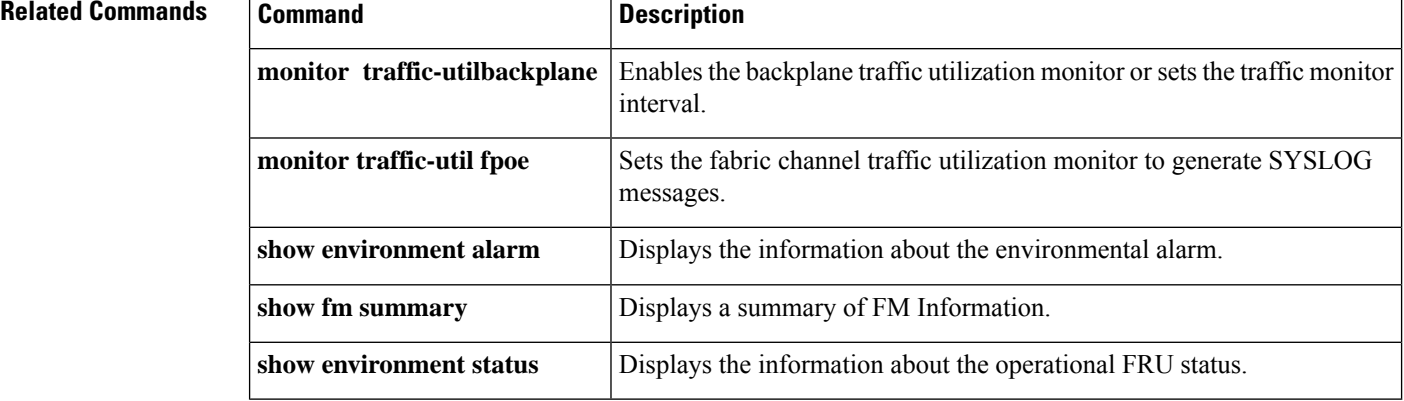

## **show cem**

To display circuit emulation (CEM) statistics, use the **showcem** command in privileged EXEC mode.

**show cem** {*slot* /*port* /*channel* | **summary**}

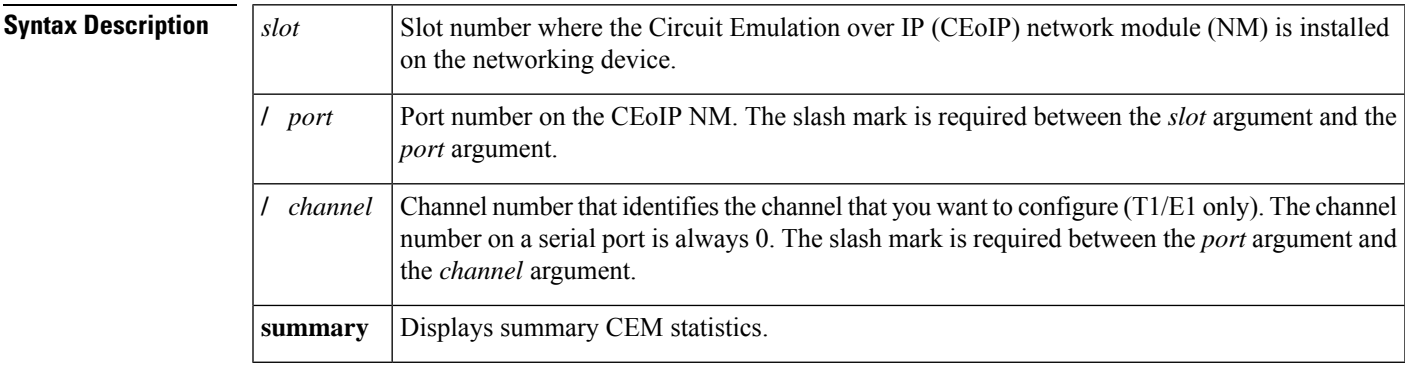

### **Command Modes** Privileged EXEC (#)

# **Command History Release Modification**  $12.3(7)$ T This command was introduced.  $12.4(2)$ T This command was modified. Output was modified to support enhanced adaptive clocking.

**Examples** The following example shows a summary of some of the configuration parameters of the CEM channels.

#### Router# **show cem summary** cem summary cem 1/0/1 is up Line state is up Operational state is active Near end ip address: 192.168.55.130, udp port: 15904 Far end ip address: 192.168.55.136, udp port: 15903 IP payload size: 144 IP dscp : 0x2E Idle pattern length: 8 , Idle Pattern: 0x55 Payload compression is disabled Data protection is enabled Dejitter buffer size is 120 ms Channel clock rate is 512000 bps CEIP header CRC is disabled Signaling is enabled, onh:0x0 offh:0xF delay:2000 ms Failure activation time is 2000 ms Failure deactivation time is 2000 ms Physical interface is T1 channelized Ingress packets: 5044607, dropped: 0, overruns: 0, max\_ipt: 3 Egress packets: 5039268, dropped: 0, lost pkts: 52792 Egress late pkts: 222 Egress overruns: 0, underruns: 0, ur delay: 0, ur2pkt: 0 Egress pkts dropped by burst control: 0 Egress corrupt pkts rcvd: 0

```
cem info
30 second ingress rate 513523 bits/sec, 445 packets/sec
30 second egress rate 513100 bits/sec, 445 packets/sec
Tx interrupts: 5035243
Reorder queue flush: 3, visited: 6, max wait window: 4
Pkt-to-pkt jitter max: 141 ms, average: 2 ms, min: 0 ms
Dejitter buffer level max: 118 ms, min: 4 ms
Event history: 0x01830000 Pkts dropped by PCI burst limit: 0
```
The table below describes the significant fields shown in the display.

#### **Table 9: show cem summary Field Descriptions**

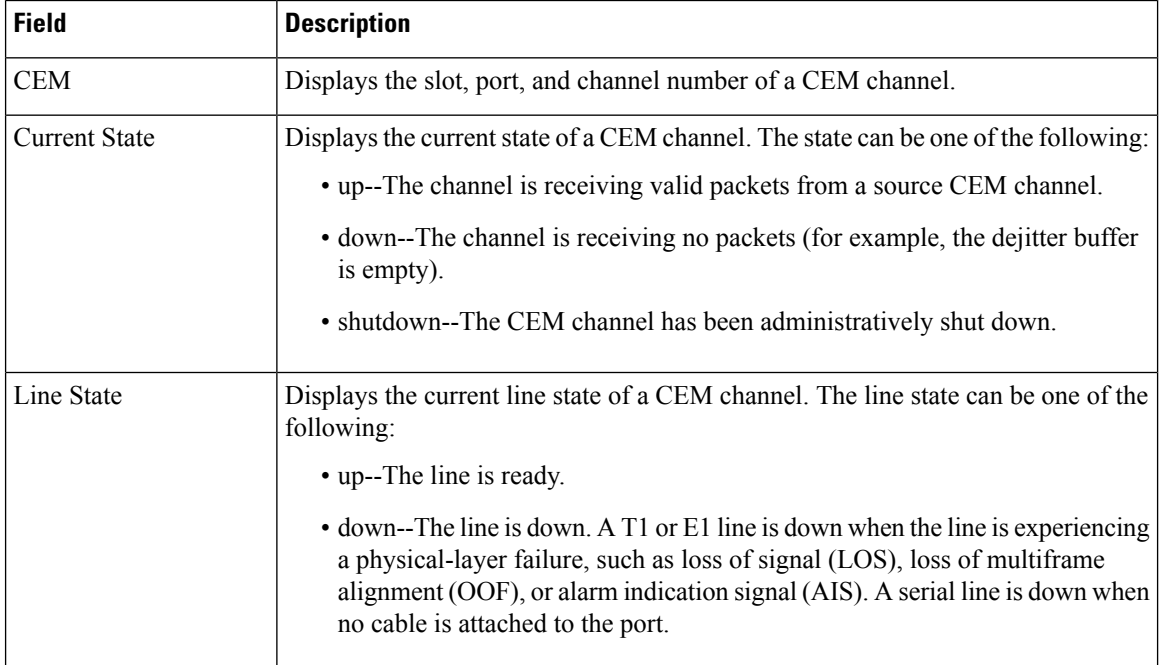

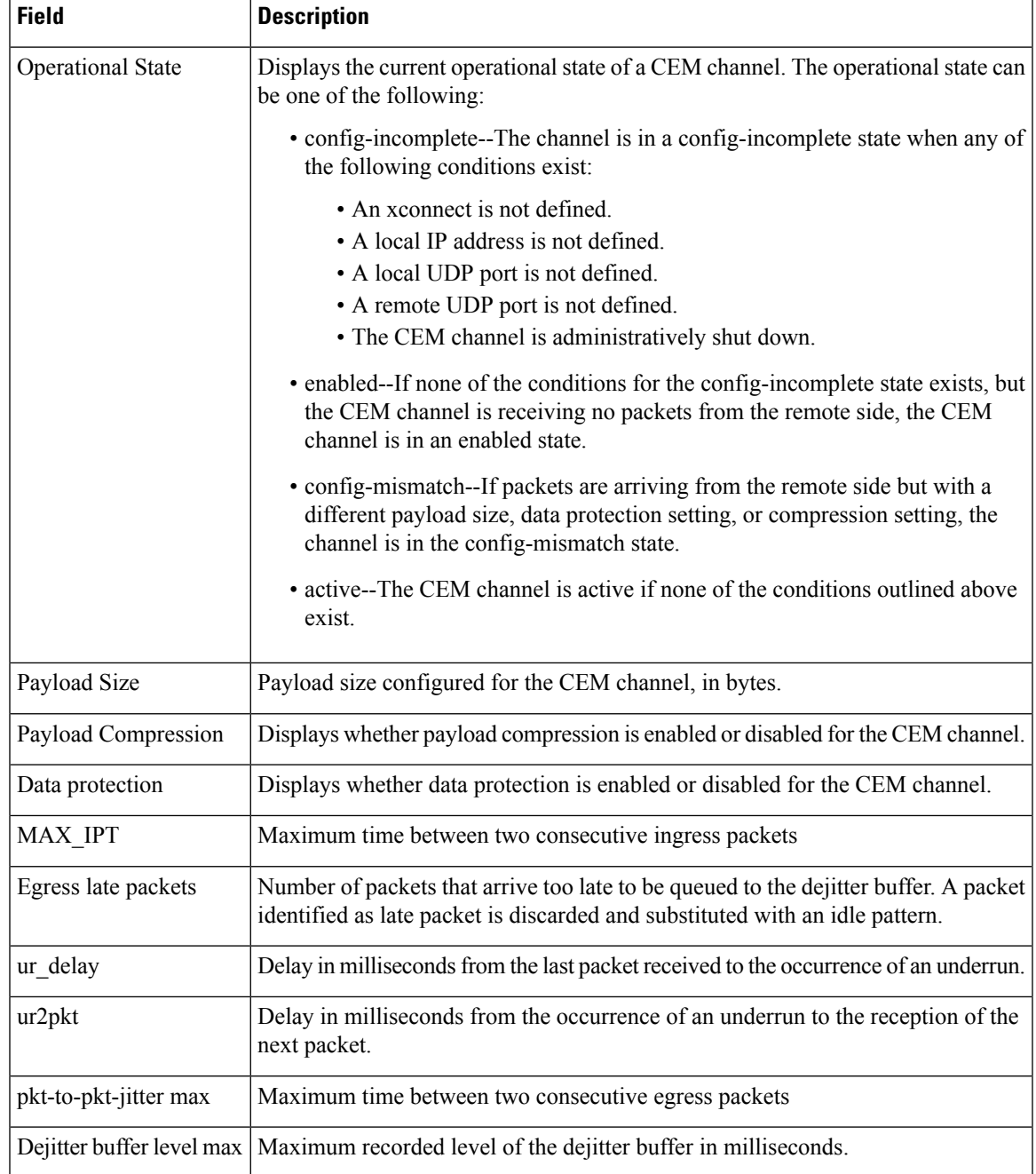

### **Related Commands**

 $\mathbf I$ 

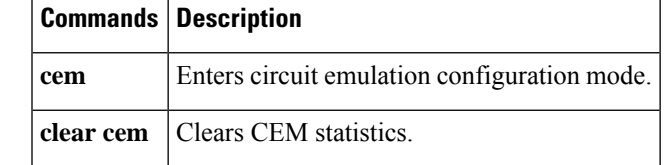

## **show cem circuit**

To display the circuit emulation (CEM) statistics for the configured CEM circuits, use the**showcemcircuit**command in privileged EXEC mode.

**show cem circuit** [{*cem-group-id* | **interface** {**CEM** | **Virtual-CEM**} *slot*/*subslot*/*port cem-group-id* | **detail** | **summary**}]

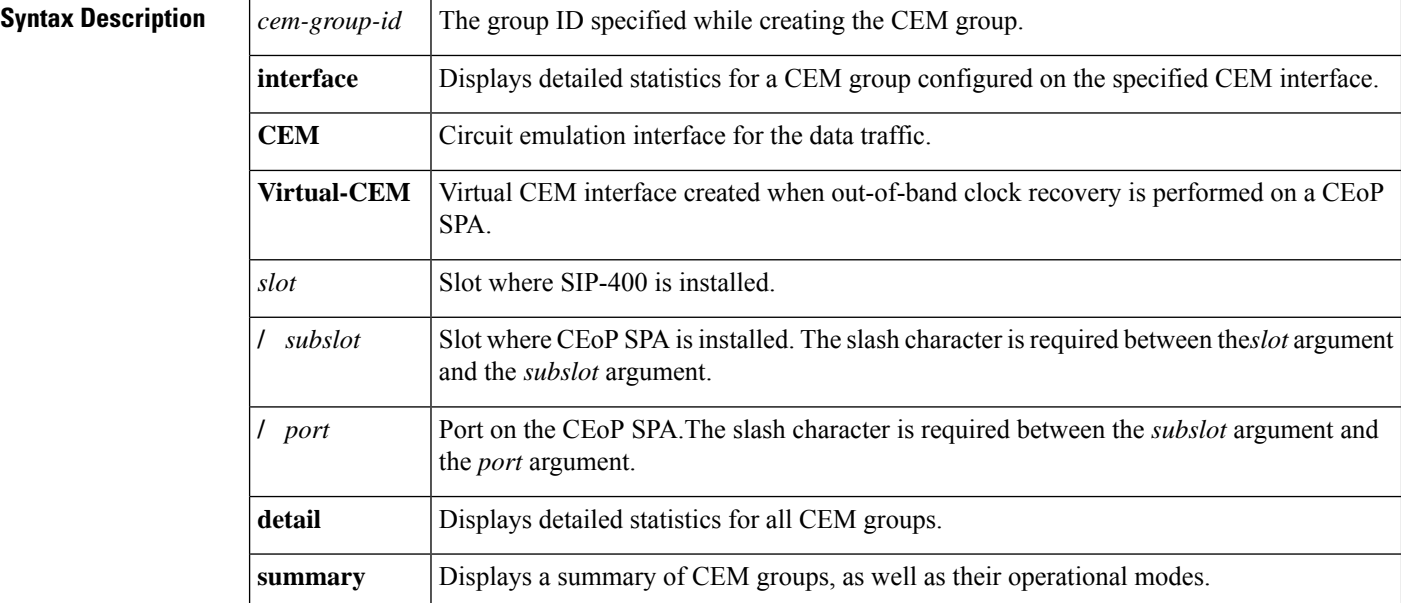

### **Command Modes** Privileged EXEC(#)

### **Command History**  Release **Modification** 12.2(33)SRB This command was introduced. This command was implemented on Cisco ASR 901 Series Aggregation Services Routers. 15.1(2)SNG This command was implemented on the Cisco ASR 900 Series Routers, Cisco ASR 920 Routers and Cisco NCS 4200 Series. Cisco IOS XE Everest 16.5.1 This command was implemented on Cisco ASR 901 Series Aggregation Services Routers. 15.1(2)SNG

## **Examples** The following is sample output from the **show cem circuit** command:

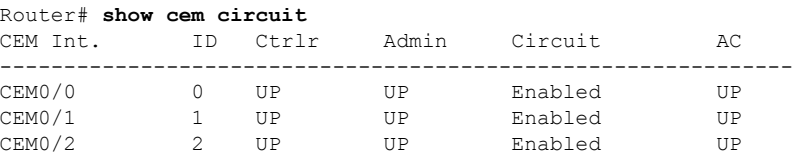

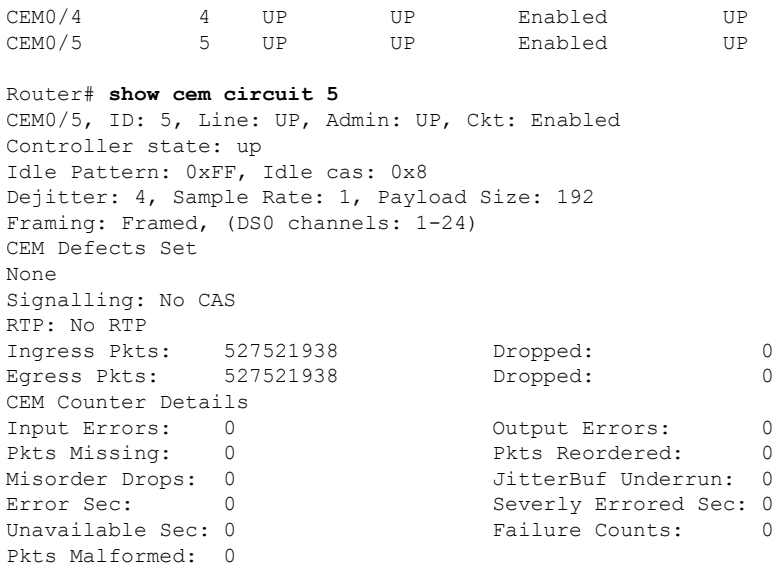

CEM0/3 3 UP UP Enabled UP

The following example shows output of the **showcemcircuit**command with the **detail** keyword.

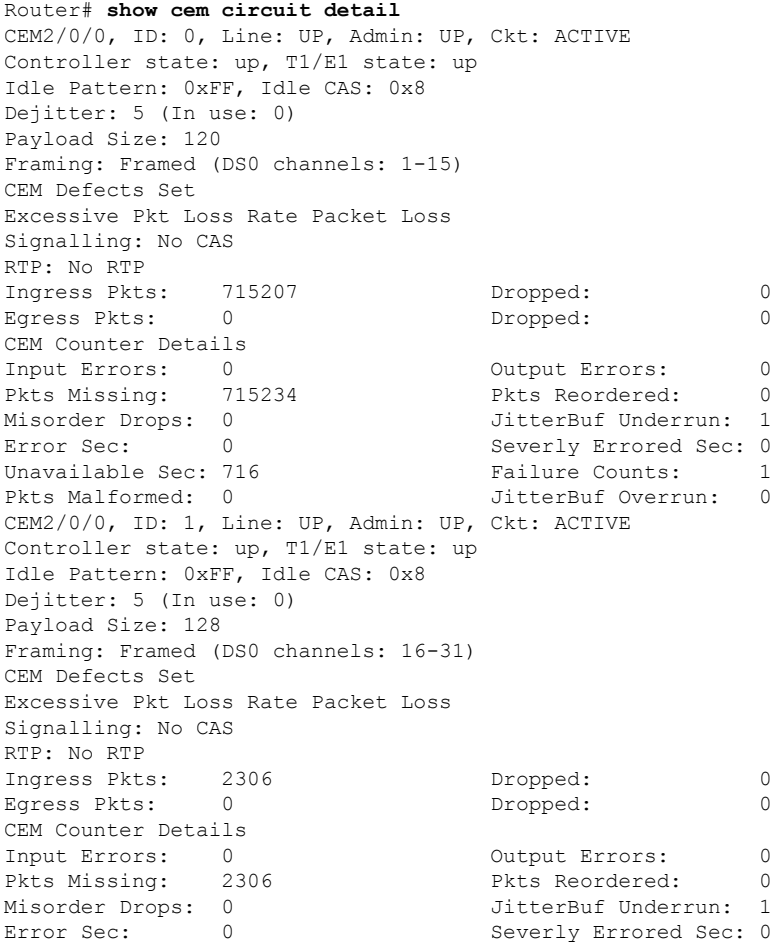

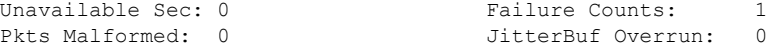

The table below describes significant fields shown in the **showcemcircuit** command display.

**Table 10: show cem circuit Field Descriptions**

| <b>Field</b>               | <b>Description</b>                                                                                                    |  |
|----------------------------|----------------------------------------------------------------------------------------------------|--|
| <b>CEM</b>                 | Displays the slot, port, and channel number of a CEM channel.                                                                                                    |  |
| ID                         | Displays the value assigned to the CEM group while creating the CEM group.                                                                                        |  |
| <b>Controller State</b>    | Displays the current state of the controller that represents the CEoP SPA.                                                                                        |  |
| <b>Idle Pattern</b>        | Specifies the idle pattern that is transmitted on the physical link for any CEM packets<br>that are lost or dropped.                                              |  |
| <b>Idle CAS</b>            | Specifies the default Channel Associated Signalling (CAS) pattern that is transmitted<br>in the CAS bits of the outgoing T1/E1 frames.                            |  |
| Dejitter                   | Specifies the size of the dejitter buffer used to compensate for variable network delays<br>experienced by CEM packets.                                           |  |
| Payload Size               | Specifies the number of payload bytes encapsulated into a single CEM packet.                                                                                      |  |
| Framing                    | Specifies whether the CEM group is framed (CESoPSN) or unframed (SAToP).                                                                                          |  |
| <b>CEM Defects Set</b>     | Lists the defects that are currently active for the specified CEM group.                                                                                          |  |
| <b>CEM Counter Details</b> | Lists the various counters for the CEM group.                                                                                                    |  |
| <b>Pkts Missing</b>        | Specifies the total number of missing packets on the CEM group.                                                                                                   |  |
| Pkts Reordered             | Specifies the number of packets that are arrived out of order on the egress node of<br>the CEM pseudowire and successfully reordered by the CEoP SPA.             |  |
| Pkts Malformed             | Specifies the number of CEM packets that are detected as malformed and dropped.                                                                                   |  |
| Misorder Drops             | Specifies the number of packets that are dropped because they arrived out of order<br>and could not be reordered.                                                 |  |
| JitterBuf Underrun         | Specifies the number of times the CEoP SPA searches the dejitter buffer for a CEM<br>packet and fails.                                                            |  |
| JitterBuf Overrun          | Specifies the number of times a CEM packet arrived from the pseudowire is not<br>accommodated in the dejitter buffer because the buffer is full.                  |  |
| Error Sec                  | Specifies the number of seconds in which any missing packet, reorder packet, jitter<br>buffer underrun, misorder dropped packet, or malformed packet is detected. |  |
| Severly Errored Sec        | Specifies the number of seconds in which more than one percent of the received CEM<br>packets are lost.                                                           |  |
| Unavailable Sec            | Specifies the number of seconds for which the CEM circuit is down due to a fault<br>condition.                                                                    |  |

 $\mathbf I$ 

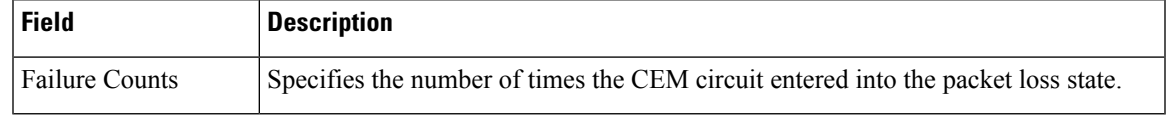

## **show chassis**

To display processor and memory information, use the **showchassis** command in privileged EXEC mode.

**show chassis** [{**clocks** | **slot** *slot-number* [**detail**] | **split** | **detail**}]

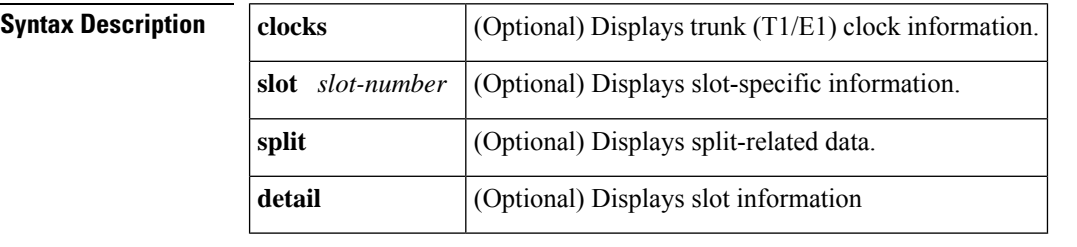

### **Command Modes** Privileged EXEC (#)

## **Command History Release Modification** 12.2(2)XB1 This command was introduced on the Cisco AS5850 universal gateway. 12.2(11)T This command was integrated into Cisco IOS Release  $12.2(11)$ T. This command was modified in a release earlier than Cisco IOS Release 15.0(1)M. The **detail** keyword was added. The **clocks** and **split** keywords were removed.  $15.0(1)M$

**Usage Guidelines** You must enter this command from one of the route-switch-controller (RSC) cards.

Use the **showchassis** command to display additional output relevant to handover-split mode. Command output shows the RSC card to be configured with all slots of the entire chassis, regardless of configured ownership. Slots owned by the peer RSC are shown in the ignore state, properly configured and ready to go.

**Examples** The following example shows output for a system in handover-split mode. Each RSC is shown to be configured with all slots in the entire chassis, regardless of whether the RSC actually owns the slot. Slots that are not owned by an RSC are shown to be in the ignore state. The RSC from which the command is entered owns slots 0 to 5, but has configured for it all slots (0 to 5 and 8 to 13--all slots except those in which the RSCs are inserted). Entries for slots 8 and 10 show the designator "ignore."

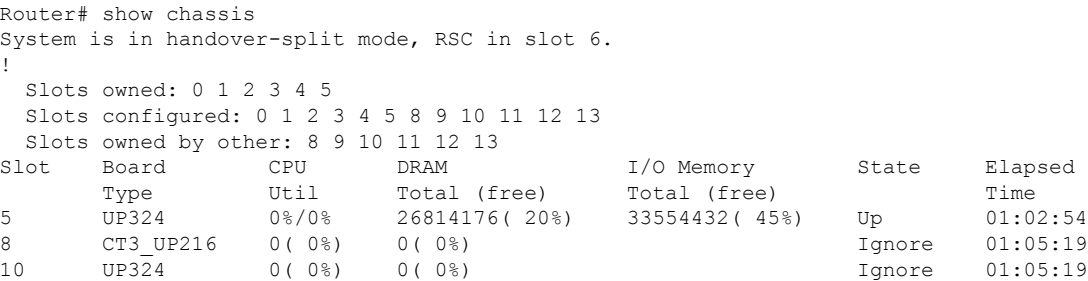

The following example shows output for a system in classic-split mode. The RSC from which the command is entered owns slots 0 to 5, and has configured for it only those same slots 0 to 5.

```
Router# show chassis
System is in classic-split mode, RSC in slot 6.
 Slots owned: 0 1 2 3 4 5
 Slots configured: 0 1 2 3 4 5
 Slots owned by other: 8 9 10 11 12 13
```
The following example shows details for the card in slot 0:

```
Router# show chassis slot 0
Slot: 0, Type: 24 E1 Ports (700)
CPU utilization: 0%/0% (5 secs); 0% (1 min); 0% (5 mins)
Memory: Total(b) Used(b) Free(b) Lowest(b) Largest(b)
Processor 59304928 16307688 42997240 42817836 42819352
I/O 67108864 8200288 58908576 58515056 58515004
State: IOS up; elapsed time in state: 13:28:35
Flags:
FB_FLAGS_PRESENT
FB_FLAGS_LINECARD
FB_FLAGS_ANALYZED
FB_FLAGS_CHECKPOINT
Inserted: 13:39:30 ago
Last update: 00:00:08 ago
```
The table below describes significant fields shown in this output.

#### **Table 11: show chassis Fields Descriptions**

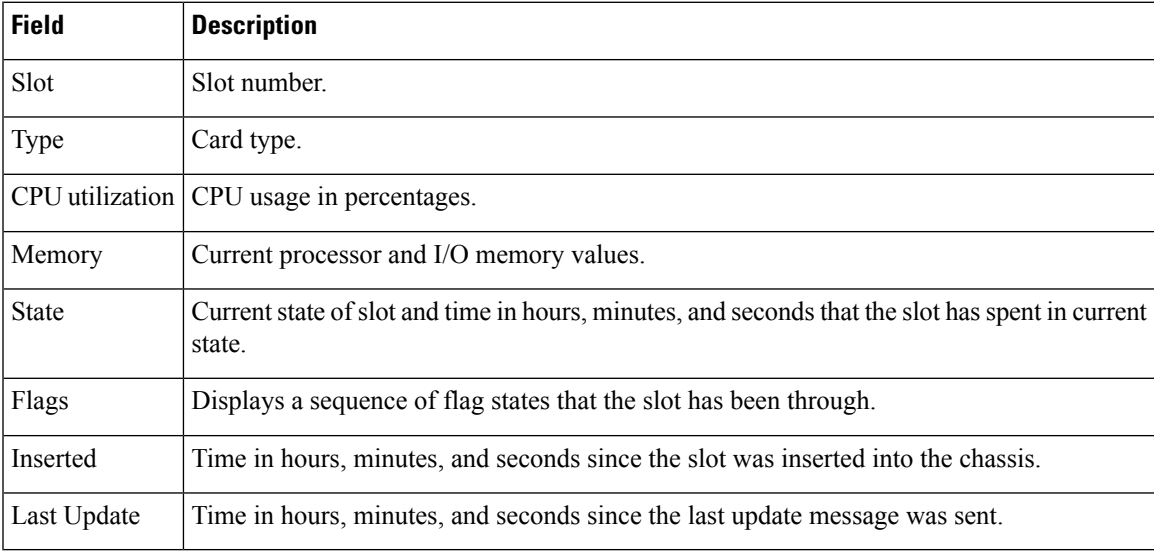

### **Related Commands**

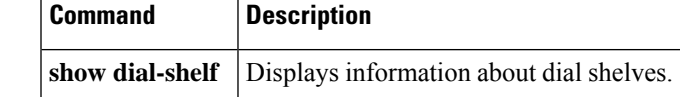

# **show class cem**

T o display the cem parameters configured for CEM class, use the **showclasscem**commandin privilege exec mode. A CEM class helps in configuring parameters in a template and applying parameters at the CEM interface level on a CEOPS SPA.

**show class cem** [{**name** | **all** | **detail**}]

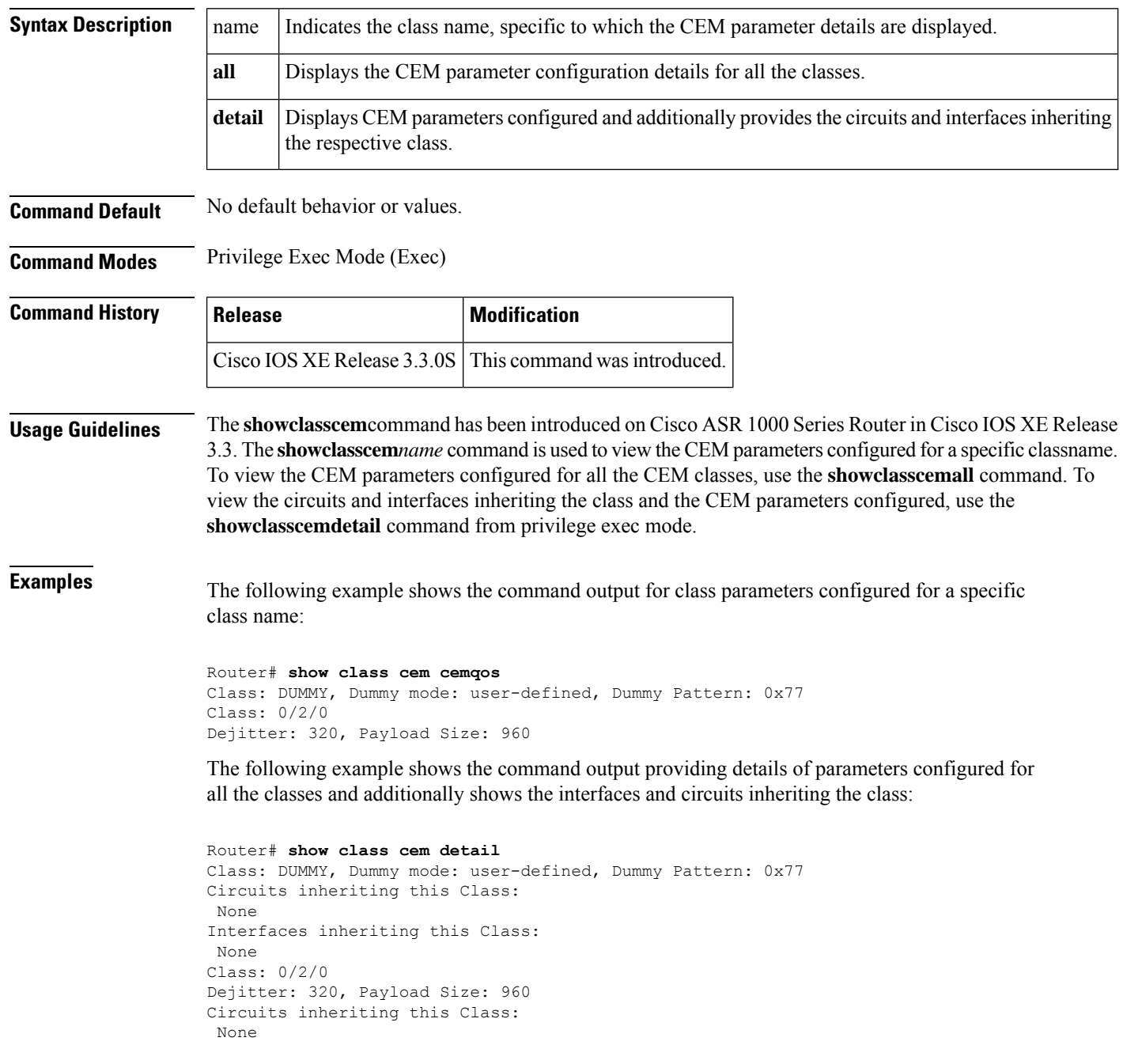

Interfaces inheriting this Class: None

The following example shows the command output providing details of parameters configured for all the classes:

```
Router# show class cem all
Class: cemqos , Dummy mode: last-frame
Dejitter: 20, Payload Size: 256
Router#show inter
Router#show interfaces cem 0/1/0
CEM0/1/0 is up, line protocol is up
 Hardware is Circuit Emulation Interface
  MTU 1500 bytes, BW 155520 Kbit/sec, DLY 0 usec,
    reliability 255/255, txload 1/255, rxload 1/255
  Encapsulation CEM, loopback not set
  Keepalive not supported
  Last input never, output never, output hang never
  Last clearing of "show interface" counters never
  Input queue: 0/375/0/0 (size/max/drops/flushes); Total output drops: 0
  Queueing strategy: fifo
  Output queue: 0/0 (size/max)
  5 minute input rate 1022000 bits/sec, 745 packets/sec
  5 minute output rate 0 bits/sec, 0 packets/sec
     2851672 packets input, 215070144 bytes, 0 no buffer
     Received 0 broadcasts (0 IP multicasts)
     0 runts, 0 giants, 0 throttles
     0 input errors, 0 CRC, 0 frame, 0 overrun, 0 ignored, 0 abort
     0 packets output, 0 bytes, 0 underruns
     0 output errors, 0 collisions, 0 interface resets
     0 unknown protocol drops
```
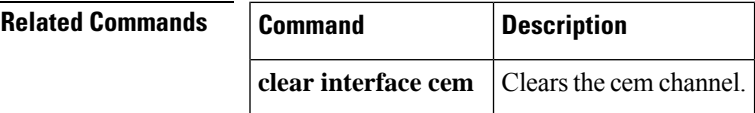

## **show compress**

To display compression statistics, use the **showcompress** command in user EXEC or privileged EXEC mode.

**show compressshow compress command**

**Syntax Description** This command has no arguments or keywords.

**Command Modes** User EXEC Privileged EXEC

#### **Command History**

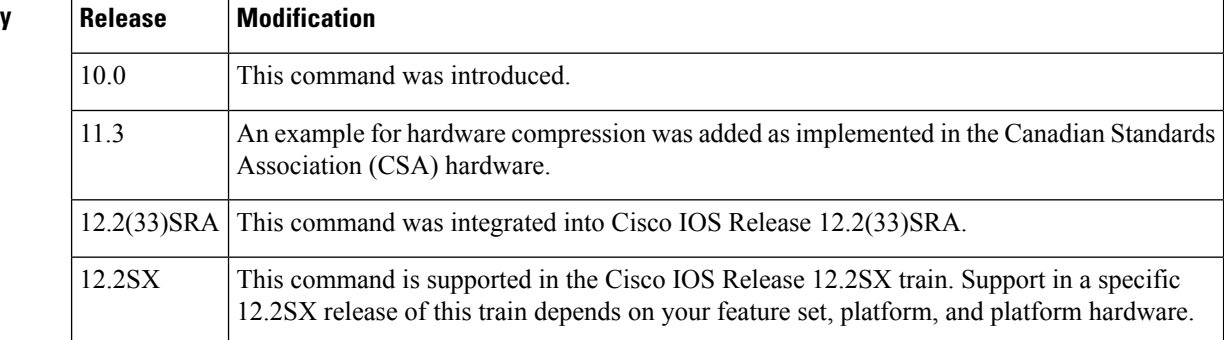

**Examples** The following is a sample output from the **showcompress** command when software compression is used on the router:

```
Router# show compress
Serial0
uncompressed bytes xmt/rcv 10710562/11376835
1 min avg ratio xmt/rcv 2.773/2.474
5 min avg ratio xmt/rcv 4.084/3.793
10 min avg ratio xmt/rcv 4.125/3.873
no bufs xmt 0 no bufs rcv 0
resets 0
```
The table below describes the fields shown in the display.

| Field                                                                          | <b>Description</b>                                                                           |
|--------------------------------------------------------------------------------|----------------------------------------------------------------------------------------------|
| Serial <sub>0</sub>                                                            | Name and number of the interface.                                                            |
|                                                                                | uncompressed bytes xmt/rcv   Total number of uncompressed bytes sent and received.           |
| 1 min avg ratio xmt/rcv<br>5 min avg ratio xmt/rcv<br>10 min avg ratio xmt/rcv | Static compression ratio for bytes sent and received, averaged over 1, 5, and<br>10 minutes. |
| no bufs xmt                                                                    | Number of times buffers were not available to compress data being sent.                      |
| no bufs rev                                                                    | Number of times buffers were not available to uncompress data being received.                |

**Table 12: show compress Field Descriptions--Software Compression**

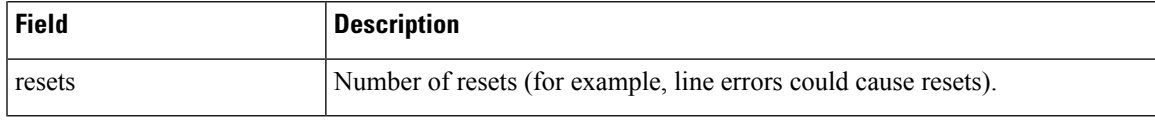

The following is a sample output from the **showcompress** command when hardware compression is enabled (that is, compression is implemented in the CSA hardware):

```
Router# show compress
 Serial6/1
     Hardware compression enabled
     CSA in slot3 in use<br>Compressed bytes sent:
     Compressed bytes sent: 402 bytes 0 Kbits/sec ratio: 4.092
     Compressed bytes recv: 390 bytes 0 Kbits/sec ratio: 3.476
     restarts:1
     last clearing of counters: 1278 seconds
```
The table below describes the fields shown in the display. The information displayed by the **showcompress** command is the same for hardware and distributed compression. For Cisco 7200 series routers with multiple CSAs, an additional line is displayed indicating the CSA in use.

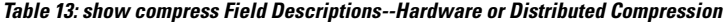

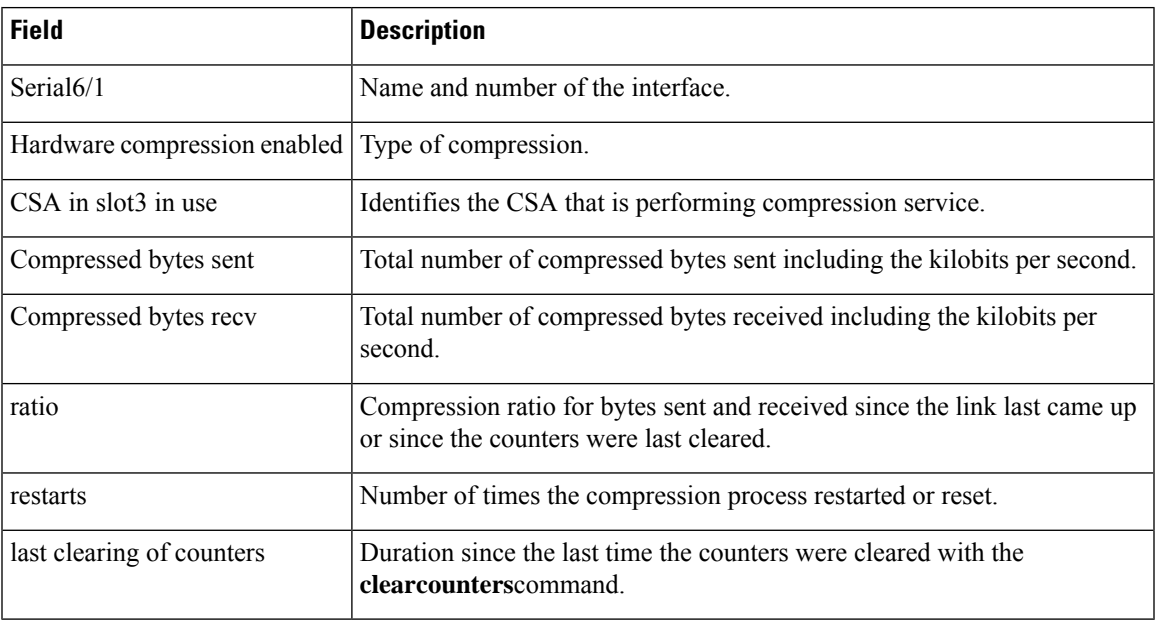

## **Related Commands Command Description**

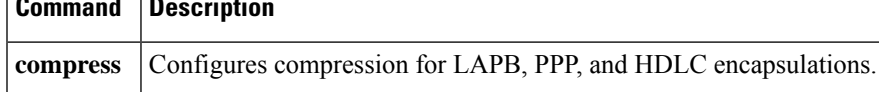

# **show controllers c3794**

To display information about configuration of C37.94 controller, use the **show controllers c3794** command in global configuration mode.

#### **Cisco 900 Series Routers**

**controllers c3794** *slot*/*sub-slot*/*port*

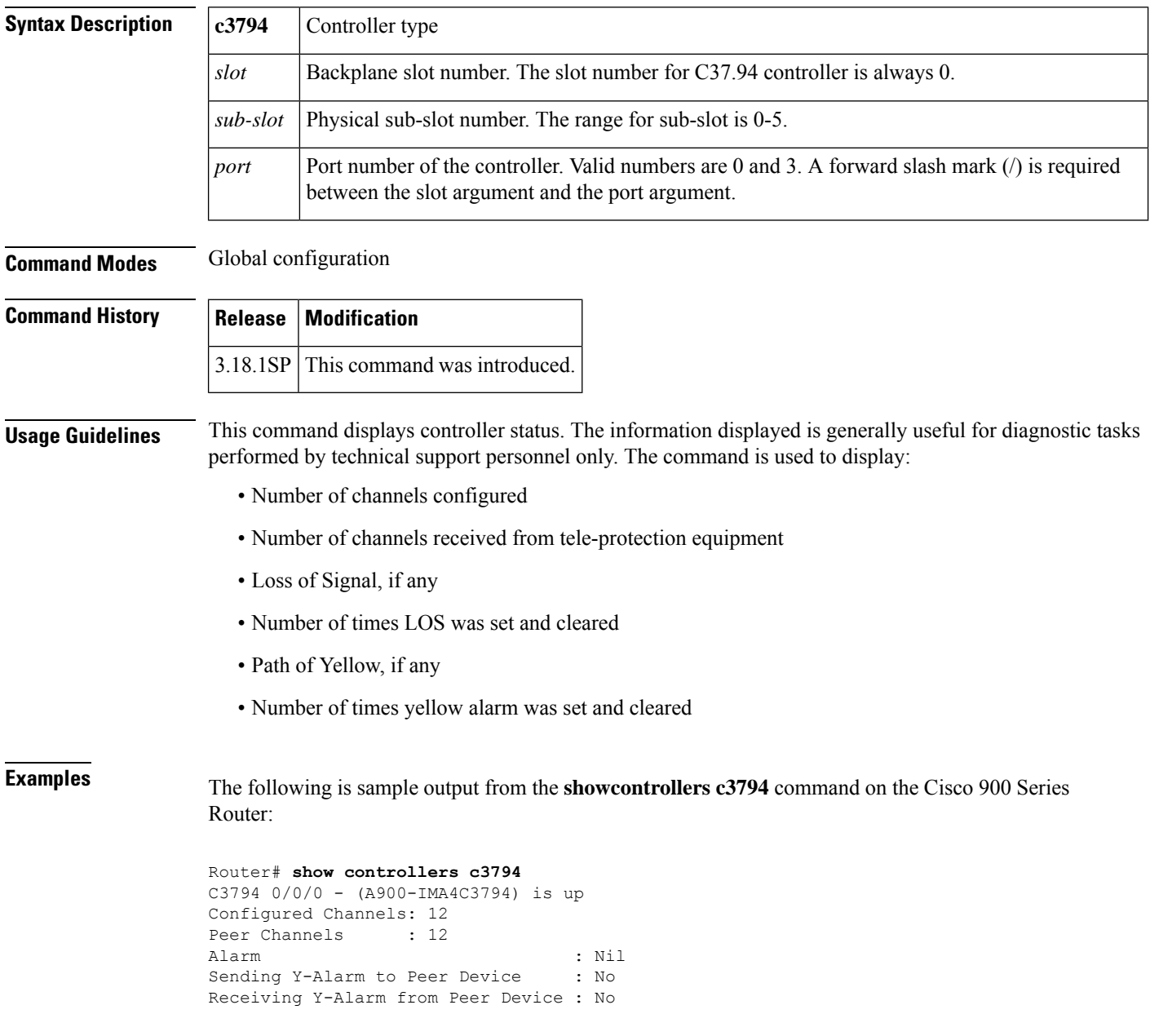
# **show controller dsl**

To display the DSL controller status and the statistics of a DSL port, use the **showcontrollerdsl** command in privileged EXEC mode.

**show controller dsl** *slot*/*port*

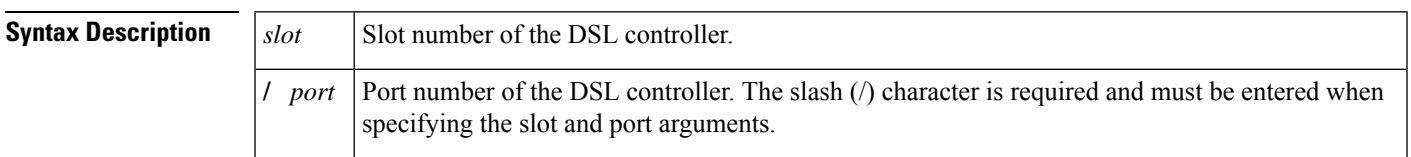

## **Command Modes** Privileged EXEC

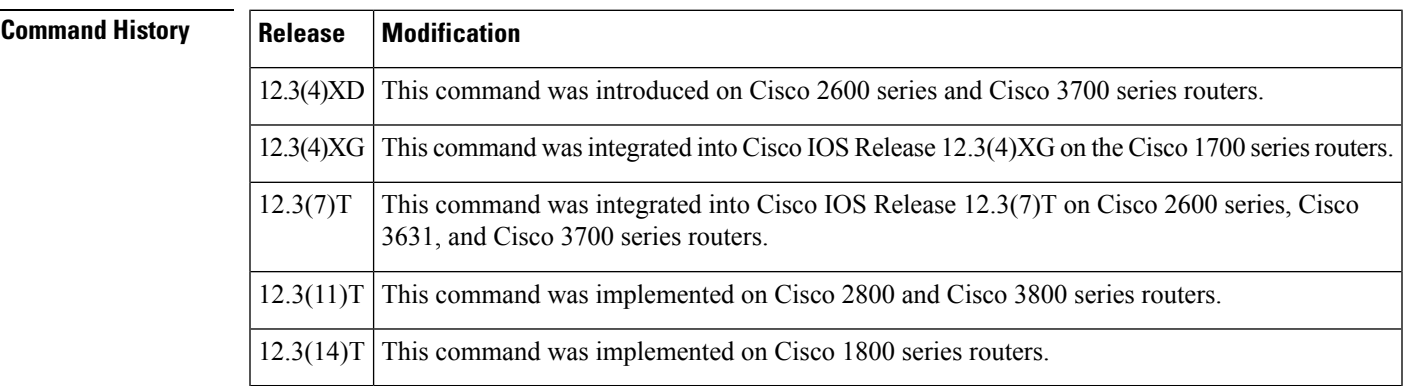

**Usage Guidelines** This command is used to display the controller mode of the controller in the specified slot and port and to display the statistics. Use this command in troubleshooting. Use the Cisco IOS help to find the valid slot and port numbers.

# **Examples**

#### **Display for DSL Controller Configured in ATM 4-Wire Mode**

The following example displays the status and statistics of the DSL controller in slot 1 and port 0 configured in ATM 4-wire mode:

```
Router# show controller dsl 1/0
DSL 1/0 controller UP
 Globespan xDSL controller chipset
DSL mode:SHDSL Annex B
 Frame mode:Utopia
 Configured Line rate:4608Kbps
Line Re-activated 0 times after system bootup
 LOSW Defect alarm:ACTIVE
 CRC per second alarm:ACTIVE
Line termination:CO
FPGA Revision:0xAD
Line 0 statistics
        Current 15 min CRC:0
        Current 15 min LOSW Defect:0
        Current 15 min ES:0
```
Current 15 min SES:0 Current 15 min UAS:41 Previous 15 min CRC:0 Previous 15 min LOSW Defect:0 Previous 15 min ES:0 Previous 15 min SES:0 Previous 15 min UAS:0 Line 1 statistics Current 15 min CRC:0 Current 15 min LOSW Defect:0 Current 15 min ES:0 Current 15 min SES:0 Current 15 min UAS:30 Previous 15 min CRC:0 Previous 15 min LOSW Defect:0 Previous 15 min ES:0 Previous 15 min SES:0 Previous 15 min UAS:0 Line-0 status Chipset Version: 1 Firmware Version: A29733 Modem Status: Data, Status 1 Last Fail Mode: No Failure status:0x0 Line rate: 2312 Kbps Framer Sync Status:In Sync Rcv Clock Status:In the Range Loop Attenuation: 0.600 dB Transmit Power: 8.5 dB Receiver Gain: 21.420 dB SNR Sampling: 39.3690 dB Line-1 status Chipset Version: 1 Firmware Version: A29733 Modem Status: Data, Status 1 Last Fail Mode: No Failure status:0x0 Line rate: 2312 Kbps Framer Sync Status:In Sync Rcv Clock Status:In the Range Loop Attenuation: 0.600 dB Transmit Power: 8.5 dB Receiver Gain: 21.420 dB SNR Sampling: 39.1570 dB Dying Gasp:Present

### **Display for DSL Controller Configured in T1 Mode**

This example shows the display of a DSL controller that has been configured in T1 mode.

```
Router# show controller dsl 0/0
DSL 0/0 controller UP
SLOT 0:Globespan xDSL controller chipset
Line Mode:Two Wire
DSL mode:SHDSL Annex A
Frame mode:T1
Line Re-activated 0 times after system bootup
LOSW Defect alarm:ACTIVE
CRC per second alarm:ACTIVE
Line termination:CPE
FPGA Revision:0xA9
        Current 15 min CRC:5
        Current 15 min LOSW Defect:0
```

```
Current 15 min ES:1
       Current 15 min SES:0
       Current 15 min UAS:570
       Previous 15 min CRC:0
       Previous 15 min LOSW Defect:0
       Previous 15 min ES:0
       Previous 15 min SES:0
       Previous 15 min UAS:0
Line-0 status
Chipset Version: 1
Firmware Version: A29733
Modem Status: Data, Status 1
Last Fail Mode: No Failure status:0x0
Line rate: 1552 Kbps
Framer Sync Status:In Sync
Rcv Clock Status:In the Range
Loop Attenuation: 0.7800 dB
Transmit Power: 7.5 dB
Receiver Gain: 22.5420 dB
SNR Sampling: 35.6120 dB
Dying Gasp:Present
```
#### **Annex Display When Line Is Trained**

The following example shows the DSL controller annex display when the line is trained:

```
Router# show controller dsl 1/0
DSL 1/0 controller UP
SLOT 0: Globespan xDSL controller chipset
DSL mode: SHDSL Trained with Annex B-ANFP
```
#### **Annex Display When Line Is Not Trained**

The following example shows the DSL controller annex display when the line is not trained:

```
Router# show controller dsl 1/0
DSL 1/0 controller DOWN
 SLOT 0: Globespan xDSL controller chipset
 DSL mode: Not trained
```
The following table describes the significant fields of the **showcontrollerdsl** command.

| <b>Field</b>         | <b>Description</b>                                                   |  |
|----------------------|----------------------------------------------------------------------|--|
| $DSL$ controller     | Describes the status of the controller in the indicated slot number. |  |
| DSL mode             | Displays the DSL mode of the controller.                             |  |
| Frame mode           | Displays the frame mode of the controller.                           |  |
| Configured Line rate | Displays the line rate.                                              |  |
| LOSW Defect alarm    | Displays the status of the LOSW alarm.                               |  |

**Table 14: show controller dsl Field Descriptions**

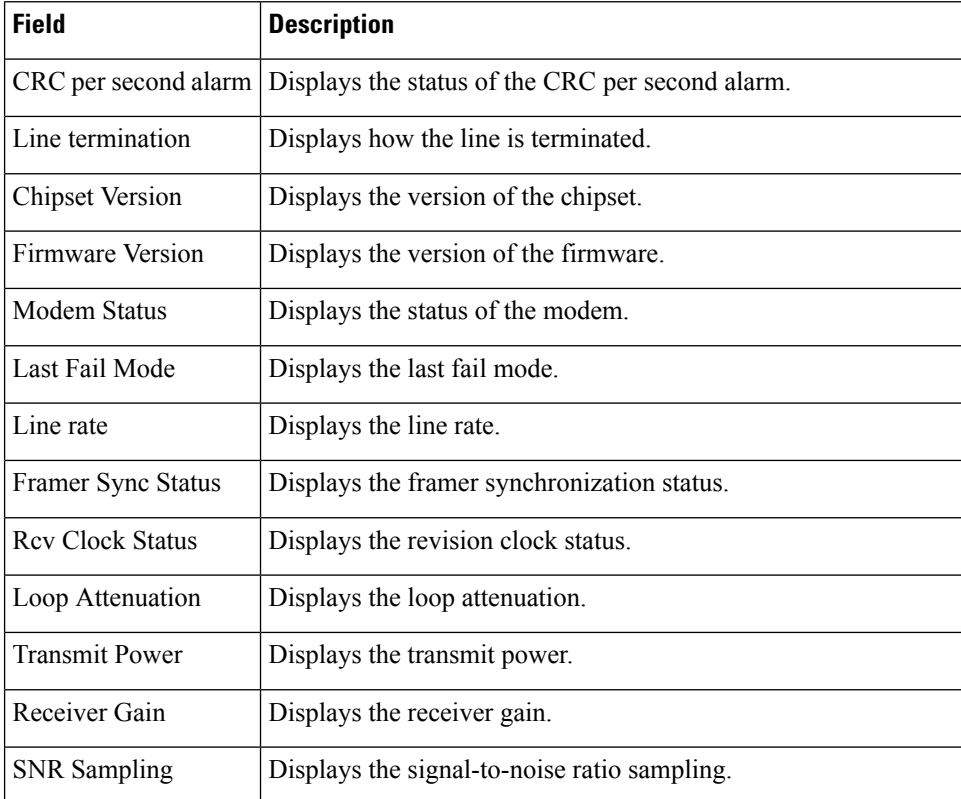

# **Related Commands**

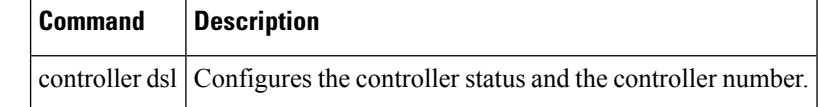

# **show controller vdsl**

To display VDSL controller related information, use the **showcontrollervdsl** command in privileged EXEC mode.

show controller vdsl*slot/subslot/portnumber*[**bit-alloc** |**brief** | **console** | **crash**|**datapath**|**delt-data**|**detailed** | **gain-nsc** | **ipc** | **regs**]

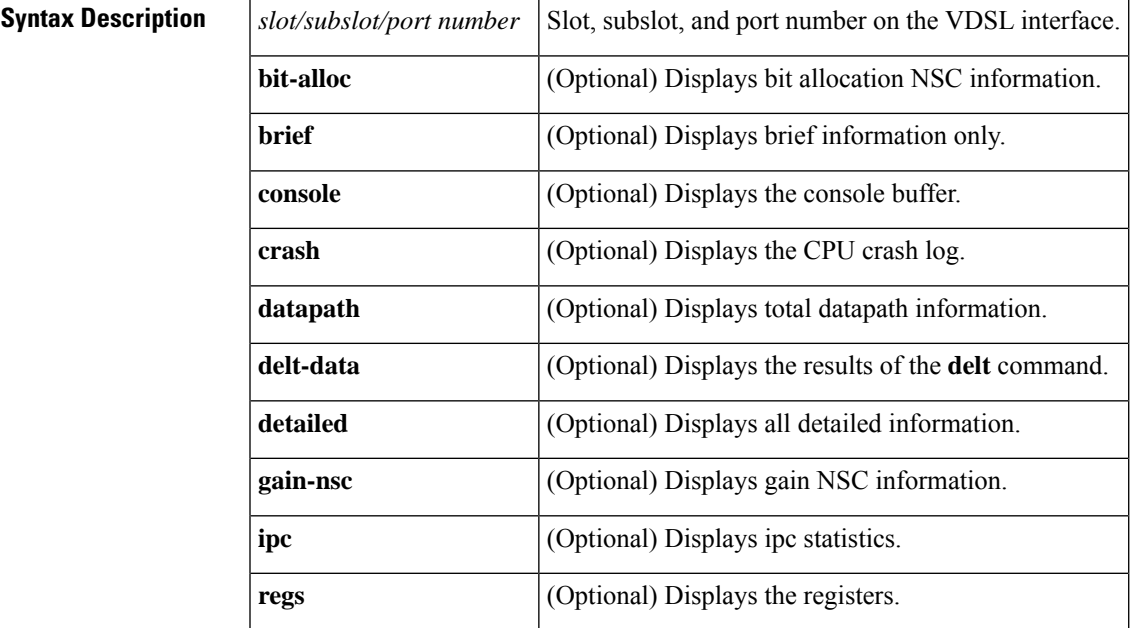

**Command Default** No default behavior or values

**Command Modes** Privileged EXEC (#)

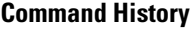

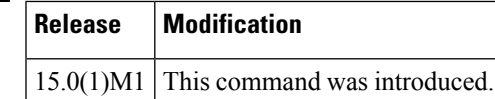

**Examples** The following example shows output for this command:

```
router# show controller vdsl 0/0/0
Controller VDSL 0/0/0 is UP
Daemon Status: Up
                XTU-R (DS) XTU-C (US)
Chip Vendor ID: 'BDCM' 'BDCM'
Chip Vendor Specific: 0x0000 0x0000
Chip Vendor Country: 0xB500 0xB500
Modem Vendor ID: 'CSCO' 'BDCM'
Modem Vendor Specific: 0x4602 0x0000
Modem Vendor Country: 0xB500 0xB500
Serial Number Near: FHH1327000CCISCO00000000
Serial Number Far:
```
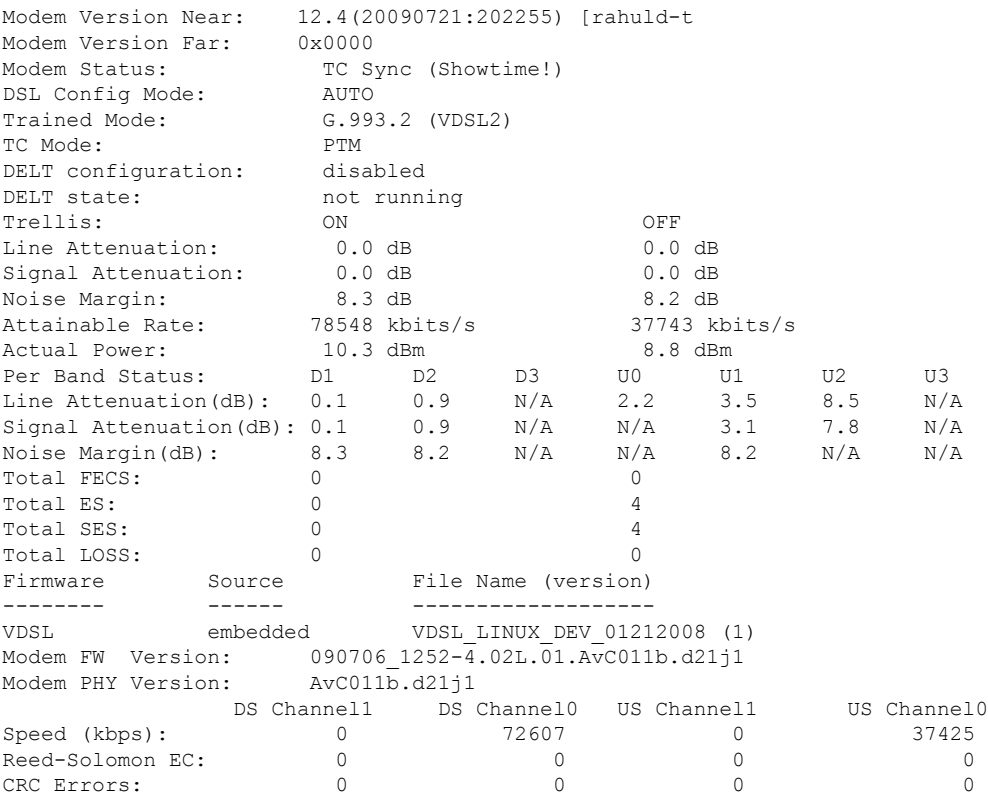

The table below describes the significant fields of the **showcontrollervdsl** command.

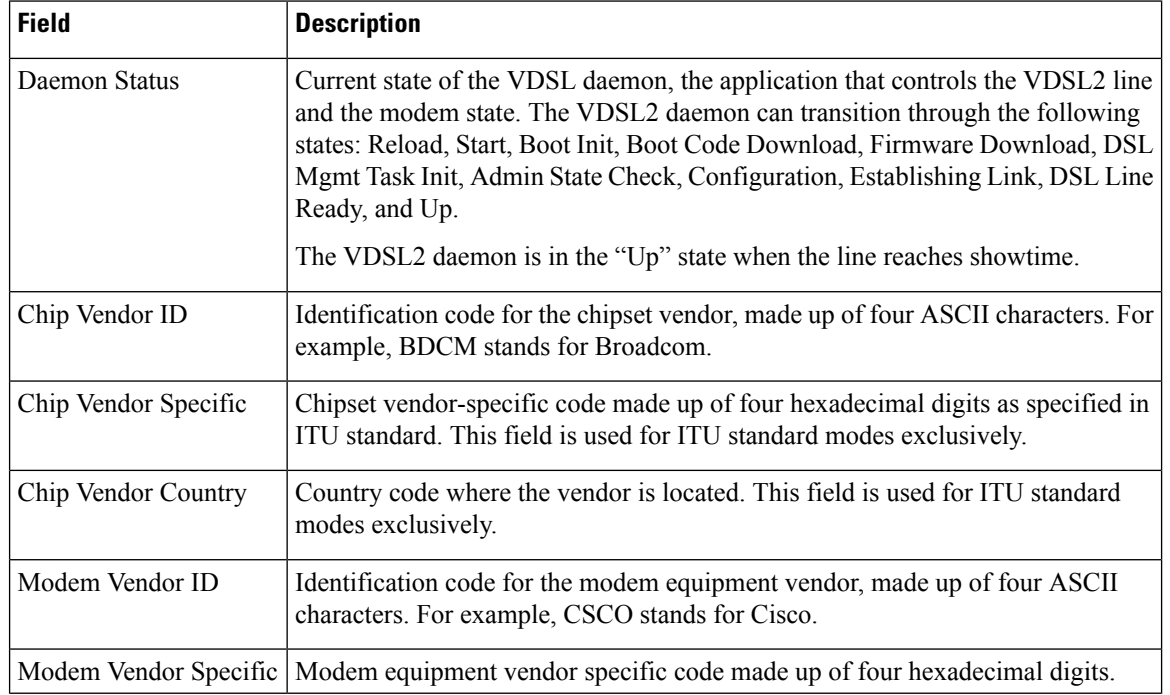

### **Table 15: show controller vdsl Field Descriptions**

 $\mathbf l$ 

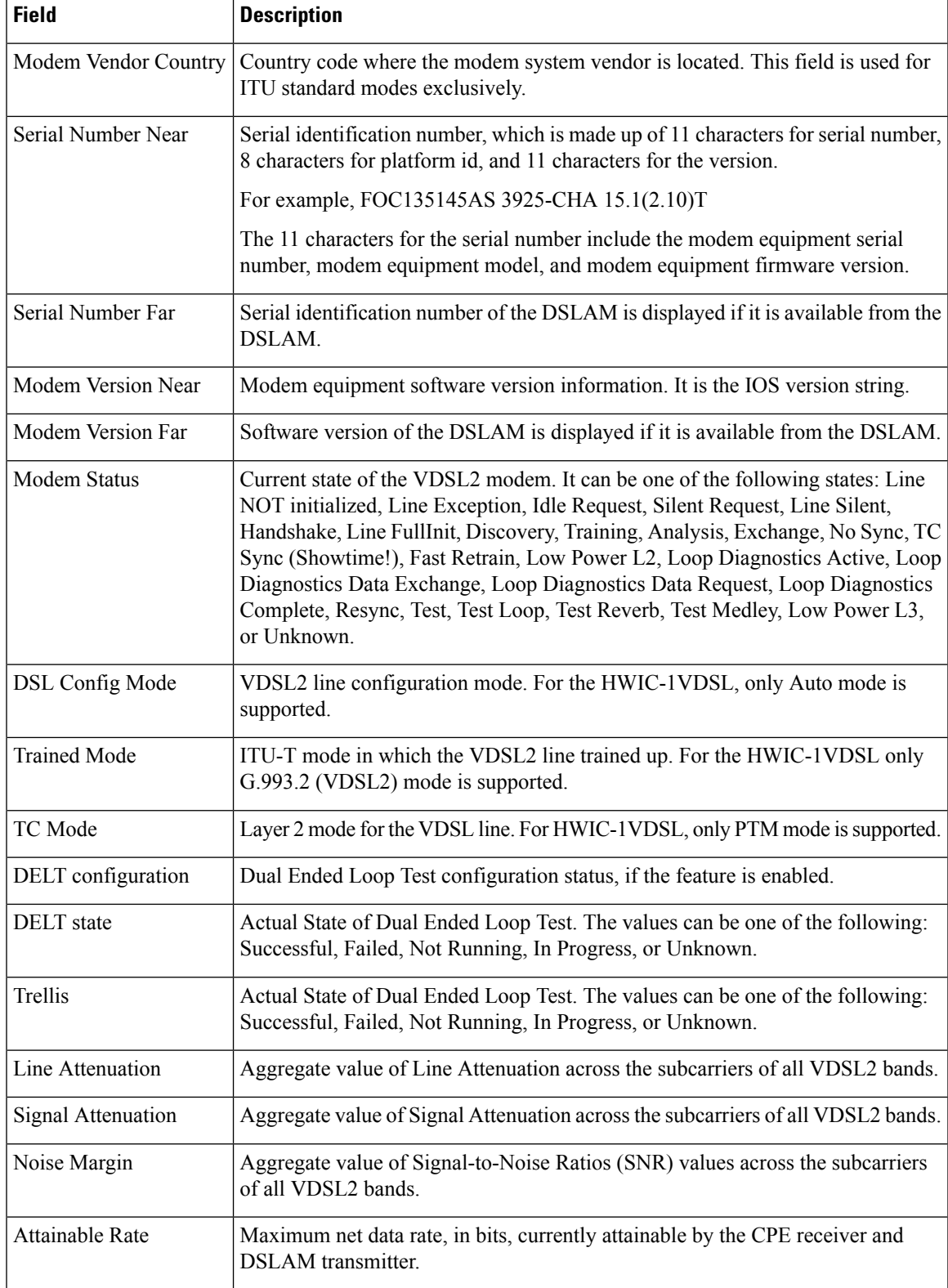

 $\mathbf I$ 

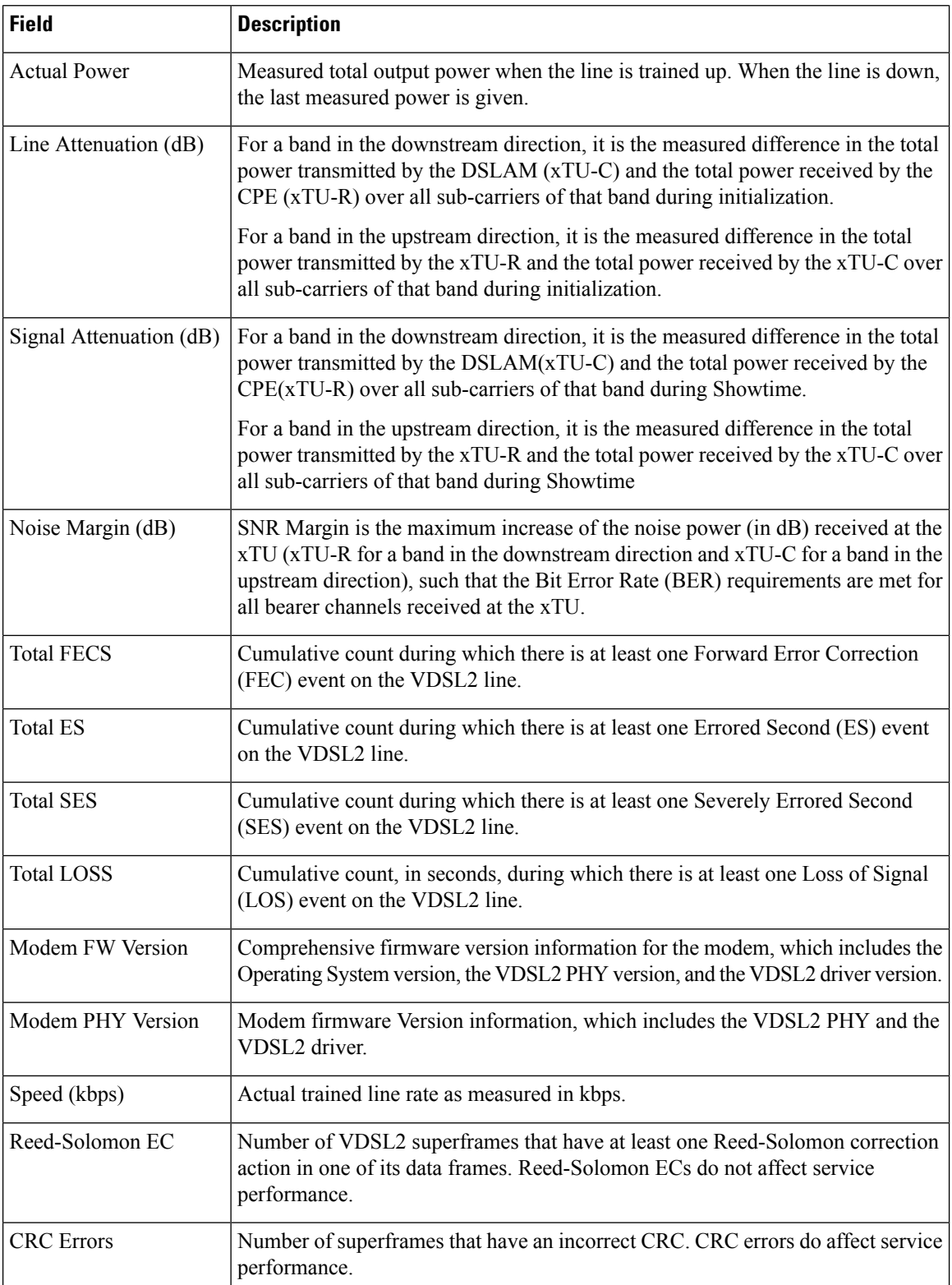

ı

I

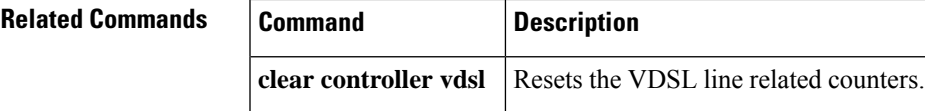

# **show controllers analysis-module**

To display controller information for the analysis module interface, use the **showcontrollersanalysis-module** command in user EXEC or privileged EXEC mode.

**show controllers analysis-module** *slot*/*unit*

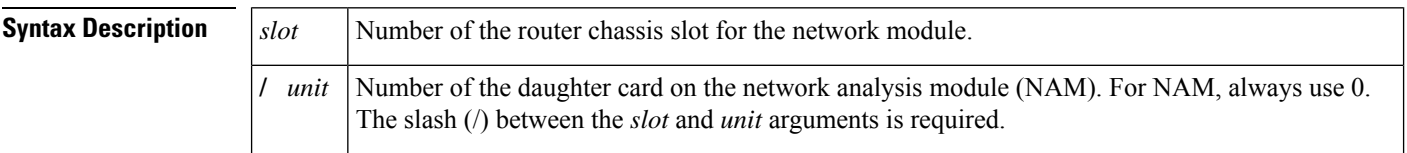

## **Command Modes** User EXEC Privileged EXEC

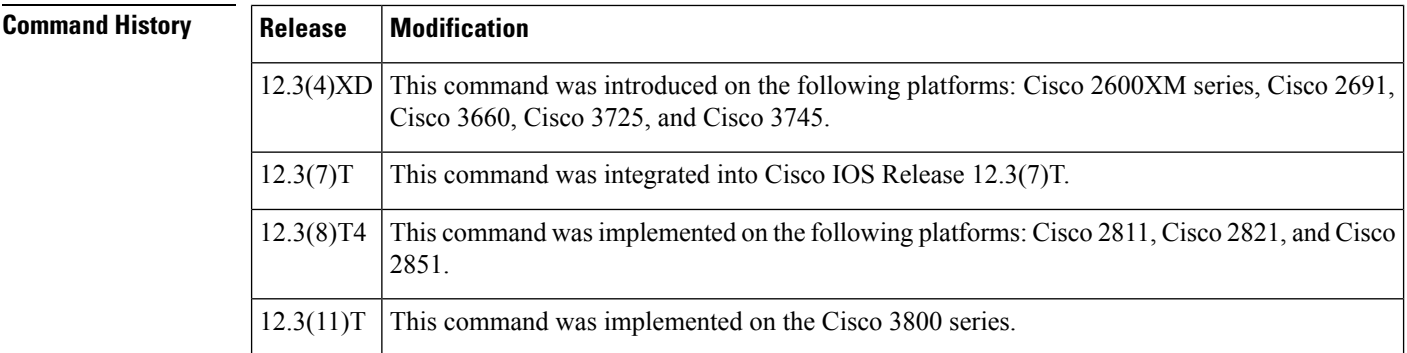

## **Usage Guidelines** The output from this command is generally useful for diagnostic tasks performed by technical support only. Nevertheless, you can use the displayed HARDWARE STATISTICS information to obtain the receive and transmit packet statistics that are collected by the hardware controller during packet processing.

**Examples** The following example shows how to display controller information for the analysis module interface when the NAM is installed in router slot 2:

Router# **show controllers analysis-module 2/0**

```
Interface Analysis-Module2/0
Hardware is Intel 82559 FastEthernet
IDB: 64AD5AB0, FASTSEND: 609A0494, MCI_INDEX: 0
INSTANCE=0x64AD7278
 Rx Ring entries = 64
 Rx Shadow = 0x64AD741CRx Ring = 0x F7C9FE0
 Rx Ring Head = 32
 Rx Ring Last = 31
  Rx Buffer Descr = 0x F7CA420
  Rx Buffer Descr Head = 32
  Rx Buffer Descr Last = 31
  Rx Shadow (malloc) = 0x64AD741C
 Rx Ring (malloc) = 0x4F7C9FE0
  Rx Buffer Descr (malloc) = 0x4F7CA420
  Tx Ring entries = 128
  Tx Shadow = 0x64AD754C
```

```
Tx Shadow Head = 117
 Tx Shadow Tail = 117
 Tx Shadow Free = 128
 Tx Ring = 0x F7CA860
 Tx Head = 19
 Tx Last = 18
 Tx Tail = 19
 Tx Count = 0Tx Buffer Descr = 0x F7CB8A0
 Tx Buffer Descr Head = 0
 Tx Buffer Descr Tail = 0
 Tx Shadow (malloc) = 0x64AD754C
 Tx Ring (malloc) = 0x4F7CA860
 Tx Buffer Descr (malloc) = 0x4F7CB8A0
CONTROL AND STATUS REGISTERS (CSR)=0x3E000000
 SCB Intr Mask = 00
 SCB CU/RU Cmd = 00
 SCB Intr Status = 00
 SCB CU Status = 01
 SCB RU Status = 04
 SCB General Ptr = 00000000PORT = 00000000EEPROM = 0008FLASH = 0002MDI = 1821782D
 Rx Byte Count = 00000608
 PMDR = 80<br>FC Cmd = 00FC CmdFC Threshold = 03<br>Early Rx = 00
 Early Rx
 General Status = 07
 General Control = 00
PHY REGISTERS
 Register 0x00: 1000 782D 02A8 0154 0501 45E1 0003 0000
 Register 0x08: 0000 0000 0000 0000 0000 0000 0000 0000
 Register 0x10: 0203 0000 0001 0000 0000 0000 0000 0000
 Register 0x18: 0001 0000 8B10 0000 0000 0000 0000 0000
HARDWARE STATISTICS
 Rx good frames: 800
 Rx CRC: 0
 Rx alignment: 0
 Rx resource: 0
 Rx overrun: 0
 Rx collision detects: 0
 Rx short: 0
 Tx good frames: 614125
 Tx maximum collisions: 0
 Tx late collisions: 0
 Tx underruns: 0
 Tx lost carrier sense: 164
 Tx deferred: 0
 Tx single collisions: 0
 Tx multiple collisions: 0
 Tx total collisions: 0
 FC Tx pause: 0
 FC Rx pause: 0
 FC Rx unsupported: 0
INTERRUPT STATISTICS
 CX = 613298
 FR = 805CNA = 0RNR = 0
 MDT = 0SWI = 0
```

```
FCP = 0Receive All Multicasts = enabled
Receive Promiscuous = disabled
Loopback Mode = disabled
```
The table below describes the significant fields shown in the display.

### **Table 16: show controllers analysis-module Field Descriptions**

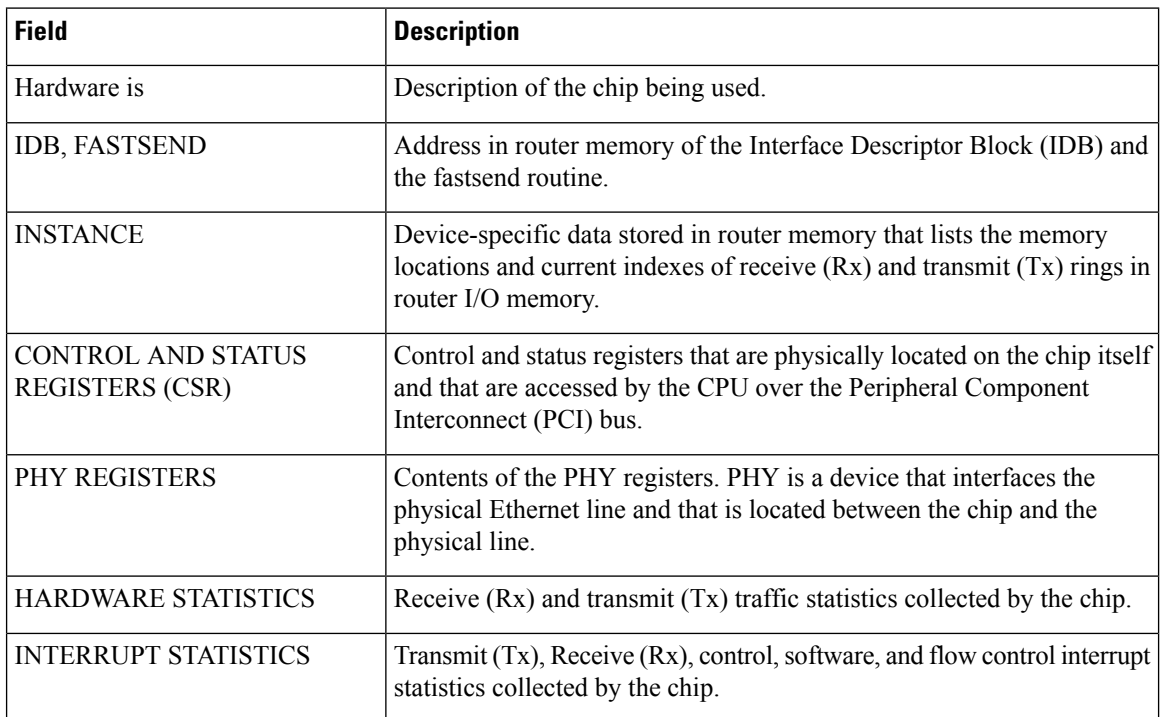

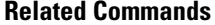

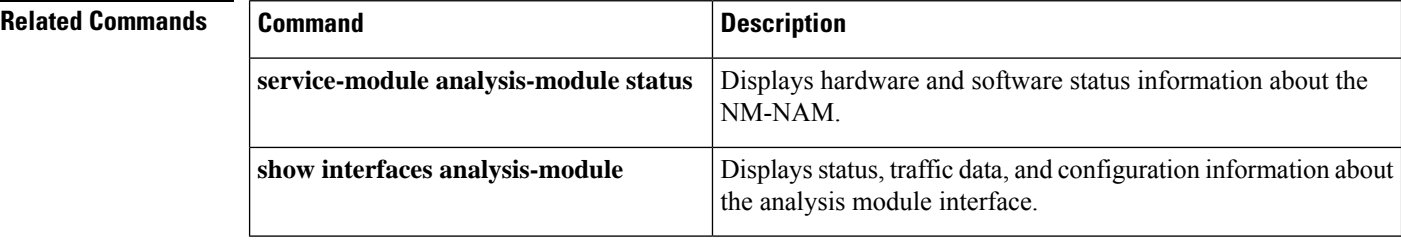

# **show controllers cbus**

To display all information under the cBus controller card including the capabilities of the card and reports controller-related failures, use the **showcontrollerscbus** command in privileged EXEC mode on the Cisco 7500 series routers.

**show controllers cbus**

**Syntax Description** This command has no arguments or keywords.

**Command Modes** Privileged EXEC

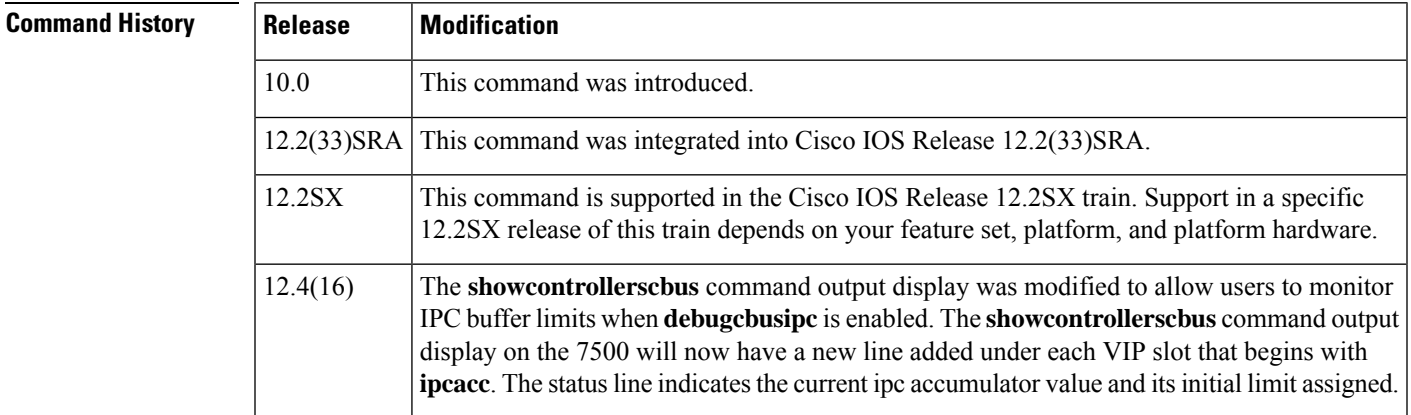

#### **Examples**

Ш

### **Cisco 7500 Series Router with VIP2 Card Example**

The following is a partial output from the **showcontrollerscbus** command on a Cisco 7500 series router with one Versatile Interface Processor version 2 (VIP2) card. This example does not show output from additional interface processors that are usually installed in a Cisco 7500 series router.

```
Router# show controllers cbus
MEMD at 40000000, 2097152 bytes (unused 2752, recarves 1, lost 0)
  RawQ 48000100, ReturnQ 48000108, EventQ 48000110
 BufhdrQ 48000138 (2849 items), LovltrQ 48000150 (42 items, 1632 bytes)
 IpcbufQ 48000158 (32 items, 4096 bytes)
  3570 buffer headers (48002000 - 4800FF10)
  pool0: 15 buffers, 256 bytes, queue 48000140
  pool1: 368 buffers, 1536 bytes, queue 48000148
  pool2: 260 buffers, 4544 bytes, queue 48000160
 pool3: 4 buffers, 4576 bytes, queue 48000168
slot1: VIP2, hw 2.2, sw 200.50, ccb 5800FF30, cmdq 48000088, vps 8192
   software loaded from system
   FLASH ROM version 255.255
    Fast Ethernet1/0/0, addr 0000.0c41.6c20 (bia 0000.0c41.6c20)
     gfreeq 48000148, lfreeq 480001D0 (1536 bytes), throttled 0
     rxlo 4, rxhi 30, rxcurr 0, maxrxcurr 0
     txq 48001A00, txacc 48001A02 (value 0), txlimit 20
   Ethernet1/1/0, addr 0000.0c41.6c28 (bia 0000.0c41.6c28)
      gfreeq 48000148, lfreeq 480001D8 (1536 bytes), throttled 0
      rxlo 4, rxhi 30, rxcurr 0, maxrxcurr 0
```
txq 48001A08, txacc 48001A0A (value 0), txlimit 20 Ethernet1/1/1, addr 0000.0c41.6c29 (bia 0000.0c41.6c29) gfreeq 48000148, lfreeq 480001E0 (1536 bytes), throttled 0 rxlo 4, rxhi 30, rxcurr 0, maxrxcurr 0 txq 48001A10, txacc 48001A12 (value 0), txlimit 20 Ethernet1/1/2, addr 0000.0c41.6c2a (bia 0000.0c41.6c2a) gfreeq 48000148, lfreeq 480001E8 (1536 bytes), throttled 0 rxlo 4, rxhi 30, rxcurr 0, maxrxcurr 0 txq 48001A18, txacc 48001A1A (value 0), txlimit 20 Ethernet1/1/3, addr 0000.0c41.6c2b (bia 0000.0c41.6c2b) gfreeq 48000148, lfreeq 480001F0 (1536 bytes), throttled 0 rxlo 4, rxhi 30, rxcurr 0, maxrxcurr 0 txq 48001A20, txacc 48001A22 (value 0), txlimit 20 Ethernet1/1/4, addr 0000.0c41.6c2c (bia 0000.0c41.6c2c) gfreeq 48000148, lfreeq 480001F8 (1536 bytes), throttled 0 rxlo 4, rxhi 30, rxcurr 0, maxrxcurr 0 txq 48001A28, txacc 48001A2A (value 0), txlimit 20 Ethernet1/1/5, addr 0000.0c41.6c2d (bia 0000.0c41.6c2d) gfreeq 48000148, lfreeq 48000200 (1536 bytes), throttled 0 rxlo 4, rxhi 30, rxcurr 0, maxrxcurr 0 txq 48001A30, txacc 48001A32 (value 0), txlimit 20 Ethernet1/1/6, addr 0000.0c41.6c2e (bia 0000.0c41.6c2e) gfreeq 48000148, lfreeq 48000208 (1536 bytes), throttled 0 rxlo 4, rxhi 30, rxcurr 0, maxrxcurr 0 txq 48001A38, txacc 48001A3A (value 0), txlimit 20 Ethernet1/1/7, addr 0000.0c41.6c2f (bia 0000.0c41.6c2f) gfreeq 48000148, lfreeq 48000210 (1536 bytes), throttled 0 rxlo 4, rxhi 30, rxcurr 0, maxrxcurr 0 txq 48001A40, txacc 48001A42 (value 0), txlimit 20

### **Packet-Over\_SONET Interface Processor Example**

The following is a partial output from the **showcontrollerscbus** command for a Packet-Over-SONET Interface Processor (POSIP) in slot 0; its single Packet OC-3 interface is Posi0/0.

```
Router# show controllers cbus
slot0: POSIP, hw 2.1, sw 200.01, ccb 5800FF30, cmdq 48000080, vps 8192
   software loaded from flash slot0:rsp posip.new
    FLASH ROM version 160.4, VPLD version 2.2
   Posi0/0, applique is SONET
      gfreeq 48000148, lfreeq 48000158 (4480 bytes), throttled 0
      rxlo 4, rxhi 226, rxcurr 0, maxrxcurr 186
      txq 48000160, txacc 48000082 (value 150), txlimit 150
```
#### **Multichannel Interface Processor Example**

The following is partial output from the **showcontrollerscbus** command for a Multichannel Interface Processor (MIP). Not all of the 23 channels defined on serial interface 1/0 are shown.

```
Router# show controllers cbus
slot1: MIP, hw 1.1, sw 205.03, ccb 5800FF40, cmdq 48000088, vps 8192
    software loaded from system
    T1 1/0, applique is Channelized T1
      gfreeq 48000130, lfreeq 480001B0 (1536 bytes), throttled 0
      rxlo 4, rxhi 360, rxcurr 0, maxrxcurr 3
      Serial1/0:0, txq 480001B8, txacc 48000082 (value 3), txlimit 3
      Serial1/0:1, txq 480001B8, txacc 4800008A (value 3), txlimit 3
      Serial1/0:2, txq 480001B8, txacc 48000092 (value 3), txlimit 3
```
Serial1/0:3, txq 480001B8, txacc 4800009A (value 3), txlimit 3 Serial1/0:4, txq 480001B8, txacc 480000A2 (value 3), txlimit 3 Serial1/0:5, txq 480001B8, txacc 480000AA (value 3), txlimit 3 Serial1/0:6, txq 480001B8, txacc 480000B2 (value 3), txlimit 3 Serial1/0:7, txq 480001B8, txacc 480000BA (value 3), txlimit 3

The table below describes significant fields in the per-slot part of these displays.

**Table 17: show controllers cbus Command--Per-Slot Field Descriptions**

| <b>Field</b>                      | <b>Description</b>                                                                                                    |  |
|-----------------------------------|----------------------------------------------------------------------------------------------------|--|
| slot1                             | Slot location of the specific interface processor (in this case<br>Packet-over-SONET Interface Processor).                                                                                                    |  |
| hw                                | Version number of the card.                                                                                                    |  |
| SW                                | Version number of the card's internal software (in ROM).                                                                                                    |  |
| software loaded from              | Source device and file name from which the router software was loaded.                                                                                                    |  |
| FLASH ROM version VPLD<br>version | Version of Flash ROM.                                                                                                    |  |
| Pos1/0, applique is SONET         | Location of the specific interface and the hardware applique type (in this case<br>a Packet OC-3 interface).                                                                                                    |  |
| gfreeq                            | Location of the global free queue that is shared among similar interfaces.                                                                                                    |  |
| lfreeq                            | Location of the local free queue, which is a private queue of MEMD buffers.                                                                                                    |  |
| throttled                         | Number of times input packet processing has been throttled on this interface.                                                                                                    |  |
| rxlo                              | Minimum number of MEMD buffers held on local free queue. When idle,<br>the interface returns buffers from its local queue to the global free queue until<br>only this number of buffers remain in the local queue. |  |
| rxhi                              | Maximum number of MEMD buffers that the interface can remove from the<br>global free queue in order to populate its local queue.                                                                                   |  |
| rxcurr                            | Number of MEMD buffers currently on the local free queue.                                                                                                    |  |
| maxrxcurr                         | Maximum number of MEMD buffers that were enqueued on the local free<br>queue.                                                                                                    |  |
| txq                               | Address of the transmit queue.                                                                                                    |  |
| txacc                             | Address of the transmit queue accumulator.                                                                                                    |  |
| txlimit                           | Maximum number of buffers allowed in the transmit queue.                                                                                                    |  |

## **Cisco 7500 Series Router Example**

The following is sample output from the **showcontrollerscbus** command on a Cisco 7500 series router:

```
Router# show controllers cbus
cBus 1, controller type 3.0, microcode version 2.0
  128 Kbytes of main memory, 32 Kbytes cache memory
  40 1520 byte buffers, 14 4484 byte buffers
 Restarts: 0 line down, 0 hung output, 0 controller error
HSCI 1, controller type 10.0, microcode version 129.3
 Interface 6 - Hssi0, electrical interface is Hssi DTE
   5 buffer RX queue threshold, 7 buffer TX queue limit, buffer size 1520
    ift 0004, rql 2, tq 0000 0000, tql 7
   Transmitter delay is 0 microseconds
MEC 3, controller type 5.1, microcode version 130.6
  Interface 18 - Ethernet2, station address 0000.0c02.a03c (bia 0000.0c02.a03c)
   10 buffer RX queue threshold, 7 buffer TX queue limit, buffer size 1520
    ift 0000, rql 10, tq 0000 0000, tql 7
   Transmitter delay is 0 microseconds
  Interface 19 - Ethernet3, station address 0000.0c02.a03d (bia 0000.0c02.a03d)
    10 buffer RX queue threshold, 7 buffer TX queue limit, buffer size 1520
    ift 0000, rql 10, tq 0000 0000, tql 7
    Transmitter delay is 0 microseconds
```
The table below describes the fields shown in the following lines of output.

```
cBus 1, controller type 3.0, microcode version 2.0
 128 Kbytes of main memory, 32 Kbytes cache memory
  40 1520 byte buffers, 14 4484 byte buffers
 Restarts: 0 line down, 0 hung output, 0 controller error
```
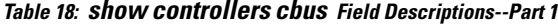

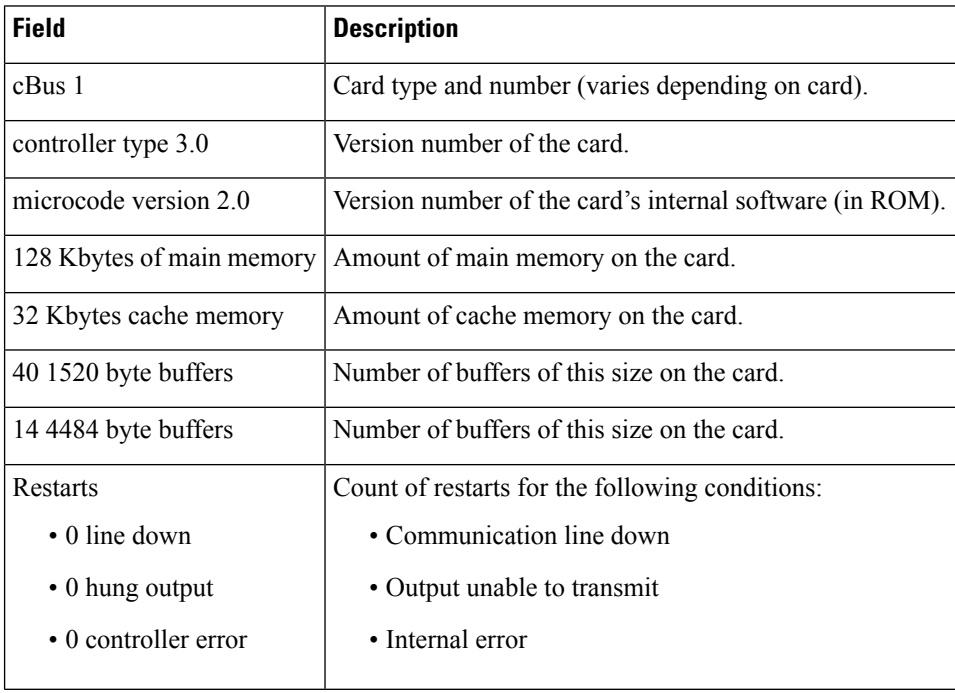

The table below describes the fields shown in the following lines of output:

```
HSCI 1, controller type 10.0, microcode version 129.3
  Interface 6 - Hssi0, electrical interface is Hssi DTE
    5 buffer RX queue threshold, 7 buffer TX queue limit, buffer size 1520
```
ift 0004, rql 2, tq 0000 0000, tql 7 Transmitter delay is 0 microseconds

## **Table 19: show controllers cbus Field Descriptions--Part <sup>2</sup>**

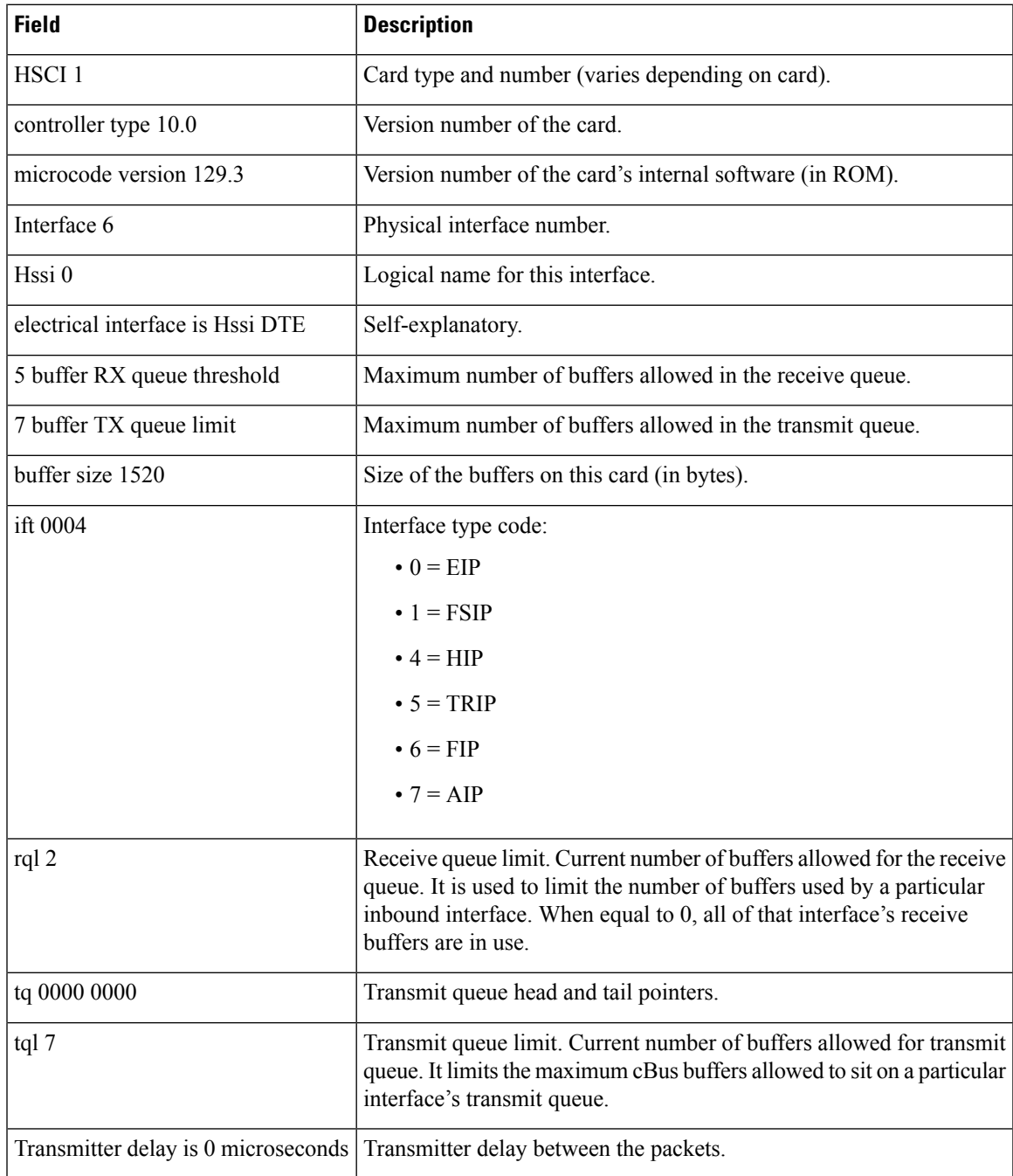

#### **ATM Interface Processor Example**

The following is a sample output from the **showcontrollerscbus** command for an ATM Interface Processor (AIP) installed in IP slot 4. The running AIP microcode is Version 170.30, the physical layer interface module (PLIM) type is 4B/5B, and the available bandwidth is 100 Mbps:

```
Router# show controllers cbus
Switch Processor 5, hardware version 11.1, microcode version 170.46
 Microcode loaded from system
  512 Kbytes of main memory, 128 Kbytes cache memory
  60 1520 byte buffers, 91 4496 byte buffers
 Restarts: 0 line down, 0 hung output, 0 controller error
AIP 4, hardware version 1.0, microcode version 170.30
 Microcode loaded from system
  Interface 32 - ATM4/0, PLIM is 4B5B(100Mbps)
    15 buffer RX queue threshold, 36 buffer TX queue limit, buffer size 4496
   ift 0007, rql 12, tq 0000 0620, tql 36
   Transmitter delay is 0 microseconds
```
#### **Service Provider MultiChannel Interface Processor Example**

The following is sample output from the **showcontrollerscbus** command for the Service Provider MultiChannel Interface Processor (SMIP):

```
Router# show controllers cbus
SMIP 2, hardware version 1.0, microcode version 10.0
Microcode loaded from system
Interface 16 - T1 2/0, electrical interface is Channelized T1
   10 buffer RX queue threshold, 14 buffer TX queue limit, buffer size 1580 ift 0001, rql
   7, tq 0000 05B0, tql 14
   Transmitter delay is 0 microseconds
```
#### **Per-Slot Limits on IPC Example**

The following example shows the current value of the IPC accumulator used for RSP-to-VIP communication along with the initial value of the IPC accumulator assigned to that particular VIP. The IPC accumulator shows the buffers for IPC packets and is analogous to the tx accumulator used for data packets.

```
Router# show controllers cbus
MEMD at E0000000, 2097152 bytes (unused 2880, recarves 1, lost/qaerror recoveries 0/0)
 RawQ E8000100, ReturnQ E8000108, EventQ E8000110, IpcackQ E8000118, VIP_CrashinfoQ E8000128
  IpcSlaveackQ E8000120
  BufhdrQ E8000150 (2893 items), LovltrQ E8000168 (64 items, 2016 bytes)
  IpcbufQ E8000178 (32 items, 4096 bytes)
  IpcbufQ_classic E8000170 (8 items, 4096 bytes)
  3569 buffer headers (E8002000 - E800FF00)
  pool0: 9 buffers, 256 bytes, queue E8000158
  pool1: 298 buffers, 1536 bytes, queue E8000160
  pool2: 261 buffers, 4544 bytes, queue E8000180
 pool3: 4 buffers, 4576 bytes, queue E8000188
  slot1: VIP2 R5K, hw 2.00, sw 22.20, ccb F800FF20, cmdq E8000088, vps 8192
   software loaded from system
    Copyright (c) 1986-2005 by Cisco Systems, Inc.
```

```
ROM Monitor version 115.0
  ipcacc E8000082 (value 17), ipclimit 36
 FastEthernet1/0/0, addr 0050.0b35.5820 (bia 0050.0b35.5820)
   gfreeq E8000160, lfreeq E8000190 (1536 bytes)
   rxlo 4, rxhi 123, rxcurr 0, maxrxcurr 0
   txq E8001A00, txacc E8001A02 (value 0), txlimit 33
 ATM1/1/0, applique is OC3 (155000Kbps)
   gfreeq E8000180, lfreeq E8000198 (4544 bytes)
   rxlo 4, rxhi 261, rxcurr 0, maxrxcurr 0
   txq E8001A08, txacc E8001A0A (value 0), txlimit 174
slot2: VIP4-50 RM5271, hw 2.01, sw 22.20, ccb F800FF30, cmdq E8000090, vps 8192
  software loaded from system
 Copyright (c) 1986-2005 by Cisco Systems, Inc.
 ROM Monitor version 103.0
 ipcacc E800008A (value 36), ipclimit 36
 ATM2/0/0, applique is SONET (155000Kbps)
```
### **show controllers cbus Display With a Filter Applied to Customize the Display**

The following example shows the IPC statistics. The **showcontrollerscbus** command output display on the 7500 includes a line under the entry for each VIP slot that begins with **ipcacc**. The status line indicates the current IPC accumulator value and its initial limit assigned.

```
Router# show controllers cbus | include ipc|slot
  slot1: VIP2 R5K, hw 2.00, sw 22.20, ccb F800FF20, cmdq E8000088, vps 8192
   ipcacc E8000082 (value 6), ipclimit 36
  slot2: VIP4-50 RM5271, hw 2.01, sw 22.20, ccb F800FF30, cmdq E8000090, vps 8192
    ipcacc E800008A (value 36), ipclimit 36
  slot3: VIP2 R5K, hw 2.00, sw 22.20, ccb F800FF40, cmdq E8000098, vps 8192
    ipcacc E8000092 (value 6), ipclimit 36
```
When the IPC acc reaches 10% of the IpcbufQ limit, a rate-limited warning message will be displayed if the **debugcbusipc** comamnd is enabled:

%RSP-6-IPC\_STUCK: Ipcacc for slot 1 has reached 7% of its Ipclimit

# **show controllers content-engine**

To display controller information for content engine (CE) network modules, use the **showcontrollerscontent-engine** command in privileged EXEC mode.

**show controllers content-engine** *slot*/*unit*

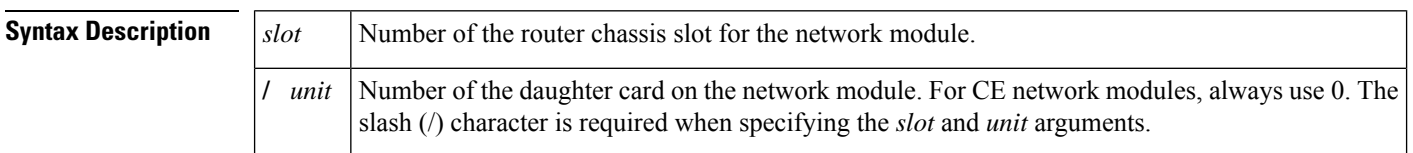

**Command Modes** Privileged EXEC

# **Command History Release Modification**

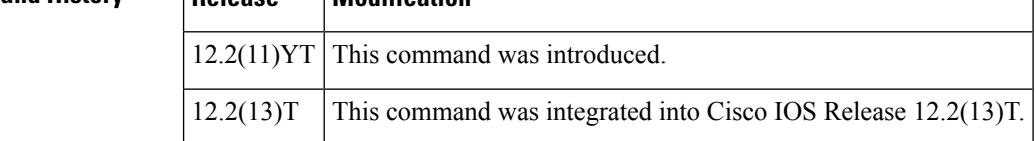

**Examples** The following example displays controller information for the CE network module in router slot 1:

```
Router# show controllers content-engine 1/0
Interface Content-Engine1/0
Hardware is Intel 82559 FastEthernet
IDB: 82A92DC4, FASTSEND: 8021B488, MCI_INDEX: 0
INSTANCE=0x82A94534
 Rx Ring entries = 64
  Rx Shadow = 0x82A947A0Rx Ring = 0x 3CB5160
  Rx Ring Head = 14
 Rx Ring Last = 13
 Rx Buffer Descr = 0x 3CB55A0
  Rx Buffer Descr Head = 14
  Rx Buffer Descr Last = 13
 Rx Shadow (malloc) = 0x82A947A0
  Rx Ring (malloc) = 0x 3CB5160
 Rx Buffer Descr (malloc) = 0x 3CB55A0
  Tx Ring entries = 128
  Tx Shadow = 0x82A948D0Tx Shadow Head = 79
  Tx Shadow Tail = 79
  Tx Shadow Free = 128
  Tx Ring = 0x 3CB59E0
  Tx Head = 81
  Tx Last = 80Tx Tail = 81Tx Count = 0
  Tx Buffer Descr = 0x 3CB6A20
  Tx Buffer Descr Head = 0
  Tx Buffer Descr Tail = 0
  Tx Shadow (malloc) = 0x82A948D0
  Tx Ring (malloc) = 0x 3CB59E0
  Tx Buffer Descr (malloc) = 0x 3CB6A20
```
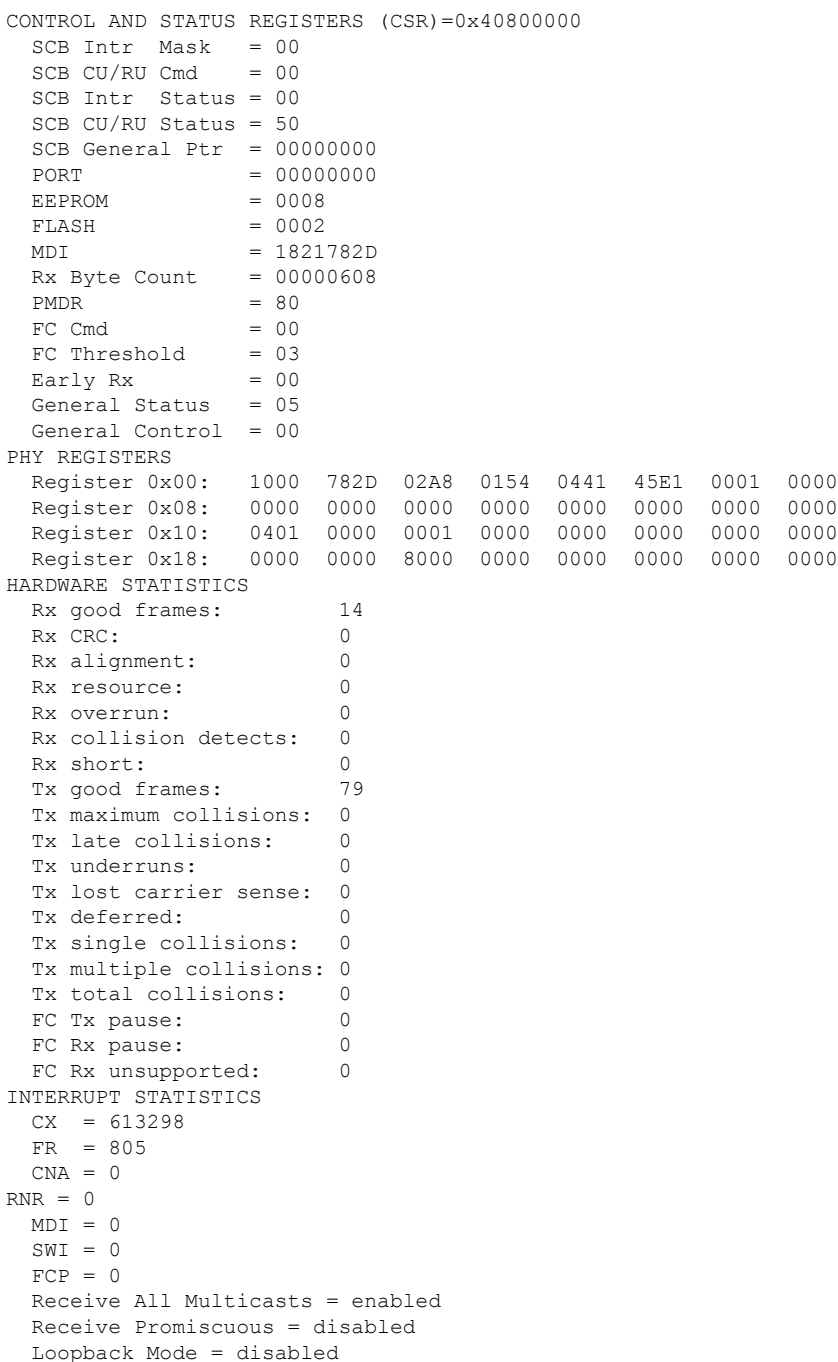

The table below describes the significant fields shown in the display.

**Table 20: show controllers content-engine Field Descriptions**

 $\overline{\phantom{a}}$ 

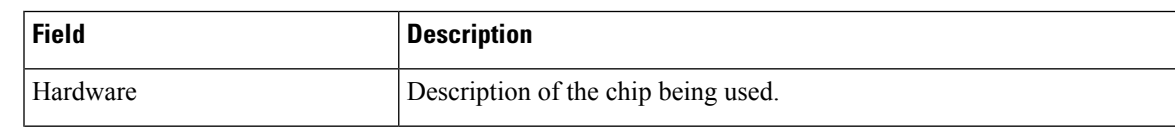

I

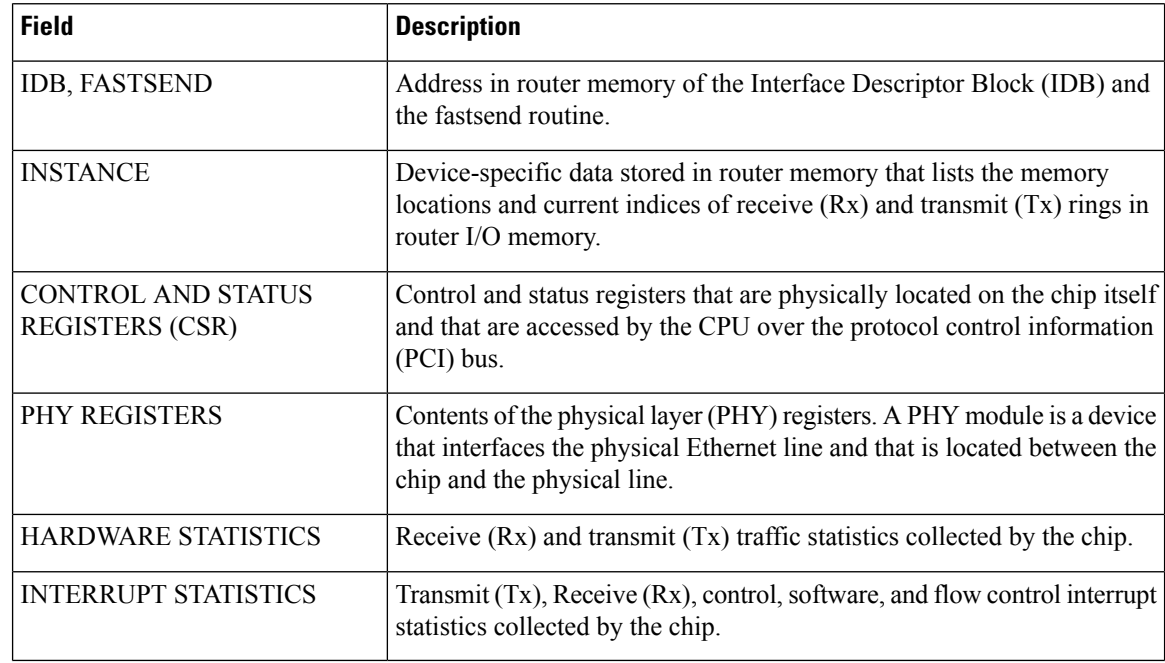

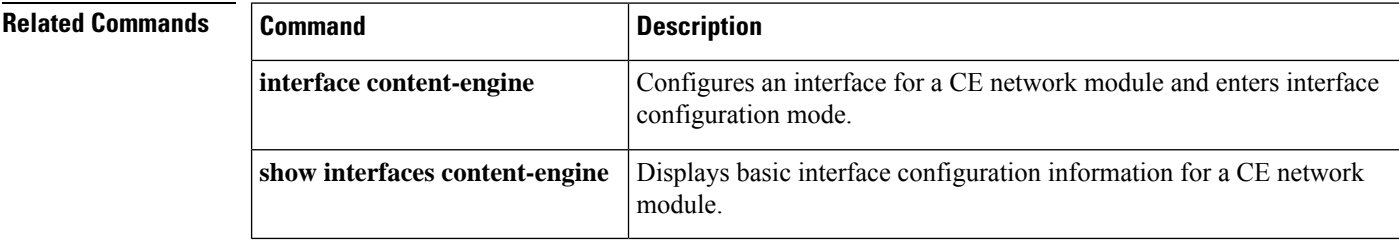

# **show controllers dsx3**

To display digital signal level 3 cross connect (dsx3) information and to display hardware and software driver information for the dsx3 controller, use the **showcontrollersdsx3**command in privileged EXEC mode.

**show controllers dsx3** *shelf* /*slot*/*port*

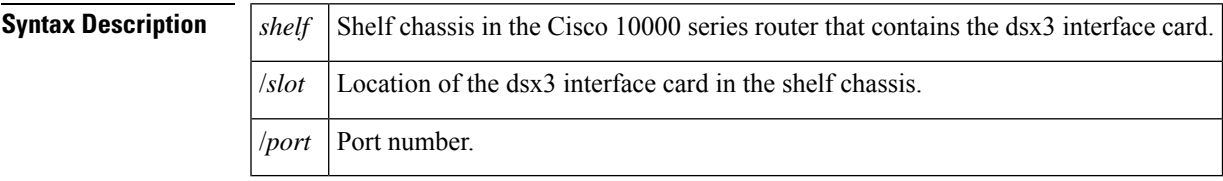

**Command Modes** Privileged EXEC (#)

## **Command History**

Ш

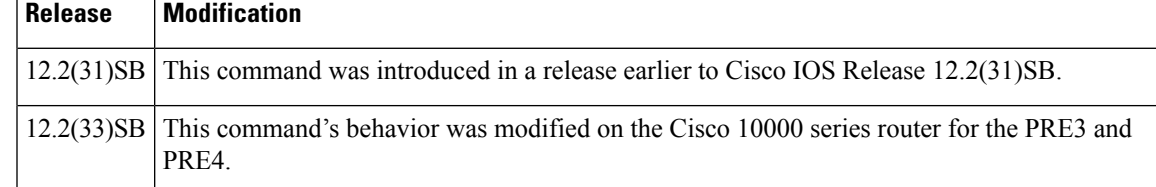

**Examples** The following is a sample output show the show controller dsx3 command for 8E3DS3 card:

```
Router# show controllers dsX3 3/0/0
DSX3 3/0/0 is down. Hardware is C10K ET line card
 ET H/W Version : 0.0.0, ET ROM Version : 0.0, ET F/W Version : 0.0.0
 Applique type is Subrate T3/E3
 Receiver has loss of signal.
 MDL transmission is disabled
  FEAC code received: No code is being received
 Framing is C-BIT Parity (Configured)
  Line Code is B3ZS, Clock Source is Internal
  DSU mode is cisco, DSU bandwidth is 44210
  equipment customer loopback
  Data in current interval (75 seconds elapsed):
     0 Line Code Violations, 0 P-bit Coding Violation
     0 C-bit Coding Violation, 0 P-bit Err Secs
     0 P-bit Severely Err Secs, 0 Severely Err Framing Secs
     75 Unavailable Secs, 0 Line Errored Secs
     0 C-bit Errored Secs, 0 C-bit Severely Errored Secs
     0 AIS Defect Secs, 75 LOS Defect Secs
     0 Near-end path failures
     0 Far-end path failures, 0 FERF Defect Secs
     0 CP-bit Far-End Unavailable Secs, 0 Far-End Coding Violations
     0 Far-End Errored Secs, 0 Far-End Severely Errored Secs
```
The table below describes the significant fields shown in the display.

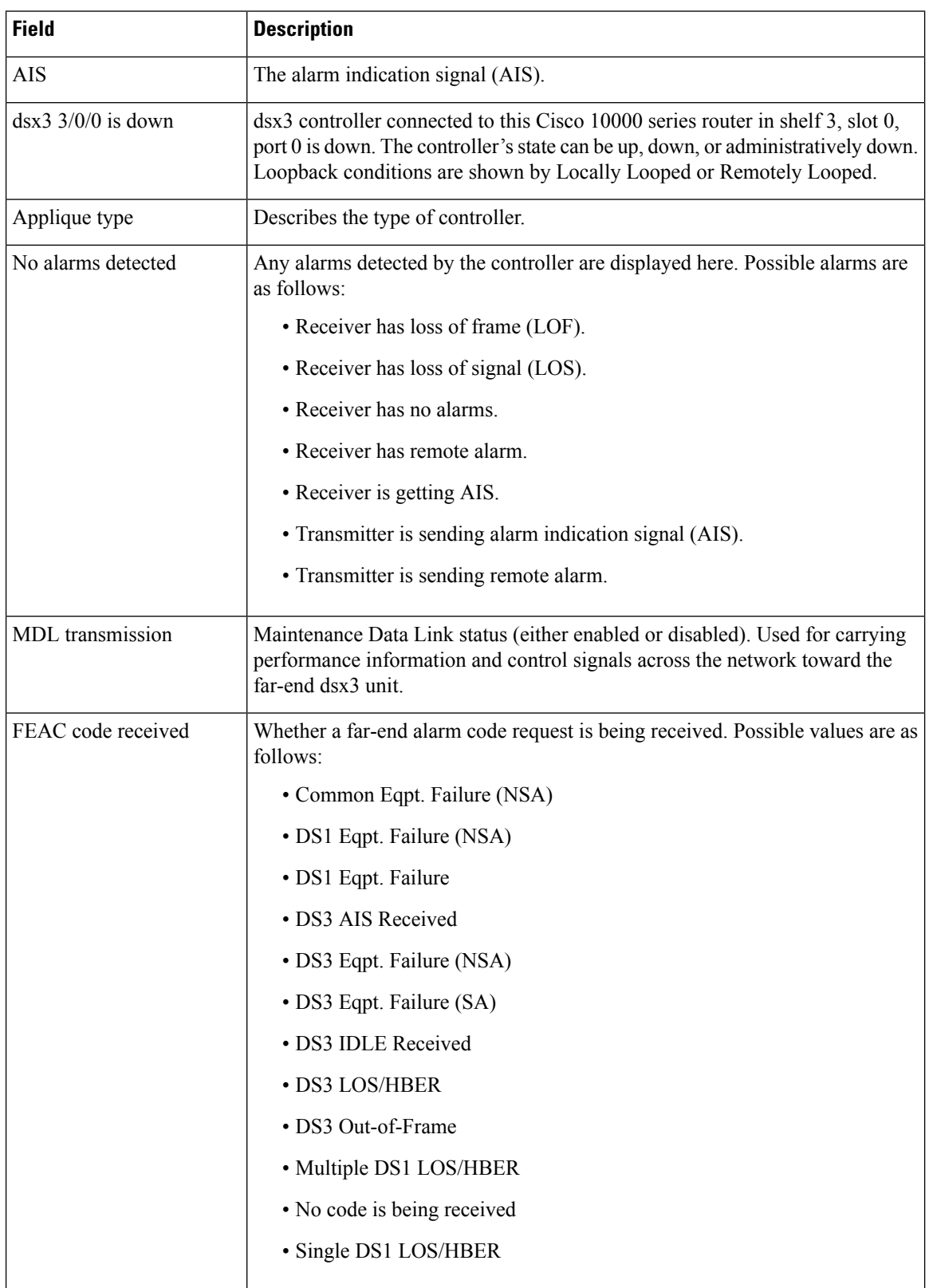

#### **Table 21: show controllers dsx3 Field Descriptions--Cisco 10000 series router**

 $\mathbf l$ 

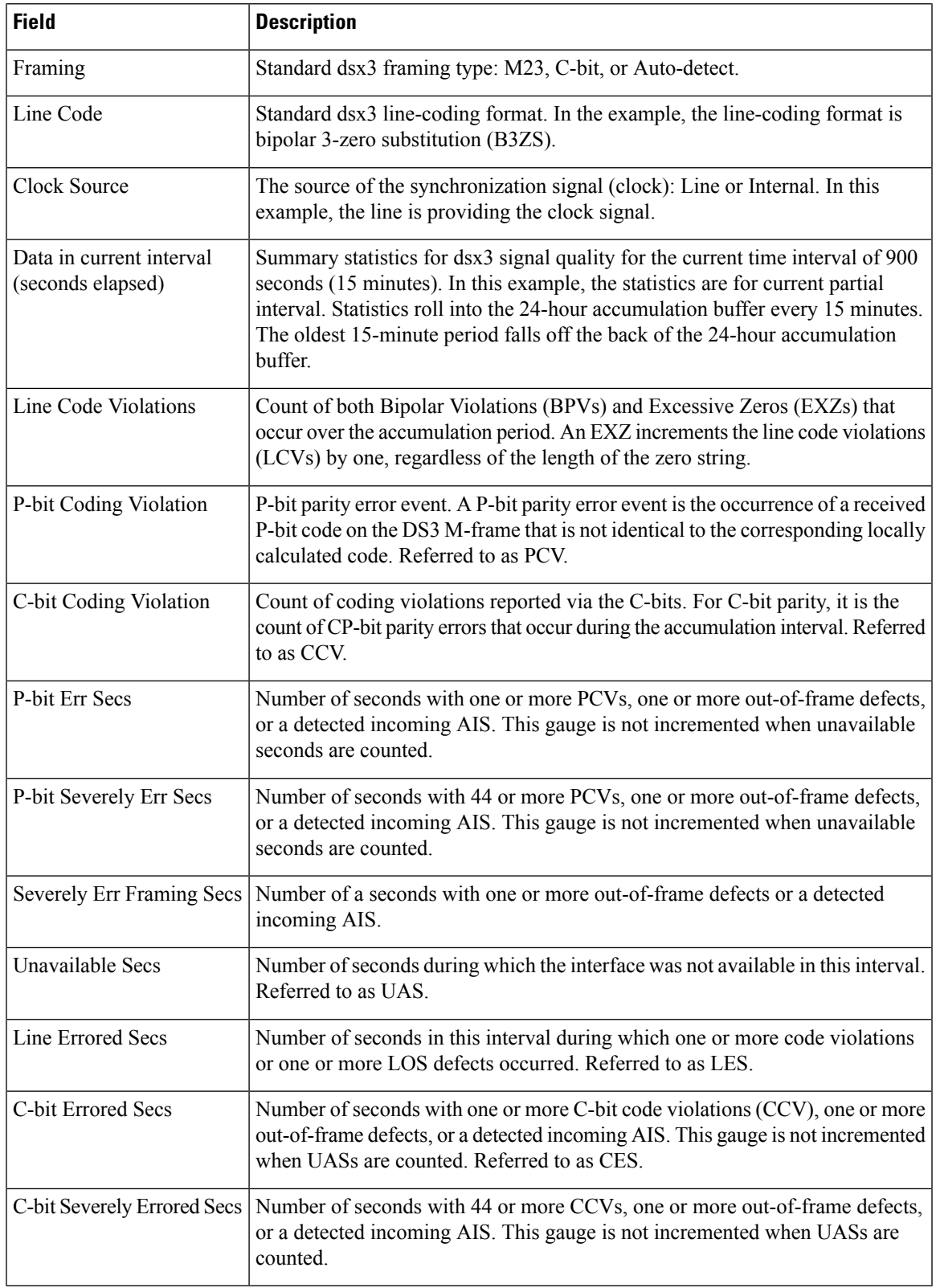

# **show controller dwdm**

To display ITU-T G.709 alarms, alerts, and counters for a dense wavelength division multiplexing (DWDM) controller, use the **showcontrollerdwdm**command in privileged EXEC mode.

**show controller dwdm** *slot*/*port* [**g709**]

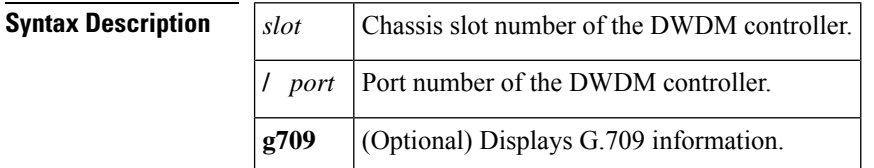

**Command Modes** Privileged EXEC (#)

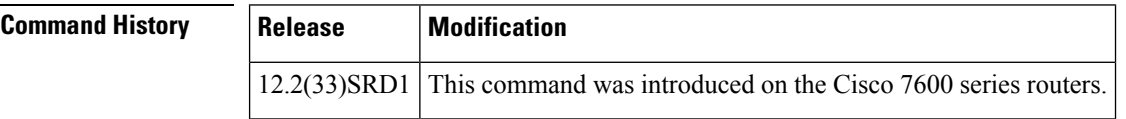

**Examples** The following is sample output from the **showcontrollerdwdm**command. The output fields are self-explanatory.

Router# s**how controller dwdm 2/3**

```
Controller dwdm 2/3, is up (operational state)
G709 status : Enabled
```
 $LOS = 5$  **LOF** = 5 **LOM** = 0 **AIS = 0 BDI = 1 BIP = 0 TIM = 0 IAE = 4 BEI = 0**

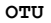

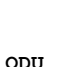

**FEC Mode: FEC**

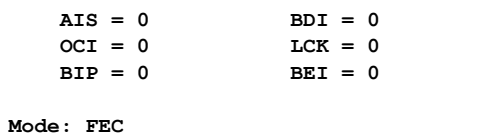

```
EC(current second) = 13539920
EC = 1750575661 UC = 1356085
```

```
pre-FEC BER = 121981.2578E-8
```
**Q = 2.9677 Q Margin = 0.5052 dBQ**

**Detected Alarms: NONE Asserted Alarms: NONE Detected Alerts: NONE Asserted Alerts: NONE Alarm reporting enabled for: LOS LOF LOM OTU-AIS OTU-IAE OTU-BDI OTU-TIM ODU-AIS ODU-OCI ODU-LCK ODU-BDI ODU-PTIM ODU-TIM Alert reporting enabled for: OTU-SM-TCA ODU-SD-BER ODU-SF-BER ODU-PM-TCA**

**AIS = 0 BDI = 0 TIM = 0 OCI = 0 LCK = 0 PTIM = 5**

I

**BER thresholds: ODU-SF = 10e-3 ODU-SD = 10e-6 TCA thresholds: SM = 10e-3 PM = 10e-3**

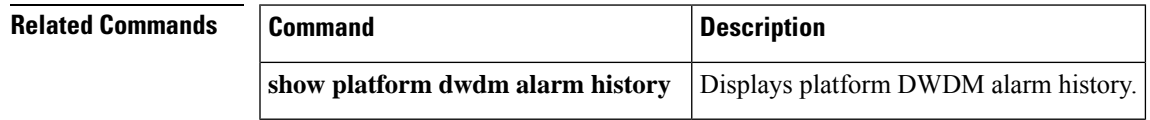

# **show controllers e1**

To display information about E1 links, use the **showcontrollerse1**command in privileged EXEC mode.

**Cisco 4000 Series Routers show controllers e1** *controller-number*

**Cisco 7500 Series Routers and Cisco ASR 901 Series Routers show controllers e1** [*slot*/*port*]

**Cisco AS5000 Series Access Servers show controllers e1** {*controller-number* | **clock** | **firmware-status** | **monitor** | **timeslots** *timeslot-range*}

**Cisco Series show controllers e1** [*slot*/*bay*/*port*]

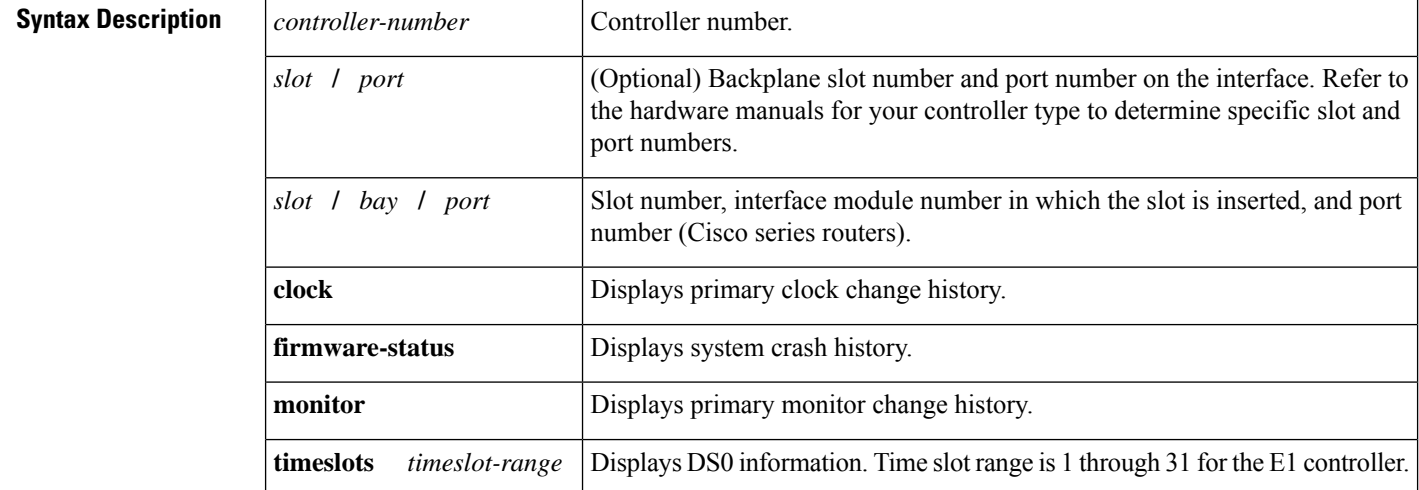

## **Command Modes** Privileged EXEC

# **Command History**

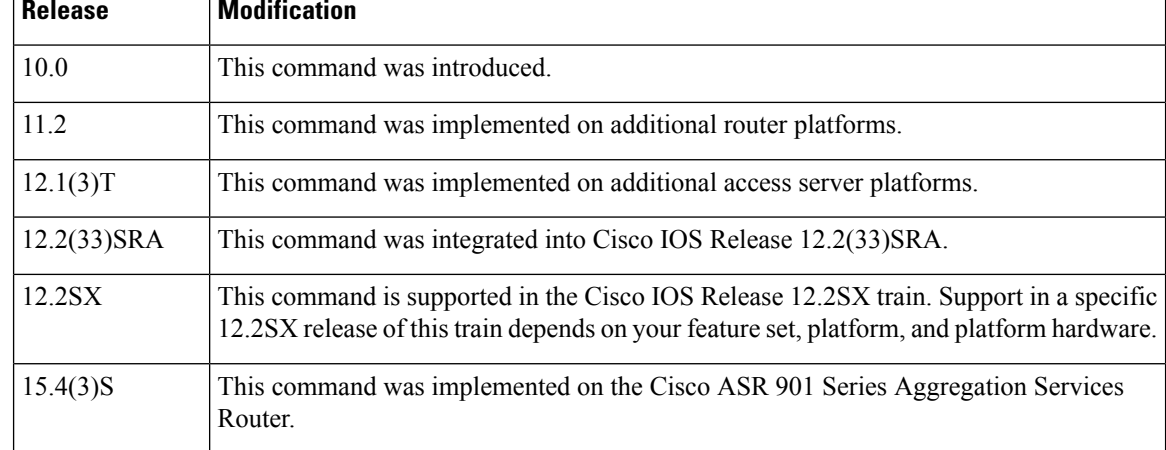

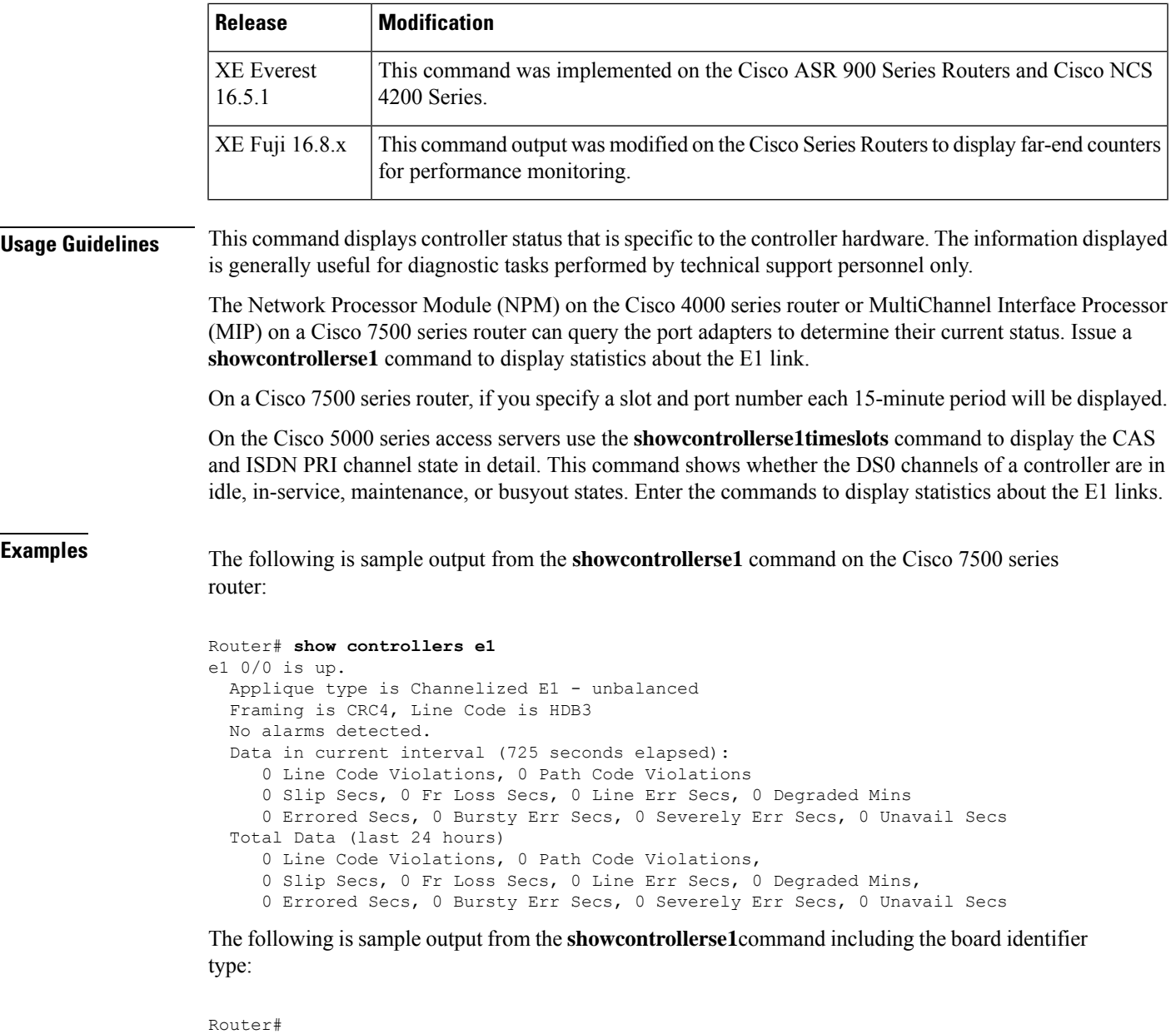

```
show controllers e1
E1 4/1 is up.
 No alarms detected.
 Framing is CRC4, Line Code is hdb3
  Data in current interval (0 seconds elapsed):
     0 Line Code Violations, 0 Path Code Violations 0 Slip Secs, 0 Fr Loss Secs,
     0 Line Err Secs, 0 Degraded Mins 0 Errored Secs, 0 Bursty Err Secs,
     0 Severely Err Secs, 0 Unavail Secs
  Total Data (last 79 15 minute intervals):
     0 Line Code Violations, 0 Path Code Violations, 0 Slip Secs, 0 Fr Loss Secs,
     0 Line Err Secs, 0 Degraded Mins, 0 Errored Secs, 0 Bursty Err Secs,
     0 Severely Err Secs, 0 Unavail Secs
```
The table below describes the significant fields shown in the display.

I

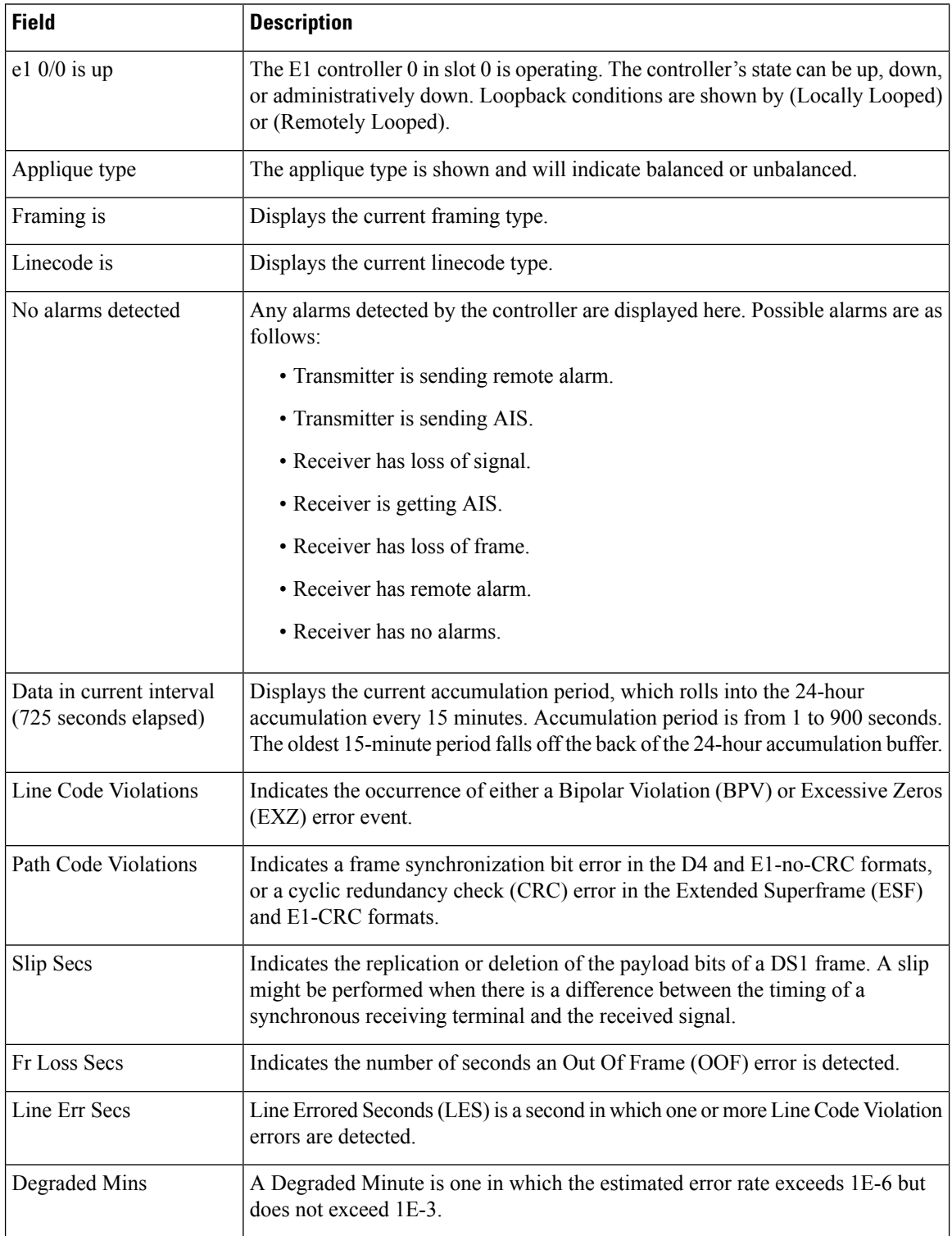

#### **Table 22: show controllers e1 Field Descriptions**

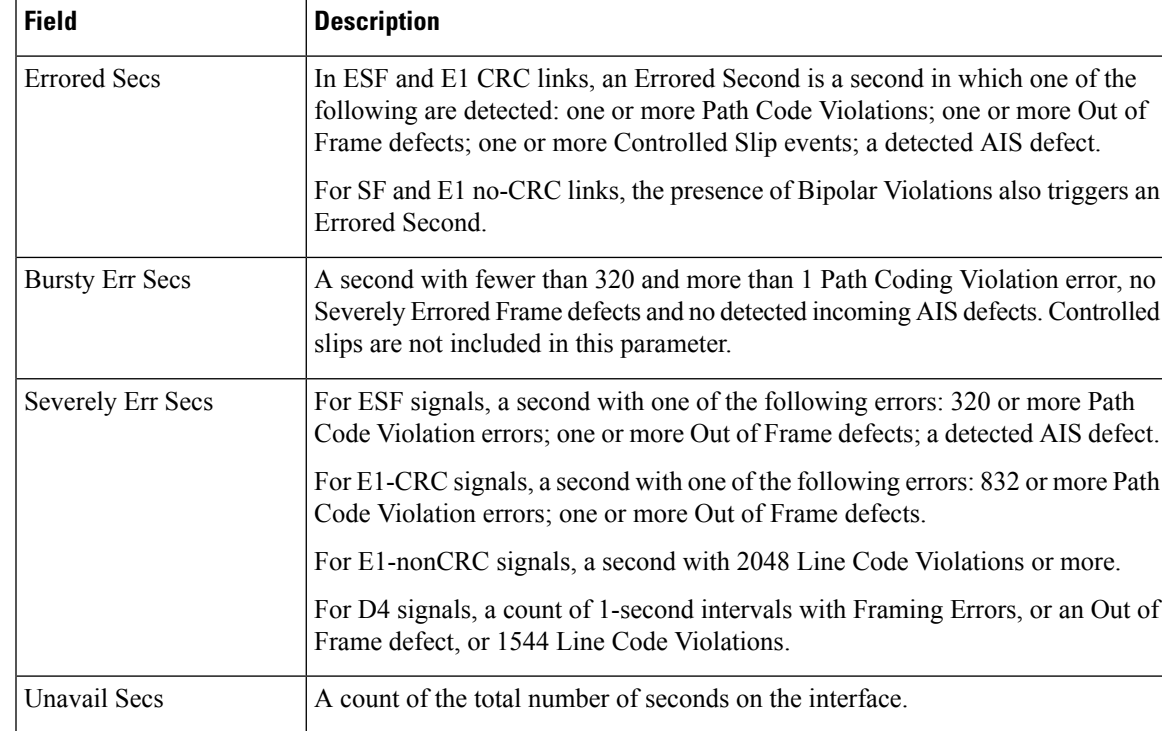

The following is sample output from the **showcontrollerse1timeslots** command on a Cisco access server. The information displayed is self-explanatory.

```
Router# show controllers e1 timeslots 1
SERVICE STATES EXECUTA: CAS CHANNEL STATES
insvc = In Service down = Down
outofsvc = Out of Service idle = Idle
maint = Maintenance connected = Call Connected
                           signaling = Signaling
                           static-bo = Static Busyout
                          dynamic-bo = Dynamic Busyout
                          ISDN CHANNEL STATES
                          idle = Available
                          proposed = Negotiating
                          busy = Unavailable
                          reserved = Reserved
                          restart = Restart Pending
                          maint pend = Maintenance Pending
                          reassigned = Reassigned
                          prop'd 1tr6= Net may change channel #
```
### **Series Router**

The following is sample output from the **show controllers e1** command on the Cisco series routers:

```
Router# show controllers e1 0/2/1
E1 0/2/1 is up.
Hardware is -48T3E3-CE
No alarms detected.
MDL transmission is disabled
FEAC code received: No code is being received
```

```
Framing is C-BIT Parity, Line Code is B3ZS, Cablelength Short less than 225ft
BER thresholds: SF = 10e-10 SD = 10e-10
Clock Source is internal
Equipment customer loopback
Data in current interval (240 seconds elapsed):
Near End
     0 Line Code Violations, 0 Path Code Violations
     0 Slip Secs, 0 Fr Loss Secs, 0 Line Err Secs, 0 Degraded Mins
     0 Errored Secs, 0 Bursty Err Secs, 0 Severely Err Secs, 0 Unavailable Secs
     0 Path Failures, 0 SEF/AIS Secs
   Far End
     0 Line Code Violations, 0 Path Code Violations
     0 Slip Secs, 0 Fr Loss Secs, 0 Line Err Secs, 0 Degraded Mins
     0 Errored Secs, 0 Bursty Err Secs, 0 Severely Err Secs, 0 Unavailable Secs
     0 Path Failures
  Data in Interval 1:
  Near End
     0 Line Code Violations, 0 Path Code Violations
     0 Slip Secs, 0 Fr Loss Secs, 14 Line Err Secs, 0 Degraded Mins
    0 Errored Secs, 0 Bursty Err Secs, 0 Severely Err Secs, 15 Unavailable Secs
     1 Path Failures, 0 SEF/AIS Secs
  Far End Data
     0 Line Code Violations, 0 Path Code Violations
     0 Slip Secs, 4 Fr Loss Secs, 2 Line Err Secs, 0 Degraded Mins
     4 Errored Secs, 0 Bursty Err Secs, 4 Severely Err Secs, 0 Unavailable Secs
     0 Path Failures
  Total Data (last 1 15 minute intervals):
  Near End
     0 Line Code Violations, 0 Path Code Violations,
     0 Slip Secs, 0 Fr Loss Secs, 14 Line Err Secs, 0 Degraded Mins,
    0 Errored Secs, 0 Bursty Err Secs, 0 Severely Err Secs, 15 Unavailable Secs
     1 Path Failures, 0 SEF/AIS Secs
   Far End
     0 Line Code Violations, 0 Path Code Violations,
     0 Slip Secs, 4 Fr Loss Secs, 2 Line Err Secs, 0 Degraded Mins,
     4 Errored Secs, 0 Bursty Err Secs, 4 Severely Err Secs, 0 Unavailable Secs
     0 Path Failures
```
**Examples**

# **show controllers e3**

To display information about an E3 controller, use the**showcontrollerse3**command in user EXEC or privileged EXEC mode.

**show controllers e3** *slot*/*port* [{**brief** | **tabular**}]

**Series show controllers e3** [*slot*/*bay*/*port*]

| <b>Syntax Description</b> | slot                  | Slot number. Refer to the appropriate hardware manual for slot information.                                    |
|---------------------------|-----------------------|----------------------------------------------------------------------------------------------------|
|                           | port                  | Port number. Refer to the appropriate hardware manual for port information.                                    |
|                           | brief                 | (Optional) Displays a list of configurations only.                                                             |
|                           | tabular               | (Optional) Displays a list of configurations and MIB information in a tabular format.                          |
|                           | slot<br>bay 1<br>port | Slot number, interface module number in which the slot is inserted, and port number<br>(Cisco series routers). |

## **Command Modes** User EXEC Privileged EXEC

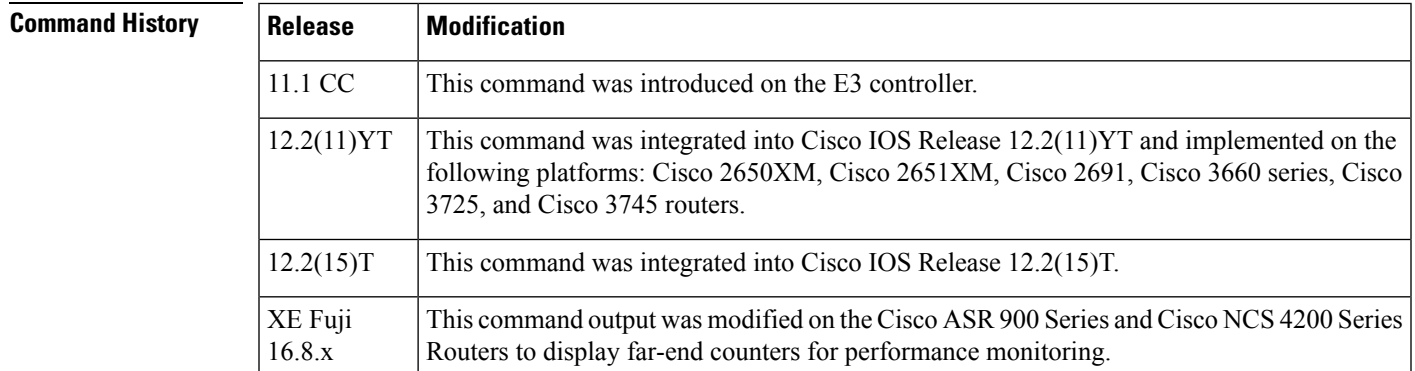

**Examples** The following are samples of output from the **showcontrollerse3** command:

```
Router# show controllers e3 2/0
E3 2/0 is down.
Applique type is Subrate E3
 Transmitter is sending remote alarm.
Receiver has loss of signal.
 Framing is G751, Clock Source is Internal.
 Data in current interval (450 seconds elapsed):
  0 C-bit Coding Violation
  0 P-bit Err Secs, 0 P-bit Severely Err Secs
  0 Severely Err Framing Secs, 450 Unavailable Secs
  0 Line Errored Secs, 0-C-bit Errored Secs, 0 C-bit Severely Errored Secs
 Data in Interval 1:
 0 C-bit Coding Violation
  0 P-bit Err Secs, 0 P-bit Severely Err Secs
```

```
0 Severely Err Framing Secs, 900 Unavailable Secs
 0 Line Errored Secs, 0-C-bit Errored Secs, 0 C-bit Severely Errored Secs
Total Data (last 1 15 minute intervals):
 0 C-bit Coding Violation
 0 P-bit Err Secs, 0 P-bit Severely Err Secs
 0 Severely Err Framing Secs, 900 Unavailable Secs
0 Line Errored Secs, 0-C-bit Errored Secs, 0 C-bit Severely Errored Secs
Router# show controllers e3 2/0 brief
E3 2/0 is down.
 Applique type is Subrate E3
 Transmitter is sending remote alarm.
 Receiver has loss of signal.
 Framing is G571, Clock Source is Internal.
Router# show controllers e3 2/0 tabular
E3 2/0 is down.
 Applique type is Subrate E3
 Transmitter is sending remote alarm.
  Receiver has loss of signal.
 Framing is G571, Clock Source is Internal.
 INTERNAL LCV PCV CCV PES PSES SEFS UAS LES CES CSES
 18:10-18:21 0 0 0 0 0 0 680 0 0 0<br>17:55-18:10 0 0 0 0 0 0 0 0 0 0 0
 17:55-18:10 0
  Total 0 0 0 0 0 0 900 0 0 0
```
The table below describes the significant fields shown in the display.

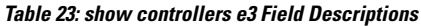

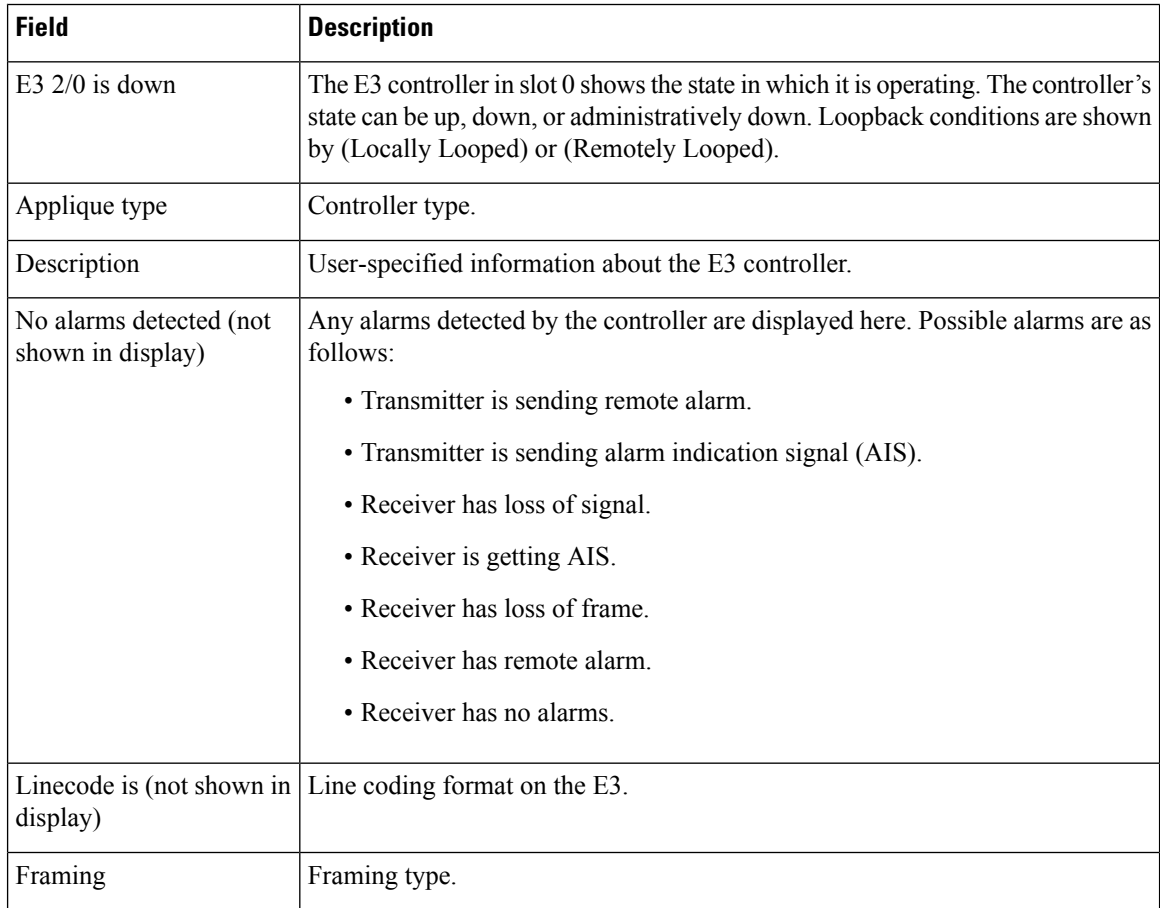

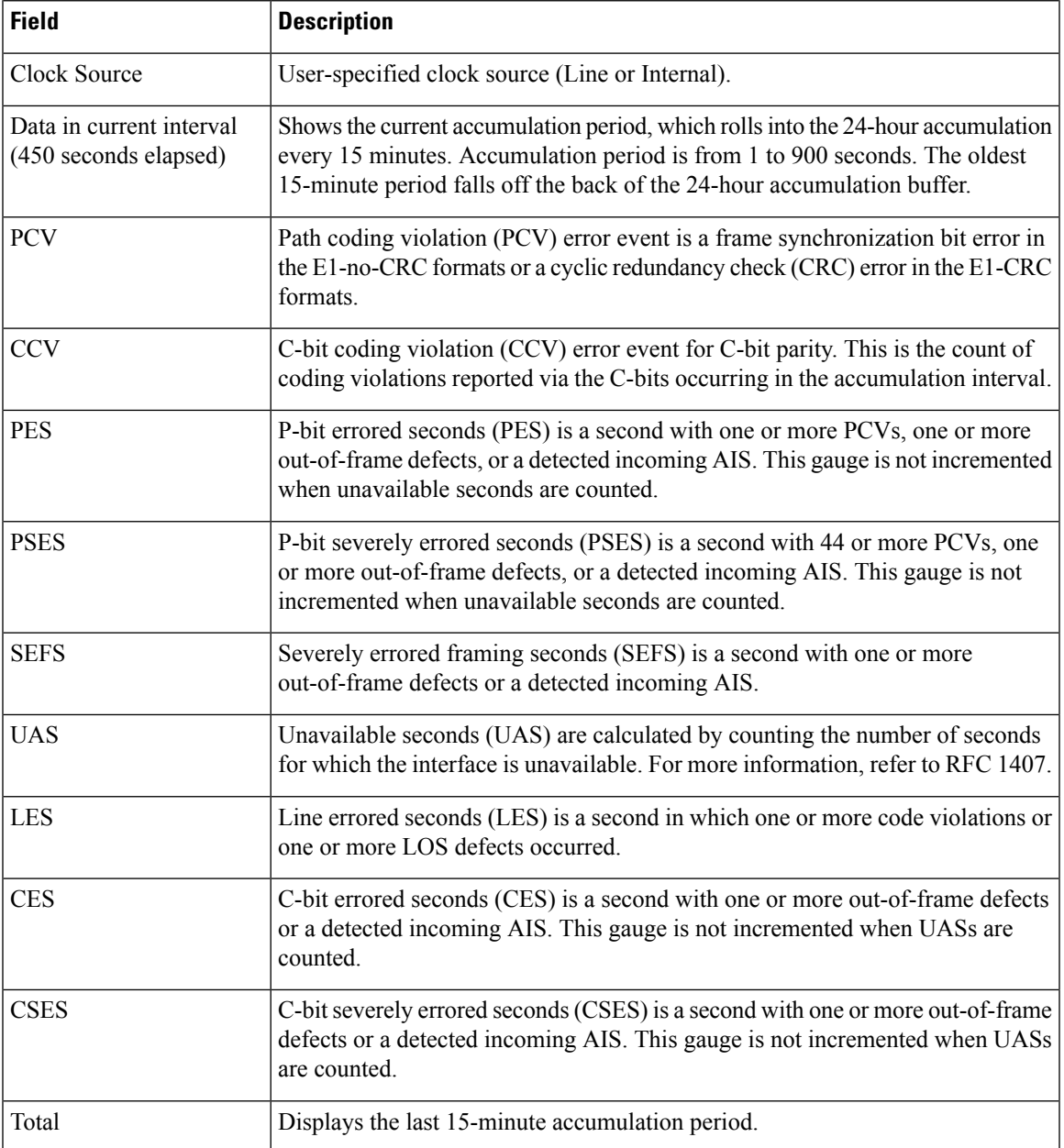

## **Series Router**

The following is sample output from the **show controllers e3** command on the Cisco series routers:

```
Router# show controllers e3 0/4/40
E3 0/4/40 is up.
Hardware is -48T3E3-CE
Applique type is Clear Channel e3
No alarms detected.
MDL transmission is disabled
FEAC code received: No code is being received
```

```
Framing is C-BIT Parity, Line Code is B3ZS, Cablelength Short less than 225ft
BER thresholds: SF = 10e-10 SD = 10e-10
Clock Source is internal
Equipment customer loopback
Data in current interval (240 seconds elapsed):
Near End
     0 Line Code Violations, 0 P-bit Coding Violations
     0 C-bit Coding Violations, 0 P-bit Err Secs
     0 P-bit Severely Err Secs, 0 Severely Err Framing Secs
     0 Unavailable Secs, 0 Line Errored Secs
     0 C-bit Errored Secs, 0 C-bit Severely Errored Secs
     0 Severely Errored Line Secs, 0 Path Failures
     0 AIS Defect Secs, 0 LOS Defect Secs
   Far End
     0 Errored Secs, 0 Severely Errored Secs
     0 C-bit Unavailable Secs, 0 Path Failures
     0 Code Violations, 0 Service Affecting Secs
  Data in Interval 1:
   Near End
     0 Line Code Violations, 0 P-bit Coding Violations
     0 C-bit Coding Violations, 0 P-bit Err Secs
     0 P-bit Severely Err Secs, 0 Severely Err Framing Secs
     20 Unavailable Secs, 20 Line Errored Secs
     0 C-bit Errored Secs, 0 C-bit Severely Errored Secs
     20 Severely Errored Line Secs, 1 Path Failures
     0 AIS Defect Secs, 20 LOS Defect Secs
   Far End
     0 Errored Secs, 0 Severely Errored Secs
     0 C-bit Unavailable Secs, 0 Path Failures
     0 Code Violations, 0 Service Affecting Secs
  Total Data (last 1 15 minute intervals):
   Near End
     0 Line Code Violations, 0 P-bit Coding Violations,
     0 C-bit Coding Violations, 0 P-bit Err Secs,
     0 P-bit Severely Err Secs, 0 Severely Err Framing Secs,
     20 Unavailable Secs, 20 Line Errored Secs,
     0 C-bit Errored Secs, 0 C-bit Severely Errored Secs
     20 Severely Errored Line Secs, 1 path failures
     0 AIS Defect Secs, 20 LOS Defect Secs
   Far End
     0 Errored Secs, 0 Severely Errored Secs
     0 C-bit Unavailable Secs, 0 Path Failures
     0 Code Violations, 0 Service Affecting Secs
E1 1 is up
  timeslots:
  FDL per AT&T 54016 spec.
  No alarms detected.
  Framing is ESF, Clock Source is Internal
  Data in current interval (250 seconds elapsed):
   Near End
     0 Line Code Violations, 0 Path Code Violations
     0 Slip Secs, 0 Fr Loss Secs, 0 Line Err Secs, 0 Degraded Mins
     0 Errored Secs, 0 Bursty Err Secs, 0 Severely Err Secs
     0 Unavailable Secs, 0 Stuffed Secs
     0 Path Failures, 0 SEF/AIS Secs
   Far End
     0 Line Code Violations, 0 Path Code Violations
     0 Slip Secs, 0 Fr Loss Secs, 0 Line Err Secs, 0 Degraded Mins
     0 Errored Secs, 0 Bursty Err Secs, 0 Severely Err Secs
     0 Unavailable Secs 0 Path Failures
  Data in Interval 1:
   Near End
     0 Line Code Violations, 0 Path Code Violations
```
```
0 Slip Secs, 2 Fr Loss Secs, 0 Line Err Secs, 0 Degraded Mins
   2 Errored Secs, 0 Bursty Err Secs, 2 Severely Err Secs
  0 Unavailable Secs, 0 Stuffed Secs
  1 Path Failures, 2 SEF/AIS Secs
Far End
  0 Line Code Violations, 0 Path Code Violations
  0 Slip Secs, 2 Fr Loss Secs, 0 Line Err Secs, 0 Degraded Mins
  3 Errored Secs, 0 Bursty Err Secs, 3 Severely Err Secs
  0 Unavailable Secs 0 Path Failures
Total Data (last 1 15 minute intervals):
Near End
   0 Line Code Violations,0 Path Code Violations,
  0 Slip Secs, 2 Fr Loss Secs, 0 Line Err Secs, 0 Degraded Mins,
  2 Errored Secs, 0 Bursty Err Secs, 2 Severely Err Secs
  0 Unavailable Secs, 0 Stuffed Secs
  1 Path Failures, 2 SEF/AIS Secs
Far End
  0 Line Code Violations,0 Path Code Violations
  0 Slip Secs, 2 Fr Loss Secs, 0 Line Err Secs, 0 Degraded Mins,
  3 Errored Secs, 0 Bursty Err Secs, 3 Severely Err Secs
  0 Unavailable Secs, 0 Path Failures
```
**Examples**

**service-module t1 linecode through show controllers satellite**

## **show controllers ethernet**

To display the hardware information specific to the Ethernet interface on Cisco 2500 and Cisco 4000 series routers, use the **showcontrollersethernet** command in user EXEC or privileged EXEC mode.

**show controllers ethernet** *interface-number*

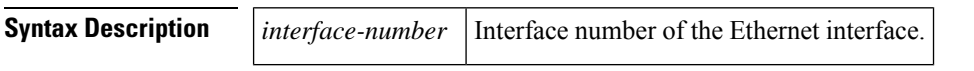

**Command Modes** User EXEC (>) Privileged EXEC (#)

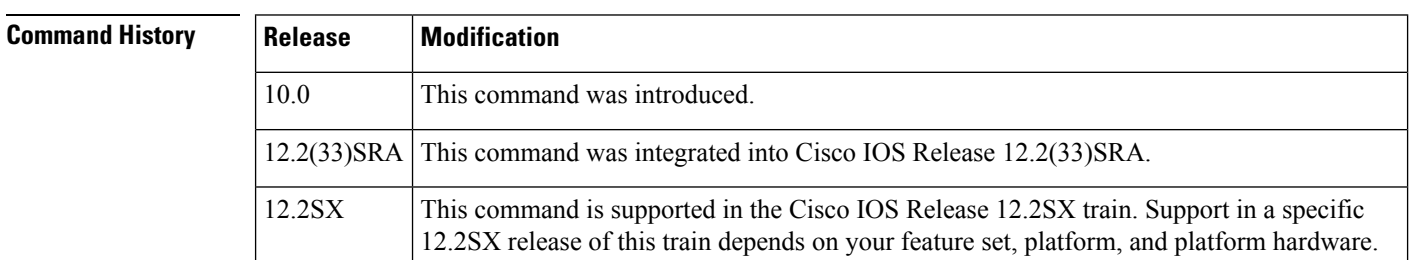

**Examples** The following is sample output from the **showcontrollersethernet** command on Cisco 4000 series routers:

```
Router# show controllers ethernet 0
LANCE unit 0, NIM slot 1, NIM type code 4, NIM version 1
Media Type is 10BaseT, Link State is Up, Squelch is Normal
idb 0x4060, ds 0x5C80, regaddr = 0x8100000IB at 0x600D7AC: mode=0x0000, mcfilter 0000/0001/0000/0040
station address 0000.0c03.a14f default station address 0000.0c03.a14f
buffer size 1524
RX ring with 32 entries at 0xD7E8
Rxhead = 0x600D8A0 (12582935), Rxp = 0x5CF0(23)
00 pak=0x60336D0 ds=0x6033822 status=0x80 max_size=1524 pak_size=98
01 pak=0x60327C0 ds=0x6032912 status=0x80 max_size=1524 pak_size=98
02 pak=0x6036B88 ds=0x6036CDA status=0x80 max_size=1524 pak_size=98
03 pak=0x6041138 ds=0x604128A status=0x80 max_size=1524 pak_size=98
04 pak=0x603FAA0 ds=0x603FBF2 status=0x80 max_size=1524 pak_size=98
05 pak=0x600DC50 ds=0x600DDA2 status=0x80 max_size=1524 pak_size=98
06 pak=0x6023E48 ds=0x6023F9A status=0x80 max_size=1524 pak_size=1506
07 pak=0x600E3D8 ds=0x600E52A status=0x80 max_size=1524 pak_size=1506
08 pak=0x6020990 ds=0x6020AE2 status=0x80 max_size=1524 pak_size=386
09 pak=0x602D4E8 ds=0x602D63A status=0x80 max_size=1524 pak_size=98
10 pak=0x603A7C8 ds=0x603A91A status=0x80 max_size=1524 pak_size=98
11 pak=0x601D4D8 ds=0x601D62A status=0x80 max_size=1524 pak_size=98
12 pak=0x603BE60 ds=0x603BFB2 status=0x80 max_size=1524 pak_size=98
13 pak=0x60318B0 ds=0x6031A02 status=0x80 max_size=1524 pak_size=98
14 pak=0x601CD50 ds=0x601CEA2 status=0x80 max_size=1524 pak_size=98
15 pak=0x602C5D8 ds=0x602C72A status=0x80 max_size=1524 pak_size=98
16 pak=0x60245D0 ds=0x6024722 status=0x80 max_size=1524 pak_size=98
17 pak=0x6008328 ds=0x600847A status=0x80 max_size=1524 pak_size=98
18 pak=0x601EB70 ds=0x601ECC2 status=0x80 max_size=1524 pak_size=98
19 pak=0x602DC70 ds=0x602DDC2 status=0x80 max_size=1524 pak_size=98
20 pak=0x60163E0 ds=0x6016532 status=0x80 max_size=1524 pak_size=98
21 pak=0x602CD60 ds=0x602CEB2 status=0x80 max_size=1524 pak_size=98
```

```
22 pak=0x6037A98 ds=0x6037BEA status=0x80 max_size=1524 pak_size=98
23 pak=0x602BE50 ds=0x602BFA2 status=0x80 max_size=1524 pak_size=98
24 pak=0x6018988 ds=0x6018ADA status=0x80 max_size=1524 pak_size=98
25 pak=0x6033E58 ds=0x6033FAA status=0x80 max_size=1524 pak_size=98
26 pak=0x601BE40 ds=0x601BF92 status=0x80 max_size=1524 pak_size=98
27 pak=0x6026B78 ds=0x6026CCA status=0x80 max_size=1524 pak_size=98
28 pak=0x6024D58 ds=0x6024EAA status=0x80 max_size=1524 pak_size=74
29 pak=0x602AF40 ds=0x602B092 status=0x80 max_size=1524 pak_size=98
30 pak=0x601FA80 ds=0x601FBD2 status=0x80 max_size=1524 pak_size=98
31 pak=0x6038220 ds=0x6038372 status=0x80 max_size=1524 pak_size=98
TX ring with 8 entries at 0xDA20, tx count = 0
tx head = 0x600DA58 (12582919), head_txp = 0x5DC4 (7)
tx tail = 0x600DA58 (12582919), tail txp = 0x5DC4 (7)
00 pak=0x000000 ds=0x600CF12 status=0x03 status2=0x0000 pak size=118
01 pak=0x000000 ds=0x602126A status=0x03 status2=0x0000 pak_size=60
02 pak=0x000000 ds=0x600CF12 status=0x03 status2=0x0000 pak_size=118
03 pak=0x000000 ds=0x600CF12 status=0x03 status2=0x0000 pak_size=118
04 pak=0x000000 ds=0x600CF12 status=0x03 status2=0x0000 pak_size=118
05 pak=0x000000 ds=0x600CF12 status=0x03 status2=0x0000 pak_size=118
06 pak=0x000000 ds=0x600CF12 status=0x03 status2=0x0000 pak_size=118
07 pak=0x000000 ds=0x6003ED2 status=0x03 status2=0x0000 pak_size=126
0 missed datagrams, 0 overruns, 2 late collisions, 2 lost carrier events
0 transmitter underruns, 0 excessive collisions, 0 tdr, 0 babbles
0 memory errors, 0 spurious initialization done interrupts
0 no enp status, 0 buffer errors, 0 overflow errors
10 one col, 10 more col, 22 deferred, 0 tx buff
0 throttled, 0 enabled
Lance \text{cstr0} = 0 \times 73Statistics:
 Rx Bytes 58419 Tx Bytes 17975
 Rx Good Packets 676 Tx Good Packets 154
 Rx Multicast 603
 Rx Broadcast 64
 Rx Bad Pkt Errors 0 Tx Bad Pkt Errors 0
 Rx FCS Errors 0 Tx FCS Errors 0
 Rx Runt Errors 0 Tx Runt Errors 0
 Rx Oversize Errors 0 Tx Oversize Errors 0
 Rx Length Errors 0 Tx Collisions
 Rx Code Errors 0 Tx Late Collisions 0Rx Dribble Errors 0 O Tx Excessive Collisions 0
                                   Tx Abort Errors 0
```
The table below describes the significant fields shown in the display.

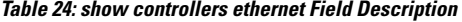

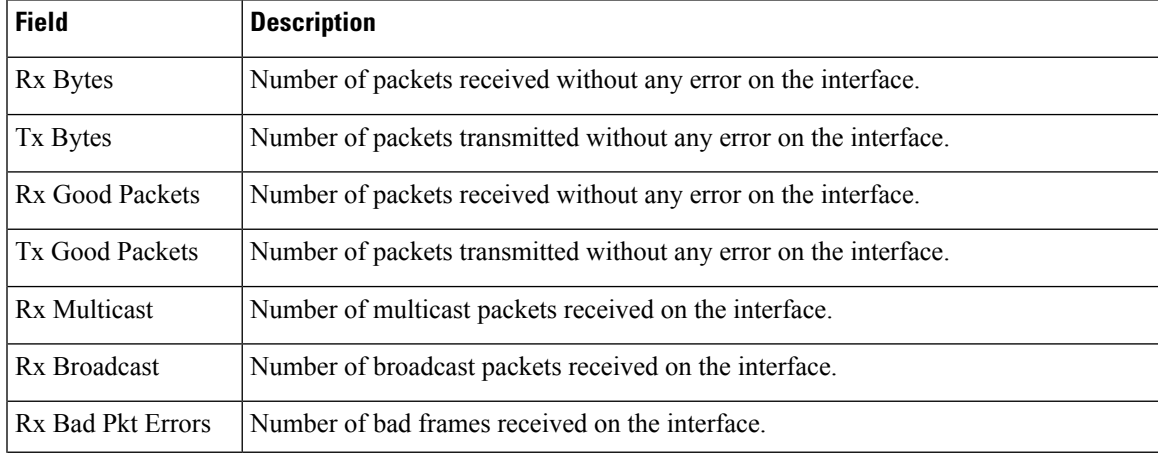

I

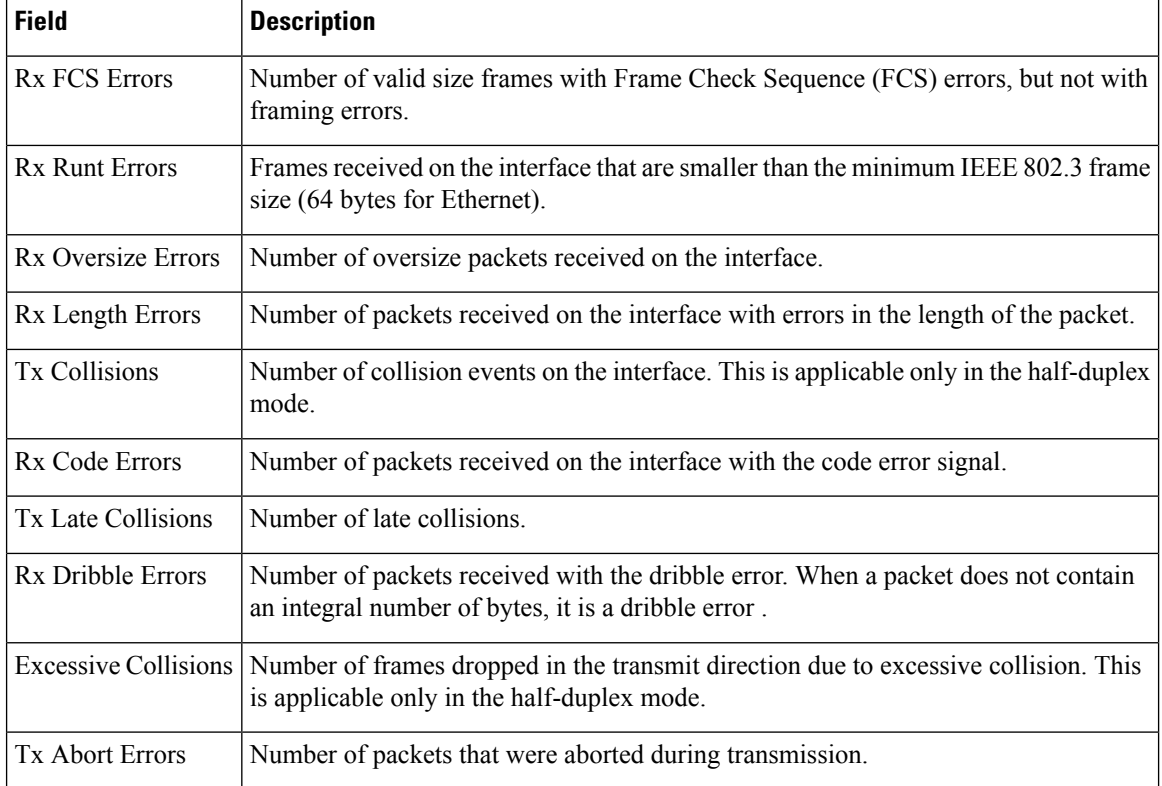

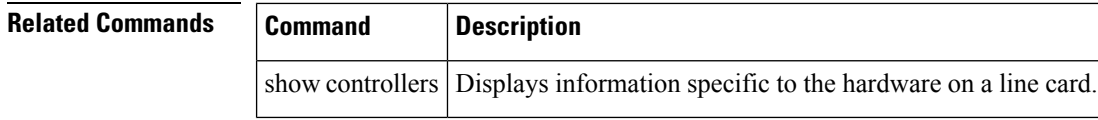

i.

## **show controllers fastethernet**

To display information about initialization block, transmit ring, receive ring, Fast Ethernet interface information, applicable MAC destination address and VLAN filtering tables, and errors for the Fast Ethernet controller chip, use the **showcontrollersfastethernet** command in user EXEC or privileged EXEC mode.

### **Standard Syntax**

**show controllers fastethernet** *number*

**Cisco 7200 Series**

**show controllers fastethernet** *slot/port*

**Cisco 7500 Series**

**show controllers fastethernet** *slot/port-adaptor/port*

**Shared Port Adapter**

**show controllers fastethernet** *slot/sub-slot/port*{[**detail**]}

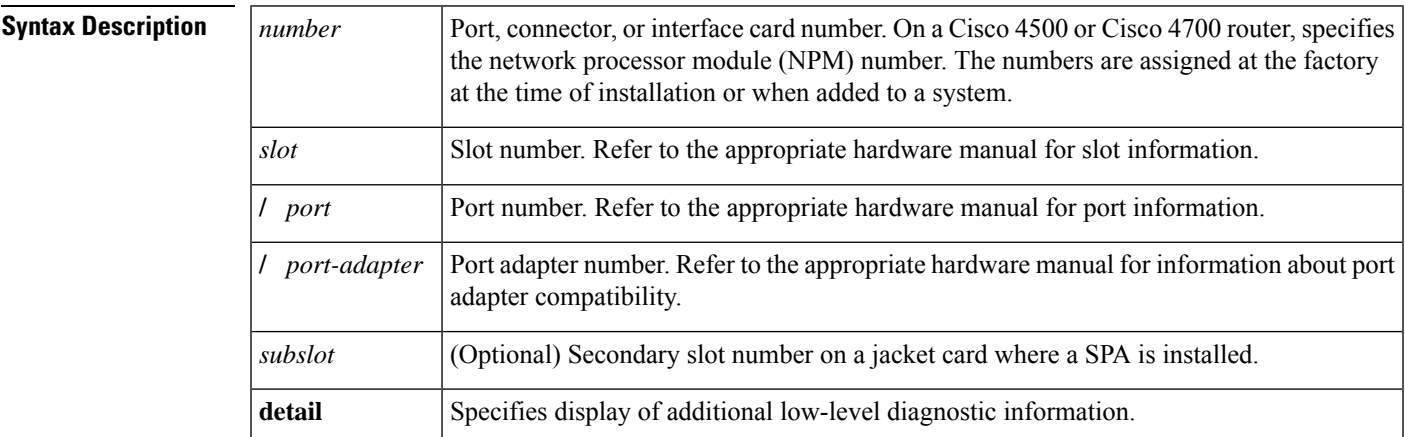

**Command Modes** User EXEC (>) Privileged EXEC (#)

### **Command History**

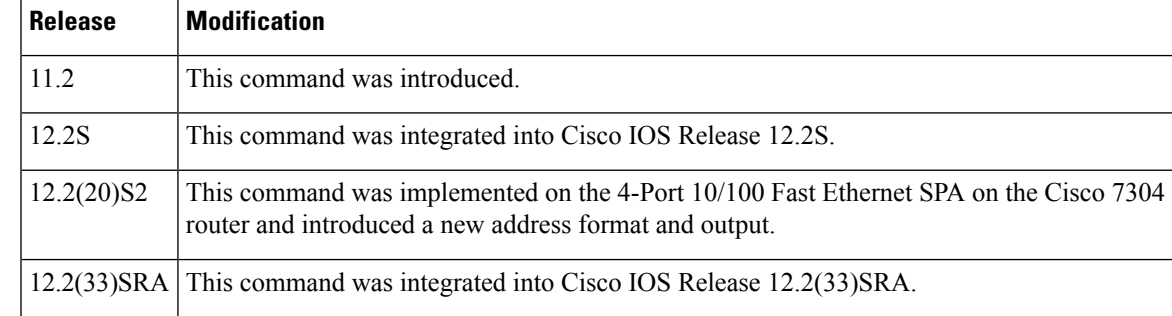

**Release Modification**

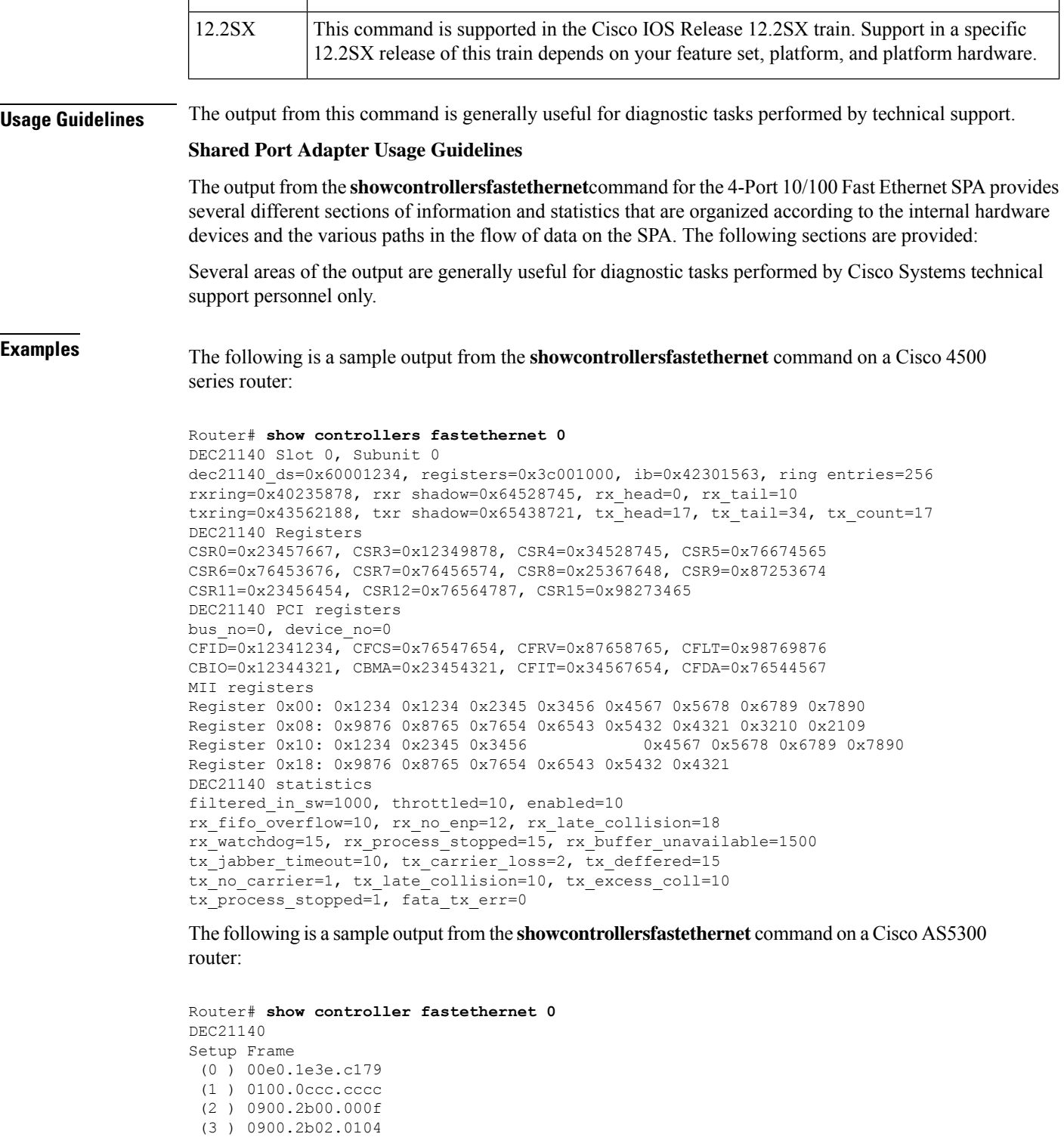

dec21140\_ds=0x60BD33B8, registers=0x3C210000, ib=0x4002F75C, ring entries=32 rxring=0x4002F844, rxr shadow=0x60F14B58, rx\_head=6, rx\_tail=6 txring=0x4002FA6C, txr shadow=0x60F14BF8, tx\_head=10, tx\_tail=10, tx\_count=0

(4 ) 0300.0000.0001

```
tx_size=32, rx_size=32
 PHY link up
DEC21140 Registers:
 CSR0=0xFE024480, CSR3=0x4002F844, CSR4=0x4002FA6C, CSR5=0xFC660000
 CSR6=0x322C2002, CSR7=0xFFFFA241, CSR8=0xE0000000, CSR9=0xFFFDC3FF
 CSR11=0xFFFE0000, CSR12=0xFFFFFF09, CSR15=0xFFFFFEC8
 DEC21140 PCI registers:
 bus no=2, device no=0
 CFID=0x00091011, CFCS=0x82800005, CFRV=0x02000021, CFLT=0x0000FF00
 CBIO=0x3C210001, CBMA=0x00000000, CFIT=0x28140100, CFDA=0x00000000
MII registers:
 Register 0x00: 0000 784D 2000 5C01 0001 0000 0000 0000
 Register 0x08: 0000 0000 0000 0000 0000 0000 0000 0000
 Register 0x10: 0000 0000 0000 0000 0000 0001 8060
 Register 0x18: 8020 0840 0000 3000 A3B9
 throttled=7, enabled=7
 rx_fifo_overflow=0, rx_no_enp=0, late_collision=0
 rx watchdog=0, rx process stopped=0, rx buffer unavailable=0
 tx jabber timeout=0, tx carrier loss=1, tx deferred=0
 tx no carrier=1, tx late collision=0, tx excess coll=0
 tx process stopped=0, fatal tx err=0
overflow_resets=0
0 missed datagrams, 0 overruns
0 transmitter underruns, 0 excessive collisions
0 single collisions, 0 multiple collisions
0 dma memory errors, 0 CRC errors
0 alignment errors, 0 runts, 0 giants
```
The following is a sample output from the **showcontrollersfastethernet** command on a Cisco 7200 series router:

```
Router# show controllers fastethernet 0/0
Interface Fast Ethernet0/0
Hardware is DEC21140
dec21140_ds=0x60895888, registers=0x3C018000, ib=0x4B019500
 rx ring entries=128, tx ring entries=128
 rxring=0x4B019640, rxrshadow=0x60895970, rxhead=0, rx tail=0txring=0x4B019EC0, txr shadow=0x60895B98, tx head=77, tx tail=77, tx count=0
 CSR0=0xFFFA4882, CSR3=0x4B019640, CSR4=0x4B019EC0, CSR5=0xFC660000
 CSR6=0xE20CA202, CSR7=0xFFFFA241, CSR8=0xFFFE0000, CSR9=0xFFFDD7FF
 CSR11=0xFFFE0000, CSR12=0xFFFFFF98, CSR15=0xFFFFFEC8
 DEC21140 PCI registers:
 bus no=0, device no=6
 CFID=0x00091011, CFCS=0x02800006, CFRV=0x02000012, CFLT=0x0000FF00
 CBIO=0x7C5AFF81, CBMA=0x48018000, CFIT=0x0000018F, CFDA=0x0000AF00
MII registers:
 Register 0x00: 2000 780B 2000 5C00 01E1 0000 0000 0000
 Register 0x08: 0000 0000 0000 0000 0000 0000 0000 0000
 Register 0x10: 0000 0000 0000 0000 0000 0000 8040
 Register 0x18: 8000 0000 0000 3800 A3B9
 throttled=0, enabled=0, disabled=0
 rx_fifo_overflow=0, rx_no_enp=0, rx_discard=0
 tx underrun err=0, tx jabber timeout=0, tx carrier loss=1
 tx_no_carrier=1, tx_late_collision=0, tx_excess_coll=0
 tx collision cnt=0, tx deferred=0, fatal tx err=0, mult ovfl=0
HW addr filter: 0x60895FC0, ISL Enabled
 Entry= 0: Addr=0100.0CCC.CCCC
 Entry= 1: Addr=0300.0000.0001
 Entry= 2: Addr=0100.0C00.0000
 Entry= 3: Addr=FFFF.FFFF.FFFF
 Entry= 4: Addr=FFFF.FFFF.FFFF
 Entry= 5: Addr=FFFF.FFFF.FFFF
 Entry= 6: Addr=FFFF.FFFF.FFFF
```
Entry= 7: Addr=FFFF.FFFF.FFFF Entry= 8: Addr=FFFF.FFFF.FFFF Entry= 9: Addr=FFFF.FFFF.FFFF Entry=10: Addr=FFFF.FFFF.FFFF Entry=11: Addr=FFFF.FFFF.FFFF Entry=12: Addr=FFFF.FFFF.FFFF Entry=13: Addr=FFFF.FFFF.FFFF Entry=14: Addr=FFFF.FFFF.FFFF Entry=15: Addr=0060.3E28.6E00

#### **Shared Port Adapter Examples**

The following issample output from the **showcontrollersfastethernet** command for the first interface (port 0) on a 4-Port 10/100 Fast Ethernet SPA that is located in the top subslot (0), of the MSC that is installed in slot 4 on a Cisco 7304 router:

```
Router# show controllers fastethernet 4/0/0
Interface FastEthernet4/0/0
 Hardware is SPA-4FE-7304
  Connection mode is auto-negotiation
  Interface state is up, link is up
  Configuration is Auto Speed, Auto Duplex
  Selected media-type is RJ45
  Promiscuous mode is off, VLAN filtering is enabled
 MDI crossover status: MDI
 Auto-negotiation configuration and status:
   Auto-negotiation is enabled and is completed
    Speed/duplex is resolved to 100 Mbps, full duplex
   Advertised capabilities: 10M/HD 10M/FD 100M/HD 100M/FD Pause capable (Asymmetric)
   Partner capabilities: 10M/HD 10M/FD 100M/HD 100M/FD Pause capable
MAC counters:
  Input: packets = 15, bytes = 1776
         FIFO full/reset removed = 0, error drop = 0
  Output: packets = 18, bytes = 2622
         FIFO full/reset removed = 0, error drop = 0
  Total pause frames: transmitted = 0, received = 0FPGA counters:
  Input: Total (good & bad) packets: 15, TCAM drops: 4
         Satisfy (host-backpressure) drops: 0, CRC drops: 0
        PL3 RERRs: 0
 Output: EOP (SPI4) errors: 0
SPA carrier card counters:
  Input: packets = 11, bytes = 1476, drops = 0
  Output: packets = 18, bytes = 2550, drops = 0
 Egress flow control status: XON
 Per bay counters:
 General errors: input = 0, output = 0SPI4 errors: ingress dip4 = 0, egress dip2 = 0
SPA Error counters:
  SPI4 TX out of frame error = 2 (00:02:31 ago)
  SPI4 TX Train valid error = 1 (00:02:11 ago)
  SPI4 TX DIP4 error = 1 (00:01:30 ago)
  SPI4 RX out of frame error = 1 (00:00:36 ago)
  SPI4 RX DIP2 error = 1 (00:00:13 ago)
MAC destination address filtering table:
  Table entries: Total = 512, Used = 4, Available = 508Index MAC destination address Mask
  ----- ----------------------- --------------
  1 0007.0ed3.ba80 ffff.ffff.ffff
  2 ffff.ffff.ffff.ffff.ffff.ffff
  3 0100.0000.0000 0100.0000.0000
```
Г

```
4 0100.0ccc.cccc ffff.ffff.ffff
VLAN filtering table:
 Number of VLANs configured on this interface = 0
 Table entries: Total = 1024, Used = 2, Available = 1022Index VLAN identifier Enabled Tunnel
  ----- --------------- ------- ------
 1 0 No No<br>2 0 Yes No
                        yes No
Platform details:
 PXF tif number: 0x10
```
The table below describes the fields shown in the interface configuration section of the display. This section is useful for verifying the status of autonegotiation and configured parameters on the link, and the amount of traffic being handled by the interface.

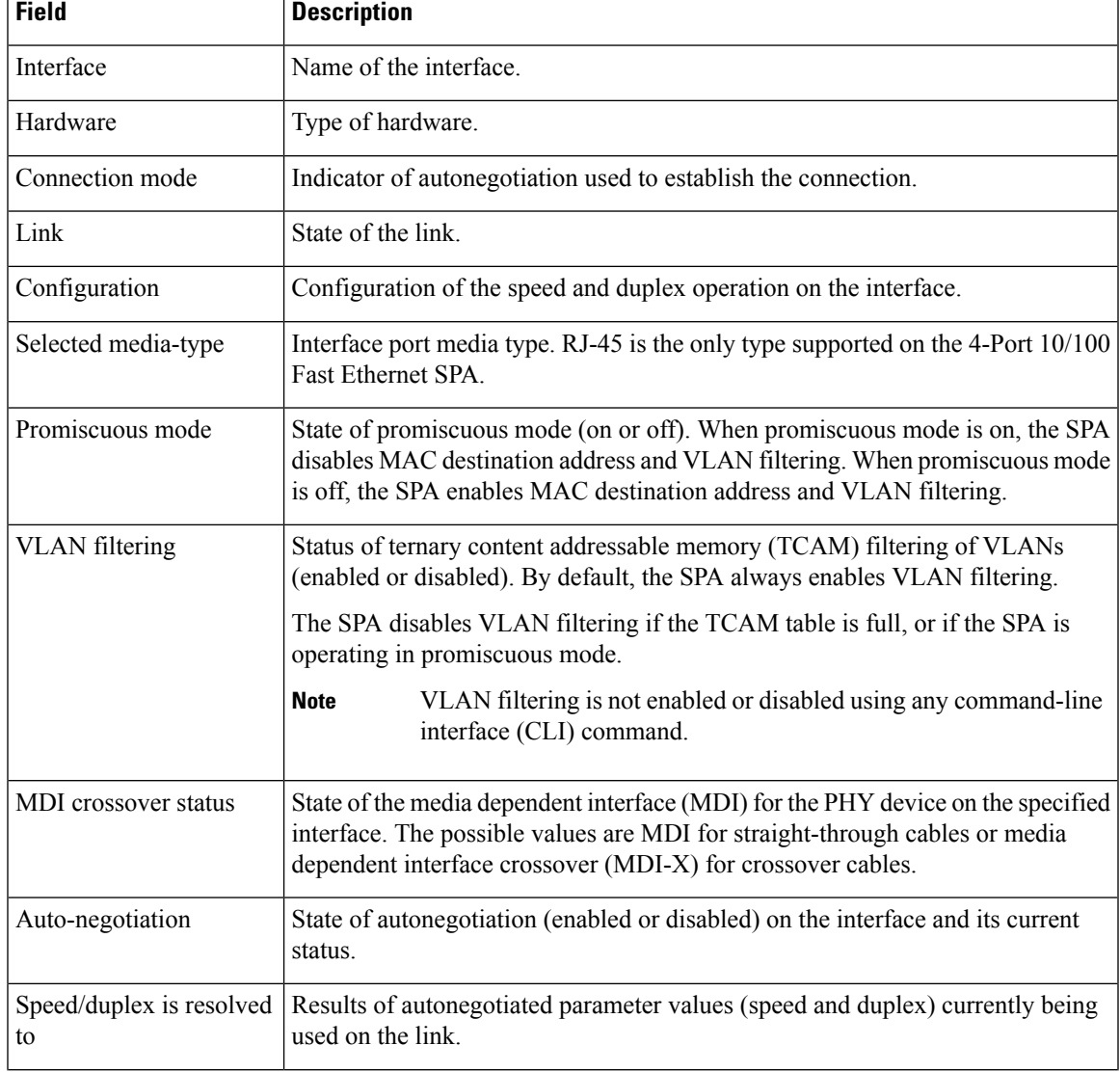

**Table 25: show controllers Command Field Descriptions--Interface Section**

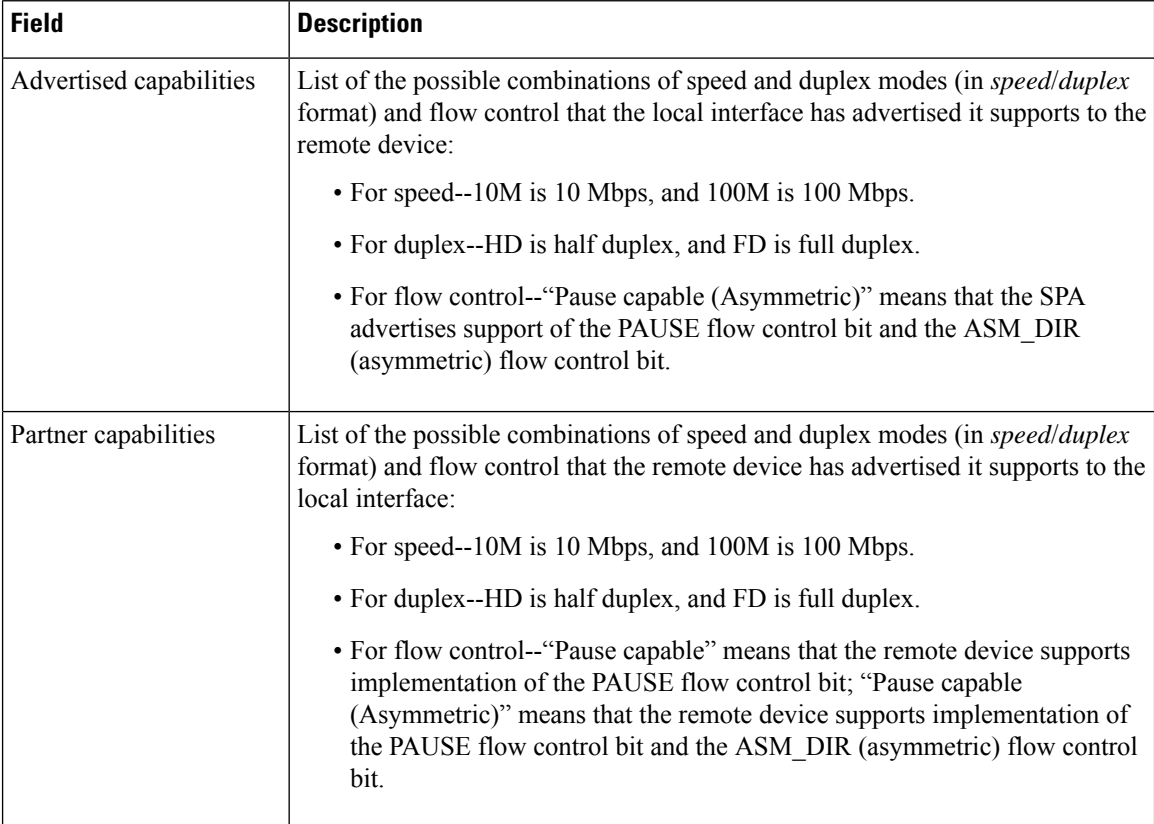

The table below describes the fields shown in the MAC counters section of the display. This section is useful for verifying the status of packets processed by the MAC device for the interface. This information is useful for Cisco Systems technical support personnel.

| <b>Field</b>                   | <b>Description</b>                                                                                                    |
|--------------------------------|----------------------------------------------------------------------------------------------------|
| Input: packets, bytes          | Total number of packets and bytes received by the MAC device for the<br>interface since it was activated or cleared.                               |
|                                | You can clear these counters using the <b>clear counters</b> privileged EXEC<br>command.                                                           |
| Input: FIFO full/reset removed | Total number of packets removed by the MAC device due to a first-in,<br>first-out (FIFO) overflow condition in the input buffer for the interface. |
| Input: error drop              | Total number of input packets with errors that are dropped by the MAC<br>device for the interface                                                  |
| Output: packets, bytes         | Total number of packets and bytes transmitted by the MAC device for the<br>interface since it was activated or cleared.                            |
|                                | You can clear these counters using the <b>clear counters</b> privileged EXEC<br>command.                                                           |

**Table 26: show controllers Command Field Descriptions--MAC Counters Section**

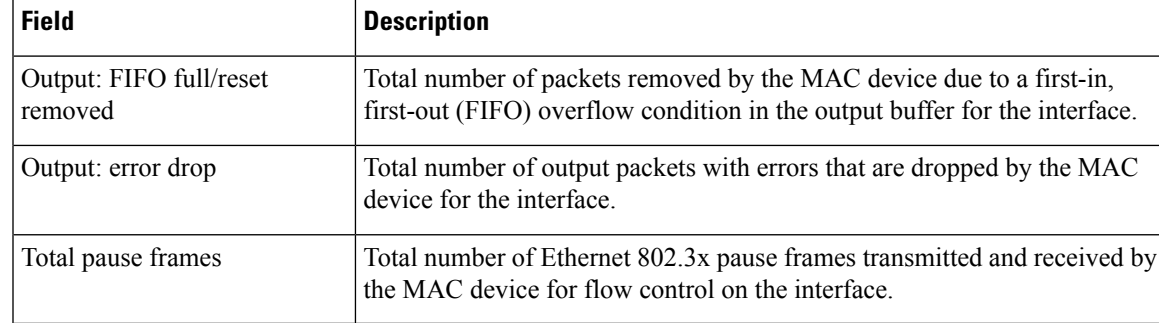

The table below describes the fields shown in the FPGA counters section of the display. This section is useful for verifying the status of packets processed by the FPGA device for the interface. This information is useful for Cisco Systems technical support personnel.

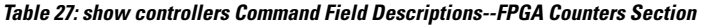

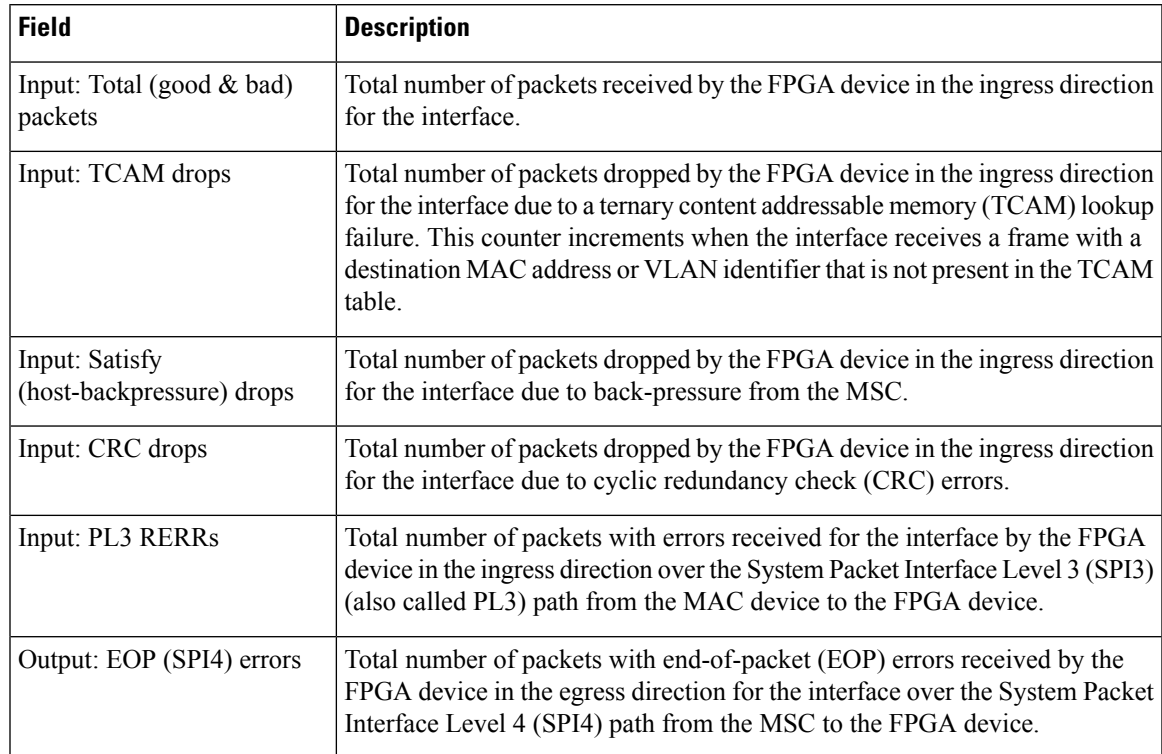

The table below describes the fields shown in the SPA carrier card counters section of the display. This section is useful for verifying the status of packets processed by the MSC for the interface. This information is useful for Cisco Systems technical support personnel.

**Table 28: show controllers Command Field Descriptions--SPA Carrier Card Counters Section**

| <b>Field</b> | <b>Description</b>                                                                                                    |
|--------------|----------------------------------------------------------------------------------------------------|
|              | Input: packets, bytes, drops Total number of packets, bytes, and packet drops that have occurred on the<br>SPI4 path from the FPGA device to the MSC. |

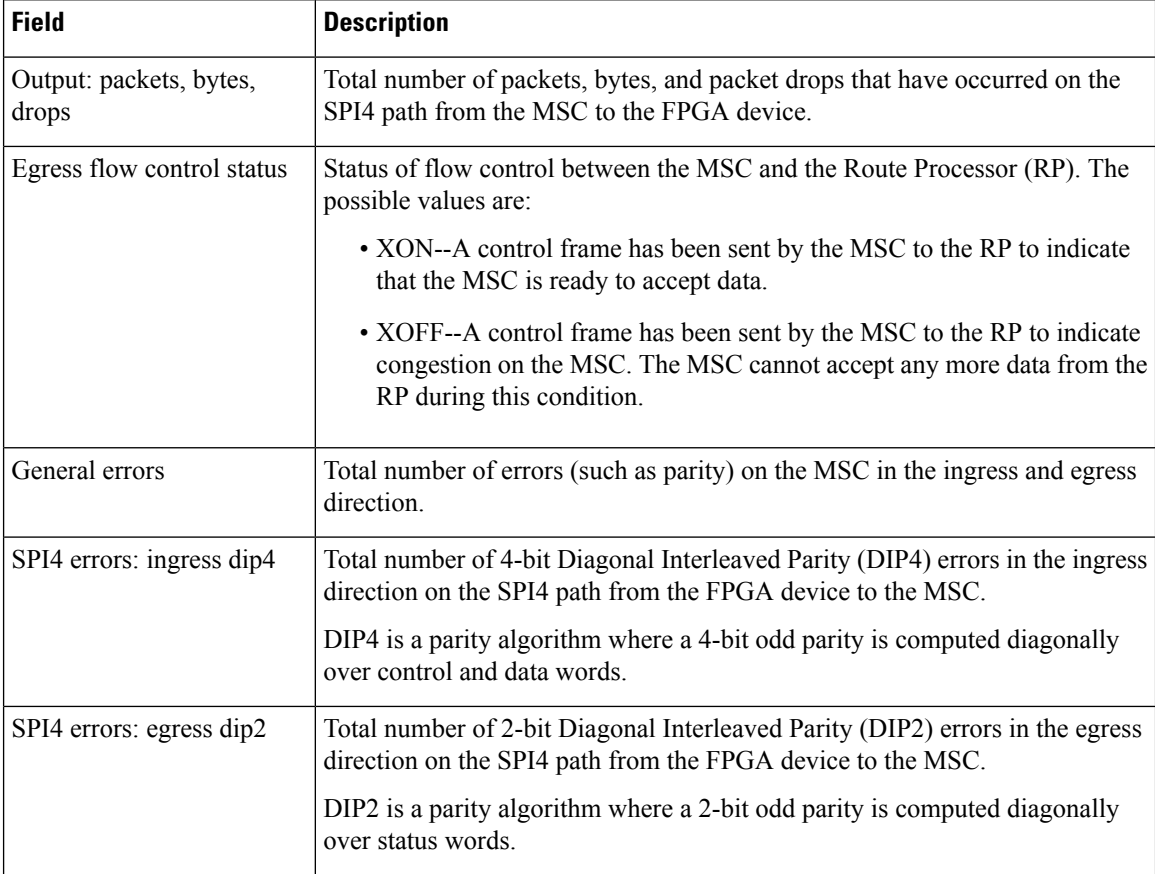

The table below describes the fields shown in the SPA error counters section of the display. This section appears only when one of the SPI4 transmit or receive errors occurs on the interface. This information is useful for Cisco Systems technical support personnel.

 $\mathscr{D}$ 

None of the SPA SPI4 error counters appear in **showcontrollersfastethernet** command output until at least one of those types of SPI4 errors occurs. **Note**

All of the errors in the SPA error counters section are subject to the SPA automatic recovery process when certain thresholds are reached. For more information about this process on the Cisco 7304 router, refer to the "Understanding SPA Automatic Recovery" section of the *Cisco 7304 Router Modular Services Card and Shared Port Adapter Software Configuration Guide*

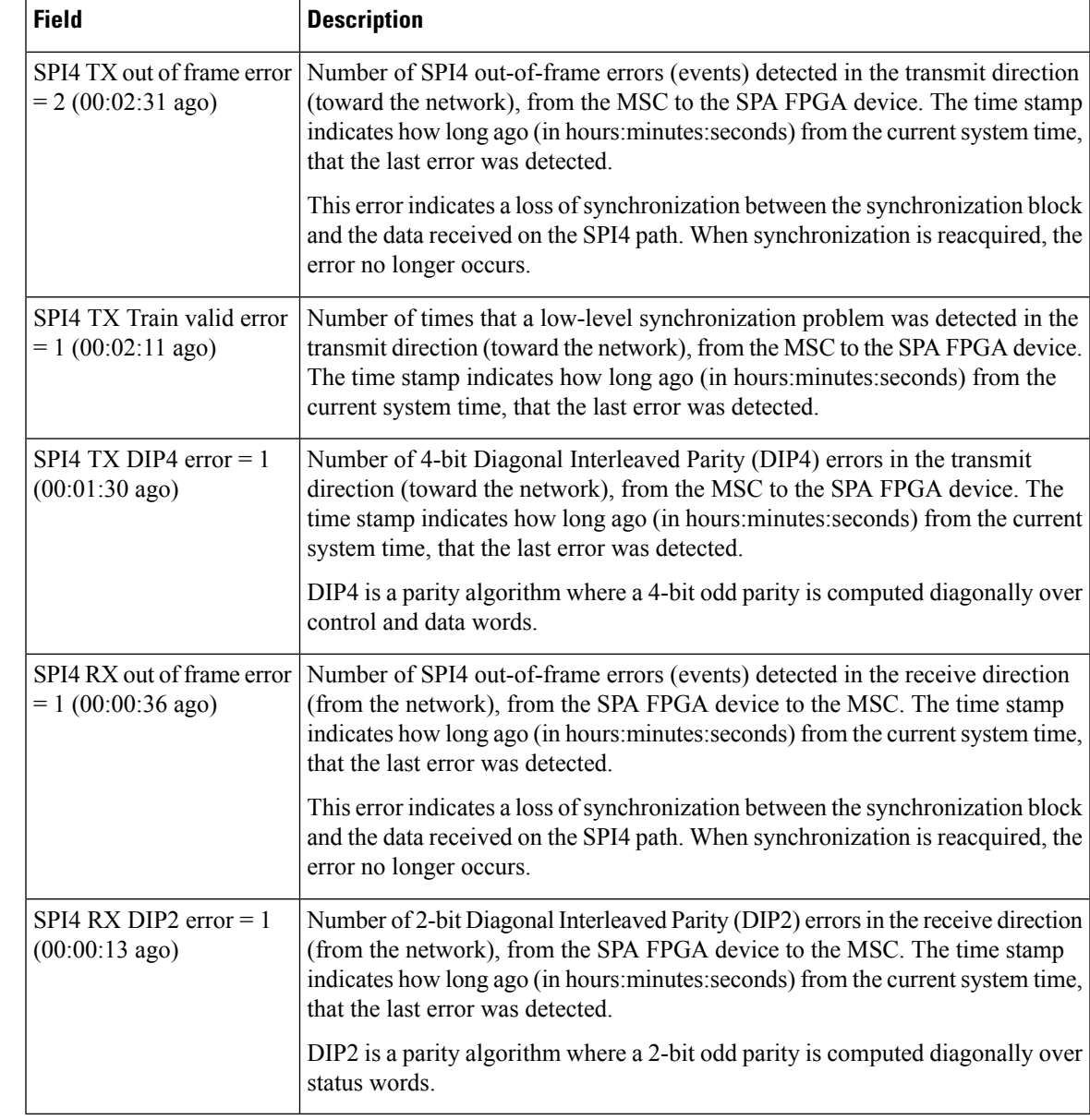

**Table 29: show controllers Command Field Descriptions--SPA Error Counters Section**

The table below describes the fields shown in the MAC destination address filtering table section of the display. This section is useful for verifying the multicast destination addresses that are in the TCAM table and permitted by the interface. This information is useful for Cisco Systems technical support personnel.

ľ

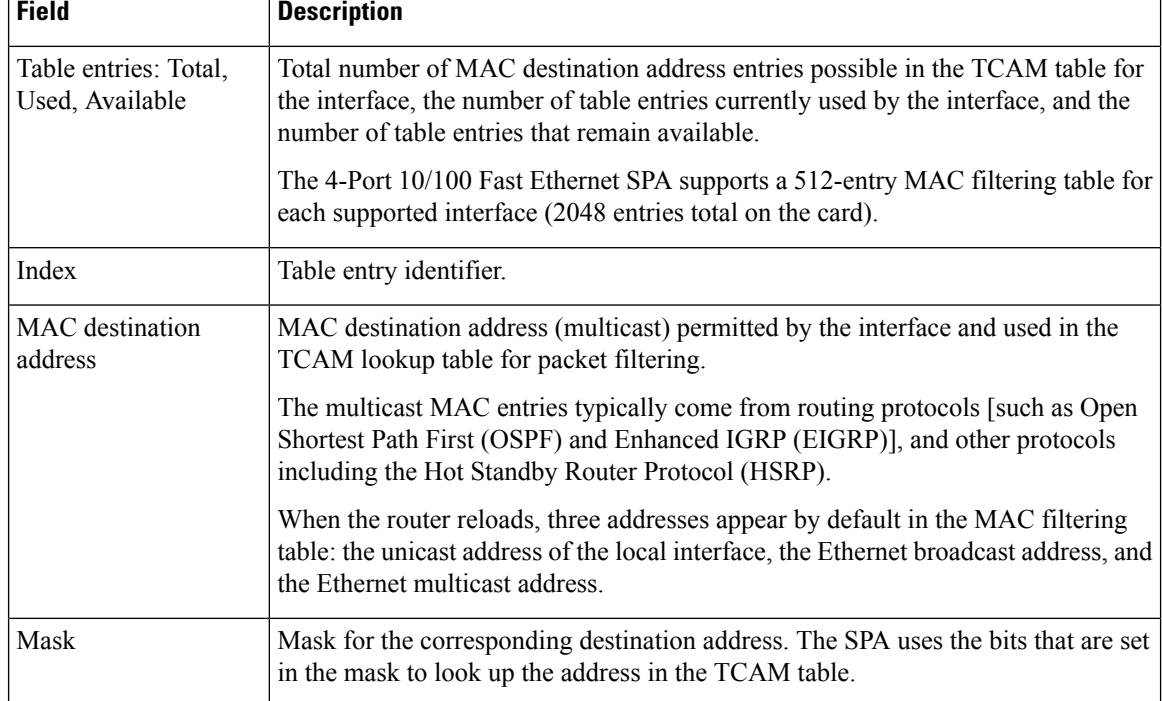

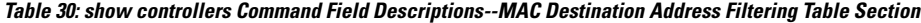

The table below describes the fields shown in the VLAN filtering table section of the display. This section is useful for verifying the VLANs that are in the TCAM table and are permitted by the interface. This information is useful for Cisco Systems technical support personnel.

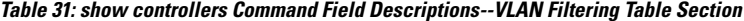

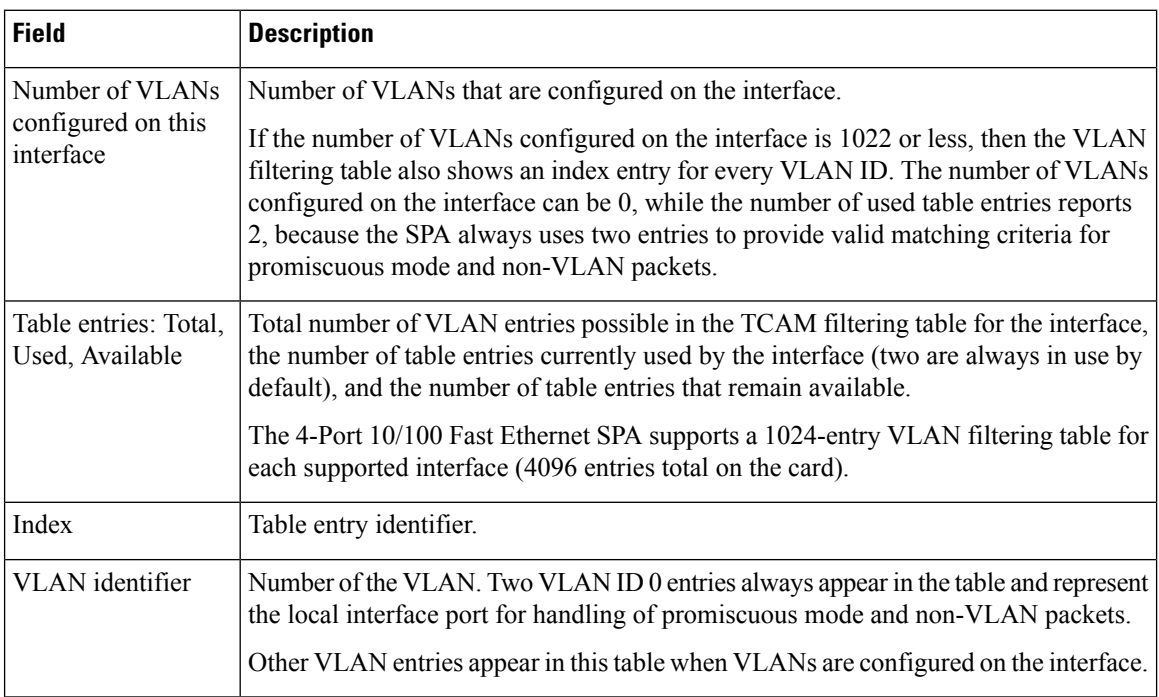

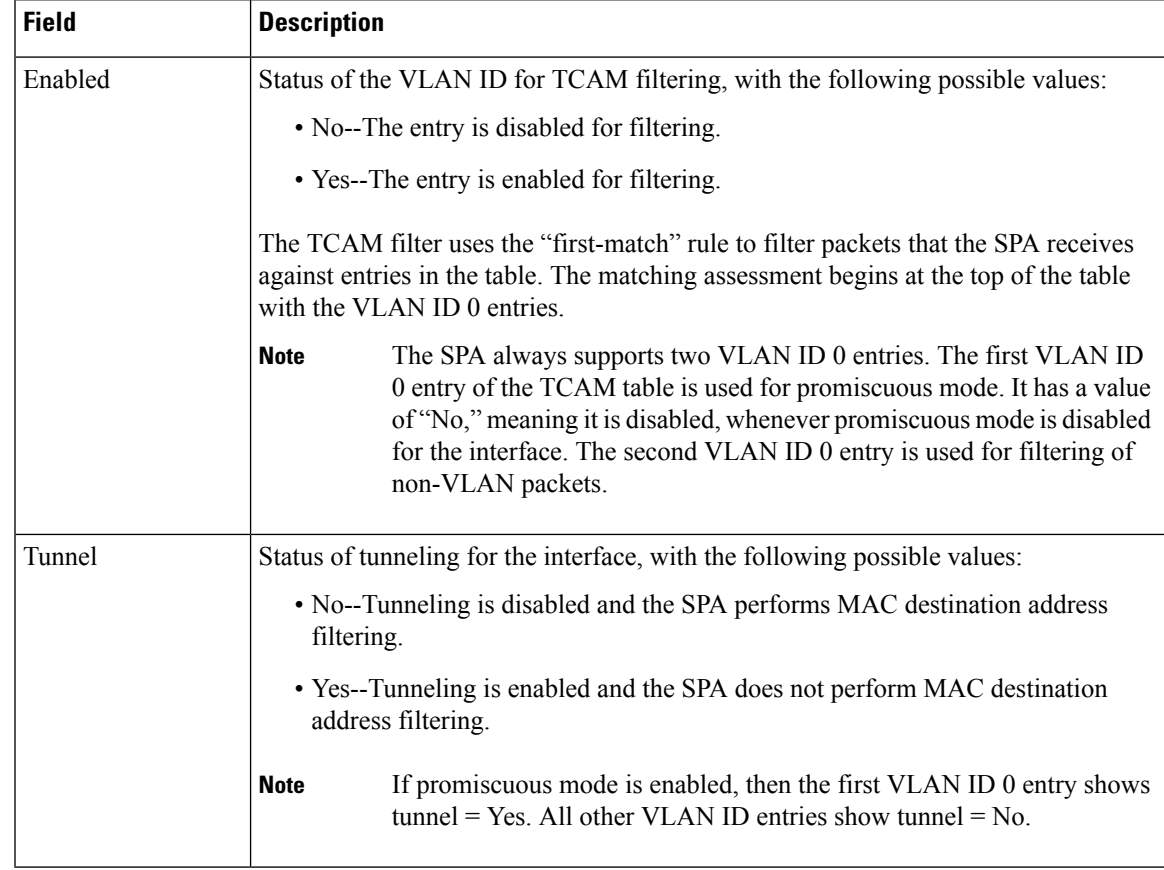

The table below describes the fields shown in the Platform details section of the display.

#### **Table 32: show controllers Command Field Descriptions--Platform Details Section**

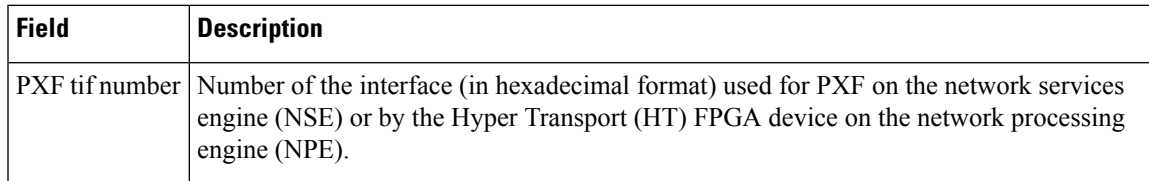

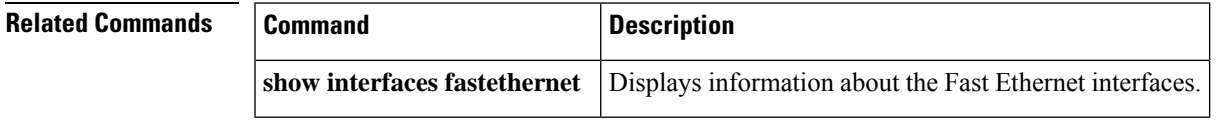

## **show controllers fddi**

To display all information under the FDDI Interface Processor (FIP) on the Cisco 7200 series and Cisco 7500 series routers, use the **showcontrollersfddi** command in user EXEC or privileged EXEC mode.

**show controllers fddi**

**Syntax Description** This command has no arguments or keywords.

**Command Modes** User EXEC Privileged EXEC

**Command History Release Modification** 10.0 This command was introduced. 12.2(33)SRA This command was integrated into Cisco IOS Release 12.2(33)SRA. This command is supported in the Cisco IOS Release 12.2SX train. Support in a specific 12.2SX release of this train depends on your feature set, platform, and platform hardware. 12.2SX

**Usage Guidelines** This command reflects the internal state of the chips and information that the system uses for bridging and routing that is specific to the interface hardware. The information displayed is generally useful for diagnostic tasks performed by technical support personnel only.

**Examples** The following is sample output from the **showcontrollersfddi** command:

```
Router# show controllers fddi
Fddi2/0 - hardware version 2.2, microcode version 1.2
 Phy-A registers:
   cr0 4, cr1 0, cr2 0, status 3, cr3 0
 Phy-B registers:
   cr0 4, cr1 4, cr2 0, status 3, cr3 0
  FORMAC registers:
   irdtlb 71C2, irdtneg F85E, irdthtt F5D5, irdmir FFFF0BDC
   irdtrth F85F, irdtmax FBC5, irdtvxt 5959, irdstmc 0810
   irdmode 6A20, irdimsk 0000, irdstat 8060, irdtpri 0000
  FIP registers
   ccb: 002C cmd: 0006 fr: 000F mdptr: 0000 mema: 0000
   icb: 00C0 arg: 0003 app: 0004 mdpg: 0000 af: 0603<br>clm: E002 bcn: E016 clbn: 0198 rxoff: 002A en: 0001
                     E016 clbn: 0198 rxoff: 002A en: 0001
   clmbc: 8011 bcnbc: 8011 robn: 0004 park: 0000 fop: 8004
   txchn: 0000 pend: 0000 act: 0000 tail: 0000 cnt: 0000
    state: 0003 check: 0000 eof: 0000 tail: 0000 cnt: 0000
   rxchn: 0000 buf0: 0534 nxt0: 0570 eof: 0000 tail: 0000
    eofch: 0000 buf1: 051C nxt1: 0528 pool: 0050 err: 005C
   head: 0984 cur: 0000 t0: 0030 t1: 0027 t2: 000F
   tail: 0984 cnt: 0001 t3: 0000 rxlft: 000B used: 0000
    txq s: 0018 txq f: 0018 Aarm: 0000 Barm: 1388 fint: 8004
Total LEM: phy-a 6, phy-b 13
```
The last line of output indicates how many times the specific PHY encountered an "UNKNOWN LINE STATE" event on the fiber.

# **show controllers gigabitethernet**

To display initialization block information, transmit ring, receive ring, transmission statistics and errors, and applicable MAC destination address and VLAN filtering tables for Gigabit Ethernet interface controllers, use the **showcontrollersgigabitethernet**command in privileged EXEC mode.

**Standard Syntax show controllers gigabitethernet** *slot*/*port*

### **Shared Port Adapters**

**show controllers gigabitethernet** *slot*/*subslot*/*port* [**detail**]

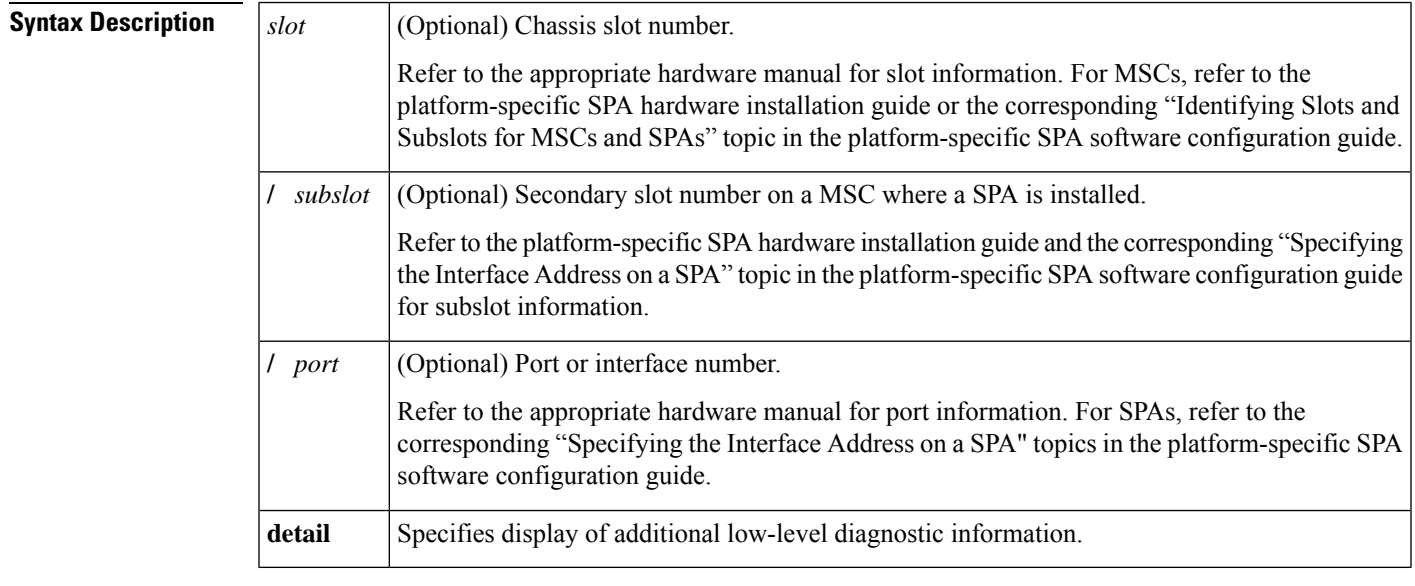

### **Command Default** No default behavior or values.

### **Command Modes** Privileged EXEC

### **Command History**

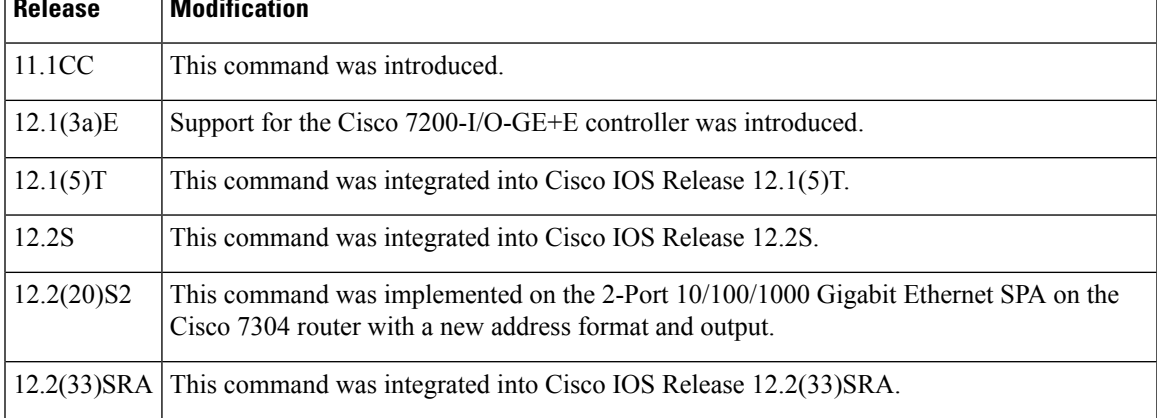

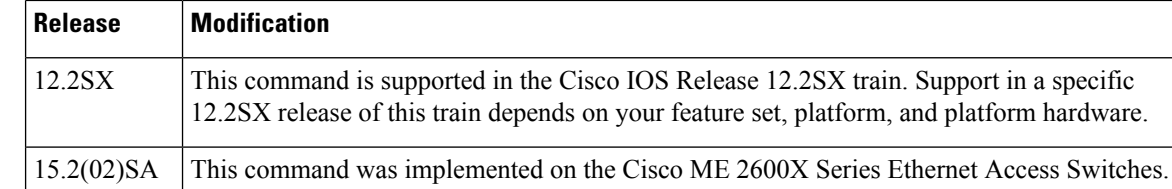

**Usage Guidelines** This command is used to display hardware and software information about the Gigabit Ethernet interface. The I/O controller is always found in slot 0.

#### **Shared Port Adapter Usage Guidelines**

Router# **show controllers gigabitethernet 0/0**

The output from the **showcontrollersgigabitethernet**command for the 2-Port 10/100/1000 Gigabit Ethernet SPA provides several different sections of information and statistics that are organized according to the internal hardware devices and the various paths in the flow of data on the SPA. Several areas of the output are generally useful for diagnostic tasks performed by technical support only.

**Examples** The following is sample output from the **showcontrollers gigabitethernet** command:

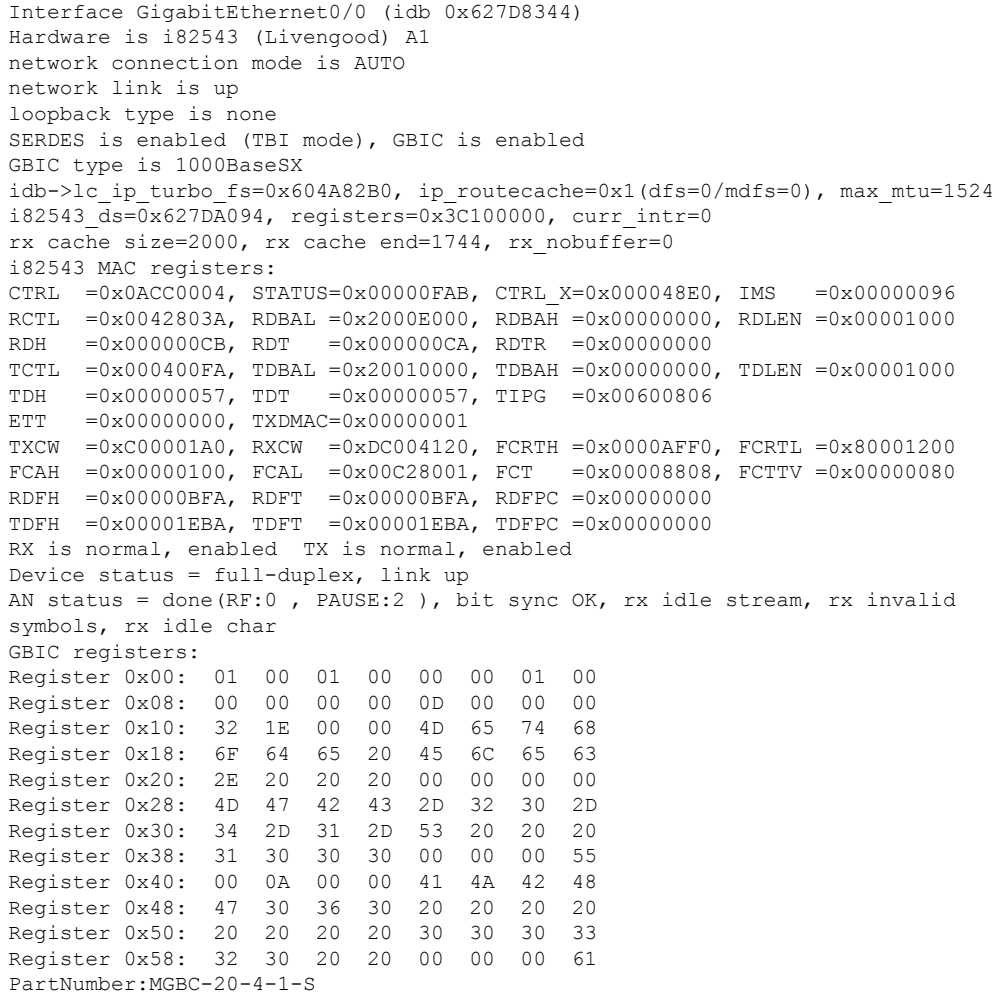

PartRev:G SerialNo:AJBHG060 Options: 0 Length(9um/50um/62.5um):000/500/300 Date Code:000320 Gigabit Ethernet Codes: 1 PCI configuration registers: bus no=0, device no=8 DeviceID=0x1001, VendorID=0x8086, Command=0x0156, Status=0x0230 Class=0x02/0x00/0x00, Revision=0x01, LatencyTimer=0xFC, CacheLineSize=0x20 BaseAddr0=0x48100000, BaseAddr1=0x00000000, MaxLat=0x00, MinGnt=0xFF SubsysDeviceID=0x1001, SubsysVendorID=0x8086 Cap\_Ptr=0x000000DC Retry/TRDY Timeout=0x00000000 PMC=0x00220001 PMCSR=0x00000000 I82543 Internal Driver Variables:  $rxring(256) = 0x2000E000$ , shadow=0x627DA3F0, head=203, rx buf size=512 txring(256)=0x20010000, shadow=0x627DA81C, head=87, tail=87 chip state=2, pci rev=1 tx\_count=0, tx\_limited=0 rx\_overrun=0, rx\_seq=0, rx\_no\_enp=0, rx\_discard=0 throttled=0, enabled=0, disabled=0 reset=17(init=1, check=0, restart=3, pci=0), auto\_restart=18 link reset=0, tx carrier loss=1, fatal tx err=0 isl err=0, wait for last tdt=0 HW addr filter:0x627DB048, ISL disabled, Promiscuous mode on Entry= 0: Addr=0000.C000.4000 (All other entries are empty) i82543 Statistics CRC error 0 Symbol error 7 Missed Packets 0 Single Collision 0 Excessive Coll 0 Multiple Coll 0 Late Coll  $\begin{array}{ccc} \text{Later} & 0 & \text{Collision} & 0 \\ \text{Defer} & 0 & \text{Receive Length} & 0 \end{array}$ Defer 0 Receive Length Sequence Error 0 XON RX 0<br>
XON TX 0 XON RX 0<br>
O XOFF RX 0 XON TX 0 XOFF RX 0<br>OFF TX 0 FC RX Unsupport 0 OFF TX 0<br>
Packet RX (64) 11510 FC RX Unsupport 0<br>
Packet RX (127) 17488 Packet RX (64) 11510 Packet RX (127) 17488 Packet RX (255) 1176 Packet RX (1023) 738 Packet RX (1522) 18 Good Packet RX 38871 Broadcast RX 0 Multicast RX 0 Good Packet TX 5208 Good Octets RX.H 0 Good Octets RX.L 5579526 Good Octets TX.H 0 Good Octets TX.L 513145 RX No Buff 0 RX Undersize 0 RX Fragment 0 RX Oversize 0<br>RX Octets High 0 RX Octets Low 5579526 RX Octets High 0 RX Octets Low TX Octets High 0 TX Octets Low TX Octets High 0 TX Octets Low 513145 TX Packet 5208 RX Packet 38871 TX Broadcast 1796 TX Multicast 330 Packet TX (64) 1795 Packet TX (127) 3110 Packet TX (255) 0 Packet TX (511) 300 Packet TX (1023) 3 Packet TX (1522) 0 TX Underruns 0 TX No CSR 0 RX Error Count 0 RX DMA Underruns 0 RX Carrier Ext 0 TCP Segmentation 0 TCP Seg Failed 0

#### **Shared Port Adapter Examples**

The following is sample output from the **showcontrollersgigabitethernet** command for the first RJ-45 interface (port 0) in a 2-Port 10/100/1000 Gigabit Ethernet SPA located in the top subslot (0) of the MSC that is installed in slot 5 on a Cisco 7304 router. This output also shows the SPA Error counters section that appears only if one of the types of SPI4 errors occurs on the interface:

```
Router# show controllers gigabitethernet 0/0
Interface GigabitEthernet5/0/0
 Hardware is SPA-2GE-7304
  Connection mode is auto-negotiation
 Interface state is up, link is up
 Configuration is Auto Speed, Auto Duplex
 Selected media-type is RJ45
 Promiscuous mode is off, VLAN filtering is enabled
 MDI crossover status: MDIX
 Auto-negotiation configuration and status:
   Auto-negotiation is enabled and is completed
    Speed/duplex is resolved to 1000 Mbps, full duplex
   Advertised capabilities: 10M/HD 10M/FD 100M/HD 100M/FD 1000M/HD 1000M/FD
                           Pause capable (Asymmetric)
   Partner capabilities: 10M/HD 10M/FD 100M/HD 100M/FD 1000M/FD Pause capable
MAC counters:
 Input: packets = 0, bytes = 0FIFO full/reset removed = 0, error drop = 0
 Output: packets = 1, bytes = 64
         FIFO full/reset removed = 0, error drop = 0
 Total pause frames: transmitted = 0, received = 0FPGA counters:
 Input: Total (good & bad) packets: 0, TCAM drops: 0
        Satisfy (host-backpressure) drops: 0, CRC drops: 0
        PL3 RERRs: 0
 Output: EOP (SPI4) errors: 0
SPA carrier card counters:
 Input: packets = 0, bytes = 0, drops = 0Output: packets = 1, bytes = 60, drops = 0
 Egress flow control status: XON
 Per bay counters:
 General errors: input = 0, output = 0SPI4 errors: ingress dip4 = 0, egress dip2 = 0
SPA Error counters:
 SPI4 TX out of frame error = 2 (00:02:31 ago)
 SPI4 TX Train valid error = 1 (00:02:11 ago)
  SPI4 TX DIP4 error = 1 (00:01:30 ago)
 SPI4 RX out of frame error = 1 (00:00:36 ago)
 SPI4 RX DIP2 error = 1 (00:00:13 ago)
MAC destination address filtering table:
 Table entries: Total = 1024, Used = 3, Available = 1021Index MAC destination address Mask
  ----- ----------------------- --------------
 1 00b0.64ff.5aa0 ffff.ffff.ffff
 2 ffff.ffff.ffff.ffff.ffff.ffff
  3 0100.0000.0000 0100.0000.0000
VLAN filtering table:
 Number of VLANs configured on this interface = 0
 Table entries: Total = 2048, Used = 2, Available = 2046Index VLAN identifier Enabled Tunnel
  ----- -------------- ------- ------<br>1 0 No No
  1 0 No No
  2 0 Yes No
Platform details:
  PXF tif number: 0x10
```
The following is sample output from the **showcontrollersgigabitethernet** command for the first fiber interface (port 0) in a 2-Port 10/100/1000 Gigabit Ethernet SPA located in the bottom subslot (1) of the MSC that is installed in slot 4 on a Cisco 7304 router:

```
Router# show controllers gigabitethernet 4/1/0
Interface GigabitEthernet4/1/0
 Hardware is SPA-2GE-7304
 Connection mode is auto-negotiation
 Interface state is up, link is up
  Configuration is Auto Speed, Auto Duplex
  Selected media-type is GBIC, GBIC type is 1000BaseSX
  SFP is present, LOS: no, Tx fault: no, Security check status: Pass
  Promiscuous mode is off, VLAN filtering is enabled
 MDI configuration is automatic crossover, status is MDI
 Auto-negotiation configuration and status:
   Auto-negotiation is enabled and is completed
   Speed/duplex is resolved to 1000 Mbps, full duplex
   Advertised capabilities: 1000BaseX/FD Pause capable (Asymmetric)
   Partner capabilities: 1000BaseX/FD Pause capable(Asymmetric)
MAC counters:
  Input: packets = 213, bytes = 21972FIFO full/reset removed = 0, error drop = 0
 Output: packets = 216, bytes = 22932
         FIFO full/reset removed = 0, error drop = 0
 Total pause frames: transmitted = 0, received = 0FPGA counters:
  Input: Total (good & bad) packets: 213, TCAM drops: 183
        Satisfy (host-backpressure) drops: 0, CRC drops: 0
        PL3 RERRs: 0
 Output: EOP (SPI4) errors: 0
SPA carrier card counters:
 Input: packets = 30, bytes = 10140, drops = 0
 Output: packets = 216, bytes = 22068, drops = 0
 Egress flow control status: XON
 Per bay counters:
 General errors: input = 0, output = 0SPI4 errors: ingress dip4 = 0, egress dip2 = 0
MAC destination address filtering table:
 Table entries: Total = 1024, Used = 4, Available = 1020
 Index MAC destination address Mask
  ----- ----------------------- --------------
 1 0007.0ed3.ba88 ffff.ffff.ffff
  2 ffff.ffff.ffff.ffff.ffff.ffff
  3 0100.0000.0000 0100.0000.0000
  4 0100.0ccc.cccc ffff.ffff.ffff
VLAN filtering table:
 Number of VLANs configured on this interface = 0
  Table entries: Total = 2048, Used = 2, Available = 2046
 Index VLAN identifier Enabled Tunnel
  ----- --------------- ------- ------
 1 0 No No
  2 0 Yes No
Platform details:
  PXF tif number: 0x14
```
This table describes the fields shown in the interface configuration section of the display. This section is useful for verifying the status of autonegotiation and configured parameters on the link, and the amount of traffic being handled by the interface.

**Table 33: show controllers Command Field Descriptions--Interface Section**

| <b>Field</b> | <b>Description</b>     |
|--------------|------------------------|
| Interface    | Name of the interface. |
| Hardware     | Type of hardware.      |

I

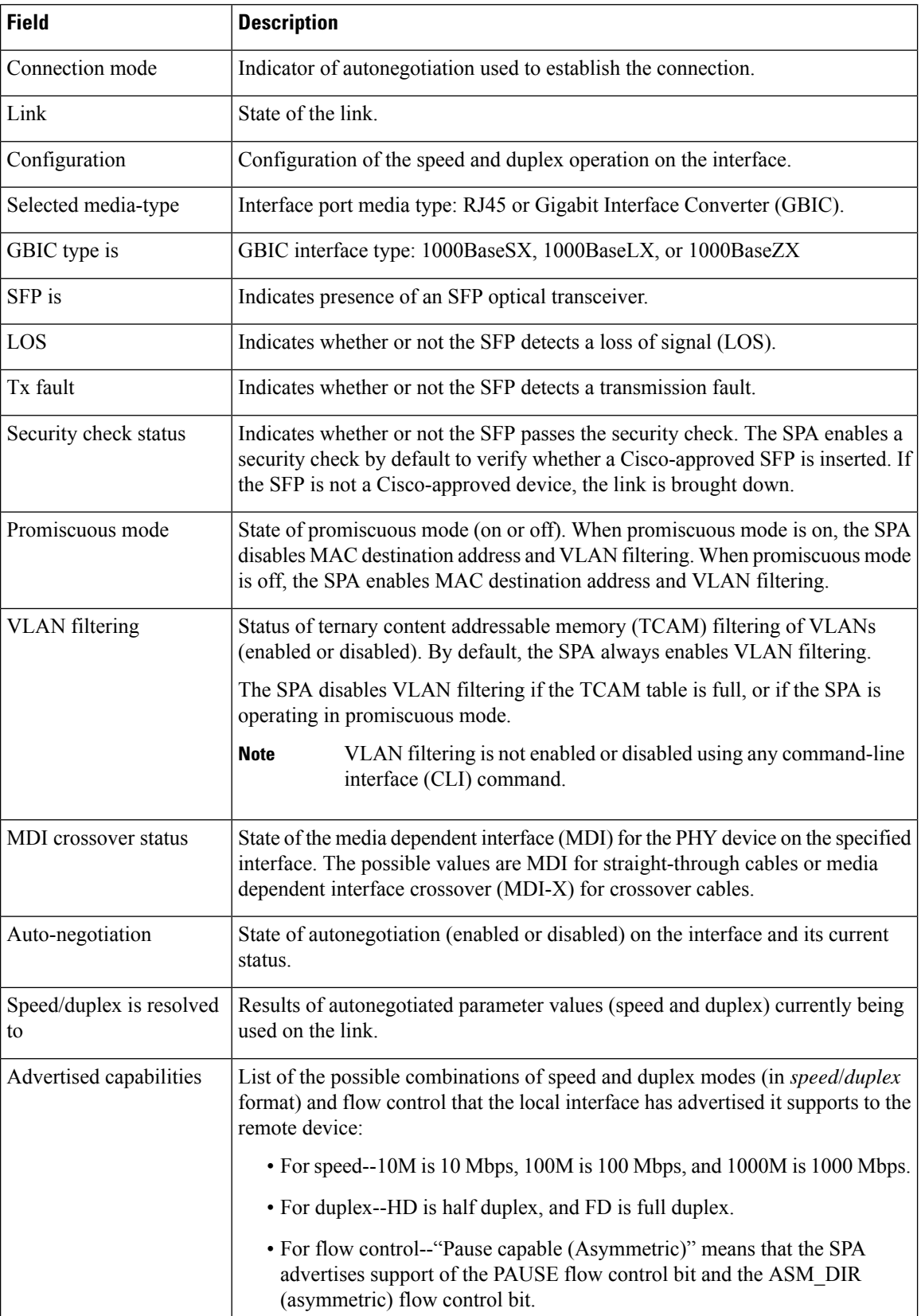

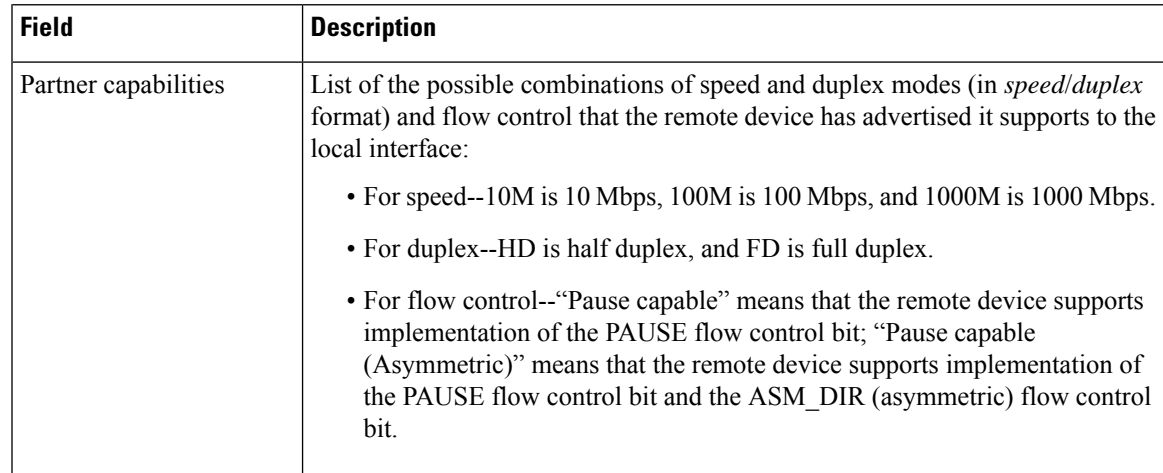

This table describes the fields shown in the MAC counters section of the display. This section is useful for verifying the status of packets processed by the MAC device for the interface. This information is useful for Cisco Systems technical support personnel.

| <b>Field</b>                       | <b>Description</b>                                                                                                    |
|------------------------------------|----------------------------------------------------------------------------------------------------|
| Input: packets, bytes              | Total number of packets and bytes received by the MAC device for the<br>interface since it was activated or cleared.                                                                |
|                                    | You can clear these counters using the <b>clearcounters</b> privileged EXEC<br>command.                                                                                             |
| Input: FIFO full/reset removed     | Total number of packets removed by the MAC device due to a first-in, first-out<br>(FIFO) overflow condition in the input buffer for the interface.                                  |
| Input: error drop                  | Total number of input packets with errors that are dropped by the MAC device<br>for the interface.                                                                                  |
| Output: packets, bytes             | Total number of packets and bytes transmitted by the MAC device for the<br>interface since it was activated or cleared.                                                             |
|                                    | You can clear these counters using the <b>clearcounters</b> privileged EXEC<br>command.                                                                                             |
| Output: FIFO full/reset<br>removed | Total number of packets removed by the MAC device due to a first-in, first-out<br>(FIFO) overflow condition in the output buffer for the interface.                                 |
| Output: error drop                 | Total number of output packets with errors that are dropped by the MAC<br>device for the interface.                                                                                 |
| SPI3: disabled port drop           | Total number of packets dropped by the MAC device at the System Packet<br>Interface Level 3 (SPI3) path between the MAC device and FPGA device<br>due to a disabled port condition. |
| SPI3: sync error drop              | Total number of packets dropped by the MAC device at the SPI3 path between<br>the MAC device and FPGA device due to a sync error (synchronization bits<br>altered) condition.       |

**Table 34: show controllers Command Field Descriptions--MAC Counters Section**

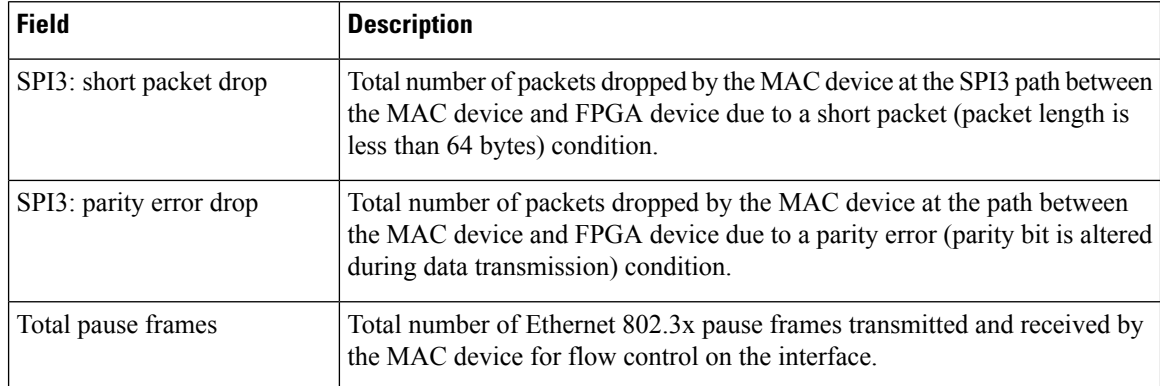

This table describes the fields shown in the FPGA counters section of the display. This section is useful for verifying the status of packets processed by the FPGA device for the interface. This information is useful for Cisco Systems technical support personnel.

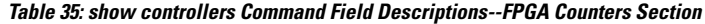

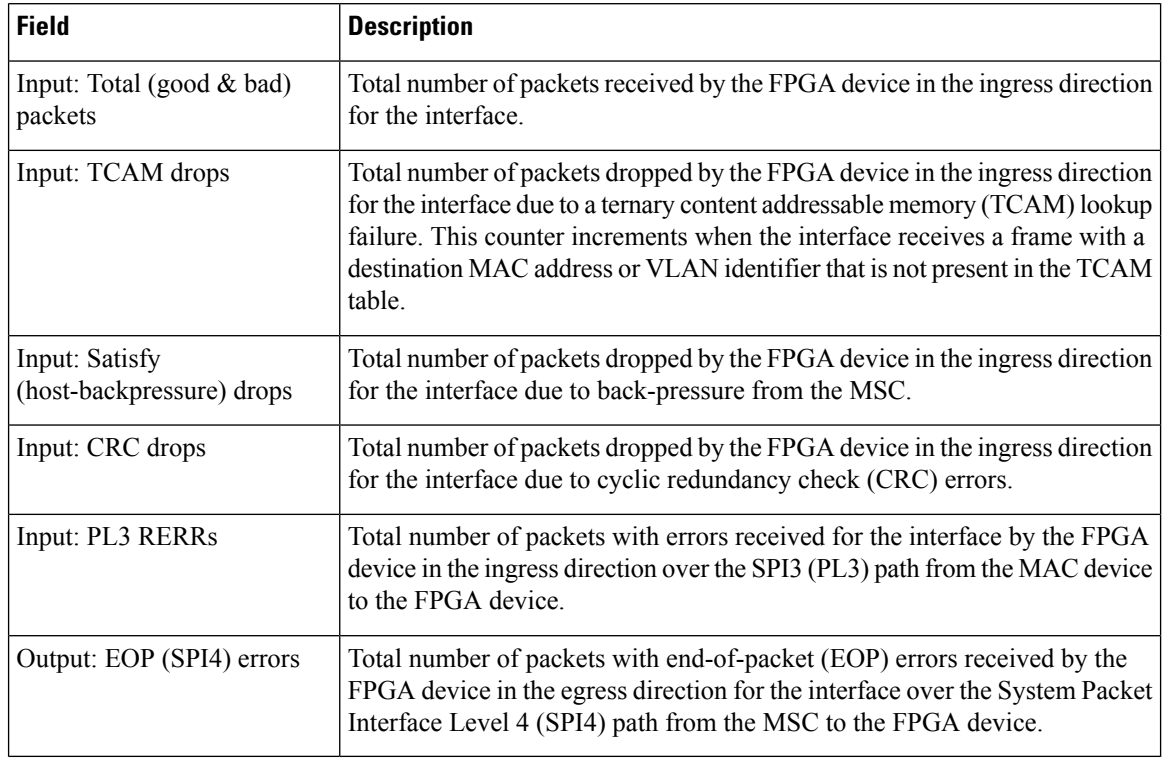

The following table describes the fields shown in the SPA carrier card counters section of the display. This section is useful for verifying the status of packets processed by the MSC for the interface. This information is useful for Cisco Systems technical support personnel.

Ш

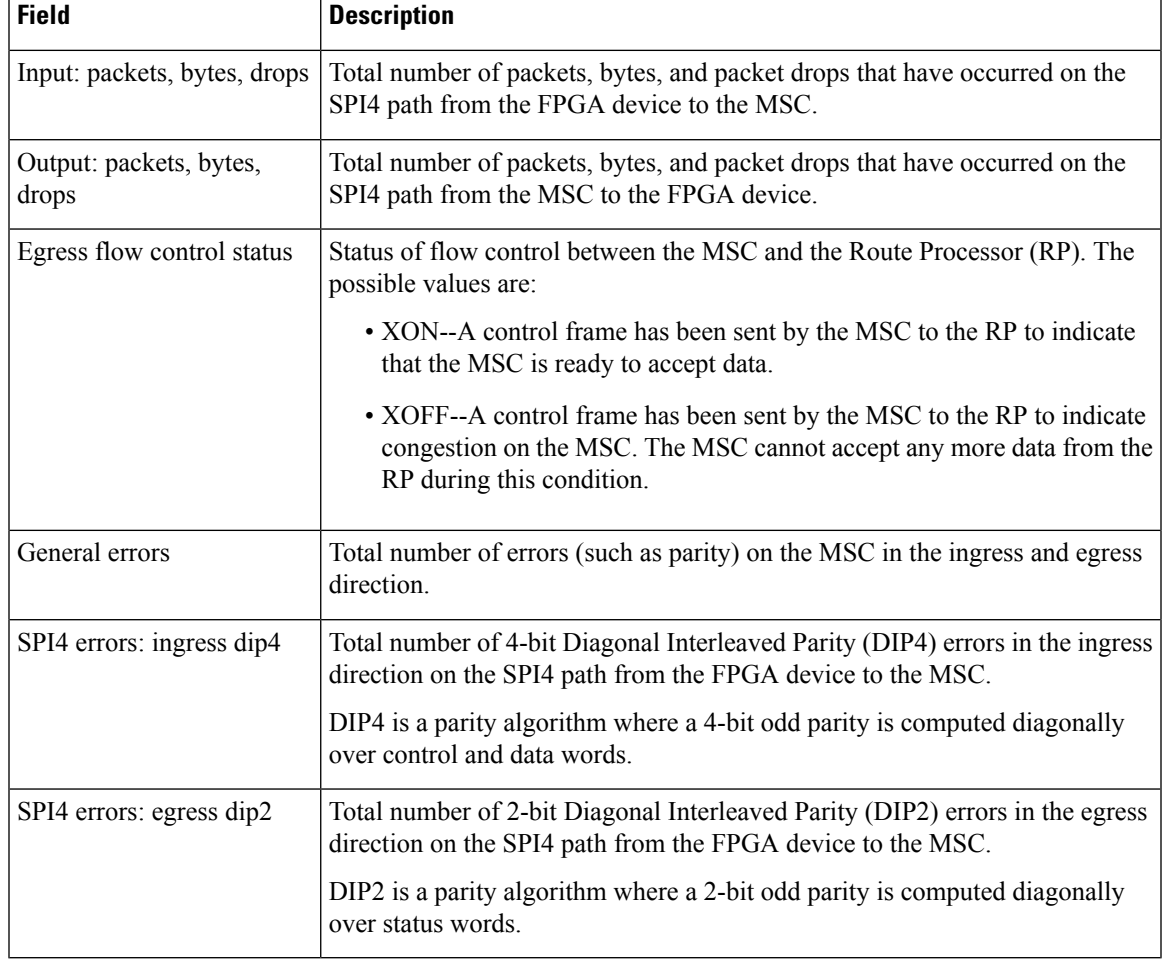

#### **Table 36: show controllers Command Field Descriptions--SPA Carrier Card Counters Section**

The following table describes the fields shown in the SPA error counters section of the display. This section appears only when one of the SPI4 transmit or receive errors occurs on the interface. This information is useful for Cisco Systems technical support personnel.

### $\mathscr{D}$

**Note**

None of the SPA SPI4 error counters appear in **showcontrollersgigabitethernet** command output until at least one of those types of SPI4 errors occurs.

All of the errors in the SPA error counters section are subject to the SPA automatic recovery process when certain thresholds are reached. For more information about this process on the Cisco 7304 router, refer to the "Understanding SPA Automatic Recovery" section of the *Cisco 7304 Router Modular Services Card and Shared Port Adapter Software Configuration Guide* .

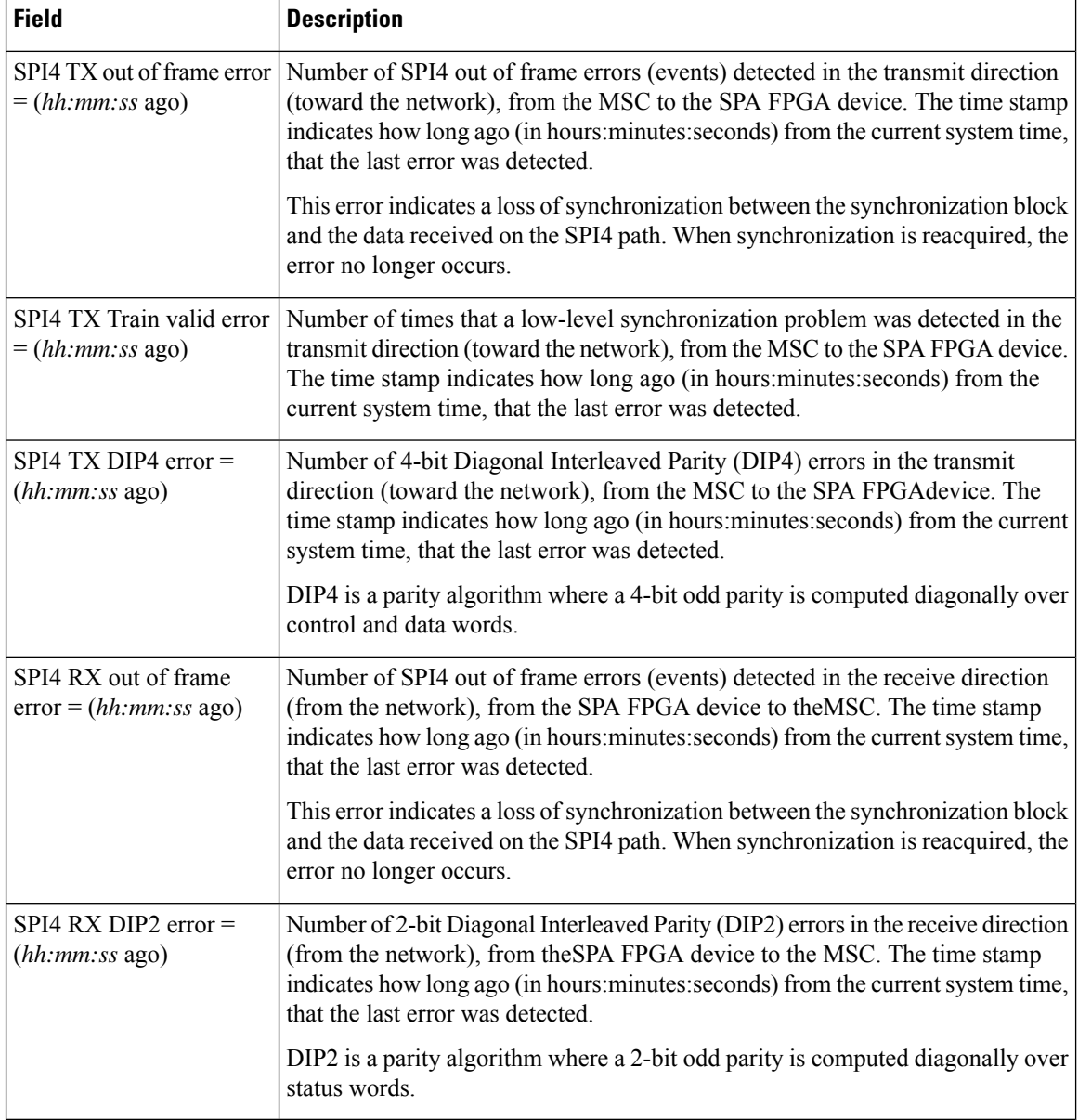

**Table 37: show controllers Command Field Descriptions--SPA Error Counters Section**

The following table describes the fields shown in the MAC destination address filtering table section of the display. This section is useful for verifying the multicast destination addresses that are in the TCAM table and permitted by the interface. This information is useful for Cisco Systems technical support personnel.

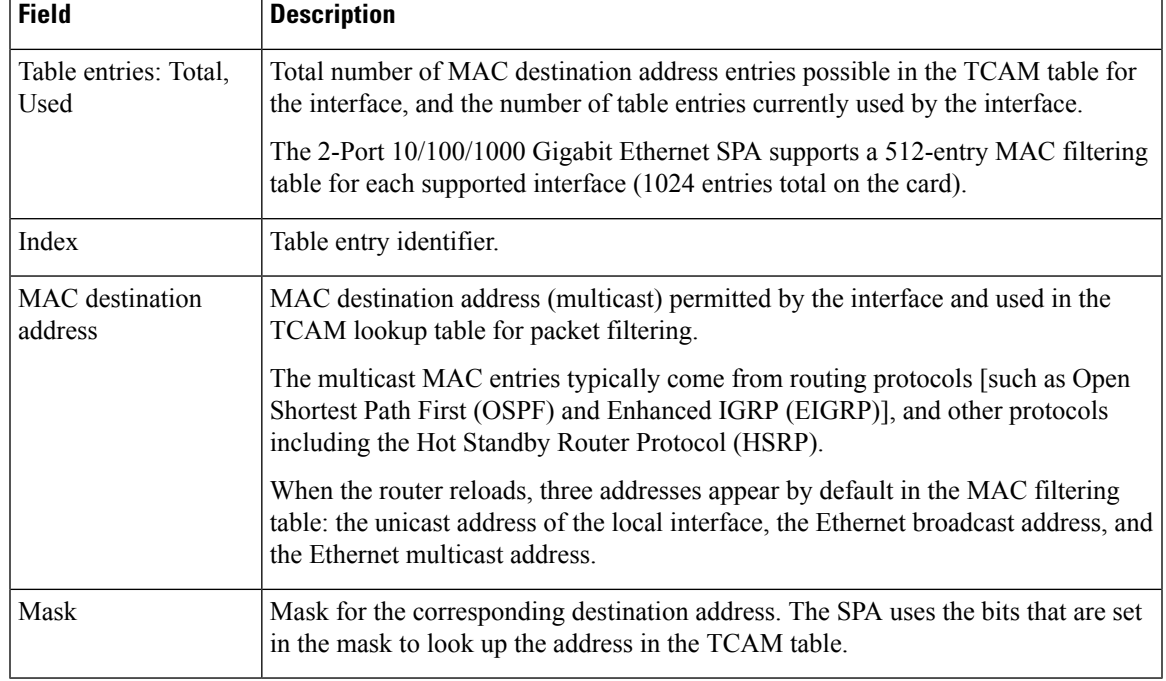

#### **Table 38: show controllers Command Field Descriptions--MAC Destination Address Filtering Table Section**

The following table describes the fields shown in the VLAN filtering table section of the display. This section is useful for verifying the VLANs that are in the TCAM table and are permitted by the interface. This information is useful for Cisco Systems technical support personnel.

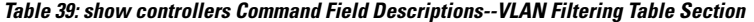

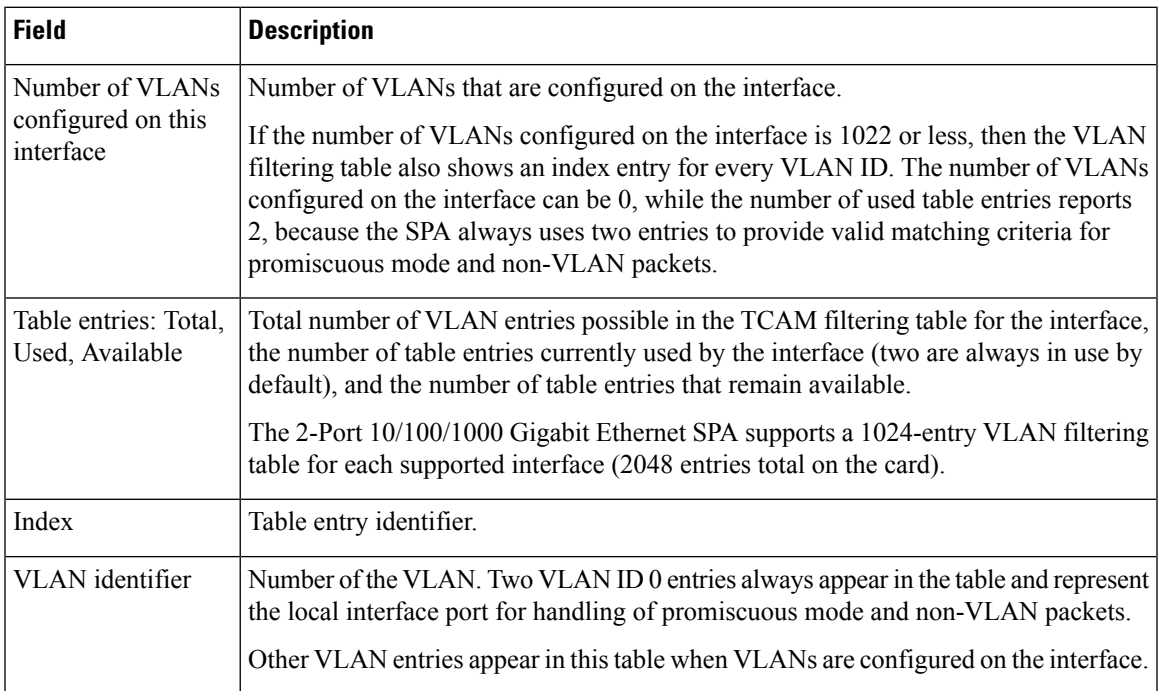

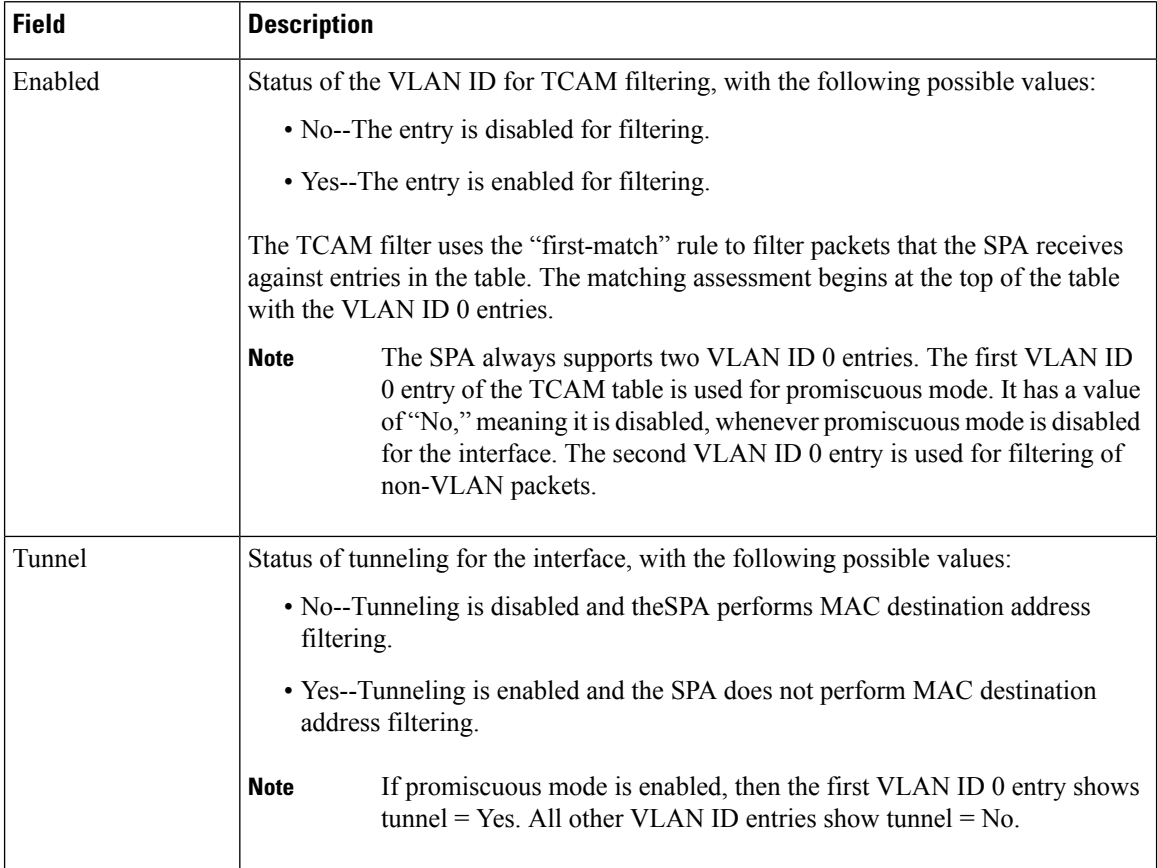

The following table describes the fields shown in the platform details section of the display.

#### **Table 40: show controllers Command Field Descriptions--Platform Details Section**

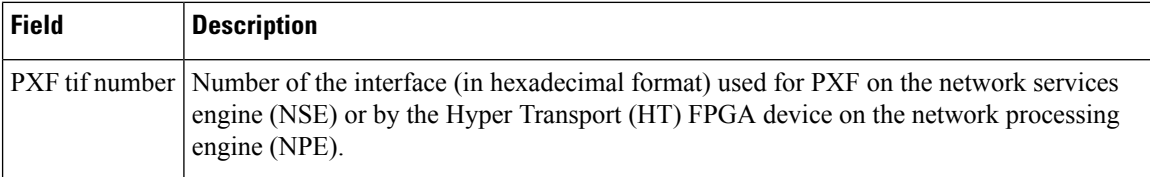

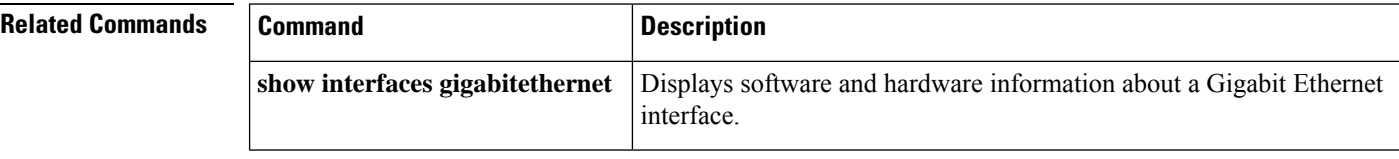

# **show controllers integrated-service-engine**

To show the Cisco wireless LAN controller network module (WLCM) on the router, use the **showcontrollersintegrated-service-engine** command in privileged EXEC mode.

**show controllers integrated-service-engine slot**/**unit**

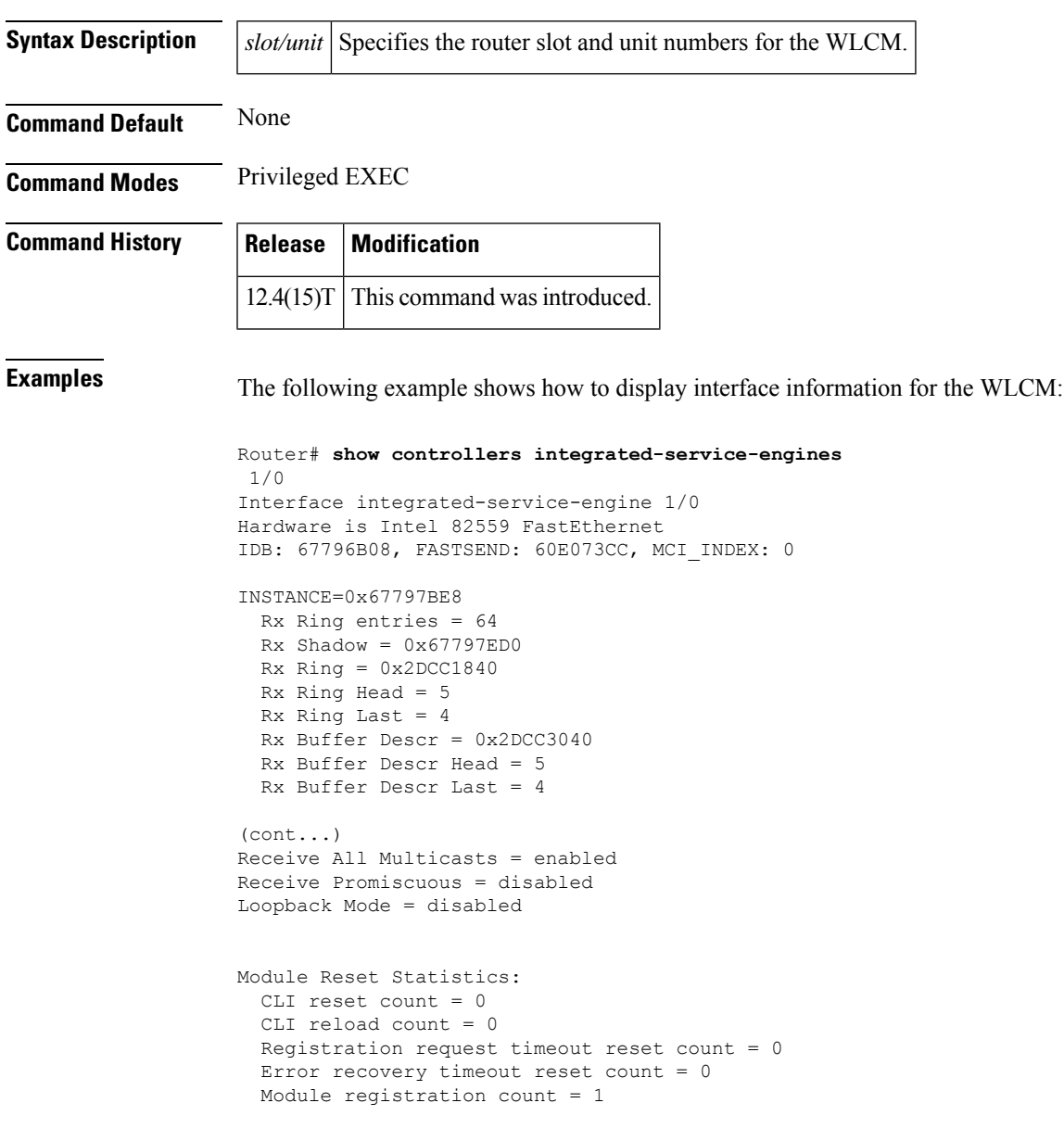

# **show controllers ism**

To display controller information for the internal service module interface, use the **showcontrollersism** command in user EXEC or privileged EXEC mode.

**show controllers ism** *slot*/*port*

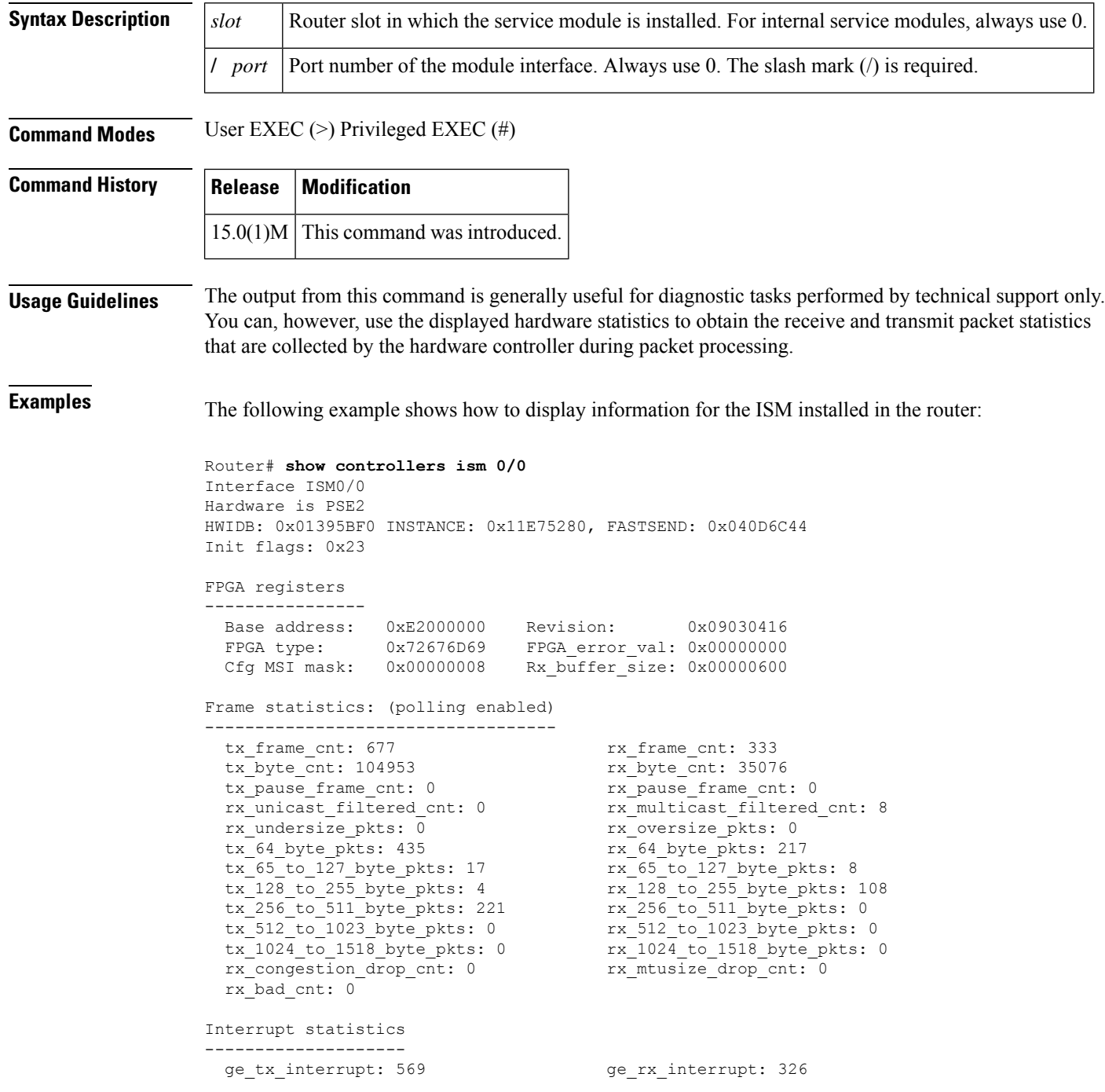

```
txbd seq err: 0 txbd done err: 0
 rxbd_done_err: 0 isl_inner_crc_err: 0
 pcie busmstr dsbld err: 0
 pcie mst abort err: 0 spi done event: 0
 rx_empty_pak: 0 rx_sw_usage_err: 0
 ing_buf_adrs_err: 0    pcie_null_ptr_err: 0
 uart tx intr: 58 uart rx intr: 9036
 uart_______<br>uart_break_detected: 0 uart_framing_err: 0
 uart bad egr adrs: 0 uart egr overflow: 0
 i2c_errs: misc/nack/tmo: 0/0/0
TX ring
-------
 Tx Ring txr head/txr tail: 167/167
 Tx Shadow txs head/txs tail/txs free: 167/167/256
 Tx Ring(txr): 0x3CF84800 Tx Shadow (malloc): 0x11E75500
 Tx Limited: 0 Tx Count: 0 hold_pak 0x00000000
RX rings
--------
 size: 256 max spin size 32 head: 70
 Rx Ring(rxr): 0x3CF84000 rxr_malloc: 0x3CF84000
 Rx Shadow(rxs): 0x13969F4 rxs malloc: 0x13969F4
Software MAC Address Filter (hash:length/addr/mask/hits)
    --------------------------------------------------------
  000: 0 ffff.ffff.ffff 0000.0000.0000 2<br>039: 0 001e.4a97.646d 0000.0000.0000 0 0
  039: 0 001e.4a97.646d 0000.0000.0000 0 0<br>192: 0 0180.c200.0002 0000.0000.0000 0 0
  192: 0 0180.c200.0002 0000.0000.0000 0
  192: 1 0100.0ccc.cccc 0000.0000.0000 106
  197: 0 0180.c200.0007 0000.0000.0000 0
  Software filtered frames: 0
  Unicast overflow mode: 0
  Multicast overflow mode: 1
  Promiscuous mode: 0
 HW MAC Address Filter
     ---------------------
  Unicast Addr0: 001E.4A97.646D
  Unicast Addr1: 0000.0000.0100
  Unicast Addr2: 0000.0000.0100
  Unicast Addr3: 0000.0000.0100
  Unicast Addr4: 0000.0000.0100
  Unicast HW Filter Count : 1
  Multicast Hash b63_32: 0x2000001
  Multicast Hash b32_00: 0x00
  HW unicast filter enabled: Yes
  HW multicast filter enabled: Yes
FPGA upgrade info
 -----------------
 Golden area fpga version: 00000000
 Upgrade area fpga version: 09030416
  IOS bundled fpga version: 09030416
```
The table below describes the significant fields shown in the display.

 $\mathbf I$ 

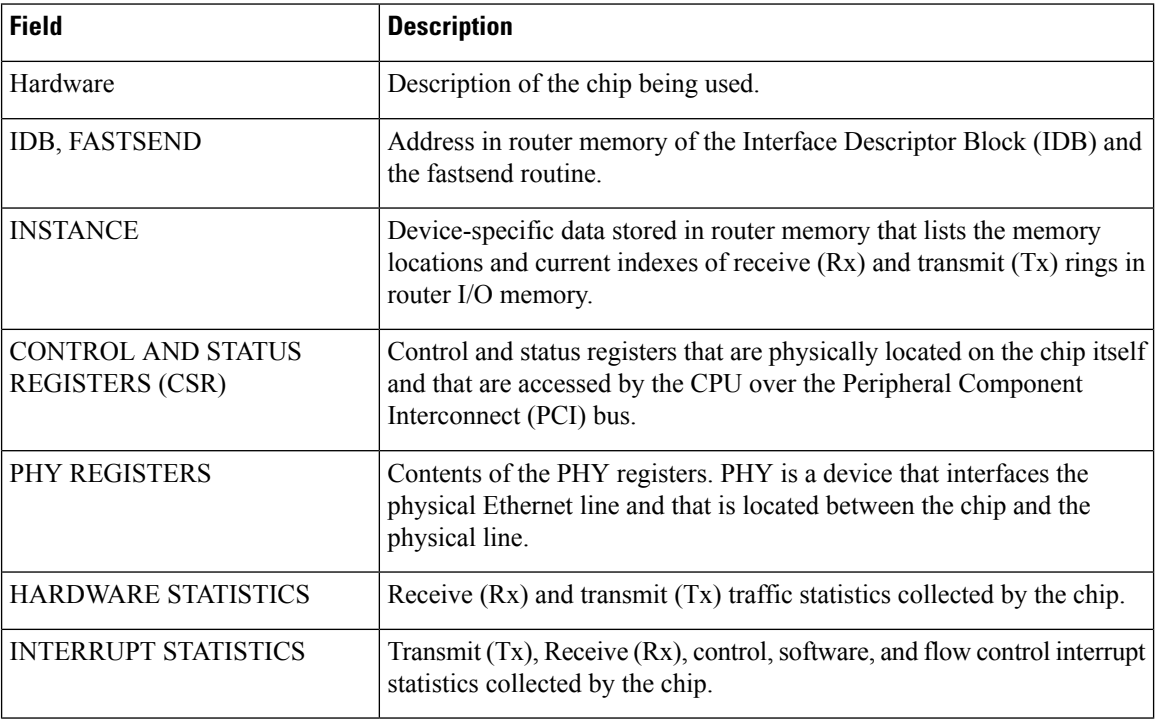

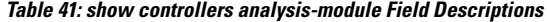

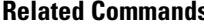

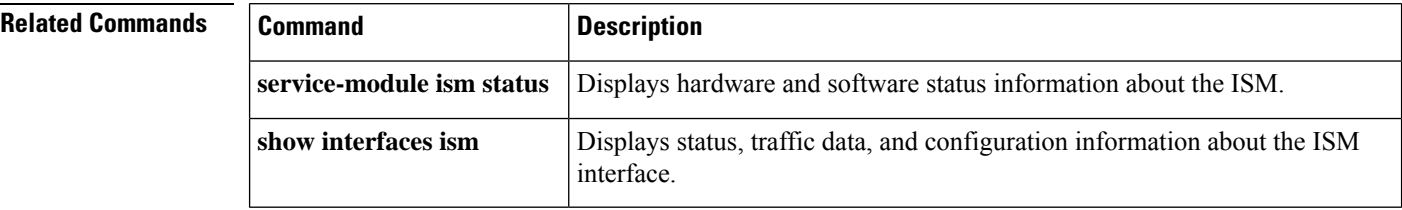

i.

# **show controllers j1**

To display statistics about the J1 link, use the **showcontrollersj1**command in privileged EXEC mode.

**show controllers j1** *slot*/*port*

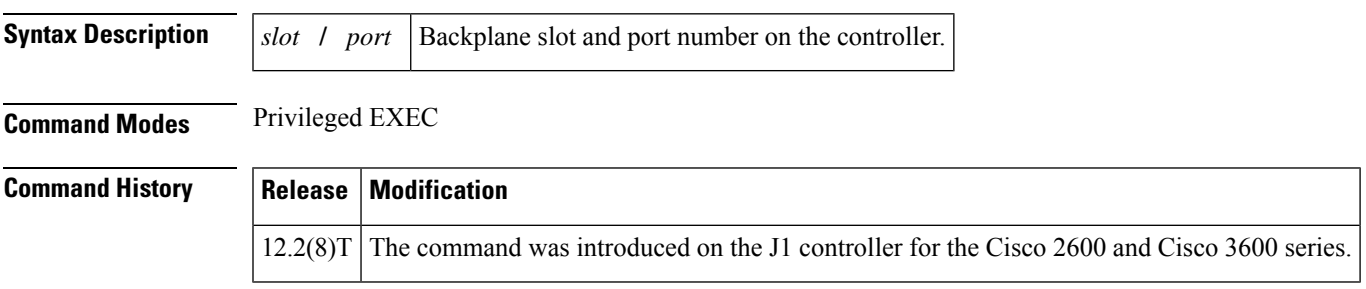

**Examples** The following is sample output from the **showcontrollersj1**command on the Cisco 3660:

```
Router# show controllers j1 3/0
J1 3/0 is up.
 Applique type is Channelized J1 - TTC2M
 No alarms detected.
Version info Firmware: 20010530, FPGA: 1
  Framing is J1-TTC2M MF, Line Code is CMI, Clock Source is Line.
  Data in current interval (344 seconds elapsed):
     0 Slip Secs, 0 Fr Loss Secs, 0 Line Err Secs, 0 Degraded Mins
     0 Errored Secs, 0 Bursty Err Secs, 0 Severely Err Secs, 0 Unavail Secs
  Total Data (last 24 hours)
     0 Slip Secs, 0 Fr Loss Secs, 0 Line Err Secs, 0 Degraded Mins,
     0 Errored Secs, 0 Bursty Err Secs, 0 Severely Err Secs, 0 Unavail Secs
```
The table below describes the fields shown in the display.

**Table 42: show controllers j1 Field Descriptions**

| Field                   | <b>Description</b>                                                                                               |
|-------------------------|----------------------------------------------------------------------------------------------------|
| $j1 \frac{3}{0}$ is up. | The J1 controller 3 in slot 0 is operating. The controller's state can be up, down,<br>or administratively down. |
| Applique type           | The applique type is shown and is always Channelized.                                                            |

 $\mathbf I$ 

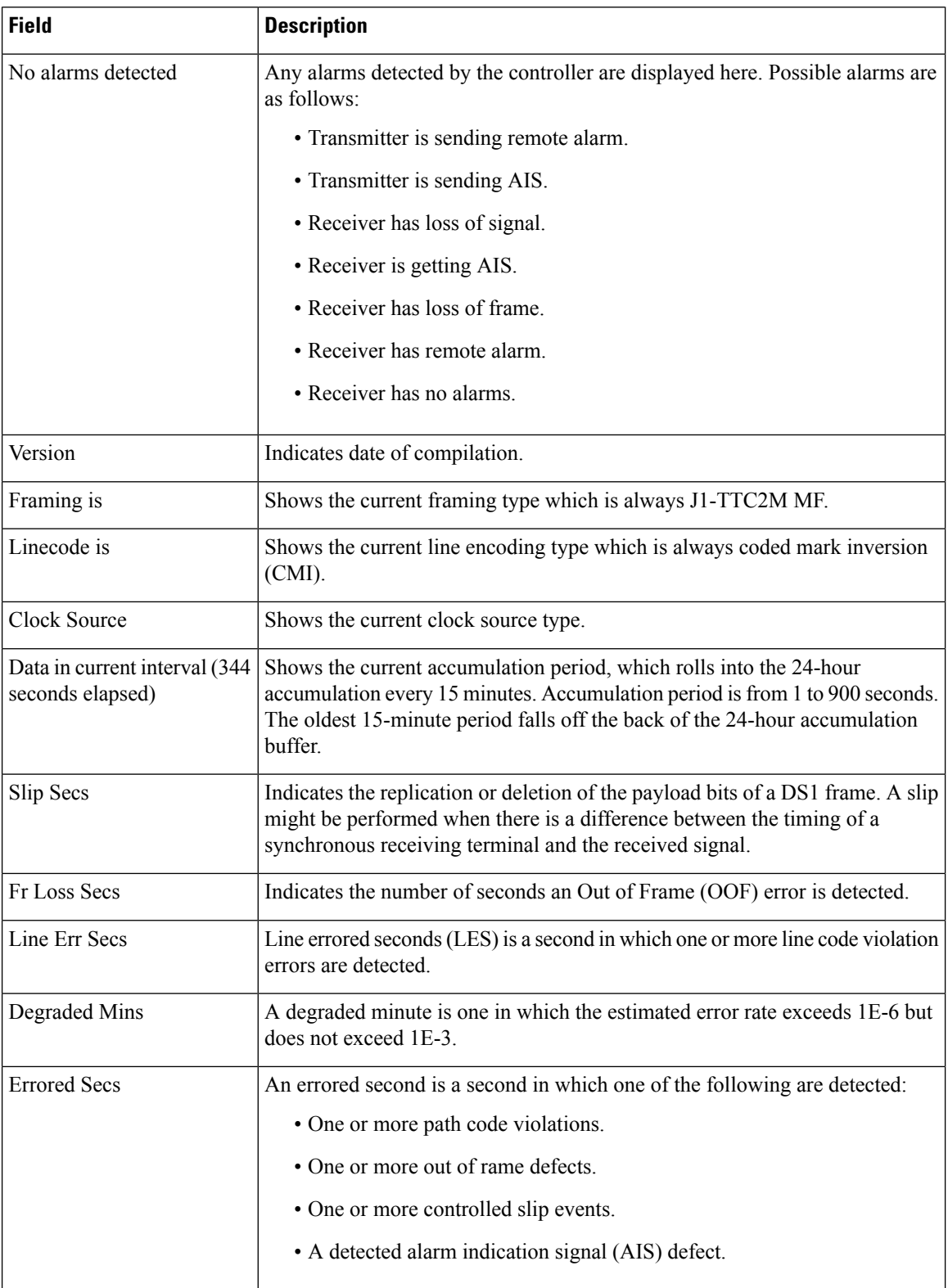

 $\mathbf l$ 

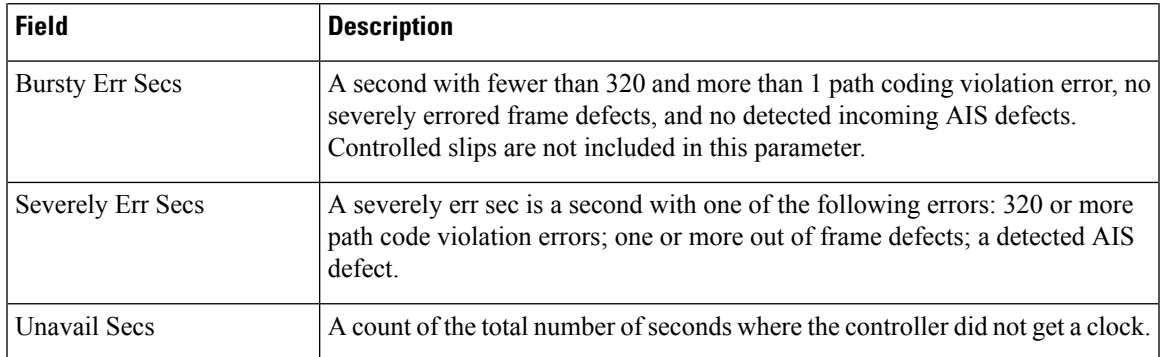

## **show controllers lex**

To show hardware and software information about the LAN Extender chassis, use the **showcontrollerslex** command in EXEC mode.

**show controllers lex** [*number*]

**Cisco 7500 Series show controllers lex** [*slot*/*port*]

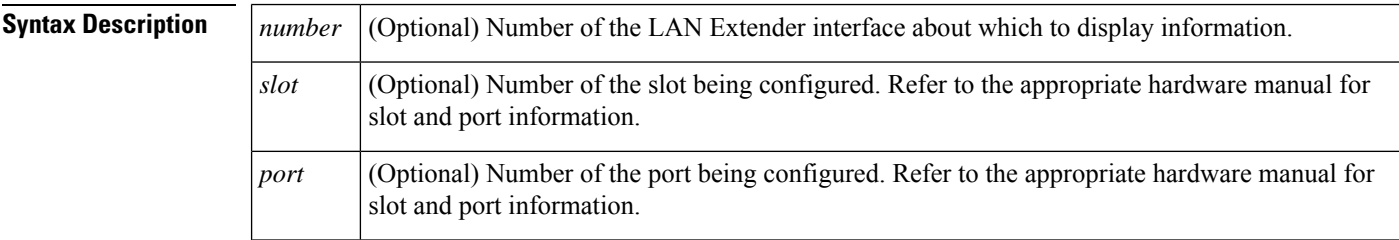

**Command Modes** EXEC

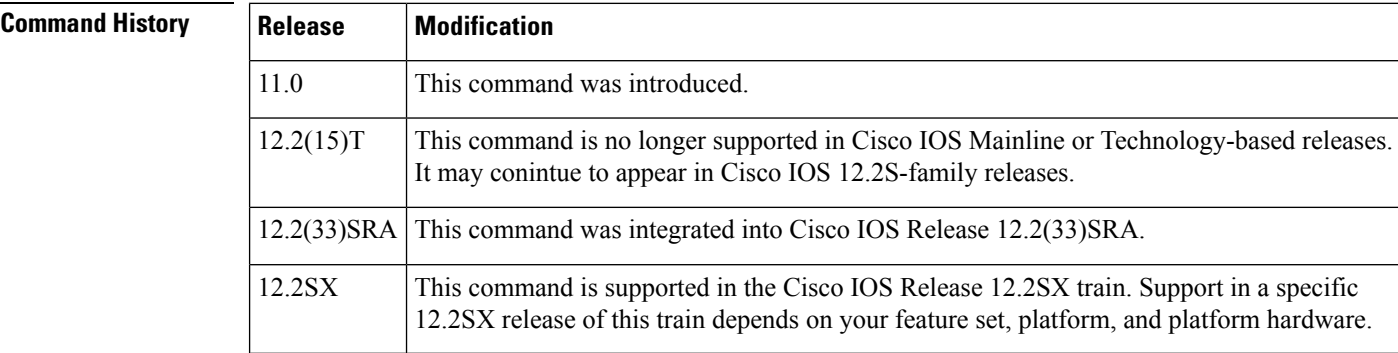

**Usage Guidelines** Use the **showcontrollerslex** command to display information about the hardware revision level, software version number, Flash memory size, serial number, and other information related to the configuration of the LAN Extender.

**Examples** The following is a sample output from the **showcontrollerslex** command:

```
Router# show controllers lex 0
Lex0:
FLEX Hardware revision 1
FLEX Software version 255.0
128K bytes of flash memory
Serial number is 123456789
Station address is 0000.4060.1100
```
The following is a sample output from the **showcontrollerslex** command when the LAN Extender interface is not bound to a serial interface:

Router#
**show controllers lex 1** Lex1 is not bound to a serial interface

The table below describes the fields shown in the preceding output.

**Table 43: show controllers lex Field Descriptions**

| <b>Field</b>               | <b>Description</b>                                                   |
|----------------------------|----------------------------------------------------------------------|
| Lex0:                      | Number of the LAN Extender interface.                                |
| FLEX Hardware revision     | Revision number of the Cisco 1000 series LAN Extender chassis.       |
| FLEX Software version      | Revision number of the software running on the LAN Extender chassis. |
| 128K bytes of Flash memory | Amount of Flash memory in the LAN Extender.                          |
| Serial number              | Serial number of the LAN Extender chassis.                           |
| Station address            | MAC address of the LAN Extender chassis.                             |

## **show controllers mci**

To display all information under the Multiport Communications Interface (MCI) card or the Serial Communications Interface (SCI) card, use the **showcontrollersmci** command in privileged EXEC mode.

**show controllers mci**

**Syntax Description** This command has no arguments or keywords.

**Command Modes** Privileged EXEC

**Command History** 

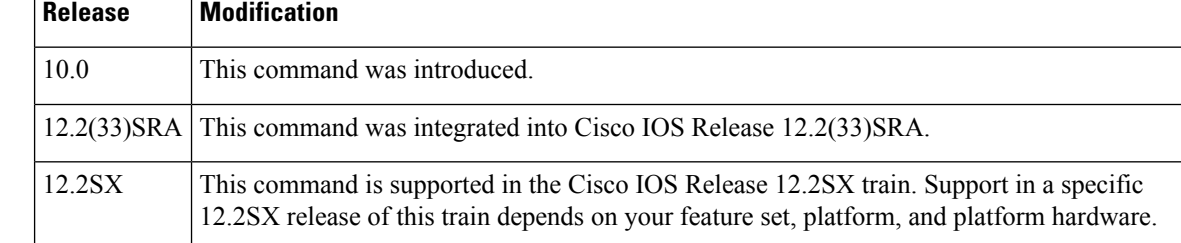

**Usage Guidelines** This command displays information that the system uses for bridging and routing that is specific to the interface hardware. The information displayed is generally useful for diagnostic tasks performed by technical support personnel.

> The interface type is queried only at startup. If the hardware changes *subsequent* to initial startup, the wrong type is reported. This has *no* adverse effect on the operation of the software. For instance, if a DCE cable is connected to a dual-mode V.35 applique after the unit has been booted, the display presented for the **showinterfaces** command incorrectly reports attachment to a DTE device although the software recognizes the DCE interface and behaves accordingly.

**Examples** The following is sample output from the **showcontrollersmci** command:

```
Router# show controllers mci
MCI 0, controller type 1.1, microcode version 1.8
    128 Kbytes of main memory, 4 Kbytes cache memory
22 system TX buffers, largest buffer size 1520
    Restarts: 0 line down, 0 hung output, 0 controller error
Interface 0 is Ethernet0, station address 0000.0c00.d4a6
    15 total RX buffers, 11 buffer TX queue limit, buffer size 1520
    Transmitter delay is 0 microseconds
Interface 1 is Serial0, electrical interface is V.35 DTE
    15 total RX buffers, 11 buffer TX queue limit, buffer size 1520
    Transmitter delay is 0 microseconds
   High speed synchronous serial interface
Interface 2 is Ethernet1, station address aa00.0400.3be4
    15 total RX buffers, 11 buffer TX queue limit, buffer size 1520
    Transmitter delay is 0 microseconds
Interface 3 is Serial1, electrical interface is V.35 DCE
    15 total RX buffers, 11 buffer TX queue limit, buffer size 1520
    Transmitter delay is 0 microseconds
    High speed synchronous serial interface
```
The table below describes significant fields shown in the display.

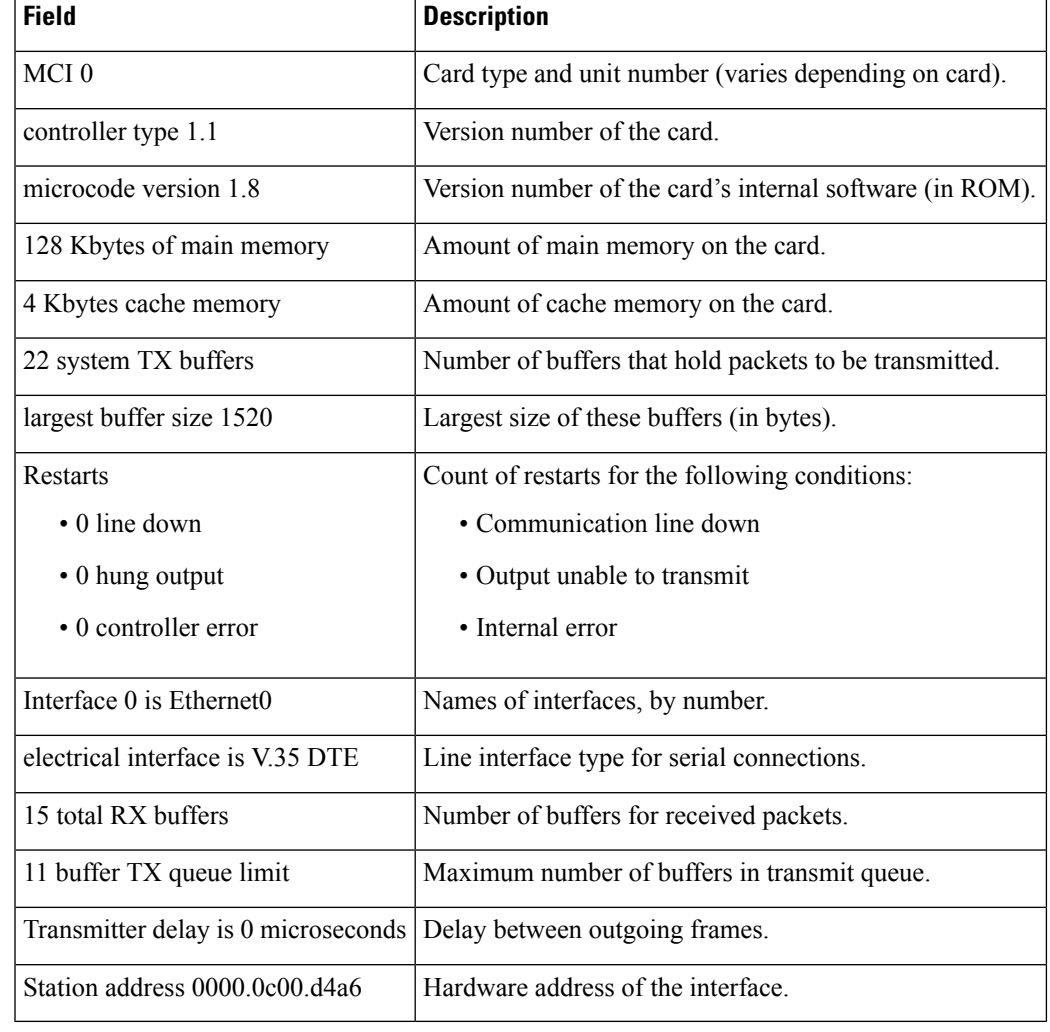

#### **Table 44: show controllers mci Field Descriptions**

**Related Commands Q** 

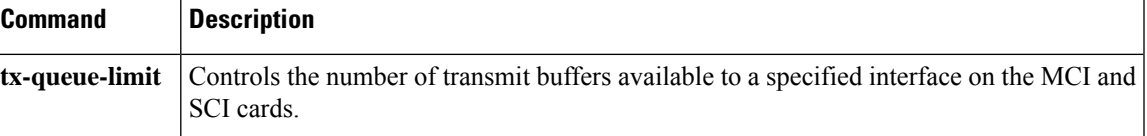

## **show controllers pcbus**

To display all information about the bus interface, use the **showcontrollerspcbus** command in privileged EXEC mode.

#### **show controllers pcbus**

**Syntax Description** This command has no arguments or keywords.

**Command Modes** Privileged EXEC

**Command History Release Modification**

11.0 **This command was introduced.** 12.2(33)SRA This command was integrated into Cisco IOS Release 12.2(33)SRA. This command is supported in the Cisco IOS Release 12.2SX train. Support in a specific 12.2SX release of this train depends on your feature set, platform, and platform hardware. 12.2SX

**Usage Guidelines** This command is valid on LanOptics Branchcard or Stacknet 2000 products only.

**Examples** The following is sample output from the **showcontrollerspcbus** command:

#### Router# **show controllers pcbus**

PCbus unit 0, Name = PCbus0 Hardware is ISA PCbus shared RAM IDB at 0x3719B0, Interface driver data structure at 0x3735F8 Control/status register at 0x2110008, Shared memory at 0xC000000 Shared memory is initialized

Shared memory interface control block : Magic no =  $0x41435A56$  (valid) Version = 1.0 Shared memory size = 64K bytes, Interface is NOT shutdown Interface state is up, line protocol is up

Tx buffer : (control block at 0xC000010) Start offset =  $0x30$ , Size =  $0x7FE8$ , Overflows = 1 GET ptr =  $0x4F6C$ , PUT ptr =  $0x4F6C$ , WRAP ptr =  $0x3BB0$ 

Rx buffer : (control block at 0xC000020) Start offset = 0x8018, Size 0x7FE8, Overflows = 22250698 GET ptr =  $0x60$ , PUT ptr =  $0x60$ , WRAP ptr =  $0x7FD0$ 

Interrupts received = 567

# **show controllers pos**

To display information about the Packet over SONET (POS) controllers, use the **showcontrollerspos** command in privileged EXEC mode.

## **Cisco 7500 Series Routers**

**show controllers pos** [*slot*/*port-adapter*/*port*] [{**details** | **pm** [*time-interval*]}]

### **Cisco 12000 Series Routers**

**show controllers pos** [*slot*/*port*] [{**details** | **pm** [*time-interval*]}]

## **POS Shared Port Adapters**

**show controllers pos** [*slot*/*subslot*/*port* [/*sub\_int*]] [{**alarm** | **details** | **pm** [*time-interval*]}]

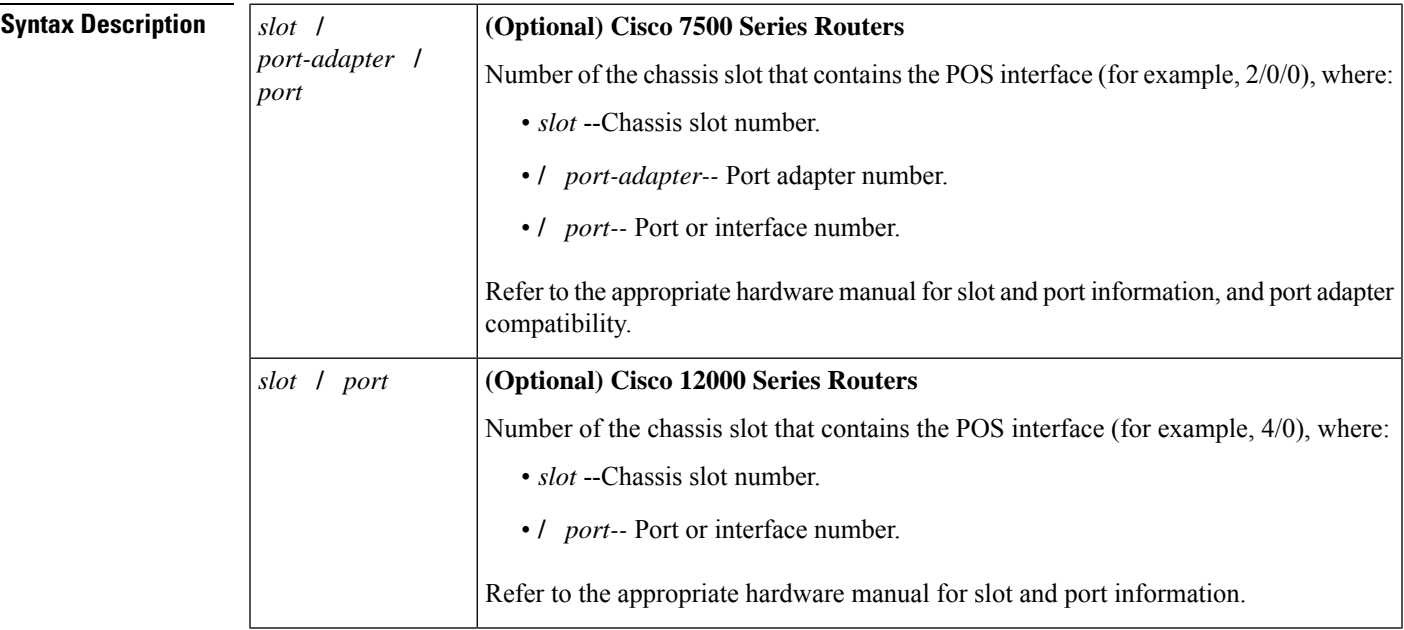

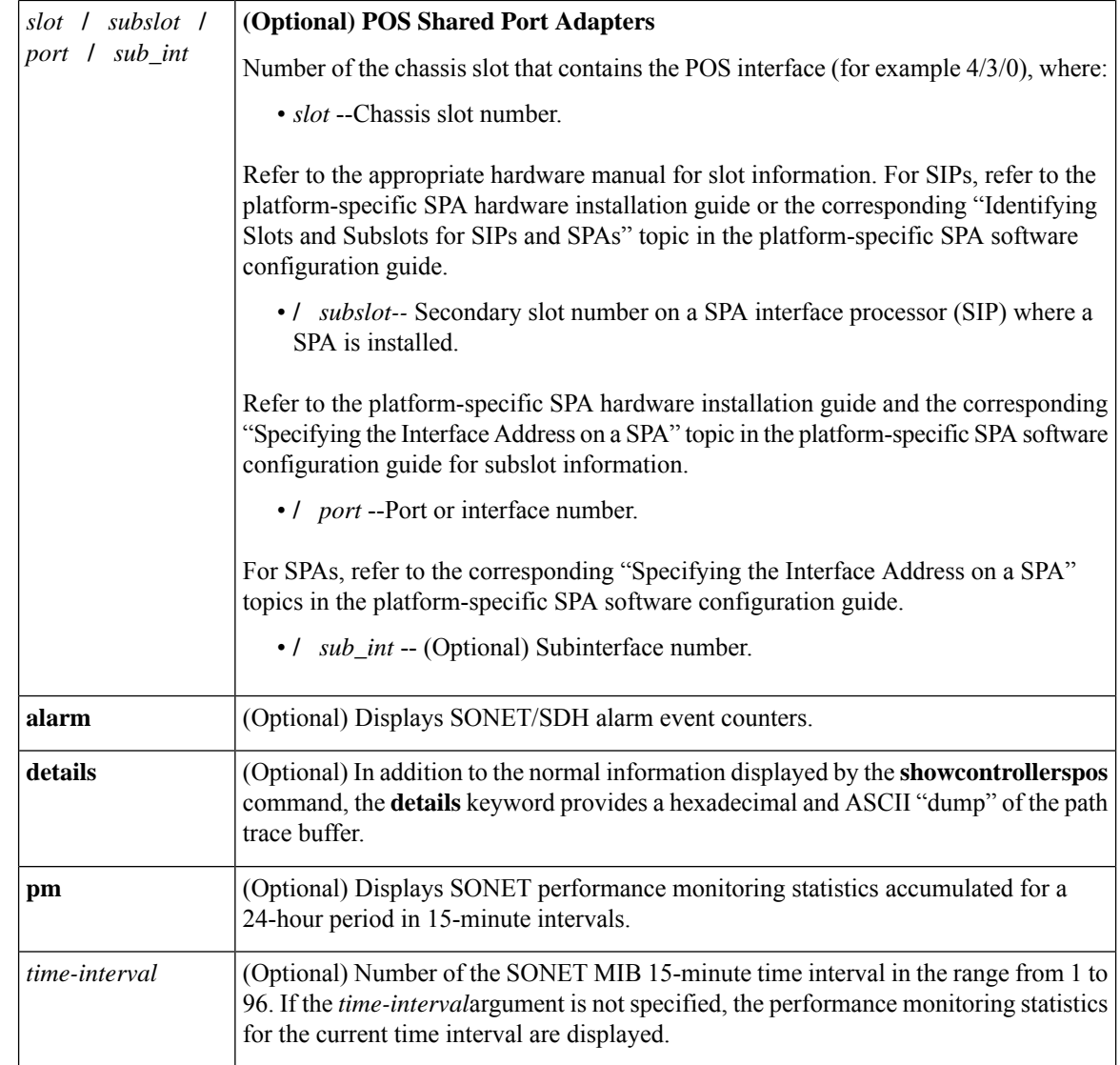

**Command Default** If you do not specify any slot addressing, information for all installed POS interfaces is displayed.

**Command Modes** Privileged EXEC

## $\overline{\text{Command History}}$

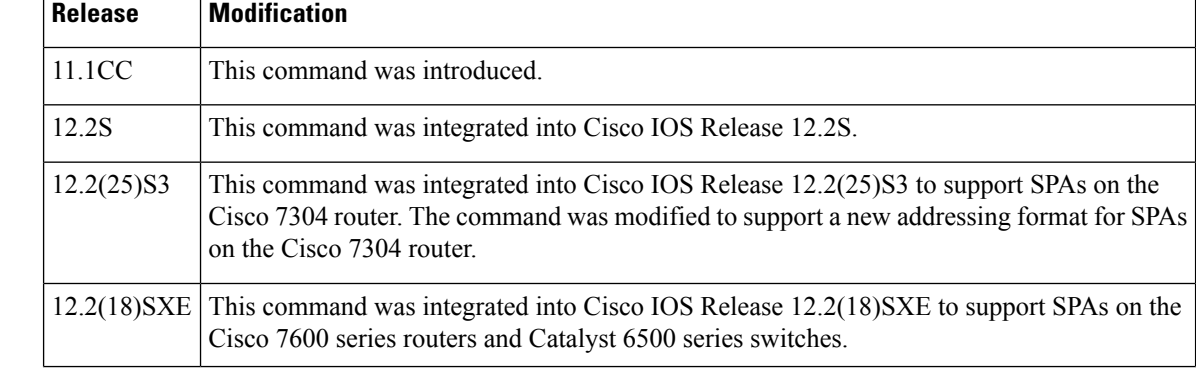

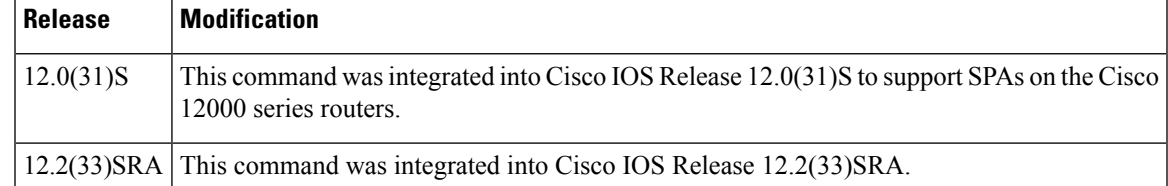

## **Usage Guidelines** The **showcontrollerspos** command with the **pm** keyword displays SONET performance monitoring statistics accumulated at 15-minute intervals, and these statistics can be queried using Simple Network Management Protocol (SNMP) tools. The performance monitoring statistics are collected according to the RFC 1595 specification.

The information that this command displays is generally useful only for diagnostic tasks performed by Cisco Systems technical support personnel.

#### **Examples**

П

### **Example of the show controllers pos Command on the Cisco 7500 Series Router**

The following is sample output from the **showcontrollerspos** command on a Cisco 7500 series router:

```
Router# show controllers pos
POS2/0/0
SECTION
 LOF = 0 LOS = 2335 BIP(B1) = 77937133LINE
 AIS = 2335 RDI = 20 FEBE = 3387950089 BIP(B2) = 1622825387
PATH<br>ATS = 2340RDT = 66090 FEBE = 248886263 BIP(B3) = 103862953
 LOP = 246806 NEWPTR = 11428072 PSE = 5067357 NSE = 4645
Active Defects: B2-TCA B3-TCA
Active Alarms: None
Alarm reporting enabled for: B1-TCA
APS
 COAPS = 12612784 PSBF = 8339
 State: PSBF state = False
 Rx(K1/K2): 00/CC Tx(K1/K2): 00/00
 S1S0 = 03, C2 = 96CLOCK RECOVERY
 RDOOL = 64322060
 State: RDOOL state = True
PATH TRACE BUFFER: UNSTABLE
 Remote hostname :
 Remote interface:
 Remote IP addr :
 Remote Rx(K1/K2): ../.. Tx(K1/K2): ../..
BER thresholds: SF = 10e-3 SD = 10e-8
TCA thresholds: B1 = 10e-7 B2 = 10e-3 B3 = 10e-6
```
The table below describes the fields shown in this display.

**Table 45: show controllers pos Field Descriptions**

| <b>Field</b> | <b>Description</b>                |
|--------------|-----------------------------------|
| $\cos x/y/z$ | Slot number of the POS interface. |

 $\mathbf I$ 

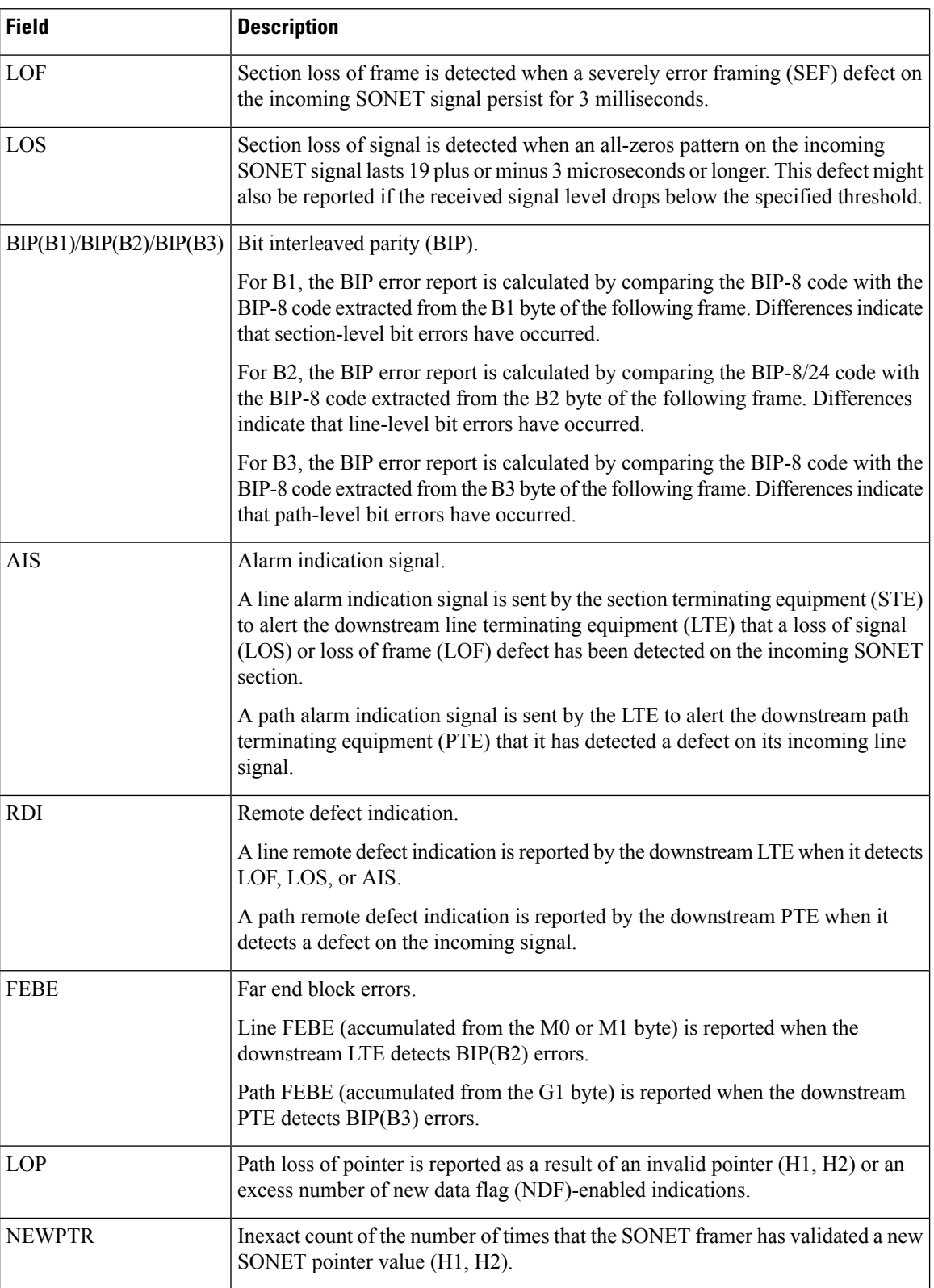

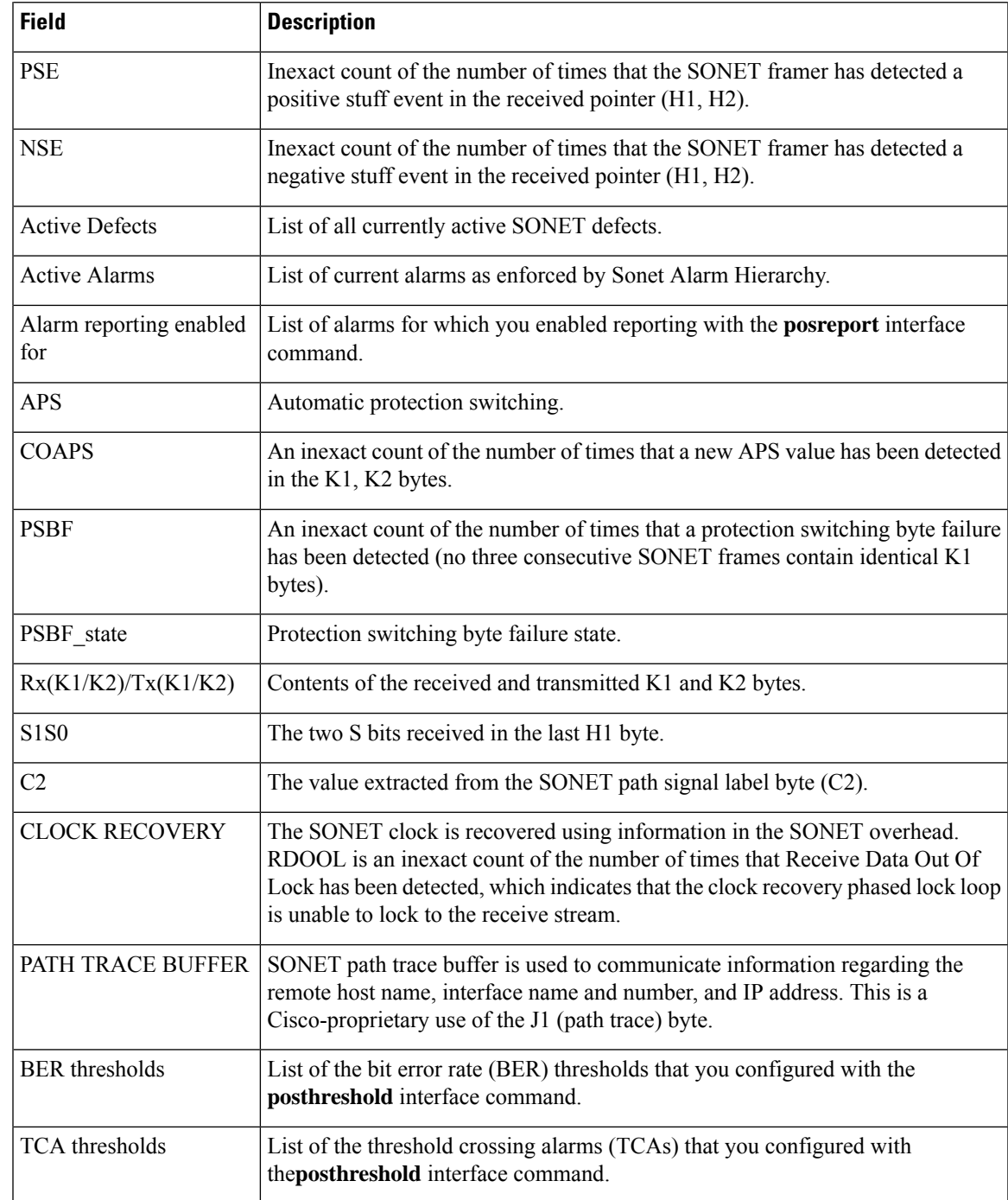

## **Example of the show controllers pos Command on a POS Shared Port Adapter**

The following is sample output from the **showcontrollerspos** command on a Cisco 7600 series router for POS interface 4/3/0 (which is the interface for port 0 of the SPA in subslot 3 of the SIP in chassis slot 4):

```
POS4/3/0
SECTION
 LOF = 0 LOS = 0 BIP(B1) = 65535LINE<br>AIS = 0RDI = 0 FEBE = 65535 BIP(B2) = 16777215
PATH<br>AIS = 0RDI = 0 FEBE = 65535 BIP(B3) = 65535<br>
UNEQ = 0 TIM = 0 TIU = 0\begin{array}{ccccccccccl} \text{PLM} & = & 0 & & & & \text{UNEQ} & = & 0 & & & \text{TIM} & = & 0 & & & \text{TIU} & & = & 0 \\ \text{LOP} & = & 0 & & & & \text{NEWPTR} & = & 3 & & & \text{PSE} & = & 0 & & & \text{NSE} & & = & 0 \end{array}LOP = 0 NEWPTR = 3 PSE = 0 NSE
Active Defects: None
Active Alarms: None
Alarm reporting enabled for: SF SLOS SLOF B1-TCA B2-TCA PLOP B3-TCA
Framing: SONET
APS
  COAPS = 1 PSBF = 0State: PSBF state = False
 Rx(K1/K2): 00/00 Tx(K1/K2): 00/00Rx Synchronization Status S1 = 00
 S1S0 = 00, C2 = CFRemote aps status (none); Reflected local aps status (none)
CLOCK RECOVERY
 RDOOL = 0State: RDOOL state = False
PATH TRACE BUFFER: STABLE
 Remote hostname : woodson
  Remote interface: POS3/0/0
 Remote IP addr : 0.0.0.0
 Remote Rx(K1/K2): 00/00 Tx(K1/K2): 00/00
BER thresholds: SF = 10e-3 SD = 10e-6
TCA thresholds: B1 = 10e-6 B2 = 10e-6 B3 = 10e-6Clock source: internal
```
The table below describes the fields shown in this display.

Router# **show controllers pos 4/3/0**

#### **Example of the show controllers pos alarm Command on the Cisco 7600 Series Router**

The following is sample output from the **showcontrollersposalarm** command that displays SONET/SDH alarm event counters on a Cisco 7600 series router:

```
Router# show controllers pos3/2/0 alarm
POS3/2/0
Alarm Event Statistics:
SECTION
LOF = 0 LOS = 0 B1-TCA = 0LINE<br>AIS = 0RDI = 0 RDOOL = 0SF = 0 SD = 0 B2-TCA = 0PATH<br>AIS = 0
 AIS = 0 RDI = 0 LOP = 0 B3-TCA = 0<br>PLM = 0 UNEO = 0
             UNEQ = 0
```
### **Example of the show controllers pos pm Command on the Cisco 12000 Series Router**

The following issample output from the **showcontrollerspospm** command that displays performance monitoring statistics on a Cisco 12000 series router:

```
Router# show controllers pos 1/0 pm
POS1/0
Medium is SONET
Line coding is RZ, Line type is LONG SM
Data in current interval (516 seconds elapsed)
SECTION ( NO DEFECT )
   515 Errored Secs, 515 Severely Err Secs
   0 Coding Violations, 515 Sev Err Framing Secs
LINE ( NO DEFECT )
   0 Errored Secs, 0 Severely Err Secs
    0 Coding Violations, 0 Unavailable Secs
FAR END LINE
   0 Errored Secs, 0 Severely Err Secs
    0 Coding Violations, 0 Unavailable Secs
PATH ( NO DEFECT )
   0 Errored Secs, 0 Severely Err Secs
    0 Coding Violations, 0 Unavailable Secs
FAR END PATH
   0 Errored Secs, 0 Severely Err Secs
    0 Coding Violations, 0 Unavailable Secs
```
The table below describes the fields shown in the display.

**Table 46: show controllers pos pm Field Descriptions**

| <b>Field</b>             | <b>Description</b>                                                                                                    |
|--------------------------|----------------------------------------------------------------------------------------------------|
| POSx/y                   | Slot number of the POS interface.                                                                                                    |
| Line coding              | Shows the current line encoding type, either return to zero (RZ) or nonreturn to<br>zero (NRZ).                                                                                                    |
| Line type                | Line type for this interface. Optical line types can be either long range (LONG) or<br>short range (SHORT), and either single mode (SM) or multimode (MM).                                                                                              |
| Data in current interval | Shows the current accumulation period, which rolls into the 24-hour accumulation<br>every 15 minutes. Accumulation period is from 1 to 900 seconds. The oldest<br>15-minute period falls off the back of the 24-hour accumulation buffer.               |
| <b>Errored Secs</b>      | An errored second is a second in which one of the following is detected:<br>• One or more coding violations.<br>• One or more incoming defects (for example, a severely errored frame [SEF]<br>defect, an LOS defect, an AIS defect, or an LOP defect). |
| Severely Err Secs        | A severely errored second (SES) is a second with one of the following errors:<br>• A certain number of coding violations. The number is dependent on the line<br>rate and the BER.<br>• A certain number of incoming defects.                           |
| <b>Coding Violations</b> | Number of coding violations for the current interval. Coding violations are defined<br>as BIP errors that are detected in the incoming signal. The coding violations counter<br>is incremented for each BIP error detected.                             |
| Sev Err Framing Secs     | Severely errored framing seconds (SEFS) are seconds with one or more SEF defects.                                                                                                    |

I

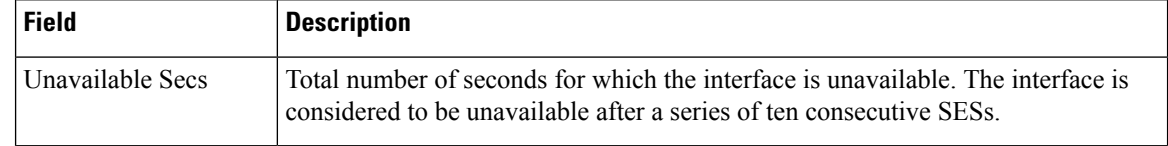

## **Related Commands**

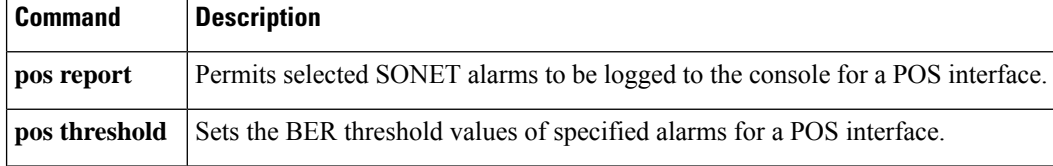

# **show controllers satellite**

To display controller information about the internal router interface that connects to an installed Cisco IP VSAT satellite WAN network module (NM-1VSAT-GILAT), use the **showcontrollerssatellite** command in user EXEC or privileged EXEC mode.

**show controllers satellite** *slot*/*unit*

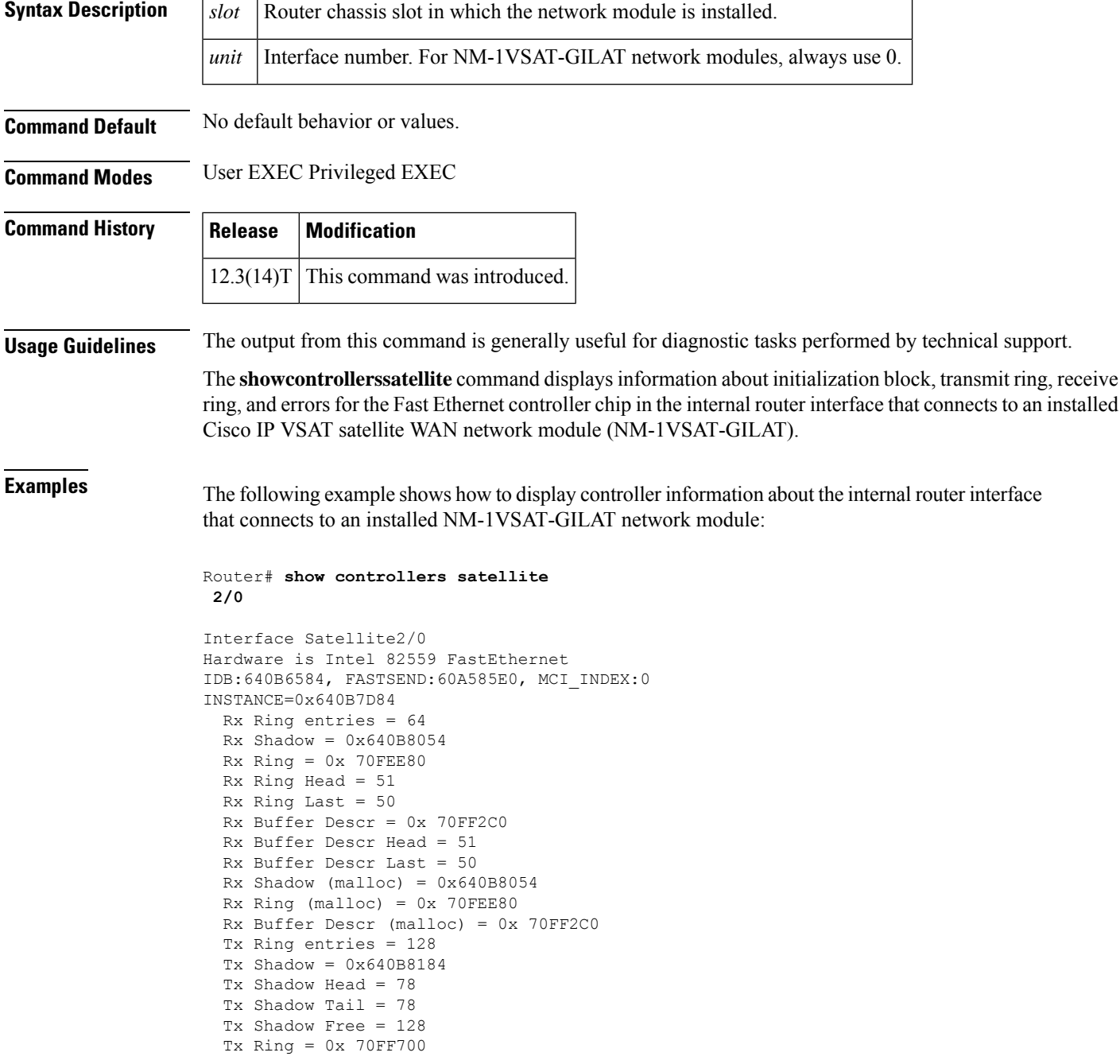

Tx Head = 80 Tx Last =  $79$ Tx Tail =  $80$ Tx Count = 0 Tx Buffer Descr = 0x 7100740 Tx Buffer Descr Head = 0 Tx Buffer Descr Tail = 0 Tx Shadow (malloc) = 0x640B8184 Tx Ring (malloc) = 0x 70FF700 Tx Buffer Descr (malloc) = 0x 7100740 CONTROL AND STATUS REGISTERS (CSR)=0x3E000000 SCB Intr Mask =  $00$ <br>SCB CU/RU Cmd =  $00$  $SCB$   $CU/RU$   $Cmd$ SCB Intr Status = 00 SCB CU Status = 01  $SCB$  RU Status = 04 SCB General Ptr = 00000000  $PORT = 00000000$  $EEPROM = 0008$  $FLASH = 0002$ MDI = 1821780D<br>Rx Byte Count = 00000608 Rx Byte Count  $PMDR = 80$  $FC$   $Cmd = 00$  $FC$  Threshold = 03 Early  $Rx = 00$ General Status = 03 General Control = 00 PHY REGISTERS Register 0x00: 2000 780D 02A8 0154 0081 0000 0000 0000 Register 0x08: 0000 0000 0000 0000 0000 0000 0000 0000 Register 0x10: 0202 0000 0001 0005 0000 0000 0000 0000 Register 0x18: 0000 0000 8B10 0000 0010 0000 0000 0000 HARDWARE STATISTICS Rx good frames: 420979 Rx CRC: 0 Rx alignment: 0<br>Rx resource: 0 Rx resource: Rx overrun: 0 Rx collision detects: 0 Rx short: 0 Tx good frames: 653125 Tx maximum collisions: 0 Tx late collisions: 0 Tx underruns: 0 Tx lost carrier sense: 9 Tx deferred: 86 Tx single collisions: 1 Tx multiple collisions:1 Tx total collisions: 3 FC Tx pause: 0 FC Rx pause: 0<br>FC Rx unsupported: 0 FC Rx unsupported: INTERRUPT STATISTICS  $CX = 653136$  $FR = 420979$  $CNA = 0$  $RNR = 0$  $MDI = 0$  $SWI = 0$  $FCP = 0$ Receive All Multicasts = enabled Receive Promiscuous = disabled Loopback Mode = disabled

The table below describes the significant fields shown in the display.

## **Table 47: show controllers satellite Field Descriptions**

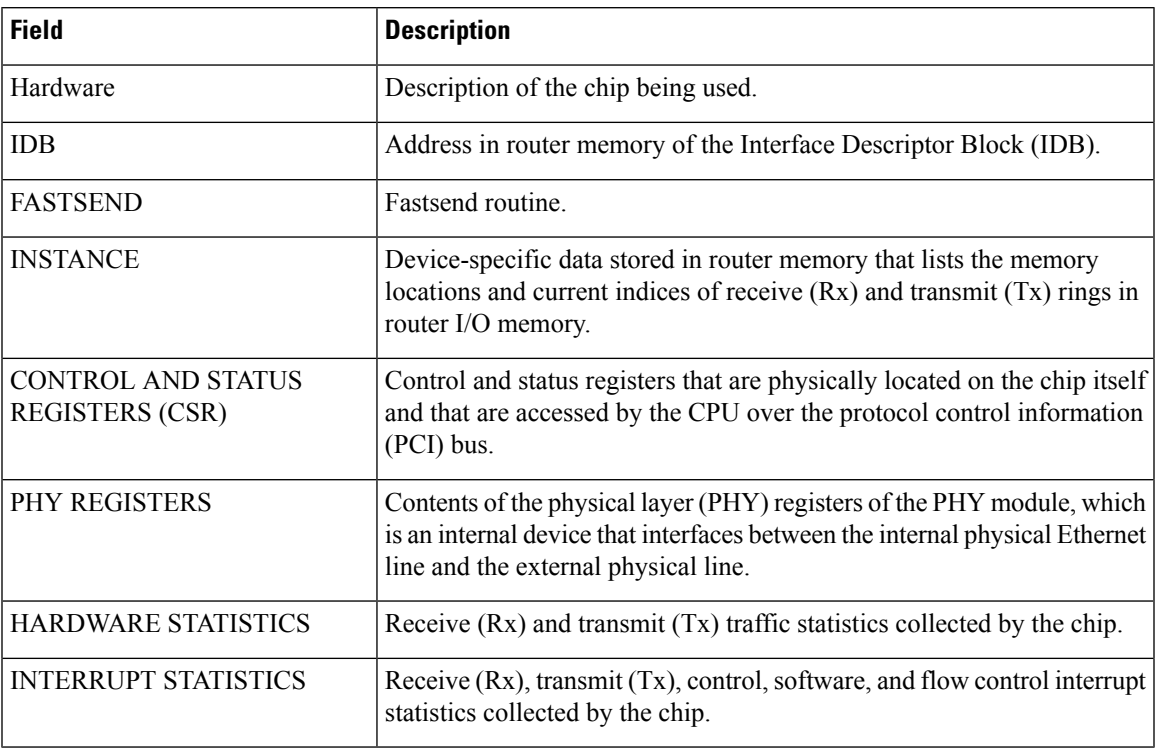

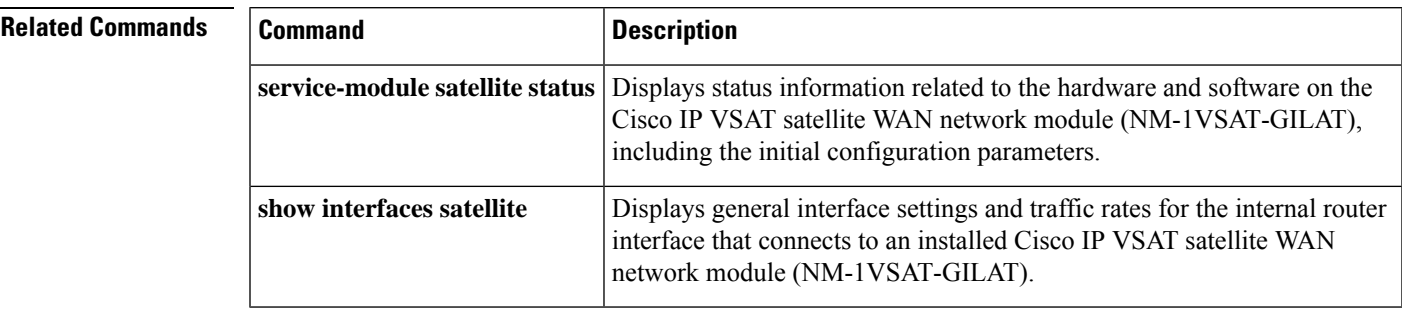

I

i.